*Universidad del Bío-Bío. Red de Bibliotecas - Chile*

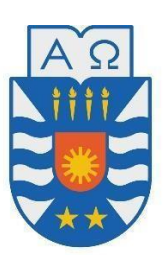

**UNIVERSIDAD DEL BÍO-BÍO** FACULTAD DE CIENCIAS EMPRESARIALES DEPARTAMENTO DE CIENCIAS DE LA COMPUTACIÓN Y TECNOLOGÍAS DE LA INFORMACIÓN

# MÓDULO DE INTERACCIÓN Y RETROALIMENTACIÓN EN TIEMPO REAL PARA PLATAFORMA ADECCA

Jorge Alejandro Baeza San Martín Alexander Esteban Cuevas Castillo

Docente Guía: Marlene Elena Muñoz Sepúlveda

MEMORIA PARA OPTAR AL TÍTULO DE INGENIERO CIVIL EN INFORMÁTICA

SEPTIEMBRE DE 2020 CHILLÁN, CHILE

### **Resumen**

Este proyecto se presenta para dar conformidad a los requisitos exigidos por la Universidad de Bío-Bío en el proceso de titulación para la carrera de Ingeniería Civil Informática. El proyecto titulado como "Módulo de interacción y retroalimentación en tiempo real para plataforma ADECCA.", tiene como objetivo implementar una nueva forma de realizar actividades académicas, ya sea clases o evaluaciones mediante la emulación de tecleras análogas, todo esto a través de la plataforma ADECCA de la Universidad del Bío-Bío.

El sistema se basa principalmente en poder desarrollar actividades pedagógicas destinadas a crear un ambiente de clases más dinámico e interactivo, en el cual el docente pueda generar una constante retroalimentación de sus clases, y tomar conciencia de la efectividad de estas.

Para el desarrollo de este sistema, se opta por utilizar la metodología iterativo incremental, ya que nos permite aplicar mejoras constantes gracias a la retroalimentación de las entregas realizadas, por otro lado, uno de los requisitos para el desarrollo de este sistema era utilizar el Framework Angular, usando el lenguaje JavaScript bajo el entorno de ejecución Node.js, todo esto acompañado de sockets para la interacción en tiempo real entre el docente y el alumno.

### **Abstract**

This project is presented in accordance to accomplish the requirements demanded by the "Bío-Bío" University for the engineering in computer science´s degree process. The project has as tittle "Realtime feedback and interaction module for ADECCA's platform", has as purpose implemented a new form to realize academic activities, either classes or evaluations by means of the emulation of analog keypads, all this through of the ADECCA's platform of the University of Bío-Bío.

The system is mainly based in to develop pedagogical activities destined to create a more dynamic and interactive classroom environment, in which teachers can generate a constant feedback of their classes, and become aware of the effectivity of these.

For develop of this system, we use the iterative incremental methodology, since it allows us apply constant improvements, thanks to the feedback of the deliveries made, besides, one of the requirements for the develop of this system was utilize the Framework Angular, using the language JavaScript, under the runtime environment Node.js, all this accompanied of sockets for the realtime interaction between teacher and student.

## Índice General

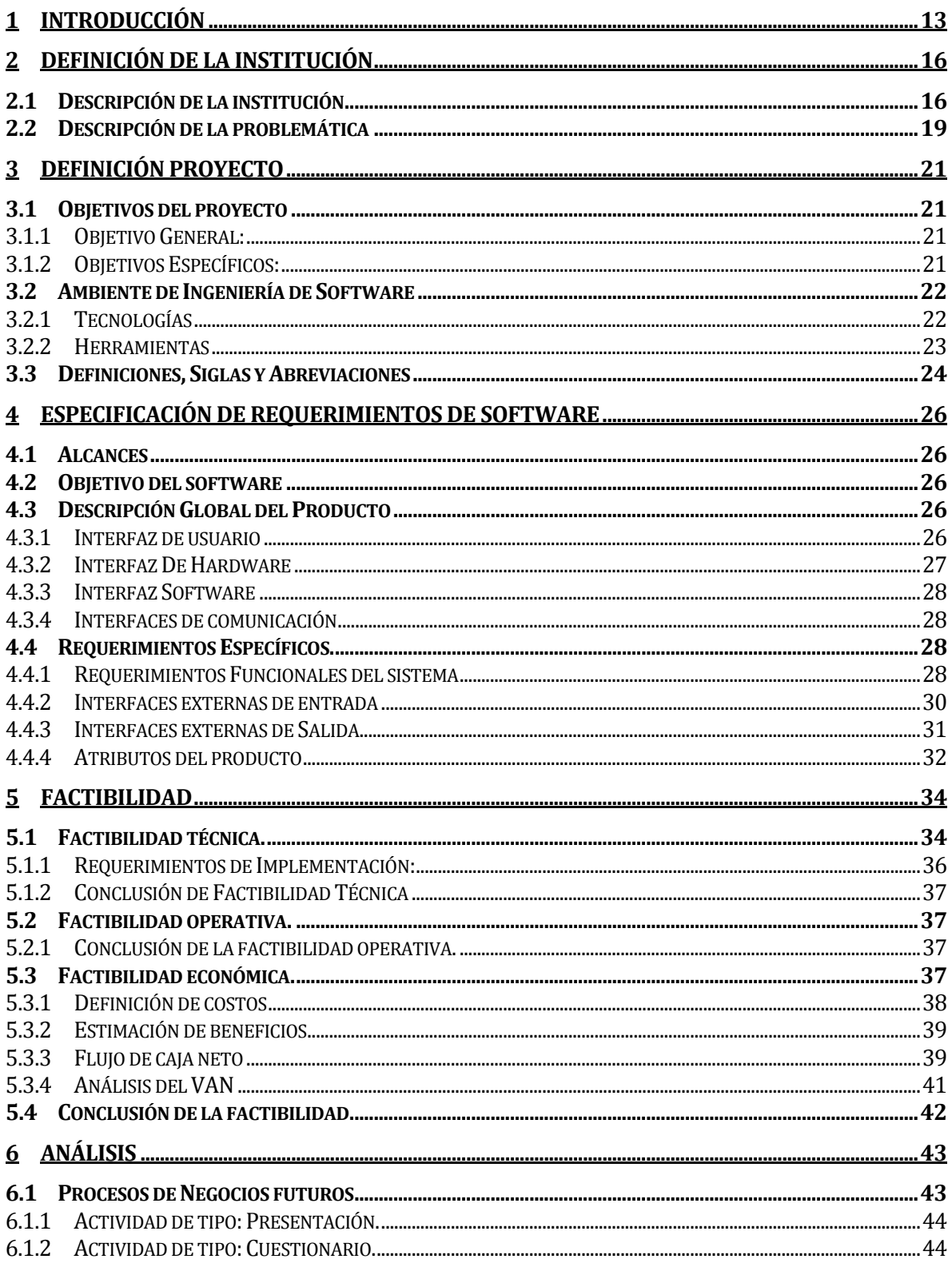

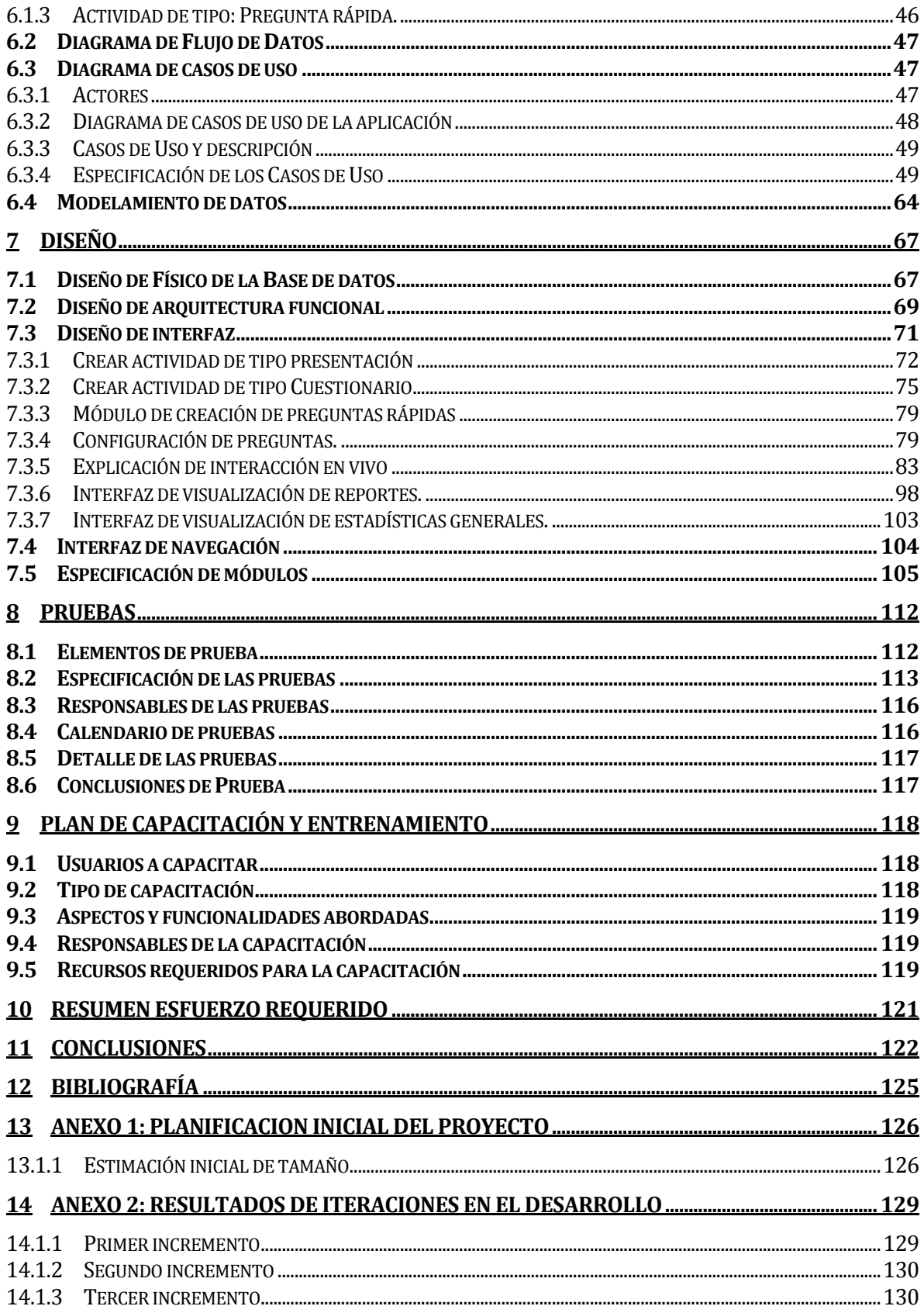

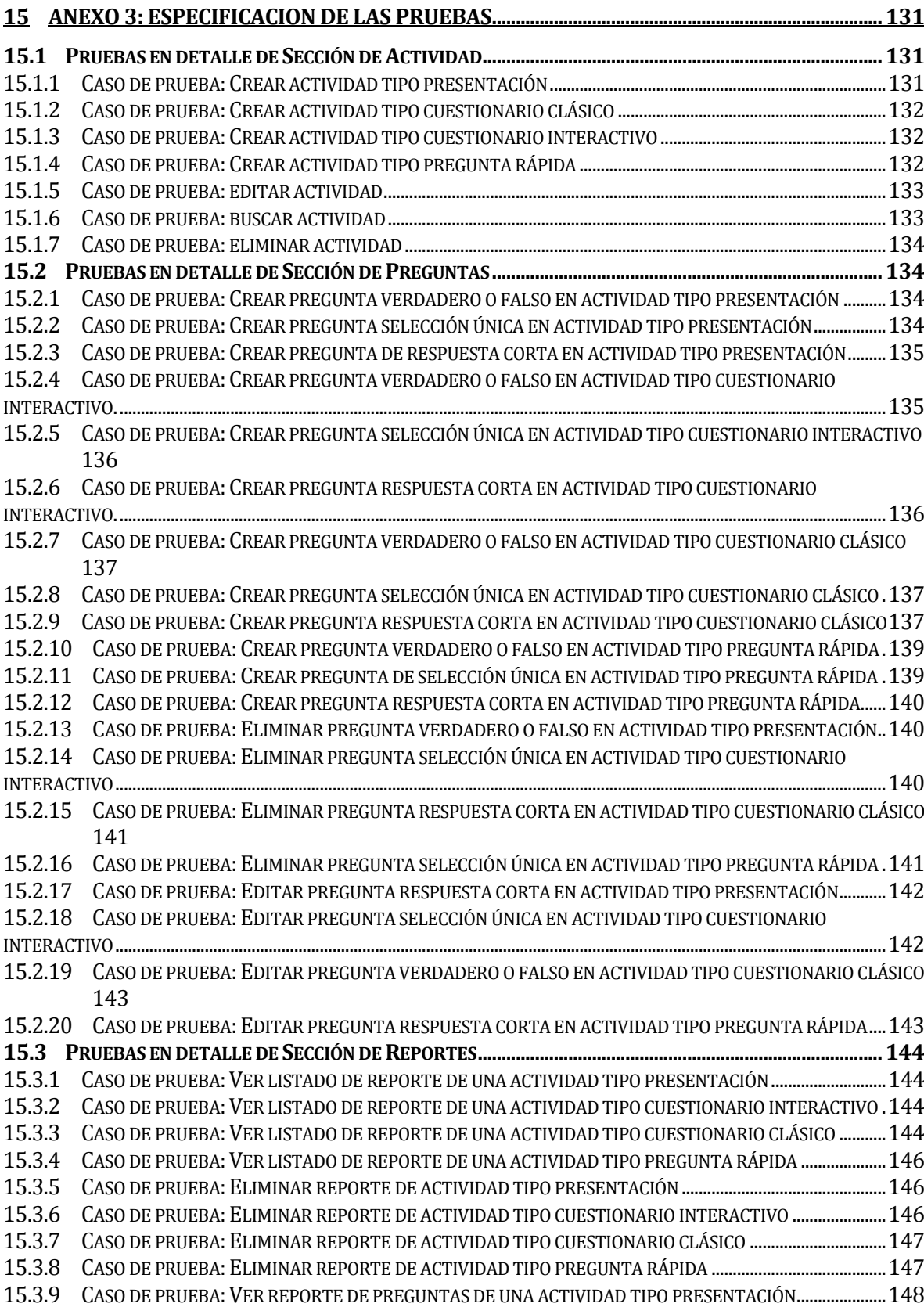

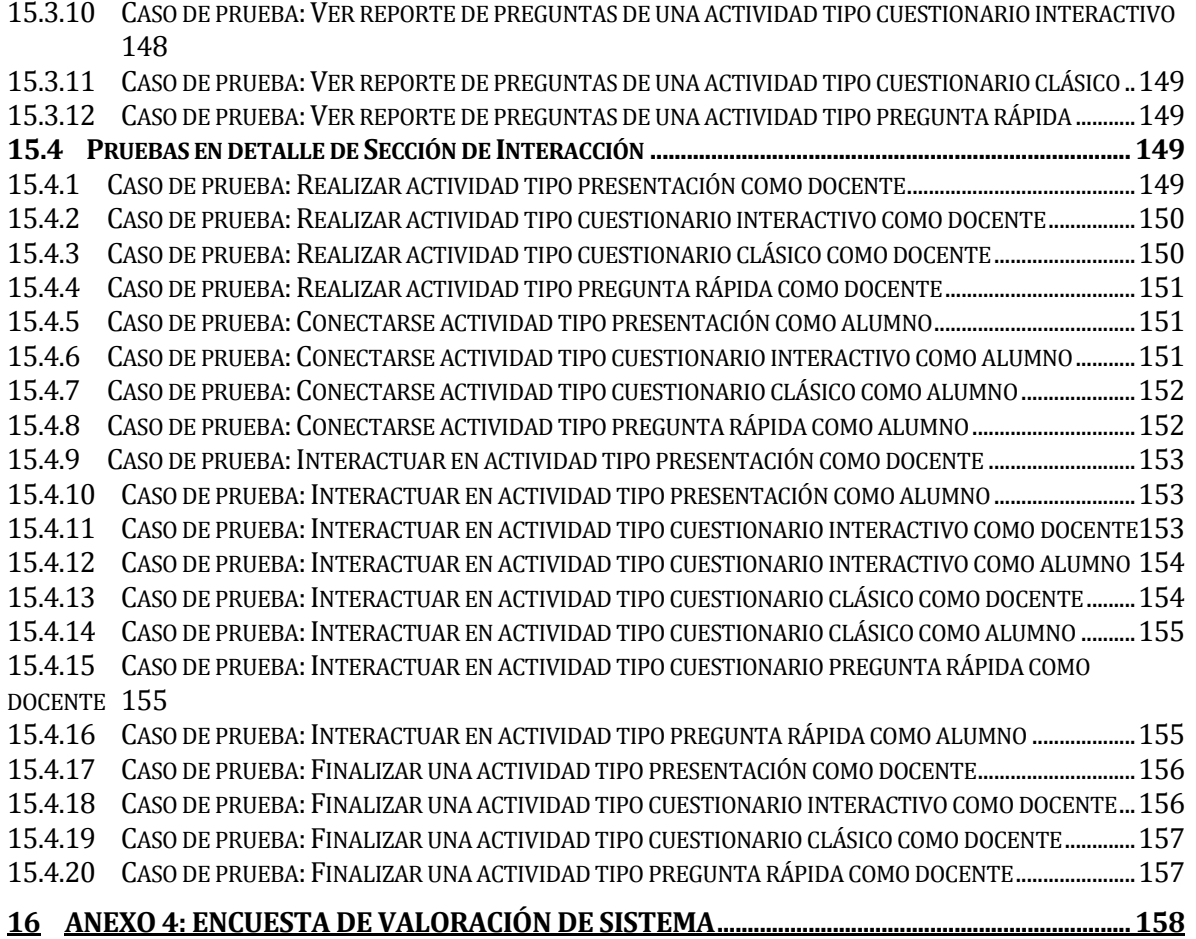

### **Índice Tablas**

![](_page_7_Picture_147.jpeg)

![](_page_8_Picture_158.jpeg)

![](_page_9_Picture_134.jpeg)

## **Índice Figuras**

![](_page_10_Picture_147.jpeg)

![](_page_11_Picture_77.jpeg)

#### <span id="page-12-0"></span>**1 INTRODUCCIÓN**

En la actualidad, la incorporación de nuevas metodologías de aprendizaje a través del uso de la tecnología y basándose en los recursos disponibles, resulta ser una opción bastante favorable, debido a que, dichas tecnologías, al implementarse, permiten optimizar el trabajo e incluso mejorar la calidad de los resultados de los alumnos en todos sus niveles.

En el entorno de estas metodologías, se encuentra la utilización de tecleras, las cuales se pueden definir como un sistema de respuesta rápida a consultas o preguntas del docente, a través de dispositivos análogos especiales, que permiten realizar una mayor interacción del alumno con las materias y con el docente en tiempo real, abordando una problemática puntual y entregando posibles respuestas, de las cuales el alumno debe decidir por la que le parezca más correcta.

El uso de las tecleras, trae consigo beneficios como: participación activa por parte de los alumnos promoviendo la atención e interacción entre los asistentes, mejora la capacidad reflexiva y comprensión del alumno, permite al docente tomar conciencia de qué tan efectiva ha sido la clase o actividad y, además, favorece al desarrollo de una clase interactiva y dinámica. (DDCYF, 2017)

Actualmente, la Universidad del Bío-Bío posee este tipo de tecleras análogas, pero su costo de adquisición es demasiado elevado para el gran número de alumnos y salas que posee la institución, y trae consigo variadas falencias respecto a transporte, instalación y configuración. Por estas carencias es que este proyecto de título está enfocado en modernizar esta herramienta, desarrollando e incorporado un nuevo módulo de interacción y retroalimentación en tiempo real, que logre emular las tecleras análogas en un formato digital integrado dentro de la actual plataforma ADECCA de la Universidad del Bío-Bío y que resuelva las dificultades de las tecleras análogas.

Este informe tiene el objetivo de presentar la documentación y puesta en marcha de este sistema con el fin de entender la problemática y la solución que este plantea. Los temas tratados dentro de este documento se encuentran ordenados por capítulos que serán descritos a continuación.

En el capítulo 2 se describe la información de la empresa como el nombre o su estructura organizativa y también se detalla el problema que se aborda.

En el capítulo 3 se presentan los objetivos del proyecto y el ambiente en el cual será desarrollado.

En el capítulo 4 se presenta la especificación de los requerimientos, los alcances, el objetivo del software, descripción de los atributos del producto y los requerimientos específicos de este.

En el capítulo 5 se detallan los resultados de la factibilidad del proyecto en los ámbitos técnico, operativo y económico.

En el capítulo 6 se presenta el análisis del proyecto, donde se muestra y explica el proceso de negocios que tendrá la organización con el sistema implementado, los casos de uso y un modelo entidad relación.

En el capítulo 7 se enfoca al diseño del sistema, donde se muestra el diseño físico de la base de datos, la arquitectura funcional y la interfaz junto a la navegación dentro del sistema. Además, se especifican los módulos de la aplicación.

En el capítulo 8 se presentan las pruebas que se realizan, especificando el tipo de pruebas, los responsables, y el respectivo resultado.

En el capítulo 9 se indica el plan de capacitación o entrenamiento que se utiliza para instruir al usuario final con el objetivo de enseñar a usar el sistema de forma correcta.

En el capítulo 10 se muestra el resumen de esfuerzo requerido para desarrollar el proyecto completo.

En el capítulo 11 se encuentran las conclusiones obtenidas del proyecto.

En el capítulo 12 se presentan la bibliografía, donde se referencia todo el material de apoyo como páginas web, libros, documentos, entre otros.

En el capítulo 13, ANEXO 1 se da a conocer el primer anexo, correspondiente a la planificación que se planteó inicialmente a través de una carta Gantt.

En el capítulo 14, ANEXO 2 se muestra los resultados obtenidos por iteraciones realizadas, así como también el avance de las diversas funcionalidades en estas.

En el capítulo 15, ANEXO 3 se entrega el detalle de las pruebas realizadas en el sistema en las principales secciones que conforman el sistema.

Por último, en el capítulo 16, ANEXO 4 se da a conocer los detalles de las preguntas referentes a la encuesta realizada acerca de la valoración del producto software con sus respectivas respuestas.

#### <span id="page-15-0"></span>**2 DEFINICIÓN DE LA INSTITUCIÓN**

#### <span id="page-15-1"></span>**2.1 Descripción de la institución**

#### **Antecedentes generales de la Empresa**

- Nombre: Universidad del Bío-Bío.
- Dirección: Avenida Andrés Bello S/N.
- Rubro: Educación.
- Productos y servicios que ofrece: Educación superior, Investigación científica.

#### **Misión**:

La Universidad del Bío-Bío, a partir de su naturaleza pública, responsable socialmente y estatal, tiene por misión, desde las Regiones del Biobío y Ñuble, aportar a la sociedad con la formación de personas integrales, a través de una Educación Superior de excelencia. Comprometida con los desafíos regionales y nacionales, contribuye a la movilidad e integración social por medio de la generación y transferencia de conocimiento avanzado, mediante la docencia de pregrado y postgrado de calidad, la investigación fundamental, aplicada y de desarrollo, la vinculación bidireccional con el medio, la formación continua y la extensión. Asimismo, impulsa el emprendimiento y la innovación, el fortalecimiento de la internacionalización y el desarrollo sustentable de sus actividades, basada en una cultura participativa centrada en el respeto a las personas. (Universidad del Bío-Bío, 2018).

#### **Visión**:

Ser reconocida a nivel nacional e internacional como una Universidad pública, responsable socialmente y regional que, comprometida con su rol estatal, desde las Regiones del Biobío y Ñuble, forma personas integrales de excelencia y aporta a través de su quehacer al desarrollo sustentable de las regiones y el país. (Universidad del Bío-Bío, 2018).

#### **Objetivos de la Empresa**:

A continuación, en la [Ilustración 1](#page-16-0) se puede observar la estructura organizativa general de la Universidad y para ser más específico en la [Ilustración 2](#page-17-0) se puede observar la estructura organizativa de la vicerrectoría de asuntos económicos, en la cual se encuentra la dirección de informática que contempla el departamento de servicios tecnológicos de Chillán, departamento en el cual se ha de desarrollar el proyecto.

![](_page_16_Figure_3.jpeg)

<span id="page-16-0"></span>*Ilustración 1 Organigrama de la Universidad del Bío-Bío* 

![](_page_17_Figure_1.jpeg)

<span id="page-17-0"></span>*Ilustración 2 Organigrama de la Vicerrectoría de Asuntos Económicos* 

#### <span id="page-18-0"></span>**2.2 Descripción de la problemática**

Hoy en día, es habitual escuchar quejas entre muchos docentes, de que cada vez es más difícil lograr que los alumnos estén lo suficientemente atentos a las clases, esto se debe principalmente al papel pasivo del alumno asociado a la forma de abordar los temas por parte de los docentes, ya que, al estar inactivos y sin interactuar, estos se aburren generando sensaciones y sentimientos desagradables, como cansancio, desánimo e indiferencia. Esto se debe estrechamente a la forma que tiene el docente al momento de impartir sus clases y de relacionarse con los alumnos. Por lo que se pone de manifiesto la importancia que tiene la planeación didáctica desde un enfoque constructivista, que propicie el papel activo del alumno. (Aguilar, 2010)

En este enfoque de planificación didáctica se encuentra el uso de tecnologías de la información y la comunicación (TIC) para las diversas actividades realizadas dentro del aula de clases y una de estas tecnologías innovadoras es el uso de tecleras análogas.

Si bien actualmente la Universidad del Bío-Bío cuenta con un sistema de tecleras análogas, estas suelen ser un tanto tediosas a la hora de utilizarlas, y, además, presentan variados inconvenientes que serán enunciados en la [Tabla 1](#page-19-0).

![](_page_18_Picture_131.jpeg)

![](_page_19_Picture_64.jpeg)

<span id="page-19-0"></span>*Tabla 1 Resumen de Problemática*

#### <span id="page-20-0"></span>**3 DEFINICIÓN PROYECTO**

#### <span id="page-20-1"></span>**3.1 Objetivos del proyecto**

#### <span id="page-20-2"></span>**3.1.1 Objetivo General:**

Implementar mediante tecnologías de la información, herramientas para el aprendizaje, a través de la incorporación de un nuevo módulo en la plataforma ADECCA con el objetivo de desarrollar una aplicación software capaz de emular un sistema de tecleras de forma digital, donde el alumno pueda responder preguntas del docente de forma interactiva y en tiempo real, todo esto a través de un dispositivo ya sea laptop, Smartphone o Tablet conectado a la plataforma ADECCA mediante Internet.

#### <span id="page-20-3"></span>**3.1.2 Objetivos Específicos:**

- 1. Permitir al docente crear clases más dinámicas y personalizadas para fomentar la interacción con los alumnos en el aula con la incorporación de una aplicación que emule el uso de tecleras.
- 2. Facilitar al docente automatizar la revisión de cuestionarios mediante el uso de tecleras virtuales para agilizar el proceso de la clase.
- 3. Proveer al docente una herramienta que le permita tomar conciencia referente a la efectividad de la clase en el momento, y tomar decisiones sobre la marcha, realizando una constante retroalimentación respecto a la claridad de los temas tratados en clase.
- 4. Ahorrar recursos económicos, referente a la diferencia monetaria que se gasta en la adquisición de tecleras análogas versus las emuladas de forma digital y proveer de un sistema más democrático para todas las asignaturas de todas las carreras que hacen uso de la plataforma ADECCA.

#### <span id="page-21-0"></span>**3.2 Ambiente de Ingeniería de Software**

Para la creación de este proyecto, se implementa la metodología iterativo incremental. Esta metodología se basa en la idea de desarrollar una implementación inicial, mostrárselo al cliente y desarrollar sucesivas versiones hasta obtener el sistema requerido (García, 2015). De esta forma se crean diversos bloques temporales llamados iteraciones, en estas interacciones se realizan y entregan prototipos funcionales en base a los requerimientos del cliente, de esta manera se desarrolla el producto a partir de los resultados obtenidos de una iteración anterior, añadiendo nuevos requisitos y mejorando los que ya fueron completados, permitiendo con ello una elaboración sostenible del proyecto priorizando los requisitos en función del valor que aportan al cliente.

#### <span id="page-21-1"></span>**3.2.1 Tecnologías**

A continuación, se definen las tecnologías de desarrollo que han sido utilizadas para dar solución al proyecto en cuestión.

**Angular**: Es un Framework de desarrollo para JavaScript creado por Google. La finalidad de Angular es facilitarnos el desarrollo de aplicaciones web SPA y, además, darnos herramientas para trabajar con los elementos de una web de una manera más sencilla y óptima (Angular.io, 2016).

**CSS3**: Lenguaje de hojas de estilo en cascada y se usa para estilizar elementos escritos en un lenguaje de marcado como HTML. CSS separa el contenido de la representación visual del sitio (OpenWebinars, 2019).

**GIT**: Es un sistema de control de versiones, que gestiona los diversos cambios que se realizan sobre los elementos de algún producto o una configuración del mismo (Git, 2008).

**HTML5**: HTML es un lenguaje de marcado de hipertexto o "HyperText Markup Language" por el desarrollo de sus iniciales en inglés, básicamente este lenguaje se escribe en su totalidad con elementos, estos elementos están constituidos por etiquetas, contenido y atributos (Hipertextual, 2013).

**JavaScript**: JavaScript se utiliza principalmente del lado del cliente (es decir, se ejecuta en nuestro ordenador, no en el servidor) permitiendo crear efectos atractivos y dinámicos en las páginas web. Los navegadores modernos interpretan el código JavaScript integrado en las páginas web. (Ramos, 2019).

**SQL**: Es un lenguaje de dominio específico utilizado en programación, diseñado para administrar, y recuperar información de sistemas de gestión de bases de datos relacionales (VIU, 2019).

**TypeScript**: TypeScript es un lenguaje de programación libre y de código abierto desarrollado y mantenido por Microsoft. Desde mediados de 2012. Es un superconjunto de JavaScript, que esencialmente añade tipado estático y objetos basados en clases. TypeScript puede ser usado en el lado del cliente (Angular) o del servidor (Node.js) (DesarrolloWeb, 2016).

#### <span id="page-22-0"></span>**3.2.2 Herramientas**

En este apartado se definen brevemente las herramientas utilizadas en el proceso de desarrollo del software.

**ExpressJs**: Es un Framework rápido, minimalista y flexible de Node.js. Permite crear APIs y aplicaciones web fácilmente, provee un conjunto de características como manejo de rutas (direccionamiento), archivos estáticos, uso de motor de plantillas, integración con bases de datos, manejo de errores, middlewares entre otras (MDN, 2018).

**NodeJs**: Node.js es un entorno JavaScript que nos permite ejecutar en el servidor, de manera asíncrona, con una arquitectura orientada a eventos y basado en el motor V8 de Google. Es una plataforma que avanza muy rápidamente y cada vez está más presente en el mercado (Node.js, 2016).

**PhpMyAdmin**: Es un software de código abierto, diseñado para manejar la administración y gestión de bases de datos MySQL a través de una interfaz gráfica de usuario. Escrito en PHP (HN, 2012).

**Socket.IO**: Es una librería open source de JavaScript basada en el protocolo WebSocket para Node.js que permite una comunicación TCP bidireccional en tiempo real entre clientes y servidor (Decena, 2018).

**Visual Studio Code**: Es un editor de código fuente desarrollado por Microsoft para Windows, Linux y macOS. Incluye soporte para depuración, control de Git integrado, resaltado de sintaxis, finalización de código inteligente, fragmentos de código y refactorización de código (Aitana, 2018).

#### <span id="page-23-0"></span>**3.3 Definiciones, Siglas y Abreviaciones**

En esta sección se incluyen algunos conceptos y definiciones técnicos propios del sistema desarrollado, que son necesarios para mejor comprensión y el buen entendimiento del documento presente.

Actividad: una actividad en el sistema dependerá de lo que el docente pretenda llevar a cabo con los alumnos, esta puede ser de cualquiera de los tres tipos mencionados a continuación: Presentación, Cuestionario o Pregunta rápida. Cuando se crea una actividad el profesor debe realizar las acciones necesarias de personalización u edición de esta, dependiendo del tipo que haya creado, para posteriormente realizarla a sus alumnos. Además, es importante mencionar que una actividad es totalmente aplicable al desarrollo de una clase o evaluación, tanto presencial como en línea.

Presentación: es un tipo de actividad en la cual el docente muestra material visual a los alumnos con preguntas referentes a una materia, tema o ramo en específico, estas preguntas pueden ser intercaladas o secuenciales en una diapositiva, dependiendo de cómo lo configure el docente. Cabe destacar que para llevar a cabo este tipo de actividad el docente debe realizar una importación de una presentación estilo Power Point en formato PDF desde su equipo, hecho esto, puede realizar las personalizaciones que estime conveniente.

Cuestionario: es un tipo de actividad que se puede clasificar en dos tipos: cuestionario "clásico" y cuestionario "de interacción en vivo", el primero hace referencia a un conjunto de preguntas realizadas por el profesor, normalmente utilizada en propósitos evaluativos y/o

calificativos a modo de medir el conocimiento de los alumnos, en este tipo de cuestionario es el docente quien establece un tiempo para la duración total de la actividad y es el alumno quien controla su propio avance en las preguntas, dicho de otro modo, es el alumno quien gestiona su tiempo para contestar y entregar sus respuestas, en cambio, en el cuestionario de interacción en vivo es el docente quien tiene control total de la actividad ya que establece el tiempo para responder a cada una de las preguntas y es él quien lleva el avance de estas.

Pregunta rápida: es un tipo de actividad en la cual el docente configura y crea una única pregunta pudiendo esta ser de una de las tres modalidades de preguntas posibles según lo requiera.

Pregunta: se clasifican en tres tipos de preguntas, las cuales son: verdadero o falso, selección única y respuesta corta. Una o múltiples preguntas pueden pertenecer a cualquiera de los tres tipos de actividades mencionados en los puntos anteriores, además, una pregunta puede adquirir un formato de encuesta, donde esta no poseerá una respuesta correcta cómo tal.

#### <span id="page-25-0"></span>**4 ESPECIFICACIÓN DE REQUERIMIENTOS DE SOFTWARE**

En esta sección se definen los alcances y las limitaciones que posee el sistema, además del objetivo principal del software, la descripción del producto y los requerimientos específicos de este.

#### <span id="page-25-1"></span>**4.1 Alcances**

- El sistema debe estar desarrollado como aplicación web.
- El sistema debe estar integrado en la plataforma ADECCA.
- El sistema debe estar desarrollado de forma responsiva, es decir que debe tener un diseño adaptable a pantallas de diversos tamaños, ya sea en un computador o un dispositivo móvil.
- El usuario debe poder autenticarse en la plataforma ADECCA para utilizar el sistema.
- El sistema le debe otorgar acceso con los privilegios correspondientes a los usuarios de la plataforma ADECCA.

#### <span id="page-25-2"></span>**4.2 Objetivo del software**

Permitir a los docentes crear diversas actividades académicas, enfocado tanto en evaluaciones como en aprendizaje en clases, con el fin de crear un entorno más dinámico en el aula, que propicie una mayor interacción entre docentes y alumnos en tiempo real, mediante una metodología que implementa tecnologías de la información y comunicación.

#### <span id="page-25-3"></span>**4.3 Descripción Global del Producto**

#### <span id="page-25-4"></span>**4.3.1 Interfaz de usuario**

El sistema está en interacción con 3 tipos de roles de usuarios, los cuales poseen sus respectivas opciones y privilegios, estos son:

 **Administrador**: Es la persona encargada del correcto funcionamiento de la plataforma ADECCA y el cual, dentro de este módulo posee facultades para visualizar reportes generales y estadísticas del uso del módulo, además de poseer acceso total a las funcionalidades del sistema.

- **Docente**: Representa a los profesores de la Universidad del Bío-Bío, dicho usuario posee facultades para crear nuevas actividades, gestionarlas y poder realizar estas (en interacción con el alumno en tiempo real), además de ver reportes generados de las mismas.
- **Alumno**: Corresponde al usuario que estará en interacción en tiempo real con una actividad (respondiendo a preguntas) y recibiendo los resultados de sus respuestas (siempre que el docente lo considere oportuno).

A continuación, se presenta lo que cada tipo de rol de usuario puede ver en el sistema:

#### Administrador:

- Iniciar sesión.
- Ver estadísticas generales.

#### Docente:

- $\bullet$  Iniciar sesión.
- Crear, editar, eliminar y buscar actividades evaluativas.
- Crear, editar y eliminar preguntas.
- Crear, editar y eliminar cuestionarios.
- Subir, editar y eliminar presentaciones.
- Realizar actividades.
- Generar reportes.

#### Alumno:

- Iniciar sesión.
- Conexión a una actividad evaluativa.
- Vista de preguntas.
- Responder a preguntas.
- Recibir resultado de respuesta.

#### <span id="page-26-0"></span>**4.3.2 Interfaz De Hardware**

Con respecto a la interfaz de hardware a nivel de los dispositivos que son utilizados para realizar el procesado de datos al software son los básicos como: un monitor, mouse, teclado, dispositivo móvil (Smartphone, Tablet, Notebook, entre otros), proyector (en caso de realizar actividad como una presentación en una sala de clases), por ende, no se requiere obligatoriamente de un otro hardware especial además del mencionado.

#### <span id="page-27-0"></span>**4.3.3 Interfaz Software**

Para hacer uso del sistema, es requerido como principio fundamental contar con conexión a Internet y además del uso de un navegador web. Por su parte, el software utiliza herramientas tales como MySQL para administración y conexión con su base de datos, además de APACHE, el cual se encarga del servidor del sistema.

#### <span id="page-27-1"></span>**4.3.4 Interfaces de comunicación**

Socket.io: Para la interacción en tiempo real entre los alumnos y docentes se hace uso de socket.io, que es una biblioteca d[e JavaScript p](https://en.wikipedia.org/wiki/JavaScript)ar[a aplicaciones web en t](https://en.wikipedia.org/wiki/Web_application)iempo real. Permite la comunicación bidireccional en tiempo real entre clientes y servidores web. Librería utilizada como una de las principales interfaces de comunicación en el sistema. Mantiene la interacción en tiempo real entre la actividad presentada por un profesor con un alumno (Decena, 2018).

#### <span id="page-27-2"></span>**4.4 Requerimientos Específicos.**

#### <span id="page-27-3"></span>**4.4.1 Requerimientos Funcionales del sistema**

En la [Tabla 2](#page-28-0) se detallan los requerimientos funcionales de la aplicación web disponible para profesores y administradores.

![](_page_27_Picture_119.jpeg)

![](_page_28_Picture_179.jpeg)

<span id="page-28-0"></span>*Tabla 2 Requerimientos Funcionales de Profesores y Administradores* 

En la [Tabla 3](#page-29-1) se detallan los requerimientos funcionales de la aplicación web disponible para profesores y alumnos.

![](_page_29_Picture_191.jpeg)

*Tabla 3 Requerimientos funcionales de Profesores y Alumnos* 

#### <span id="page-29-1"></span><span id="page-29-0"></span>**4.4.2 Interfaces externas de entrada**

![](_page_29_Picture_192.jpeg)

![](_page_30_Picture_163.jpeg)

*Tabla 4 Interfaces externas de salida del sistema*

#### <span id="page-30-1"></span><span id="page-30-0"></span>**4.4.3 Interfaces externas de Salida**

Se especifica cada salida del sistema, indicando en cada caso el formato o medio de salida.

![](_page_30_Picture_164.jpeg)

![](_page_31_Picture_144.jpeg)

*Tabla 5 Interfaces externas de salida del sistema* 

#### <span id="page-31-1"></span><span id="page-31-0"></span>**4.4.4 Atributos del producto**

A continuación, se detallan los atributos más importantes que tiene el producto respecto a la calidad destinada a los usuarios finales.

#### **4.4.4.1 Usabilidad**

La usabilidad son todos aquellos aspectos o atributos que nos indican el esfuerzo realizado por un usuario al momento de interactuar con el sistema. (Arume, 2020).

El sistema web tanto para docentes, como para alumnos, es amigable e intuitivo, a modo de disminuir la cantidad de pasos que debe realizar un usuario para llevar a cabo una funcionalidad dentro del sistema, evitando que sea un trabajo tedioso, por lo que en esta aplicación se mejora la interacción mediante mensajes que se despliegan en caso de éxito o en caso de error al momento de realizar alguna acción, o bien, cuando se realizan operaciones de borrado de información, además se utilizan iconos reconocibles para determinadas funcionalidades, para que de esta manera se mas legible y fácil de comprender.

#### **4.4.4.2 Seguridad**

El sistema debe contar con la seguridad pertinente para resguardar la información sensible, por esto solo se permite el ingreso a docentes y alumnos que estén registrados dentro de la plataforma ADECCA. Para esto se ha de utilizar el sistema de cuentas de usuario que posee la Universidad, verificando así los datos ingresados, al compararlos con la base de datos de este sistema, de esta manera se mantiene un control sobre la información y las funcionalidades destinadas a los diferentes roles.

#### **4.4.4.3 Disponibilidad**

La información que brinda el sistema debe estar disponible en todo momento para las personas o usuarios que necesiten hacer uso de ella.

#### <span id="page-33-0"></span>**5 FACTIBILIDAD**

#### <span id="page-33-1"></span>**5.1 Factibilidad técnica.**

Se refiere a los recursos necesarios como herramientas, conocimientos, habilidades, experiencia, entre otros, que son necesarios para efectuar las actividades o procesos que requiere el proyecto. Generalmente nos referimos a elementos tangibles. (Google Sites, 2020).

Para realizar este estudio se hicieron las correspondientes averiguaciones en el Departamento de Servicios Tecnológicos (DST) de la Universidad del Bío-Bío, con la finalidad de determinar si existen recursos técnicos disponibles para poder llevar a cabo dicho el proyecto en cuestión, del cual se obtiene que, la Universidad cuenta con computadores de características mínimas para realizar labores de desarrollo, pruebas y el funcionamiento del sistema en general, además existe la posibilidad de trabajar con equipos personales, los cuales también poseen características óptimas para trabajar.

Los equipos computacionales disponibles se pueden observar a continuación en la [Tabla 6](#page-34-0)

![](_page_34_Picture_31.jpeg)

![](_page_34_Picture_32.jpeg)

![](_page_34_Picture_33.jpeg)

*Tabla 6 Equipos Computacionales mínimos necesarios* 

<span id="page-34-0"></span>Adicionalmente, la Universidad cuenta con un servidor [\(Tabla 7\)](#page-34-1) el cual es utilizado para hospedar sistemas web institucionales, donde se pretende instalar el sistema en cuestión. Sus características son las siguientes:

<span id="page-34-1"></span>![](_page_34_Picture_34.jpeg)

*Tabla 7 Características del Servidor* 

#### <span id="page-35-0"></span>**5.1.1 Requerimientos de Implementación:**

Las herramientas necesarias para llevar a cabo el desarrollo del sistema son:

#### **5.1.1.1 Tecnologías:**

Para el back-end se utiliza NodeJs que es un entorno JavaScript que nos permite ejecutar en el servidor, de manera asíncrona, con una arquitectura orientada a eventos y basado en el motor V8 de Google. Es una plataforma que avanza muy rápidamente y cada vez está más presente en el mercado (Node.js, 2016) y ExpressJs que es un Framework rápido, minimalista y flexible de Node.js. Permite crear APIs y aplicaciones web fácilmente, provee un conjunto de características como manejo de rutas (direccionamiento), archivos estáticos, uso de motor de plantillas, integración con bases de datos, manejo de errores, middlewares entre otras (MDN, 2018).

En cuanto al front-end se utiliza Angular el cual es un Framework de desarrollo para JavaScript creado por Google. La finalidad de Angular es facilitarnos el desarrollo de aplicaciones web SPA y además darnos herramientas para trabajar con los elementos de una web de una manera más sencilla y óptima (Angular.io, 2016).

Los lenguajes de programación que se utilizan son JavaScript el cual se define como un lenguaje de programación que se utiliza principalmente para crear páginas web dinámicas, incorporando efectos como texto que aparecen y desaparecen, animaciones, acciones que se activan al pulsar botones y ventanas con mensajes de aviso al usuario, etc (Ramos, 2019). Y TypeScript que es un lenguaje de programación libre y de código abierto desarrollado y mantenido por Microsoft, desde mediados de 2012. Es un superconjunto de JavaScript, que esencialmente añade tipado estático y objetos basados en clases. TypeScript es utilizado en el lado del cliente (Angular) y del servidor (Node.js) (DesarrolloWeb, 2016).
### **5.1.2 Conclusión de Factibilidad Técnica**

Luego de analizar los recursos disponibles que existen, se puede deducir que la implementación es totalmente viable, ya que, se cuenta con acceso a la tecnología necesaria para la gestión y desarrollo, por ende, el proyecto es técnicamente factible.

## **5.2 Factibilidad operativa.**

Se refiere a todos aquellos recursos donde interviene algún tipo de actividad (procesos), depende de los recursos humanos que participen durante la operación del proyecto. Durante esta etapa se identifican todas aquellas actividades que son necesarias para lograr el objetivo y se evalúa y determina todo lo necesario para llevarla a cabo (Google Sites, 2020).

En el caso de los alumnos al no existir una aplicación similar dentro de la Universidad se espera que haya un rechazo por ser algo un tanto desconocido, ahora bien, en el caso de los docentes, la gran mayoría presentan amplios conocimientos en herramientas de apoyo visual y manejo en las plataformas existentes, por lo cual no debería generar mayor complicación a la hora de crear actividades, personalizarlas, crear preguntas, subir archivos o realizar dichas actividades durante una clase. En ambos casos mediante una guía sencilla o manual de usuario, se podría solucionar la carencia de conocimiento respecto al sistema y sus funcionalidades.

## **5.2.1 Conclusión de la factibilidad operativa.**

Según lo mencionado anteriormente, apoyado mediante la confección de una aplicación sencilla y que se encuentra desarrollada bajo principios de usabilidad, el proyecto visto desde el punto de vista operacional es factible, ya que se cuenta con los conocimientos básicos para que los usuarios finales de la aplicación puedan utilizarla sin problemas.

# **5.3 Factibilidad económica.**

Esta factibilidad consiste en identificar y ordenar todos los ítems de inversiones, costos e ingresos que puedan deducirse de los estudios previos (Google Sites, 2020).

Indicando un estimado de los costos y beneficios necesarios poder llevar a cabo este proyecto, como indicador de esta estimación se ha de utilizar el Valor Actual Neto (VAN) el cual nos permite saber qué tan rentable es realmente el proyecto.

### **5.3.1 Definición de costos**

El software de desarrollo que se utiliza para este proyecto es gratis por lo cual no se necesita de dinero en este ámbito. En cuanto el hardware, el servidor es proporcionado por la Universidad del Bío-Bío y los computadores son propiedad de los desarrolladores por lo cual tampoco es considerado dentro de la inversión.

Ahora bien, el costo del personal que se requiere para poder desarrollar este proyecto es el salario de dos Ingenieros Civil Informáticos recién integrados a la elaboración de proyectos, con un estimado de \$4.500 por hora, que será abordado en un plazo máximo de 5 meses, trabajando 24 horas a la semana de lunes a jueves, con un total de 480 horas, equivalente a \$2.160.000 por trabajador en total (o \$432.000 /mes), por lo cual se tiene un total de inversión de \$4.320.000.

El sistema a instalar presenta costos en cuanto a la instalación del mismo, los cuales serán considerados dentro de la inversión inicial, la que será realizada por parte de los dos Ingenieros Civil en Informática, por un periodo de 2 días, trabajando 4 horas diarias.

El precio por hora de trabajo de este profesional ha sido mencionado anteriormente, es decir \$4.500 y en base a esto se estima que el costo de esta operación resulta en un total de \$72.000.

En cuanto a gastos de mantención no serán considerados, ya que a los ingenieros contratados no se les requerirá mantención del producto una vez entregado.

### **5.3.2 Estimación de beneficios**

#### **5.3.2.1 Beneficios tangibles**

**Economizar hora/hombre**: Con la modalidad de tecleras "tipo test/evaluación" se pretende automatizar la revisión de estos y así obtener los resultados con mucho mayor rapidez, por lo cual, se estima que un profesor se puede ahorrar 1,5 horas al mes (ya considerado el tiempo gastado en la creación de cuestionarios en la plataforma), teniendo en cuenta el valor de la hora de un profesor que es de aproximadamente \$10.000, saldría por un total de \$15.000 al mes, por lo que anualmente serían alrededor de \$180.000 por docente. Sumado a esto, se espera que, de base, al menos 15 profesores utilicen esta modalidad, esto quiere decir que el beneficio para la Universidad al implementar este módulo equivale a \$2.700.000 anual.

### **5.3.2.2 Beneficios Intangibles**

- Participación activa, promoviendo con ello la atención, interacción y el debate entre los alumnos, además de generar un entorno participativo y dinámico.
- Mejora la comprensión y capacidad reflexiva del alumno.
- Permite que el docente tome conciencia acerca de la efectividad de la clase, realizando una retroalimentación constante.
- Favorece el desarrollo de una clase entretenida, dinámica, multidireccional y dialógica.

### **5.3.3 Flujo de caja neto**

Comparativa entre el flujo de caja al realizar inversión en compra de tecleras análogas versus la implementación de tecleras digitales.

Basándose en el supuesto de que la Universidad del Bío-Bío realiza una inversión en tecleras análogas por sobre las emuladas digitalmente, mediante una cotización de precios del mercado actual, se estima que se deben adquirir tecleras marca SunVote, modelo M52 ([Ilustración 3](#page-39-0)), tomando en cuenta que, por cada curso existen aproximadamente 35 alumnos, se tendría que realizar un gasto de \$1.295.000 por comprarlas, adicional a esto, existen costos de mantención, los cuales rondan los \$100.000 anuales, también se debe considerar que lo ideal sería realizar la compra de al menos tres set de tecleras para cada campus, el de Chillán más el de Concepción. Por tanto, la inversión total inicial sería de \$7.770.000, más \$600.000 de mantención anual en total.

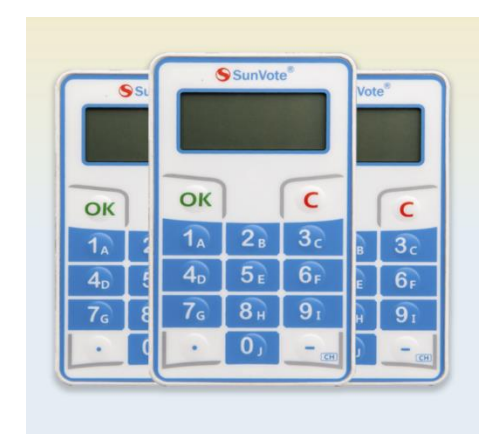

*Ilustración 3 Tecleras análogas SunVote M52*

<span id="page-39-0"></span>Se estima que el uso de tecleras análogas generaría un beneficio similar al de las digitales, no obstante, hay labores que no están automatizadas, como por ejemplo tener que realizar asignación de un identificador de teclera a cada alumno (de manera manual), lo cual restaría una fracción de tiempo al docente, pero que de igual manera entregaría como beneficio final un estimado de 1 hora al mes en cuanto a revisión de cuestionarios. Realizando el mismo cálculo de hora/hombre de las tecleras digitales, estas otorgarían un beneficio anual de \$1.800.000.

Finalmente, realizando una pequeña comparativa, hay que considerar que el uso de tecleras análogas, puede ser aplicado solo a un curso a la vez, a diferencia del formato digital, el cual se puede trabajar paralelamente en diversos cursos y realizando evaluaciones a los educandos de forma totalmente automatizada.

Compra de tecleras análogas considerando beneficios, costo de mantención y la inversión inicial:

### La [Tabla 8](#page-40-0) muestra el análisis del VAN de las tecleras análogas.

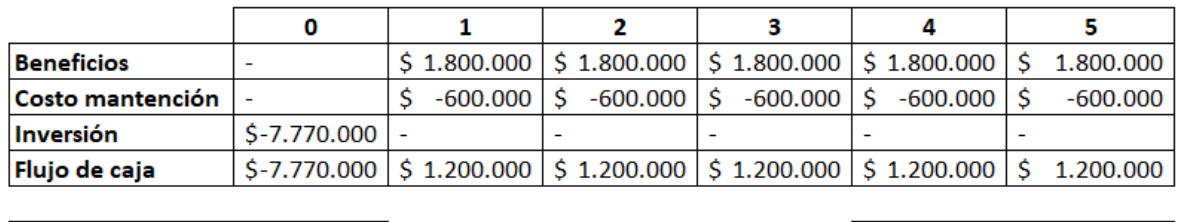

<span id="page-40-0"></span>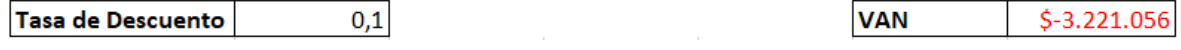

*Tabla 8 Análisis VAN de tecleras análogas* 

La [Tabla 9](#page-40-1) muestra la implementación de tecleras digitales considerando sus beneficios, costos de mantención e inversión inicial.

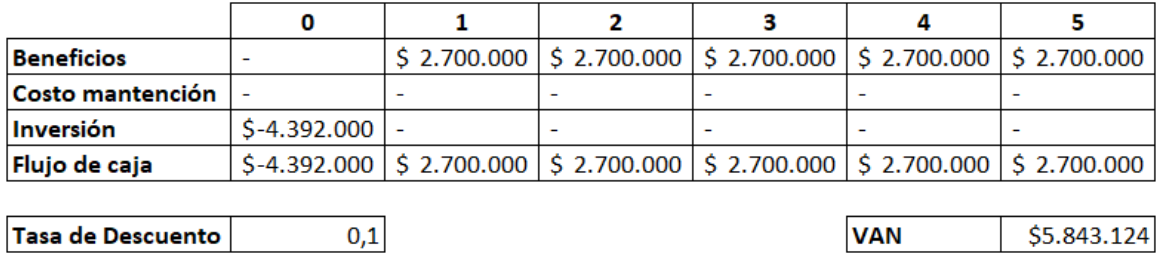

*Tabla 9 Análisis VAN de tecleras digitales* 

### <span id="page-40-1"></span>**5.3.4 Análisis del VAN**

A continuación, se especifican los detalles de la fórmula.

$$
VAN = \sum_{i=0}^{N} \frac{B_i - C_i}{(1+r)i} - I_0
$$

Donde, N es la vida útil del proyecto, i es el periodo, Bi es el beneficio del periodo i, Ci es el costo del periodo, r es la tasa de descuento e I0 la inversión inicial del proyecto.

Desarrollando la primera ecuación, implementando un sistema de tecleras análogas se obtiene que:

$$
VAN (10\%) = \frac{1.200.000}{(1+0.1)^1} + \frac{1.200.000}{(1+0.1)^2} + \frac{1.200.000}{(1+0.1)^3} + \frac{1.200.000}{(1+0.1)^4} + \frac{1.200.000}{(1+0.1)^5} - 7.770.000
$$
  

$$
VAN (10\%) = -3.221.056
$$

Luego, desarrollando la ecuación en la que se implementan las tecleras digitales se obtiene lo siguiente:

$$
VAN (10\%) = \frac{2.700.000}{(1+0.1)^1} + \frac{2.700.000}{(1+0.1)^2} + \frac{2.700.000}{(1+0.1)^3} + \frac{2.700.000}{(1+0.1)^4} + \frac{2.700.000}{(1+0.1)^5} - 4.392.000
$$

$$
VAN (10\%) = 5.843.124
$$

Al examinar los cálculos realizados mediante el VAN, se logra verificar que el proyecto es factible económicamente, ya que este indicador nos muestra que los beneficios son mayores que los costos en un plazo de cinco años, como se puede observar claramente en la primera ecuación, en cambio, en la segunda ecuación se observa que, si bien los beneficios de implementar tecleras análogas siguen siendo mayores que los costos, no son suficientes para solventar la inversión inicial en un horizonte de 5 años, por ende, implementar tecleras digitales es un gran ahorro de dinero para la Universidad del Bío-Bío.

### **5.4 Conclusión de la factibilidad**

Posterior al análisis de la factibilidad técnica, operativa y económica se logra deducir que existen recursos, tanto materiales como humanos para llevar a cabo dicho proyecto, además, a partir del análisis del VAN y a pesar de no ser un valor tan elevado, este es positivo, lo cual indica que el proyecto en cuestión es rentable y viable, y más aún si se realiza una comparativa con lo que sería la inversión en tecleras análogas, donde la diferencia resulta ser muy significativa. Por otro lado, su implementación trae consigo beneficios de ahorro en tiempo para el profesor y mejora en el desarrollo y aprendizaje de alumnos en el aula.

# **6 ANÁLISIS**

## **6.1 Procesos de Negocios futuros**

A continuación, se da a conocer el diagrama de proceso de negocios del sistema de tecleras para la plataforma ADECCA de la Universidad del Bío-Bío. Se muestra un total de cuatro modelos, todos con dos actores (profesor-alumno), siendo estos, los mismos en todos los diagramas.

La separación del proceso de negocio en cuatro diagramas es debido a que, el punto en que se realiza la interacción en tiempo real del profesor-alumno en el sistema varía entre los tipos de actividades, para dejar más en claro esto, se hará una breve descripción de cada uno en las siguientes ilustraciones.

Algunas acotaciones generales y relevantes a realizar son las siguientes:

- Las tres primeras actividades (hasta "activar actividad") correspondientes al actor "Profesor" son las mismas en cuanto al nombre, pero varían en funcionamiento en el sistema, en función al tipo de actividad que se esté llevando a cabo.
- En cuanto a "Personalizar actividad", dependiendo del tipo de actividad que se esté llevando a cabo, en este punto se pueden realizar acciones como: Modificaciones del nombre de actividad, descripción, creación y modificación de una presentación, de un test o una pregunta rápida.
- Activar actividad: El profesor habilita un componente que muestra un PIN al que está asociado la actividad en curso y además muestra un listado de alumnos conectados, esta actividad es idéntica para todos los tipos de actividades.

## **6.1.1 Actividad de tipo: Presentación.**

El siguiente diagrama [\(Ilustración 4\)](#page-43-0) muestra la interacción que se lleva a cabo durante una presentación. Una presentación está compuesta por diapositivas, las cuales puedes ser de contenido y/o preguntas, se espera que en general esto se estructure con una pregunta cada cierta cantidad de diapositivas, para así mantener una retroalimentación constante del tema que el docente está presentando en la clase, sin embargo, es decisión neta del profesor y de lo que él espere como resultado u objetivo al presentar una actividad.

#### **6.1.2 Actividad de tipo: Cuestionario.**

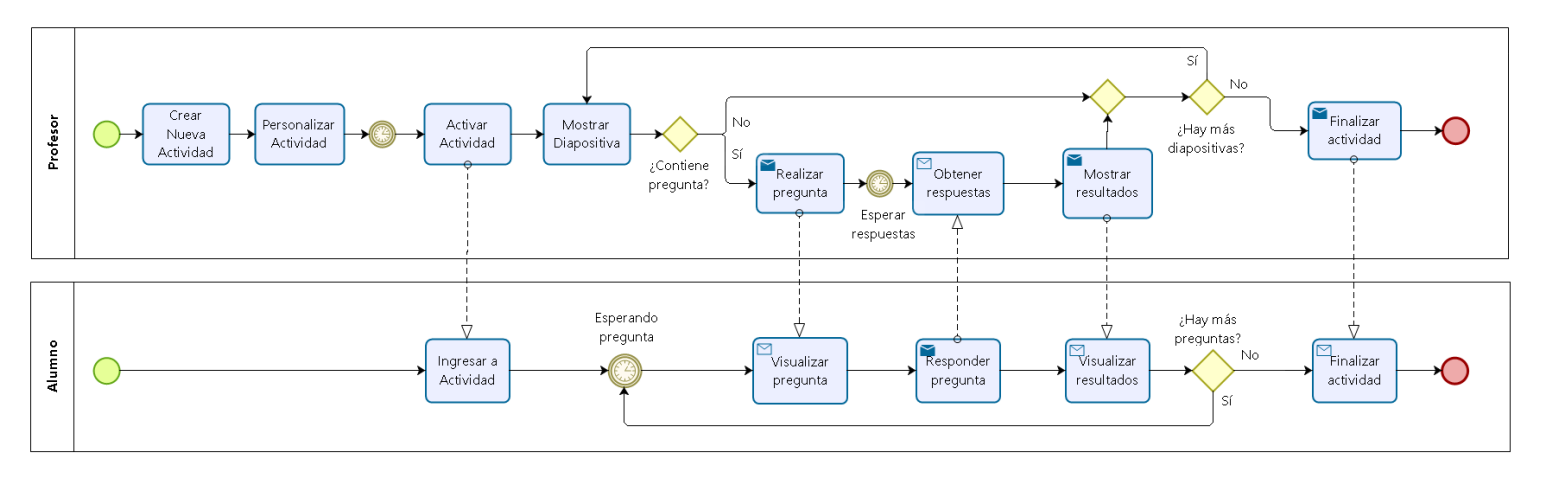

bizagi

#### *Ilustración 4 Modelo de proceso negocios: Actividad tipo presentación*

<span id="page-43-0"></span>Para la actividad de tipo cuestionario se ha hecho una separación en dos diagramas [\(Ilustración 5](#page-44-0) e [Ilustración 6\)](#page-45-0), basados en la clasificación que posee cada uno, esto debido también, a que la interacción al momento de comenzar el cuestionario es diferente uno con otro.

#### **6.1.2.1 Cuestionario de tipo: Interacción en vivo.**

El funcionamiento básico de este tipo de cuestionario es que, el profesor tiene el control sobre el avance de este, por ejemplo, decide cuánto tiempo estar en una pregunta o cuándo pasar a la siguiente, de esta forma el curso completo avanzará al mismo ritmo sin que nadie se adelante.

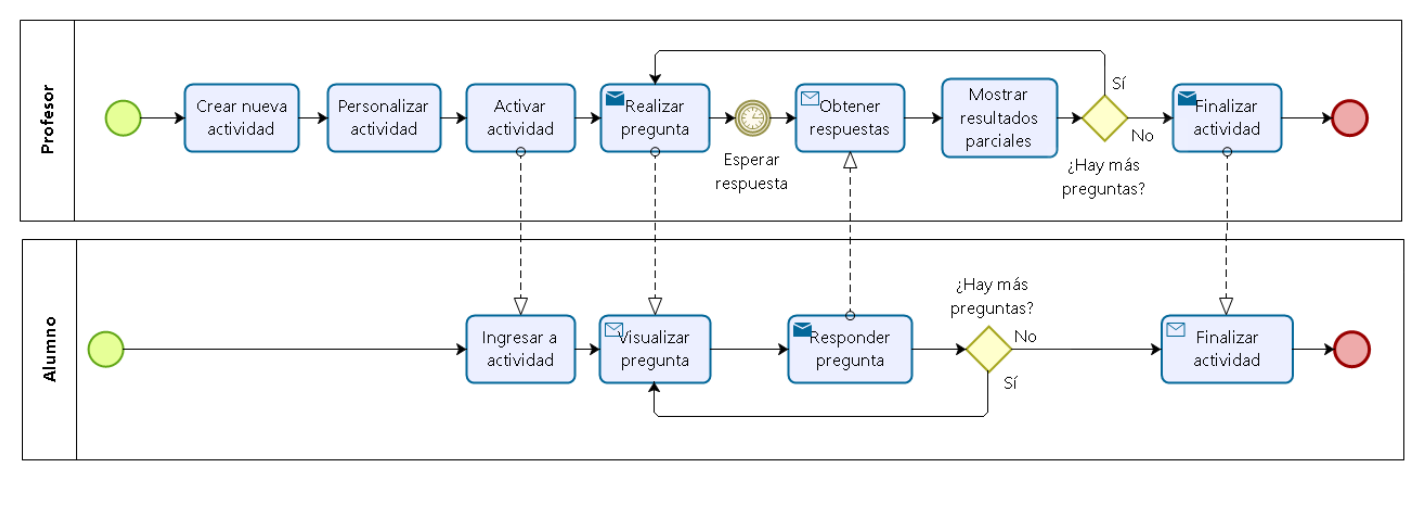

bızac

*Ilustración 5 Modelo de proceso de negocios: Actividad tipo Cuestionario interactivo en vivo*

#### <span id="page-44-0"></span>**6.1.2.2 Cuestionario de tipo: Clásico.**

Este tipo de cuestionario es lo más cercano a lo típico en cuestionarios actuales, donde el alumno controla su avance, pudiendo así saltarse preguntas, retroceder o avanzar. El plus principal de esta modalidad es que el profesor al comenzar dicha actividad tiene acceso a una vista con una pre visualización de los resultados de todos los alumnos en tiempo real.

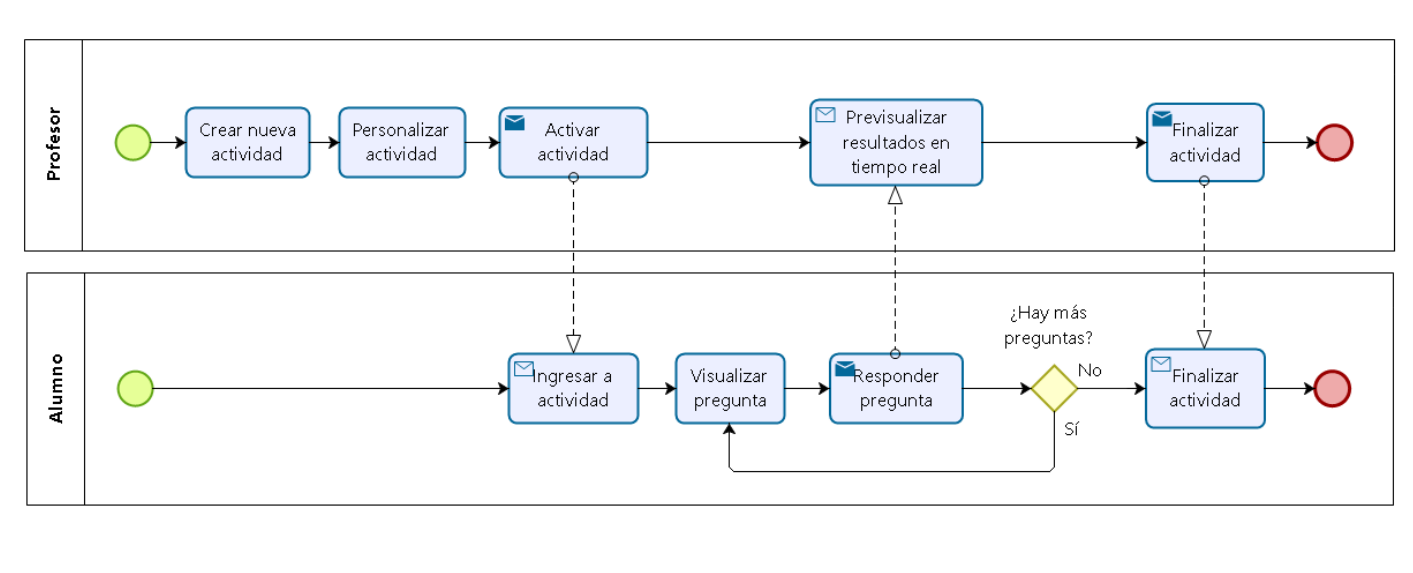

bızaa

bizagi

*Ilustración 6 Modelo de proceso de negocios: Actividad tipo Cuestionario clásico*

### <span id="page-45-0"></span>**6.1.3 Actividad de tipo: Pregunta rápida.**

Actividad pensada en la creación de una pregunta única, de manera rápida, a esto se debe su nombre. Su ciclo está pensado en que el profesor controle los tiempos de realización de la pregunta, y posteriormente muestre los resultados obtenidos al curso, sin embargo, puede también no hacerlo y los resultados gestionarlos. [\(Ilustración 7\)](#page-45-1).

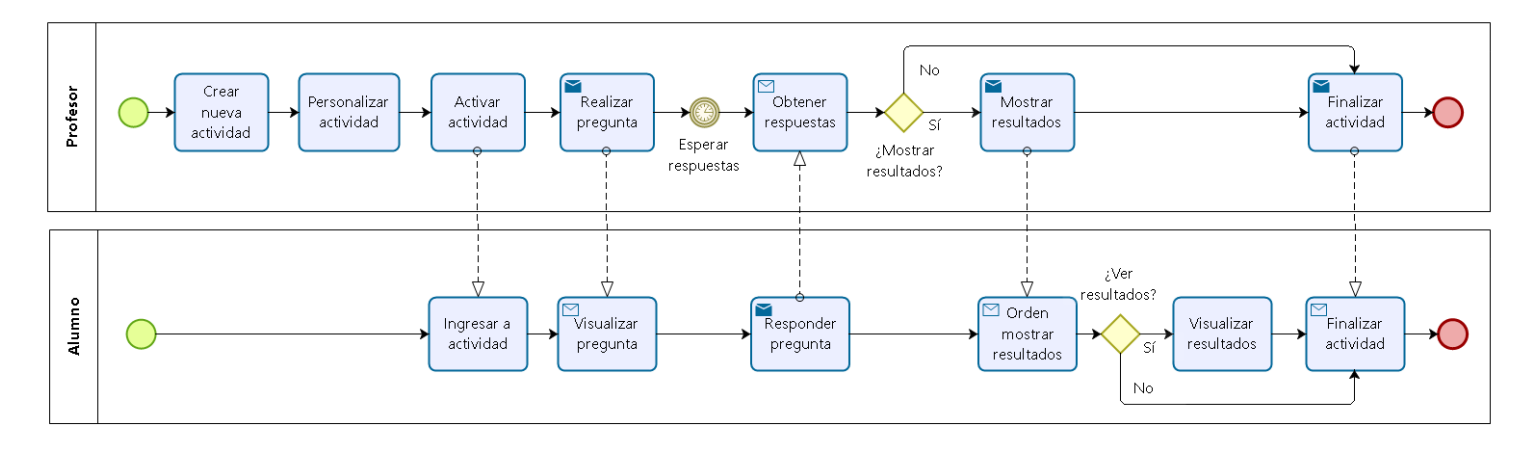

<span id="page-45-1"></span>*Ilustración 7 Modelo de proceso de negocios: Actividad tipo Pregunta rápida*

## **6.2 Diagrama de Flujo de Datos**

## **6.3 Diagrama de casos de uso**

A continuación, se da a conocer el diagrama de casos de uso del sistema de tecleras para la plataforma ADECCA de la Universidad del Bío-Bío. Este contiene un total de veinte casos de uso que hacen referencia a los requerimientos funcionales del sistema, con la presencia de tres actores que interactúan con ellos, los cuales son: Administrador, Profesor y Alumno, los miembros de la Universidad considerados para la interacción en el sistema.

## **6.3.1 Actores**

Profesor: su principal función es crear una nueva actividad, a la cual debe realizar las configuraciones pertinentes y añadir contenido a la presentación, esta actividad posteriormente es activada por el mismo, luego de que el alumno responde una pregunta, el profesor puede ver los resultados y generar reportes de lo realizado.

Alumno: sus funciones son acceder a la actividad dentro del módulo de la plataforma, teniendo que esperar hasta que realice el caso de uso de realizar pregunta, el cual permite que el alumno pueda responder a ella

Administrador: el cual posee un módulo de visualización que le permite crear reportes generales de las actividades realizadas por los docentes, con sus cursos y resultados correspondientes a cada actividad, además de poder realizar todas las actividades de un profesor.

### **6.3.2 Diagrama de casos de uso de la aplicación**

A continuación, en l[a Ilustración 8](#page-47-0) se puede observar el modelo de casos de uso del sistema, en este para evitar que la imagen sea engorrosa se omiten los correspondientes al CRUD de actividad, dejando solamente el "Crear actividad".

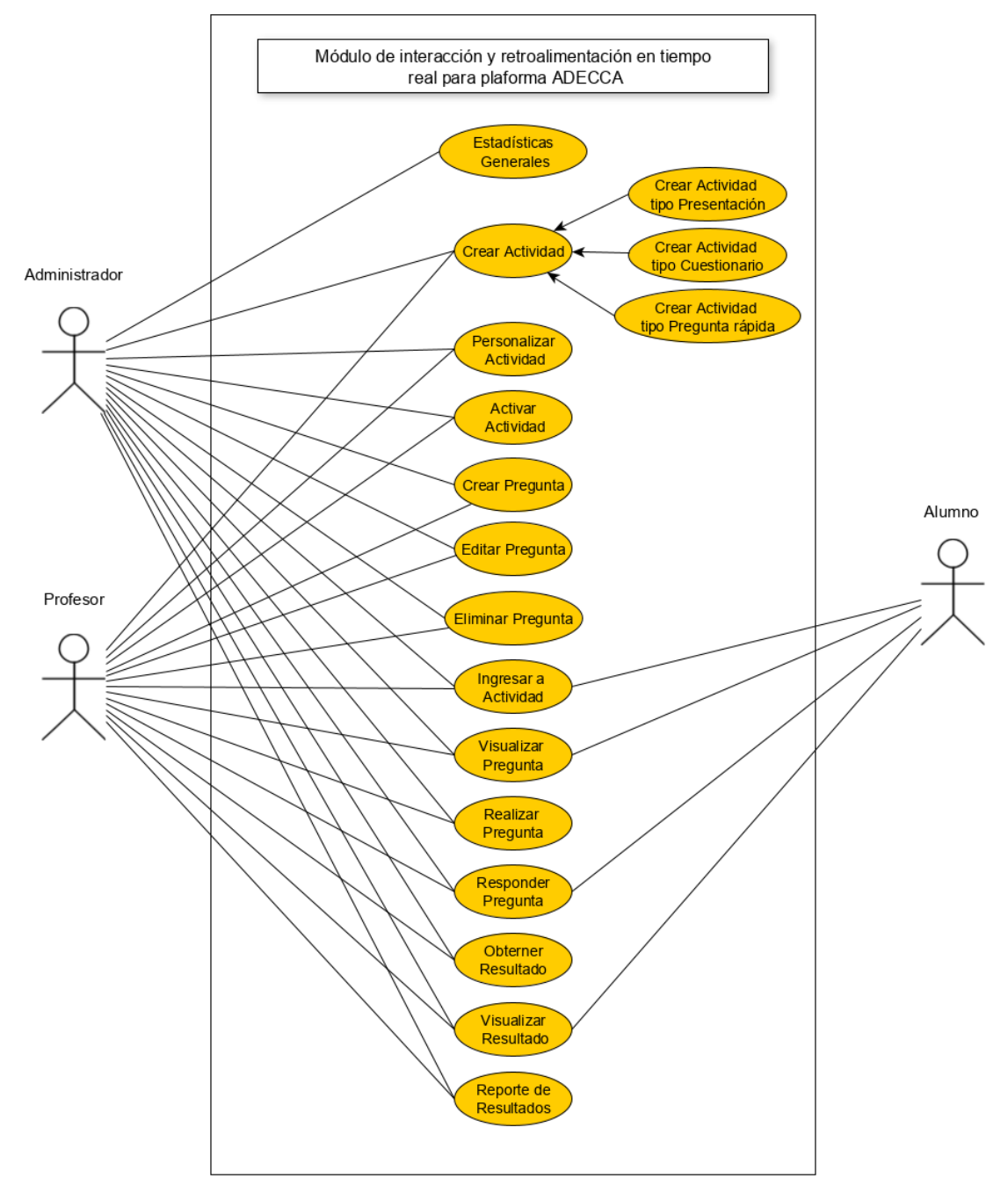

<span id="page-47-0"></span>*Ilustración 8 Modelo de casos de uso del sistema* 

## **6.3.3 Casos de Uso y descripción**

## **6.3.4 Especificación de los Casos de Uso**

En el siguiente apartado se muestran desde la [Tabla 10](#page-48-0) a la [Tabla 29](#page-63-0) correspondientes a la descripción de los casos de uso en detalle.

### **6.3.4.1 Caso de Uso: Estadísticas Generales**

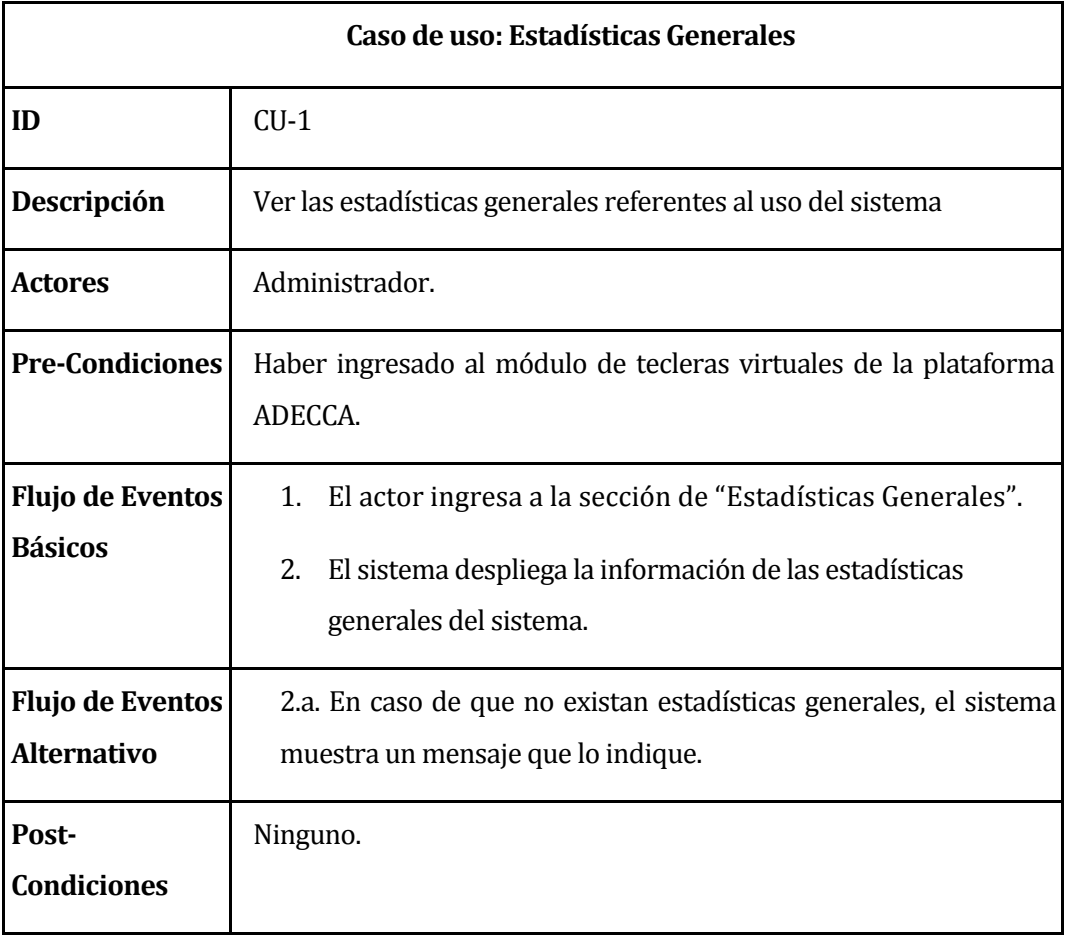

*Tabla 10 Descripción de casos de uso: Estadísticas generales* 

#### <span id="page-48-0"></span>**6.3.4.2 Caso de Uso: Crear Actividad**

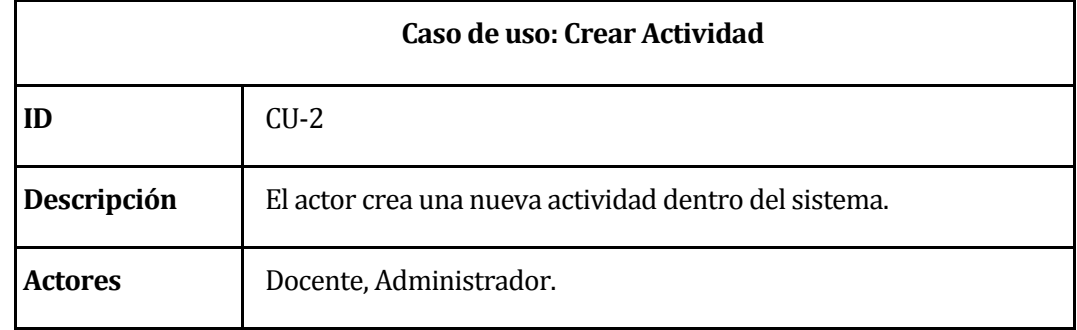

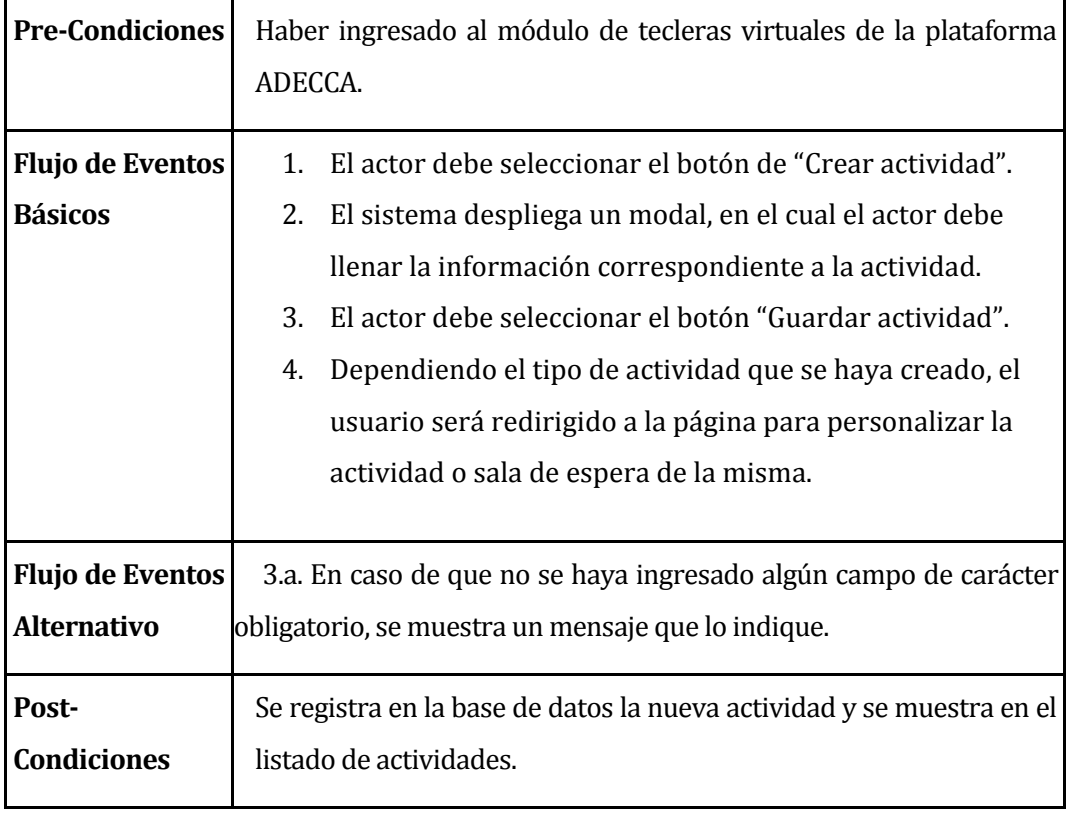

*Tabla 11 Descripción de casos de uso: Crear Actividad* 

#### **6.3.4.3 Caso de Uso: Editar Actividad**

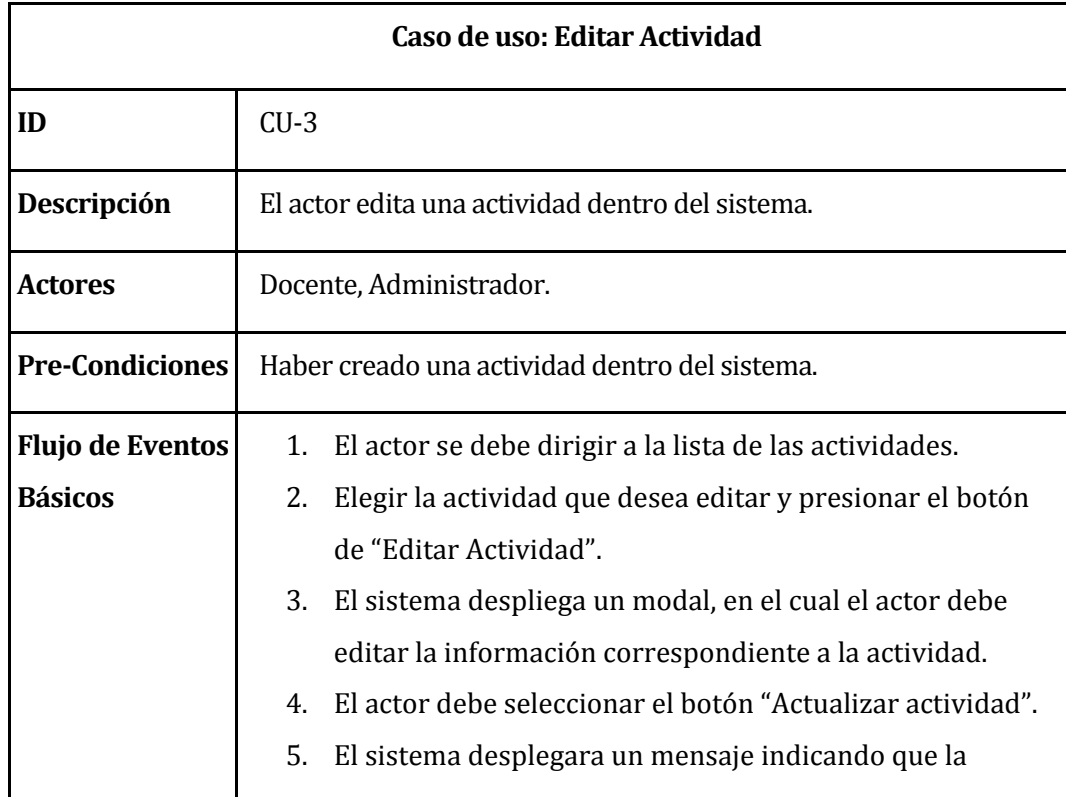

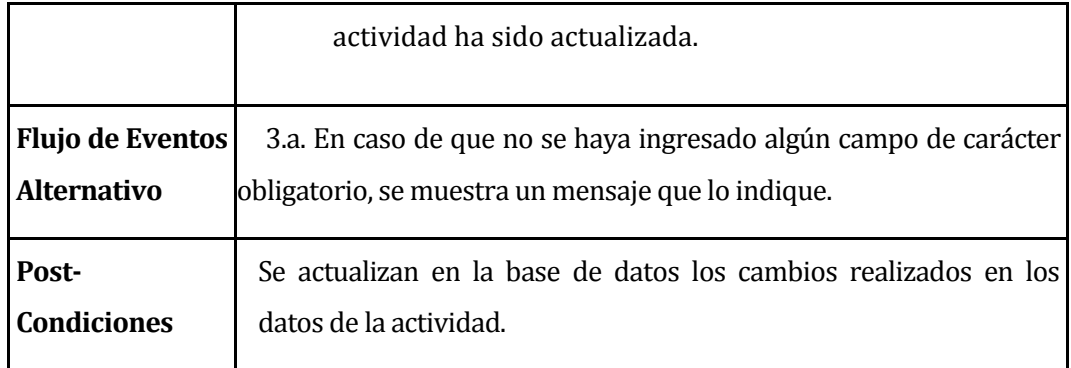

*Tabla 12 Descripción de casos de uso: Editar Actividad* 

## **6.3.4.4 Caso de Uso: Eliminar Actividad**

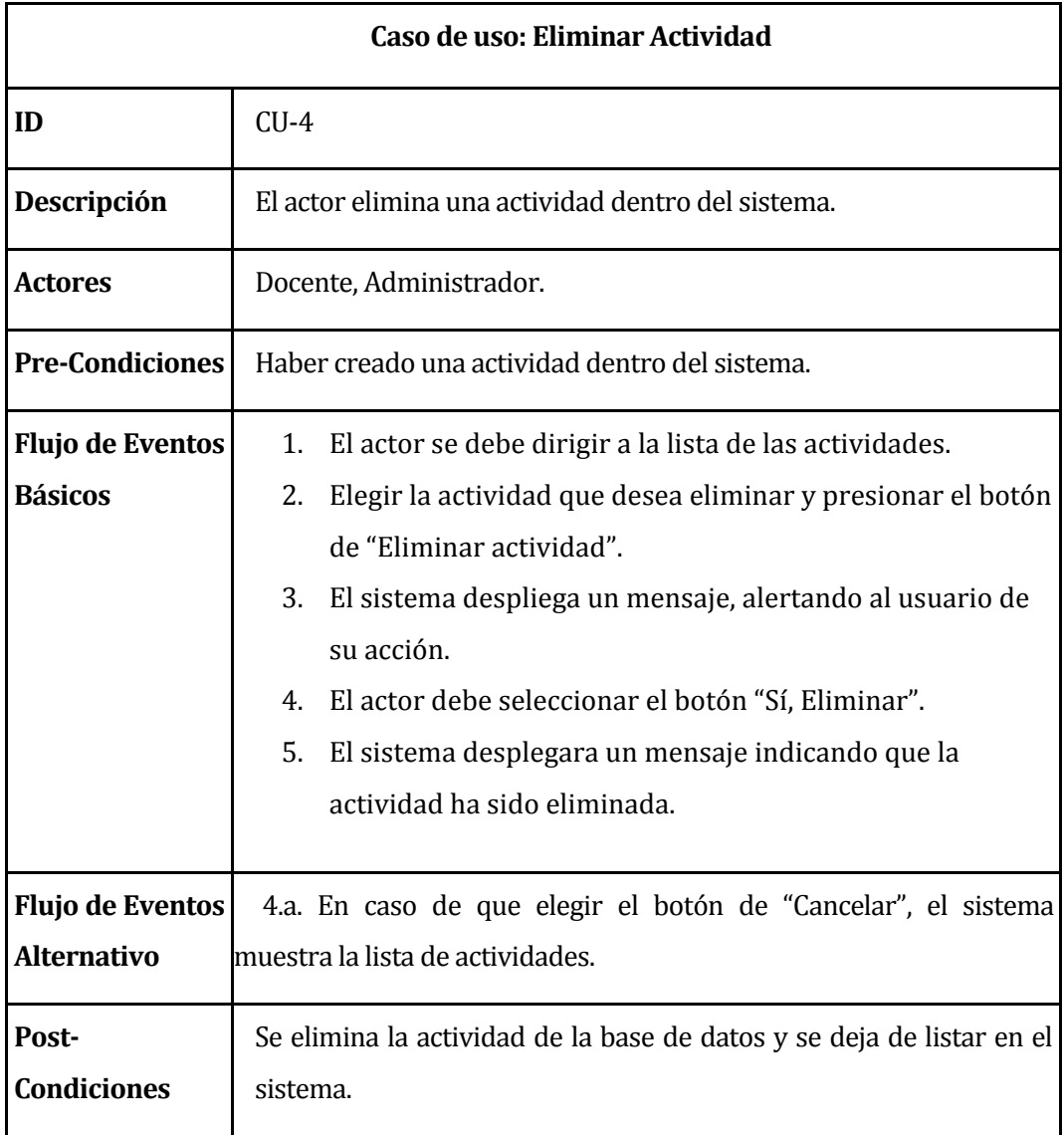

*Tabla 13 Descripción de casos de uso: Eliminar Actividad* 

#### **6.3.4.5 Caso de Uso: Buscar Actividad**

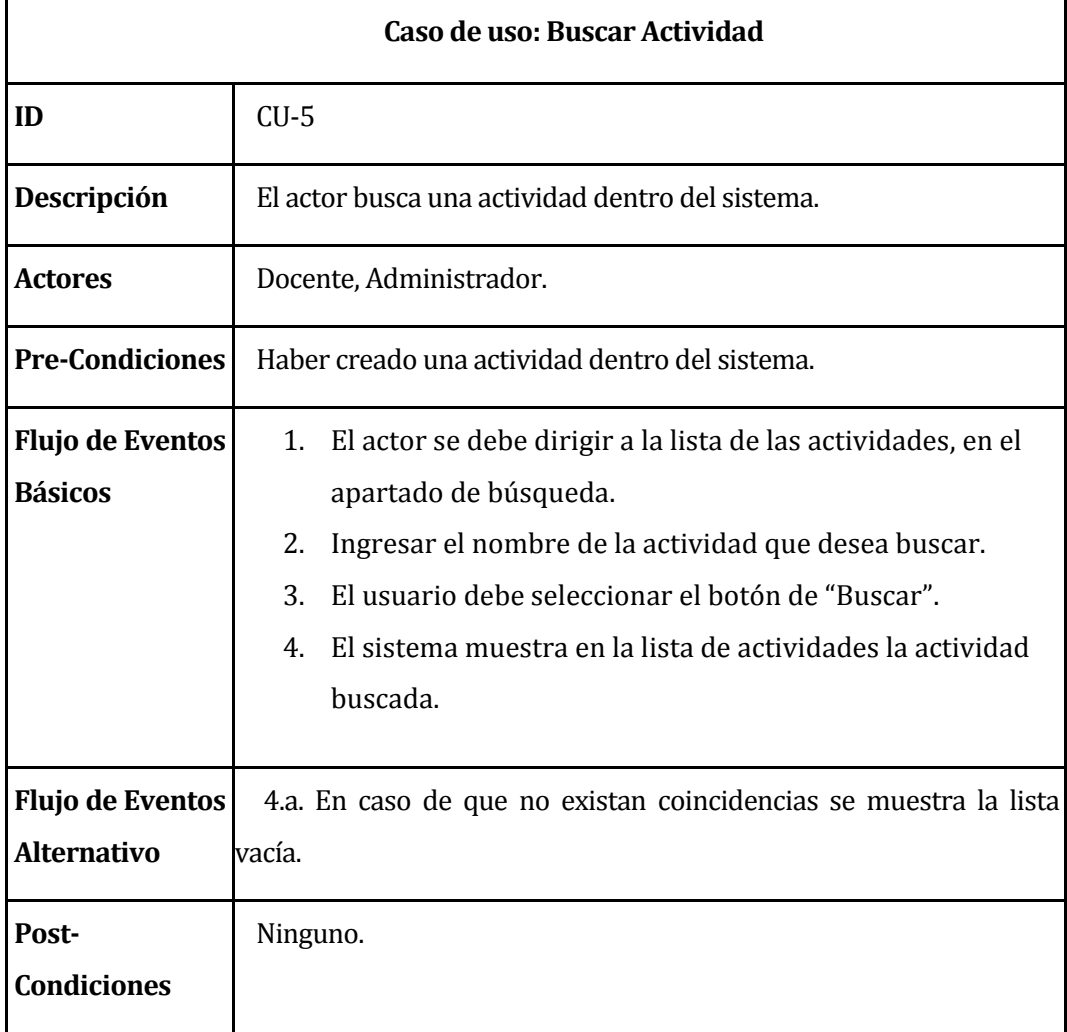

*Tabla 14 Descripción de casos de uso: Buscar Actividad* 

## **6.3.4.6 Caso de Uso: Crear Actividad tipo Presentación**

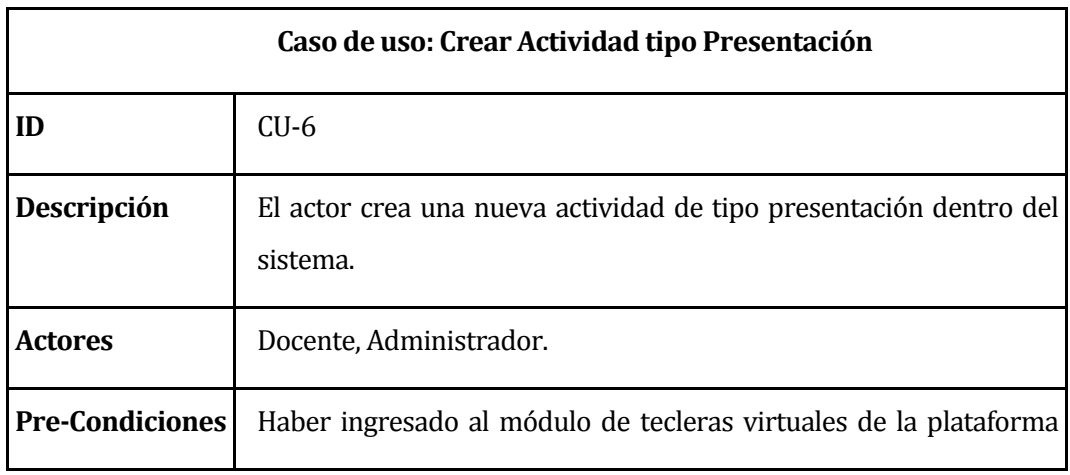

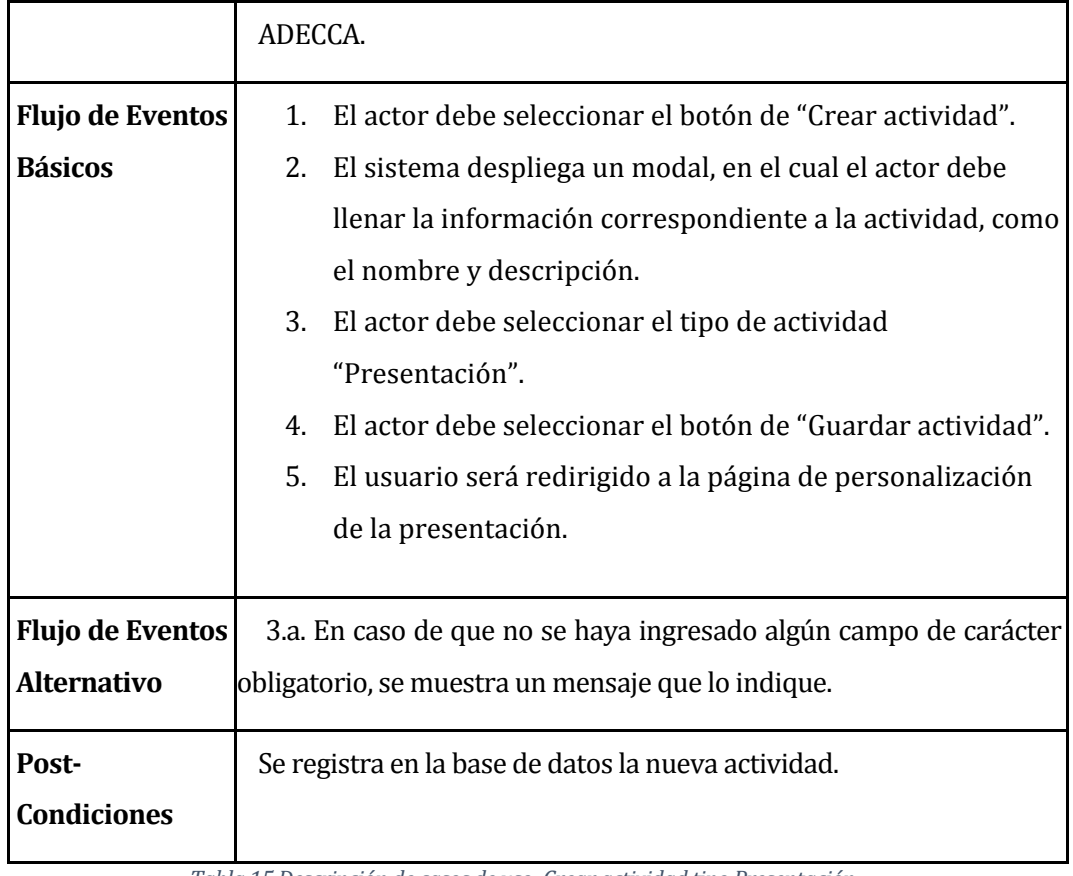

*Tabla 15 Descripción de casos de uso: Crear actividad tipo Presentación* 

# **6.3.4.7 Caso de Uso: Crear Actividad tipo Cuestionario**

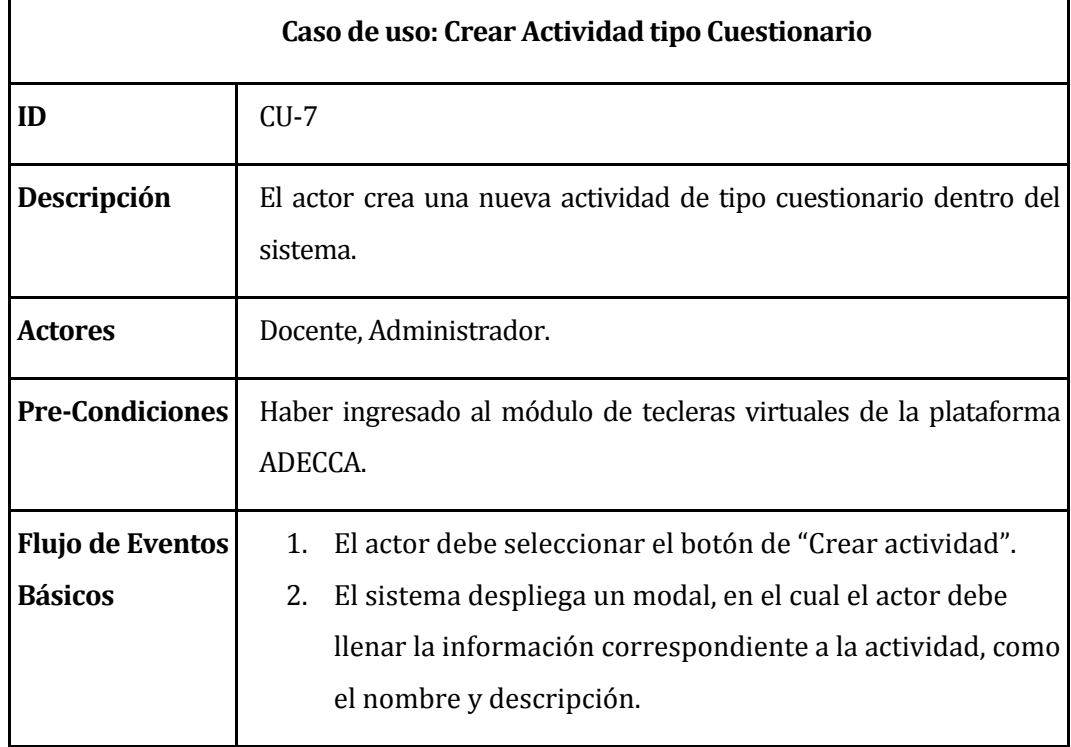

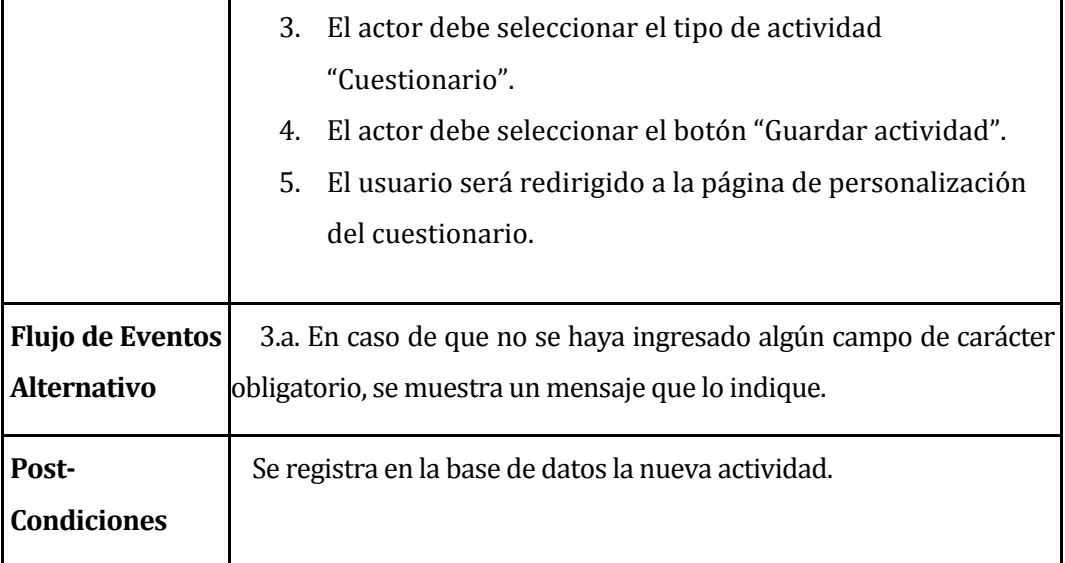

*Tabla 16 Descripción de casos de uso: Crear actividad tipo Cuestionario* 

## **6.3.4.8 Caso de Uso: Crear Actividad tipo Preguntas rápidas**

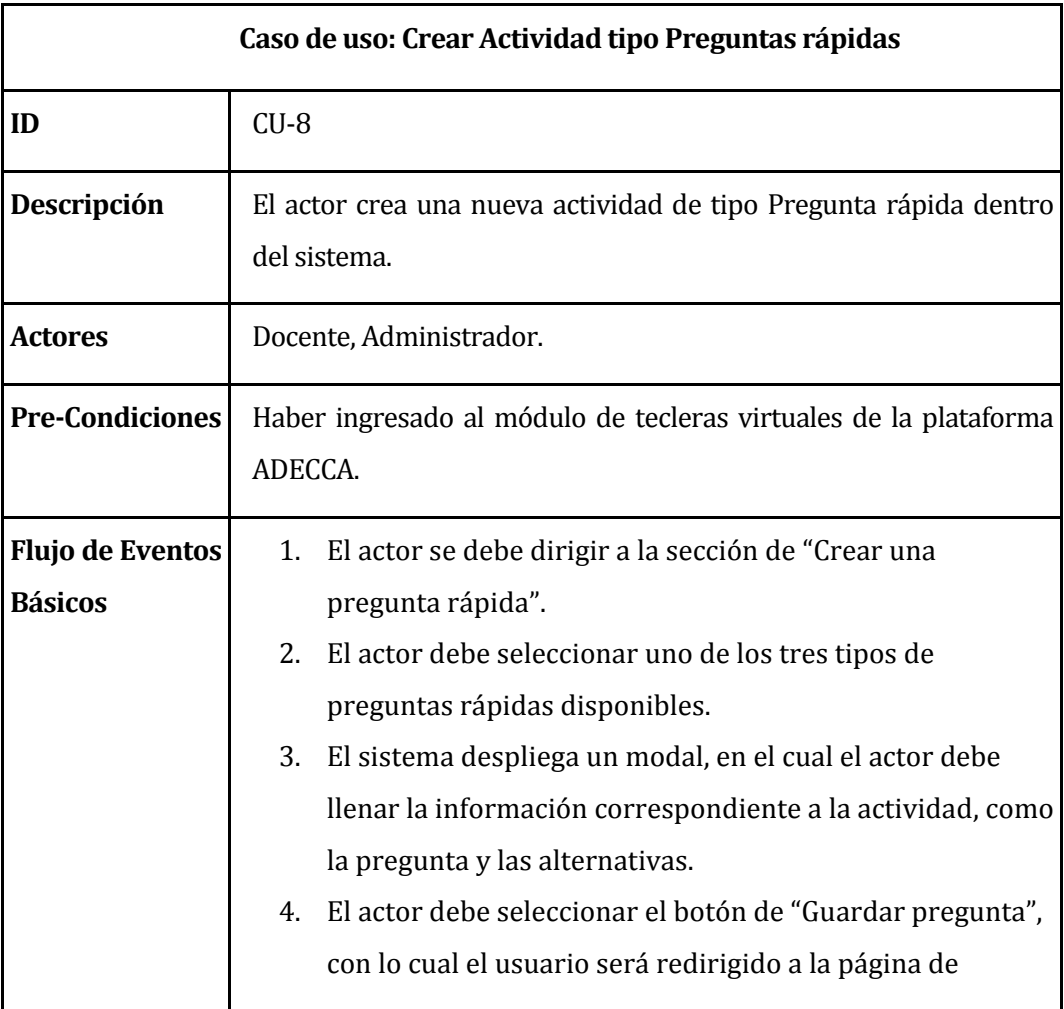

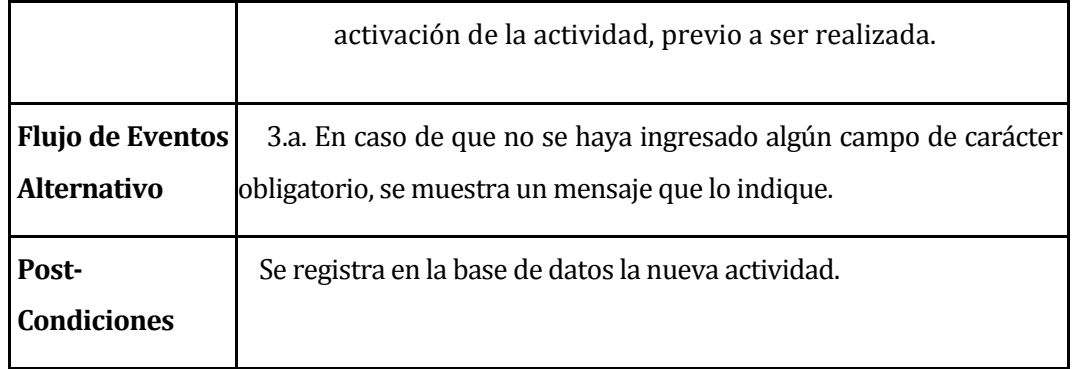

*Tabla 17 Descripción de casos de uso: Crear actividad tipo Preguntas rápidas* 

## **6.3.4.9 Caso de Uso: Personalizar Actividad**

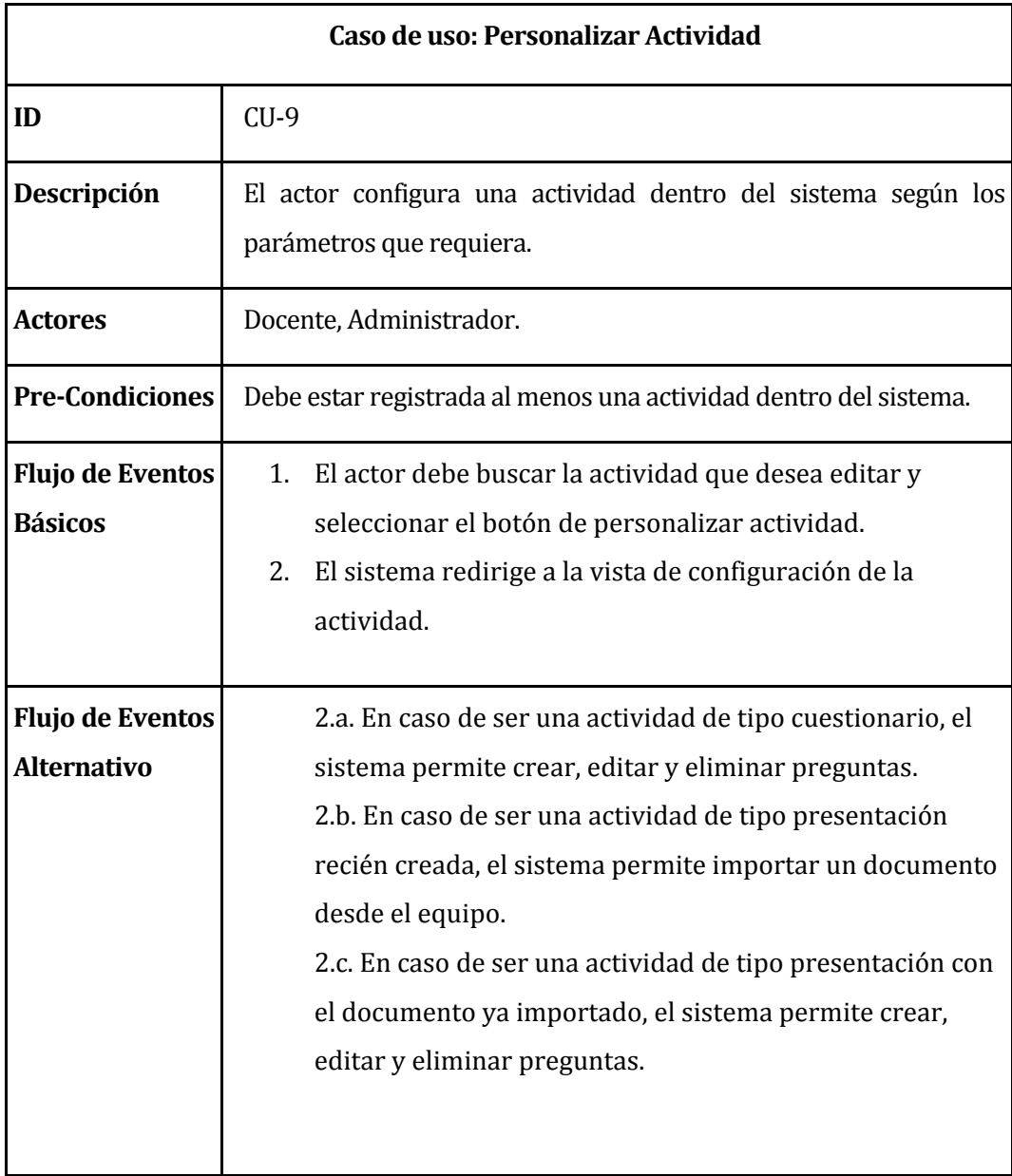

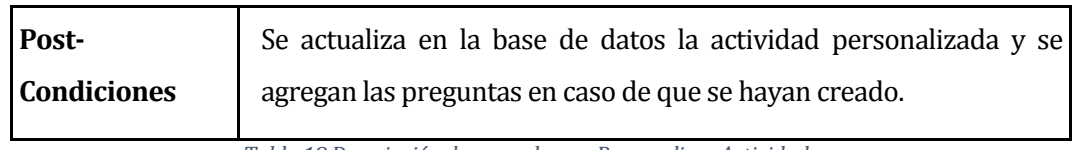

*Tabla 18 Descripción de casos de uso: Personalizar Actividad* 

## **6.3.4.10 Caso de Uso: Crear pregunta**

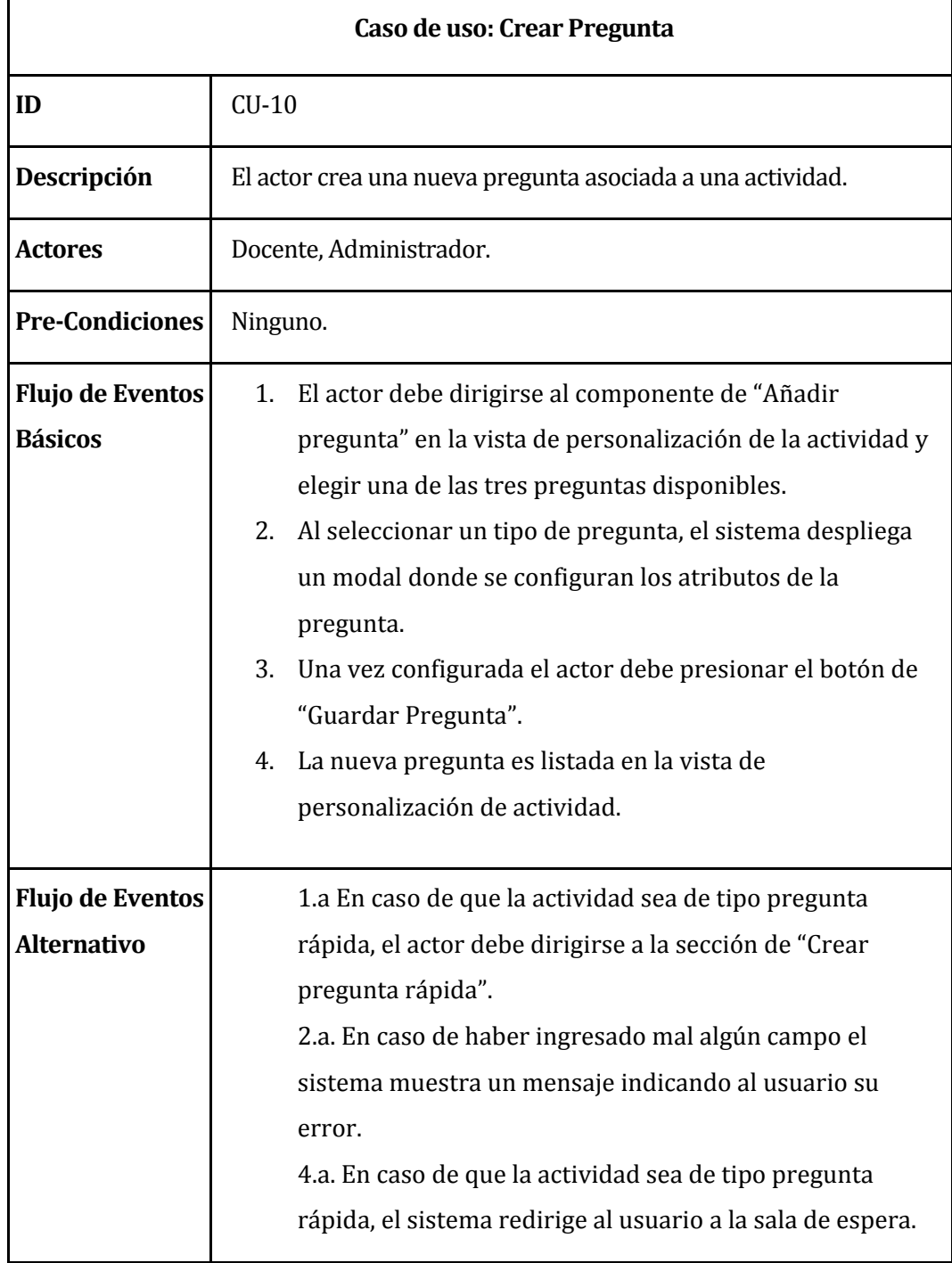

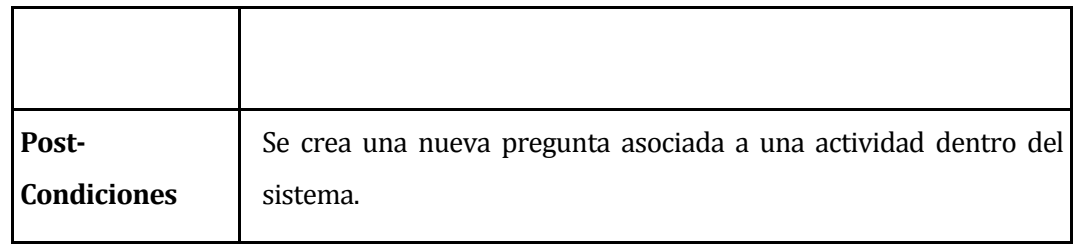

*Tabla 19 Descripción de casos de uso: Crear pregunta* 

## **6.3.4.11 Caso de Uso: Editar pregunta**

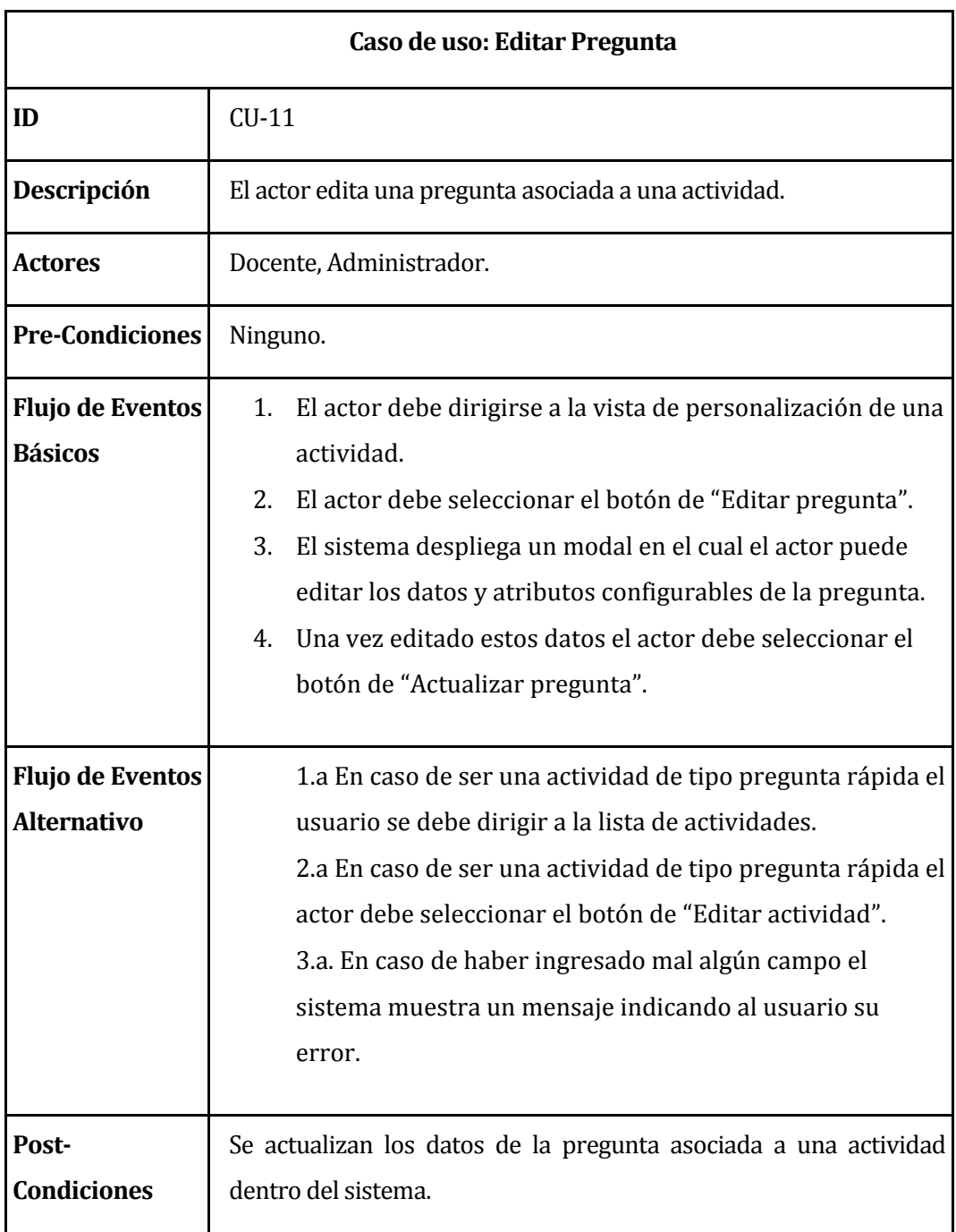

#### *Tabla 20 Descripción de casos de uso: Editar pregunta*

#### **6.3.4.12 Caso de Uso: Eliminar pregunta**

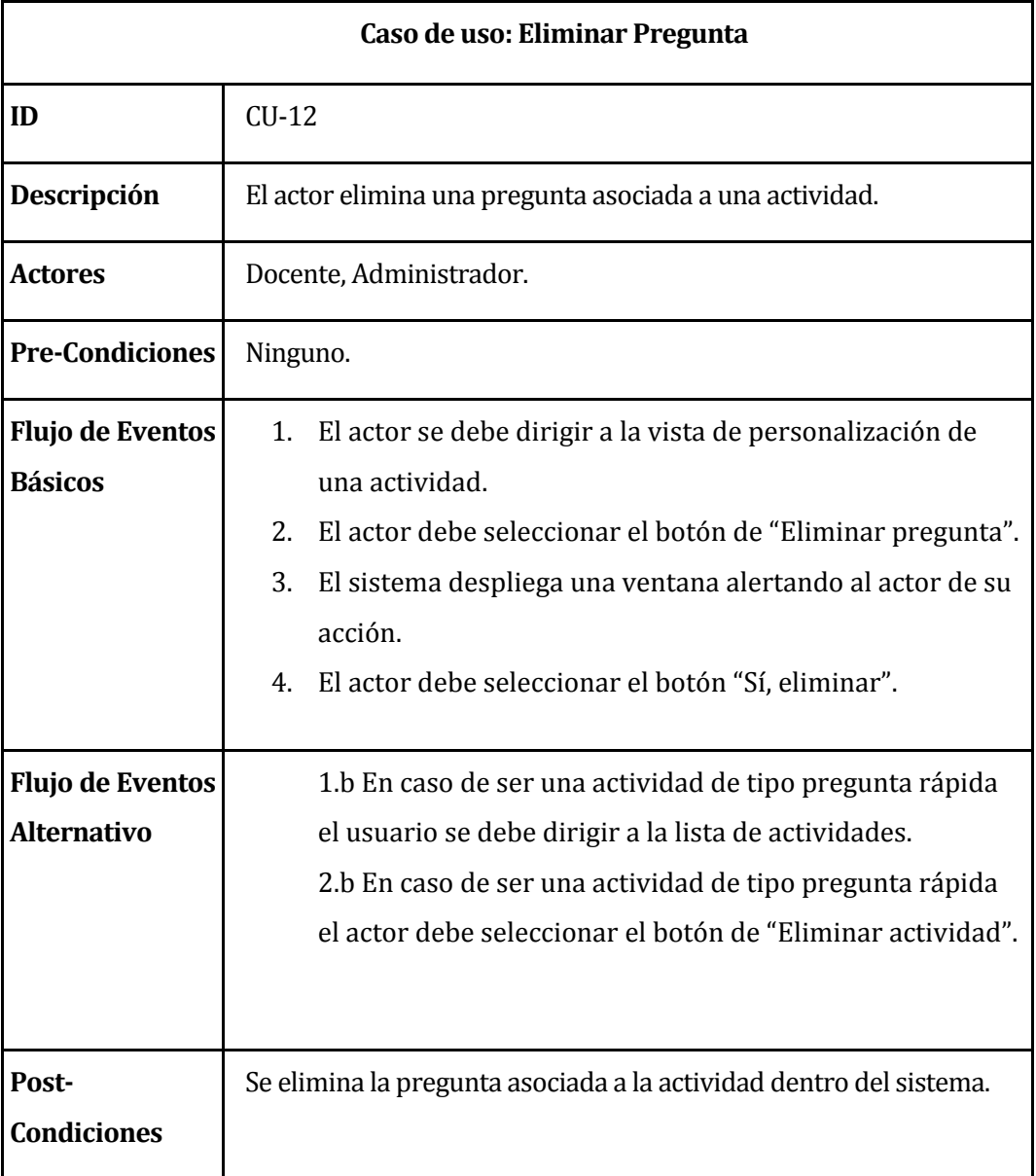

*Tabla 21 Descripción de casos de uso: Eliminar pregunta.* 

#### **6.3.4.13 Caso de Uso: Activar Actividad**

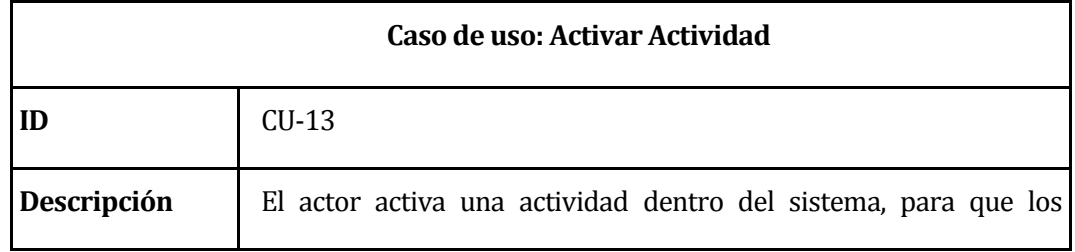

|                                               | alumnos ingresen a la actividad                                                                                                    |
|-----------------------------------------------|----------------------------------------------------------------------------------------------------|
| <b>Actores</b>                                | Docente, Administrador.                                                                                                    |
| <b>Pre-Condiciones</b>                        | La actividad debe estar previamente creada y personalizada.                                                                                                    |
| <b>Flujo de Eventos</b><br><b>Básicos</b>     | El actor debe buscar la actividad que desea activar y<br>1.<br>seleccionar el botón "Realizar actividad".<br>2.<br>El sistema re direcciona a la vista que muestra los datos<br>de la actividad (PIN) para que los alumnos puedan<br>conectarse. |
| <b>Flujo de Eventos</b><br><b>Alternativo</b> | Ninguno.                                                                                                    |
| Post-<br><b>Condiciones</b>                   | Ninguno.                                                                                                    |

*Tabla 22 Descripción de casos de uso: Activar Actividad* 

# **6.3.4.14 Caso de Uso: Ingresar a Actividad**

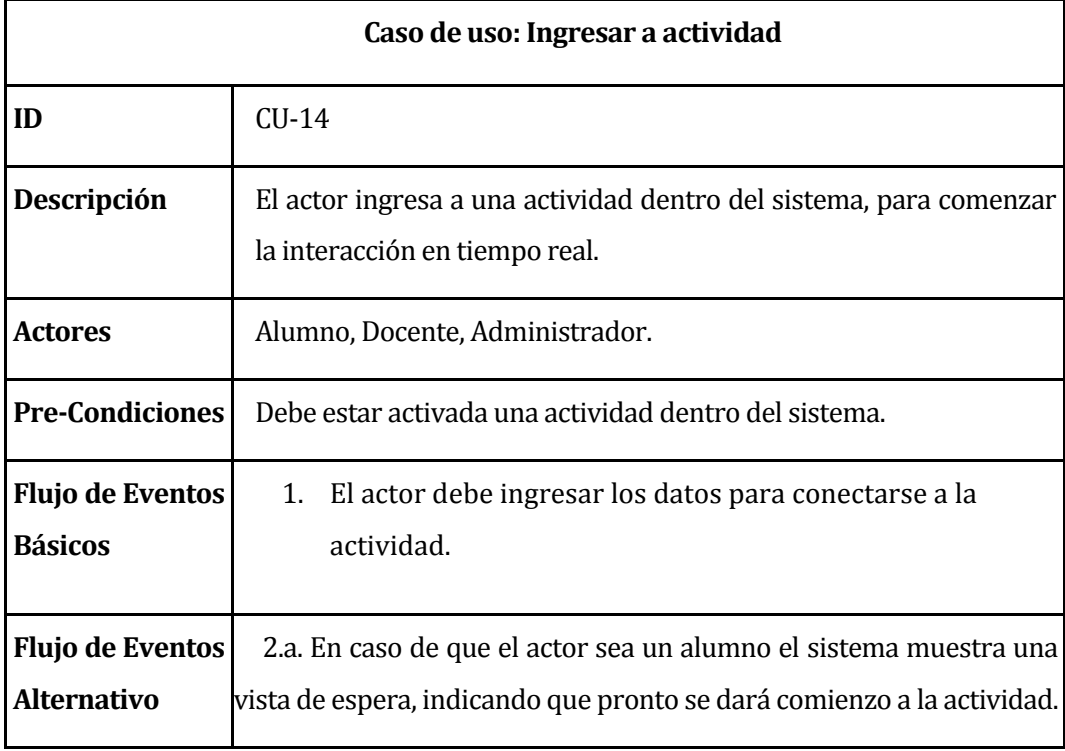

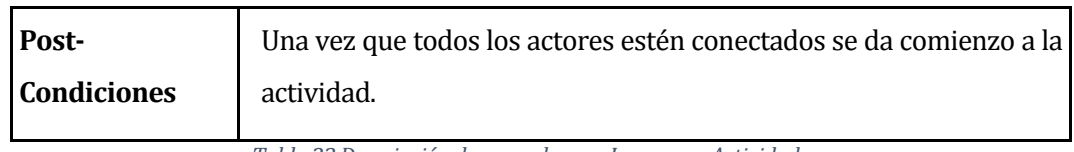

*Tabla 23 Descripción de casos de uso: Ingresar a Actividad* 

## **6.3.4.15 Caso de Uso: Visualizar Pregunta**

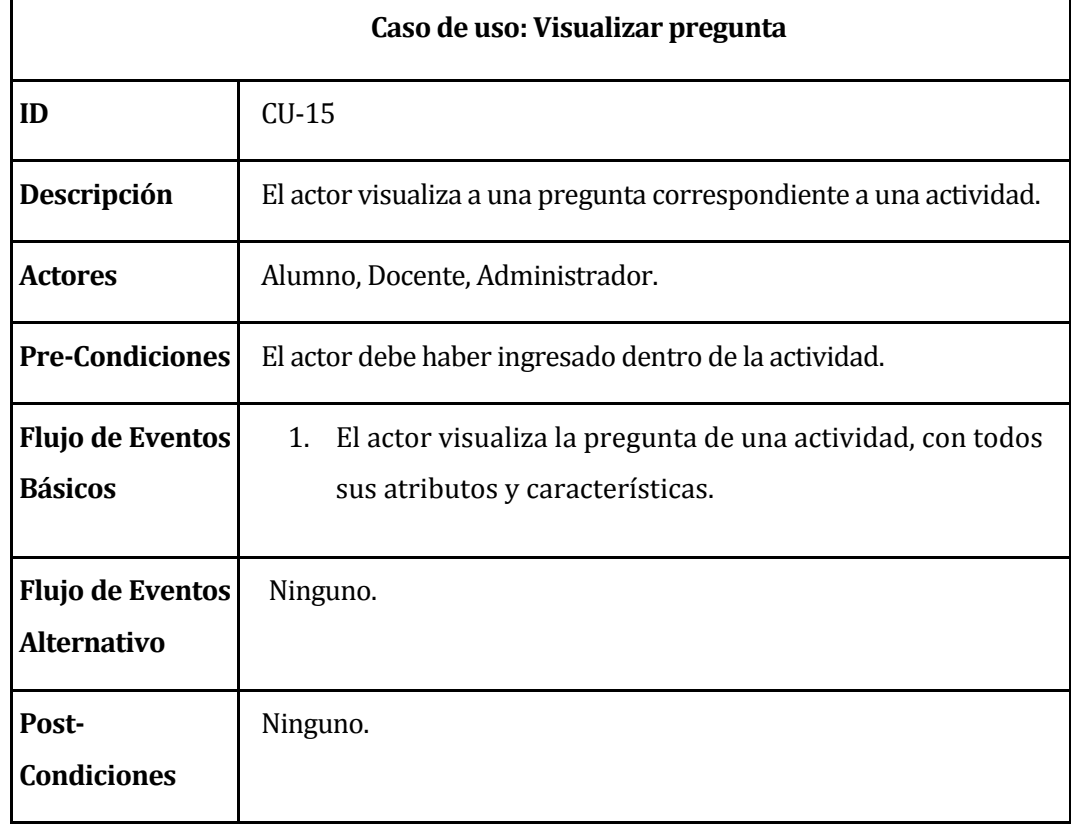

*Tabla 24 Descripción de casos de uso: Visualizar Preguntas* 

## **6.3.4.16 Caso de Uso: Realizar Pregunta**

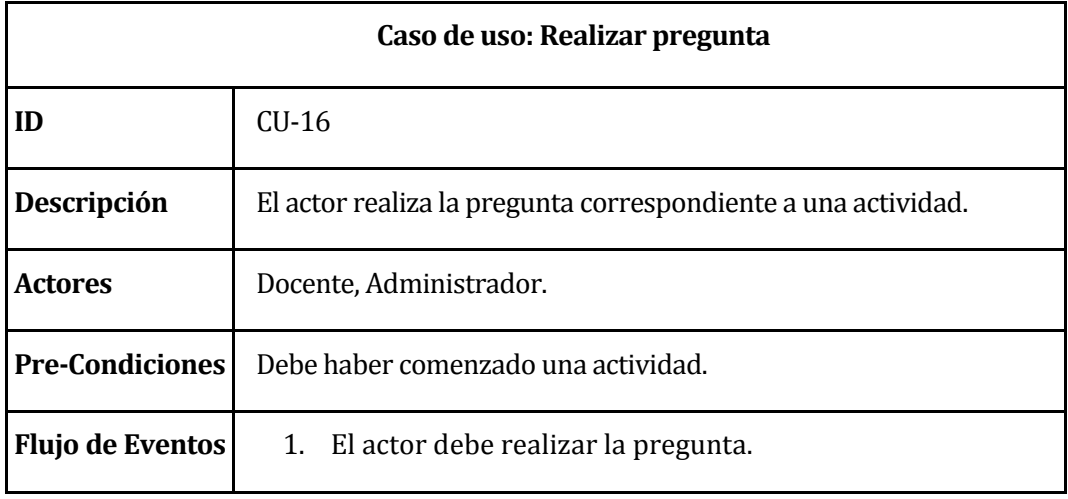

| <b>Básicos</b>                                | 2. El actor debe esperar a que el alumno responda la<br>pregunta para visualizar resultados, siempre y cuando así<br>lo requiera el usuario. |
|-----------------------------------------------|----------------------------------------------------------------------------------------------------|
| <b>Flujo de Eventos</b><br><b>Alternativo</b> | Ninguno.                                                                                                    |
| Post-<br><b>Condiciones</b>                   | Ninguno.                                                                                                    |

*Tabla 25 Descripción de casos de uso: Realizar Pregunta* 

## **6.3.4.17 Caso de Uso: Responder Pregunta**

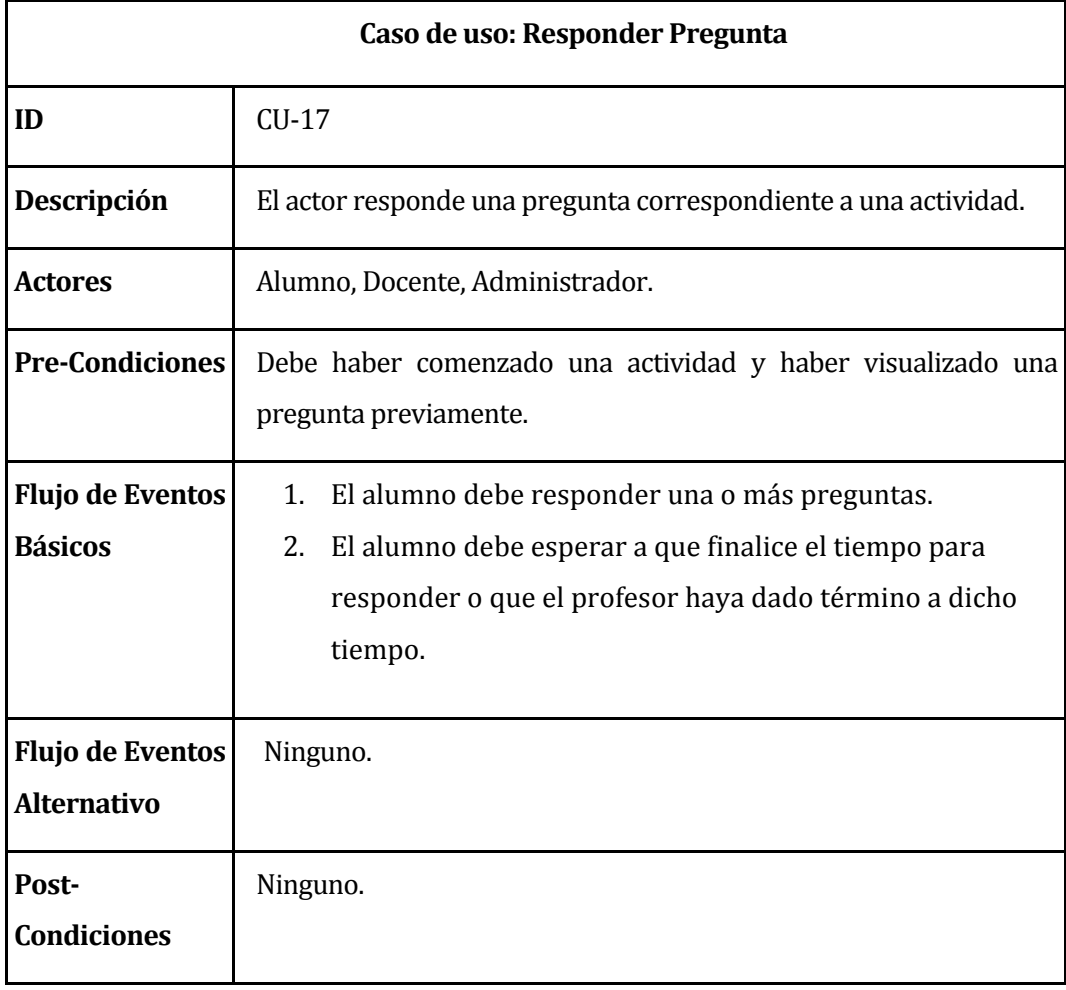

*Tabla 26 Descripción de casos de uso: Responder Pregunta* 

### **6.3.4.18 Caso de Uso: Obtener Resultado**

| Caso de uso: Obtener Resultado                |                                                                                     |  |
|-----------------------------------------------|-------------------------------------------------------------------------------------|--|
| ID                                            | $CU-18$                                                                             |  |
| Descripción                                   | El actor obtiene los resultados de una pregunta correspondiente a<br>una actividad. |  |
| <b>Actores</b>                                | Docente, Administrador.                                                             |  |
| <b>Pre-Condiciones</b>                        | Debe existir una pregunta que haya sido respondida.                                 |  |
| <b>Flujo de Eventos</b><br><b>Básicos</b>     | 1. El actor obtiene los resultados de una respuesta.                                |  |
| <b>Flujo de Eventos</b><br><b>Alternativo</b> | Ninguno.                                                                            |  |
| Post-<br><b>Condiciones</b>                   | Ninguno.                                                                            |  |

*Tabla 27 Descripción de casos de uso: Obtener Resultado* 

## **6.3.4.19 Caso de Uso: Visualizar Resultado**

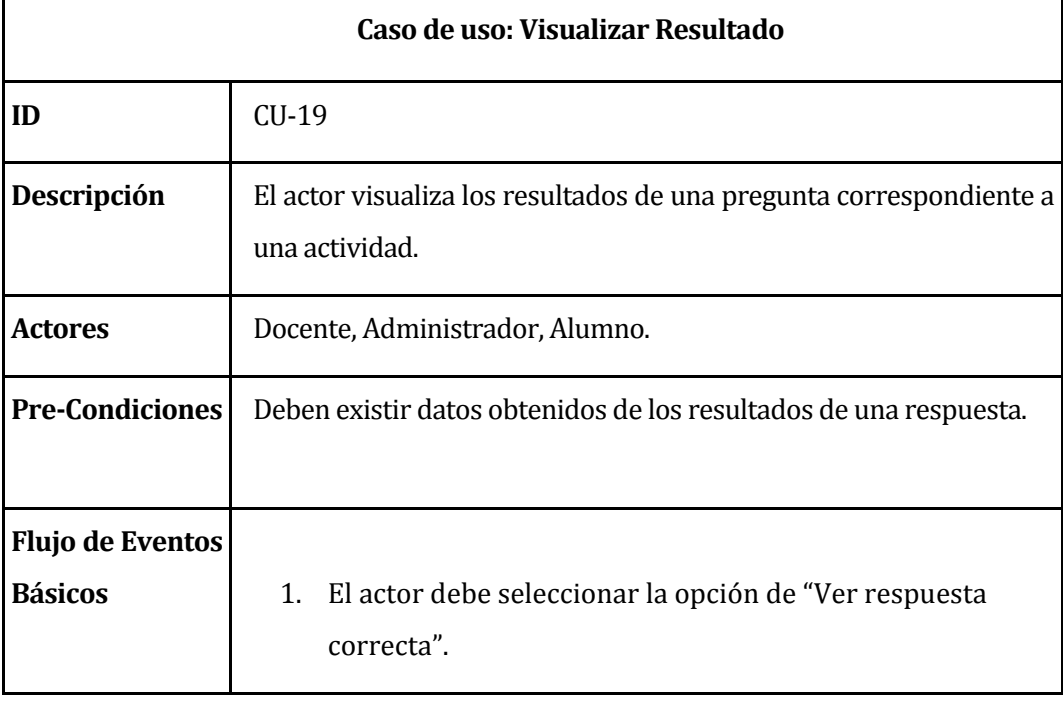

|                                               | 2. En caso de presionar el botón de "Ver respuesta correcta"<br>se muestran los resultados obtenidos a todos los usuarios<br>conectados a la actividad. |
|-----------------------------------------------|----------------------------------------------------------------------------------------------------|
| <b>Flujo de Eventos</b><br><b>Alternativo</b> | 1.a. En caso no presionar "Ver respuesta correcta" no se<br>muestran los resultados obtenidos para ningún usuario.                                      |
| Post-<br><b>Condiciones</b>                   | Ninguno.                                                                                                    |

*Tabla 28 Descripción de casos de uso: Visualizar Resultado* 

### **6.3.4.20 Caso de Uso: Obtener Resultado**

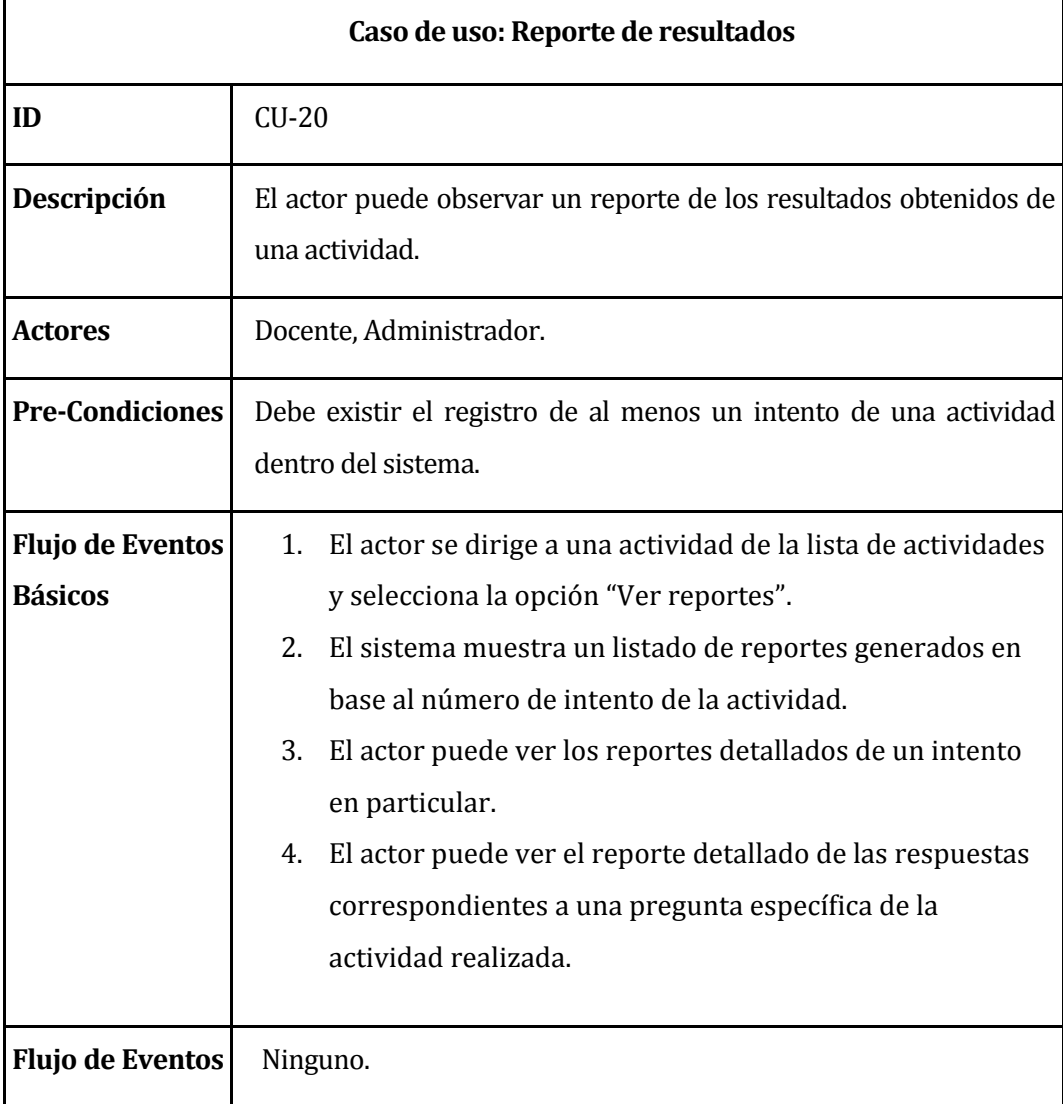

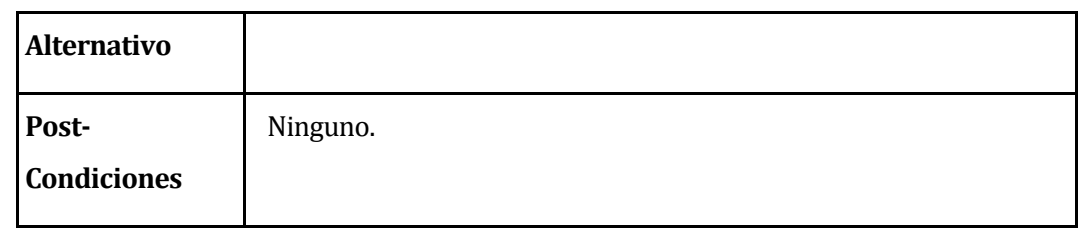

*Tabla 29 Descripción de casos de uso: Reporte de Resultados* 

# <span id="page-63-0"></span>**6.4 Modelamiento de datos**

La presente sección muestra el modelo de datos que ha sido creado para el desarrollo del módulo para ADECCA. En dicho modelo correspondiente a la [Ilustración 9](#page-64-0)**,** se puede observar cada una de las entidades que componen el software, con sus respectivas relaciones y atributos, los cuales indican las características que posee dicha entidad.

Es importante aclarar que, para mejor comprensión del presente modelo, los nombres de entidades, tanto como de atributos se encuentran en español y sin prefijos a diferencia del modelo físico de la base de datos.

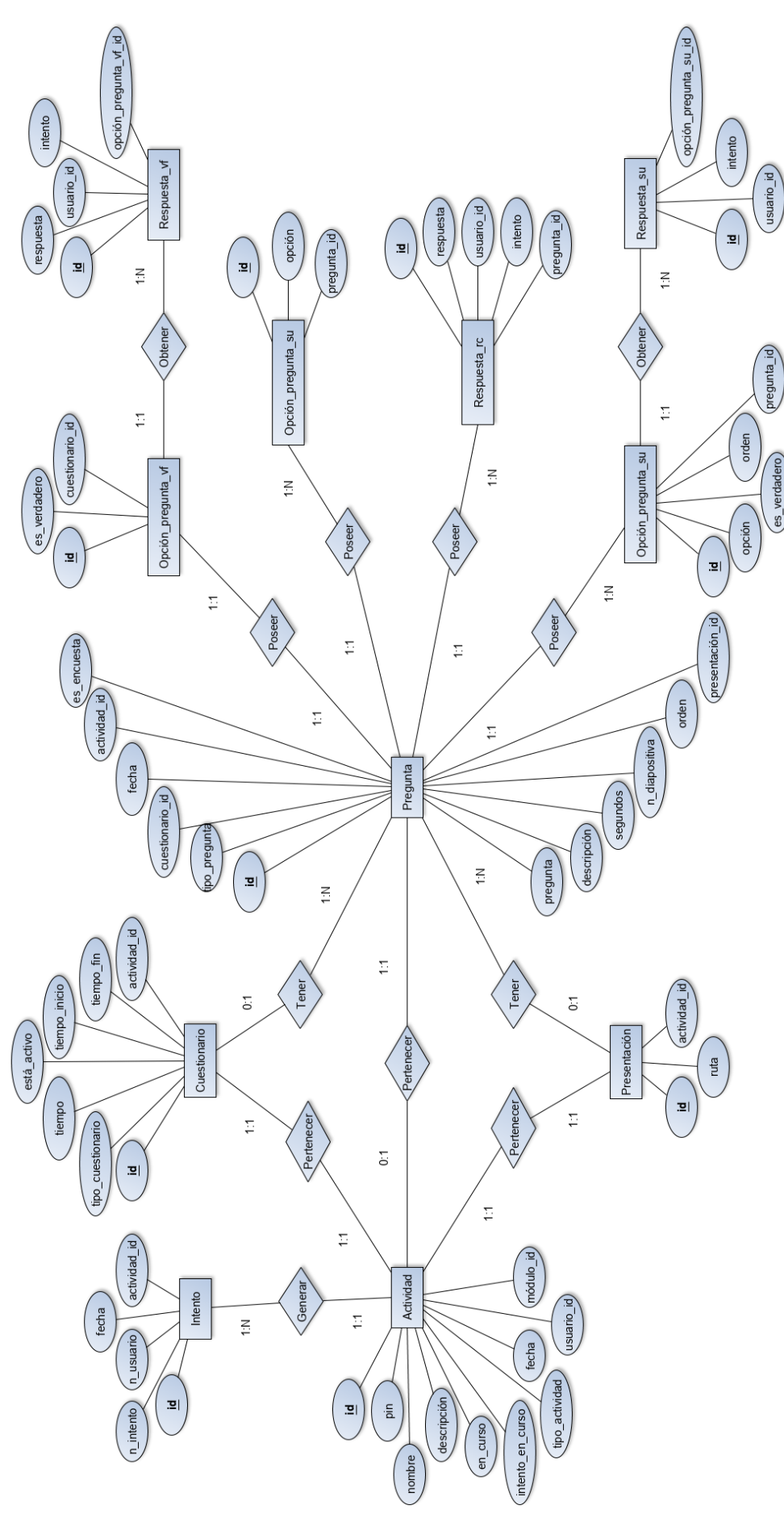

*Universidad del Bío-Bío. Red de Bibliotecas - Chile*

<span id="page-64-0"></span>Ilustración 9 Modelo entidad relación del sistema *Ilustración 9 Modelo entidad relación del sistema* A continuación, se hace una breve descripción de cada entidad para mejor comprensión del modelo.

- **Actividad**: Entidad que representa a lo más general en el sistema, corresponde a los tipos de actividades evaluativas que puede crear un docente.
- **Intento**: Entidad que registra los intentos o cantidad de veces que el docente realiza una actividad a los alumnos de un curso.
- **Pregunta**: Entidad que representa una pregunta con su correspondiente tipo, pudiendo esta ser de verdadero o falso, selección única o respuesta corta.
- **Cuestionario**: Entidad que representa un cuestionario que eventualmente puede poseer múltiples preguntas, tiene un fin más calificativo por parte del docente ante alumnos.
- **Presentación**: Entidad que representa a una presentación Power Point, con formato PDF (previamente importada), donde esta puede tener múltiples preguntas en la presentación en sí, como también en cada diapositiva.
- **Opción\_pregunta\_vf**: Entidad que representa a la opción de una pregunta de tipo verdadero o falso, donde dicha opción puede tomar el valor de verdadero o falso.
- **Respuesta vf**: Entidad que representa a las respuestas que entregan los alumnos, relacionadas a una pregunta de verdadero o falso.
- **Opción pregunta su**: Entidad que representa a las opciones de una pregunta de tipo selección única, pudiendo esta adquirir un valor verdadero o falso, cabe destacar que, de todas las opciones asociadas a una pregunta, solo una tendrá valor verdadero (alternativa correcta).
- **Respuesta\_su**: Entidad que representa las respuestas que entregan los alumnos de una pregunta de tipo selección única, dicha respuesta está asociada a alguna de las opciones de la pregunta.
- **Opción\_pregunta\_rc**: Entidad que representa a las opciones posibles consideradas como verdaderas (respuestas correctas) en una pregunta de tipo respuesta corta.
- **Respuesta\_rc**: Entidad que representa a las respuestas que entregan los alumnos respecto a una pregunta de tipo respuesta corta, pudiendo esta respuesta, estar o no dentro de las opciones consideradas correctas.

# **7 DISEÑO**

En este capítulo se muestra el diseño físico de la base de datos, el diseño de arquitectura funcional, el diseño de la interfaz del software y la especificación de módulos.

## **7.1 Diseño de Físico de la Base de datos**

El modelo que se presenta a continuación en la [Ilustración 10,](#page-67-0) da a conocer cómo se registran los datos en cada tabla y, además, las distintas relaciones que existen entre ellas. Dicho modelo se obtuvo a partir del Modelo Entidad Relación (MER), correspondiente al sistema, no obstante, en el presente existen otras tablas, que no se muestran gráficamente, las cuales serán mencionadas, y que corresponden a la integración realizada con la plataforma ADECCA, necesarias para un correcto funcionamiento del software.

- Tabla 1: Usuario: Entidad que corresponde a un usuario de la plataforma, de los cuales se encuentra el administrador, profesor y alumno. Las tablas que poseen directa relación con esta entidad son: *ttr\_activity, ttr\_answer\_vf*, *ttr\_option\_question\_rc y ttr\_answer\_su* siendo representada como "usuario\_id".
- Tabla 2: Módulo: Entidad que pertenece a un curso dentro de la plataforma ADECCA, es necesaria para saber si un usuario forma parte realmente a dicho módulo. Además, este atributo está inserto en la tabla *ttr\_activity* como "modulo\_id", de esta forma se valida que un usuario pertenezca a dicha actividad. Recordar que la entidad Usuario posee también dicho atributo.

<span id="page-67-0"></span>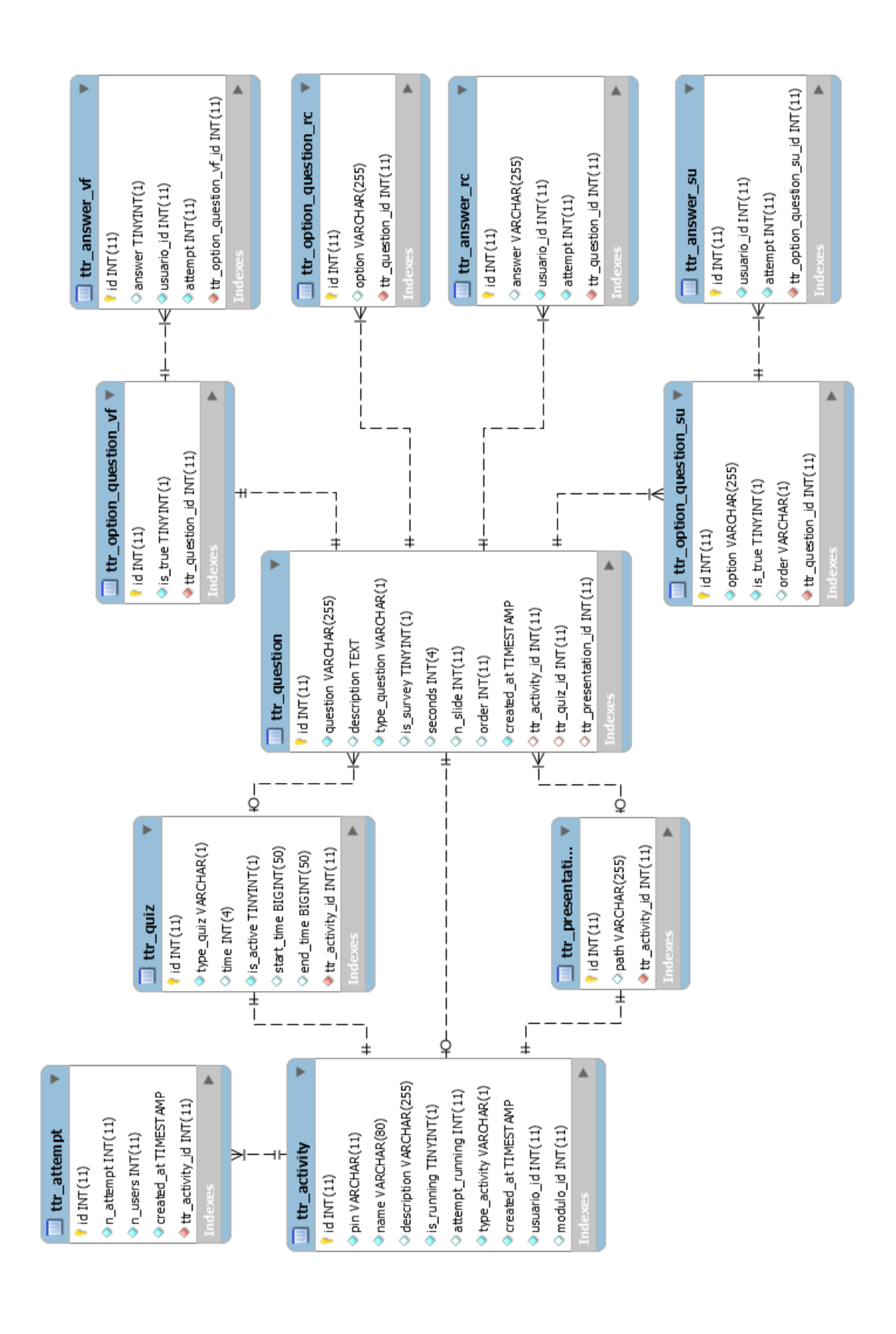

## **7.2 Diseño de arquitectura funcional**

Para el desarrollo del presente sistema se ha trabajado con una arquitectura basada en componentes, la cual "Se enfoca en la descomposición del diseño en componentes funcionales o lógicos que expongan interfaces de comunicación bien definidas. Esto provee un nivel de abstracción mayor que los principios de orientación por objetos y no se enfoca en asuntos específicos de los objetos como los protocolos de comunicación y la forma como se comparte el estado" (Pelaez, 2009).

Son variados los beneficios de trabajar con arquitectura basada en componentes, dentro de los cuales se pueden encontrar:

- Complejidad reducida de desarrollo, ya que los componentes implementan una interfaz clara para proveer al desarrollador una funcionalidad bien definida sin tener impacto directo en otras partes del sistema.
- Componentes reusables, ya que estos pueden ser utilizados en múltiples secciones de la aplicación pudiendo así cumplir con una misma funcionalidad sin tener que reescribir código.
- Mitigación de complejidad técnica, esto debido a que simplifican la complejidad a través del uso de componentes, contenedores y sus servicios.
- Facilita el mantenimiento de software, ya que entrega una estructura clara de desarrollo.

Al llevar a cabo el desarrollo de un componente existen principios fundamentales que deben cumplirse, estos son los siguientes:

- Sin contexto específico: Los componentes son diseñados para operar en diferentes ambientes y contextos.
- Independiente: Los Componentes están diseñados para tener una dependencia mínima de otros componentes. Por lo tanto, los componentes pueden ser instalados en el ambiente adecuado sin afectar otros componentes o sistemas.
- Extensible: Un componente puede ser extendido desde un componente existente para crear un nuevo comportamiento.
- Encapsulado: Los componentes exponen interfaces que permiten al programa usar su funcionalidad. Sin revelar detalles internos, detalles del proceso o estado.
- Reusable: Son usualmente diseñados con la finalidad de ser utilizados en escenarios diferentes por diferentes aplicaciones, sin embargo, algunos componentes pueden ser diseñados para tareas específicas.

En la [Ilustración 11](#page-69-0) se puede apreciar el ciclo que se lleva a cabo actualmente en esta arquitectura para realizar algún tipo de petición, puede ser representada donde básicamente se da inicio a una solicitud por parte del cliente, haciendo una transición desde el front-end, hasta llegar a la base de datos MySQL, donde esta entrega lo solicitado a través de ExpressJs hasta mostrar el resultado al objetivo.

Como ya se ha mencionado anteriormente el lado de cliente del sistema está desarrollado con Angular, el cual trabaja con componentes y servicios, teniendo así todos los beneficios recientemente mencionados.

<span id="page-69-0"></span>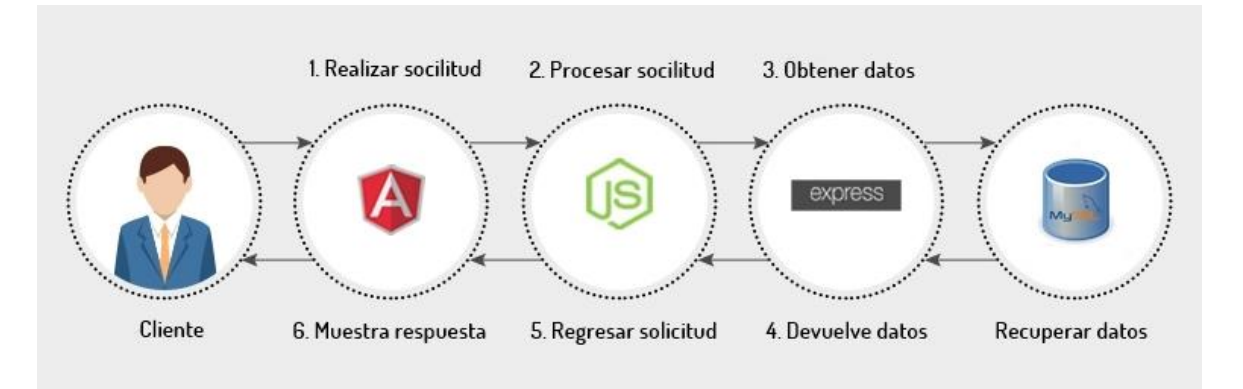

*Ilustración 11 Diseño de arquitectura funcional* 

## **7.3 Diseño de interfaz**

En el siguiente apartado se muestra el diseño y la navegación del sistema, la cual se implementa de manera que el usuario pueda navegar de manera sencilla y práctica (véase el [Esquema de navegación del docente](#page-103-0) y [Esquema de navegación del alumno](#page-104-0) para mayor entendimiento del sistema).

En la [Ilustración 12](#page-71-0) se muestra una lista de las actividades, dicha vista solo se muestra a los actores que posean el rol de docente o administrador. En el recuadro número 1 se puede ver el botón que da inicio a la creación de una nueva actividad, la que una vez guardada se muestra en la lista, por otro lado, en el recuadro número 2 se puede ver la funcionalidad de buscar una actividad la cual funciona escribiendo el nombre de la misma y seleccionando el botón de "Buscar".

El recuadro 3 forma parte de las opciones que tiene una actividad, estas son "Editar actividad" la cual permite modificar los datos generales de una actividad, también un botón para eliminar dicha actividad, y un botón para ver más opciones, el cual posee la opción de "Ver reportes" y "Personalizar cuestionario o presentación" (depende del tipo de actividad que sea), esta segunda opción permite al usuario personalizar una presentación (insertar, eliminar o editar preguntas entre diapositivas) o personalizar un cuestionario (donde puede agregar nuevas preguntas al cuestionario, modificar o eliminar las mismas), para las actividades de tipo "Pregunta rápida" esta opción no está disponible, ya que es manejable directamente desde el botón "Editar actividad". Finalmente, el en recuadro número cuatro se muestra la funcionalidad que hace redirección a una vista previa al inicio de actividad (sala de espera), donde se muestran los datos de conexión de esta (PIN).

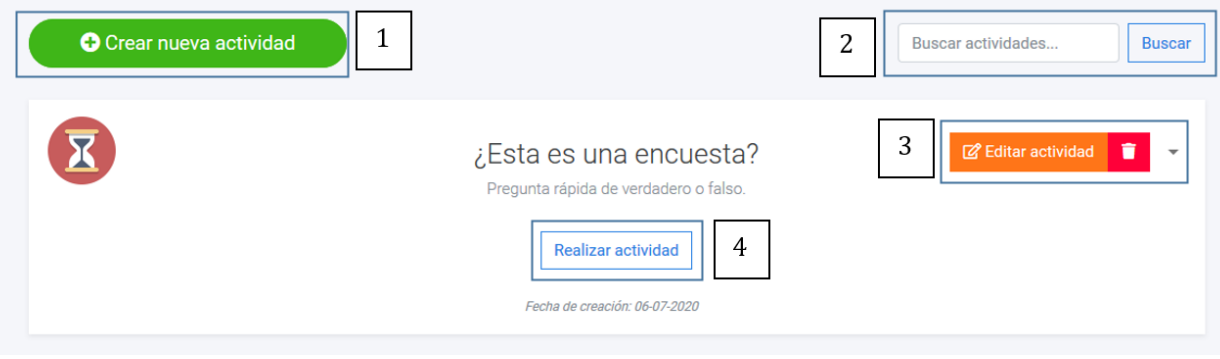

*Ilustración 12 Vista lista de Actividades* 

### <span id="page-71-0"></span>**7.3.1 Crear actividad de tipo presentación**

Al momento de presionar el botón de "Crear nueva actividad" se despliega un modal que se puede observar en la [Ilustración 13,](#page-71-1) en el cual, el recuadro 1 muestra los campos generales correspondiente a los datos una actividad: nombre y descripción, los cuales el usuario debe completar, en el recuadro 2 se puede elegir el tipo de actividad a crear, ya sea presentación o cuestionario y en el recuadro tres se encuentra la funcionalidad de guardar la actividad. Una vez guardada la actividad, esta queda registrada en la base de datos y se puede ver en la lista de actividades.

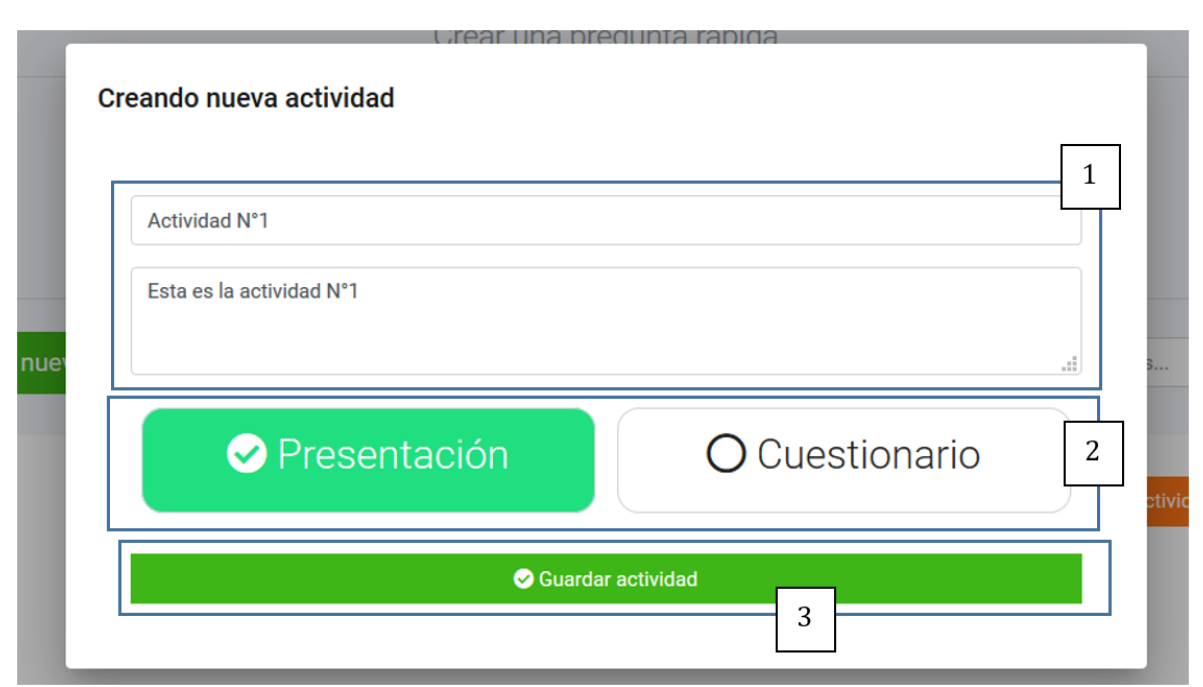

*Ilustración 13 Vista Crear nueva Actividad* 

<span id="page-71-1"></span>Ahora bien, si se guarda una actividad de tipo presentación el usuario será redirigido a la vista de importar la presentación tal como se muestra en la [Ilustración 14,](#page-72-0) el recuadro 1 indica donde el usuario debe subir el archivo de la presentación, cabe destacar que solo puede ser un archivo cuya extensión sea PDF, el recuadro 2 muestra un botón que, al ser presionado, importa la presentación al sistema, siempre y cuando esta haya sido seleccionada previamente en el equipo.
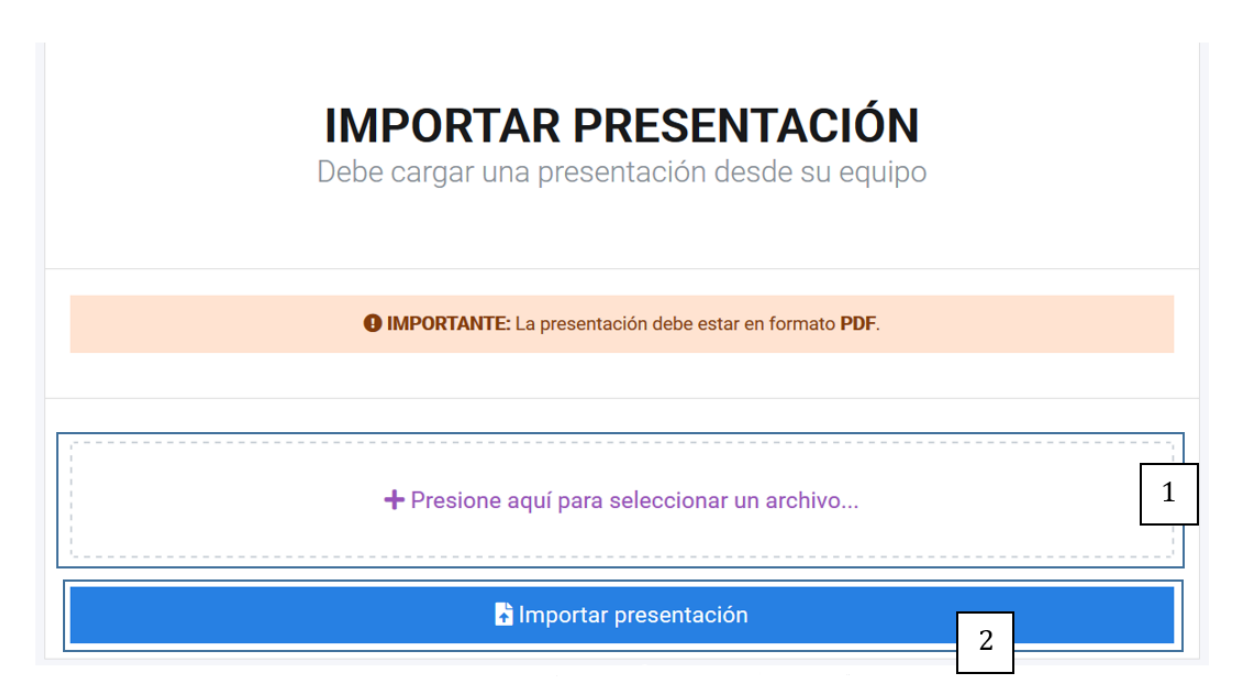

*Ilustración 14Vista de Importar Presentación* 

Luego de haber importado la presentación, el sistema redirige al usuario a la vista de personalización de presentación, tal como se observa en la [Ilustración 16,](#page-73-0) en el recuadro 1 se puede ver un listado de todas las diapositivas que conforman la presentación, al seleccionar una de estas miniaturas, la lámina seleccionada aparecerá en el recuadro 2, por otro lado si se desea insertar una nueva pregunta en cierto punto de la presentación se debe hacer uso del componente indicado por el recuadro 4, cabe destacar que este componente se encuentra siempre bajo una lámina por lo que en cualquiera de las láminas se podrá ingresar una pregunta que la suceda, al seleccionar este componente muestran los tres tipos de preguntas que se pueden incorporar a la presentación tal como se presenta en el recuadro 1 de l[a Ilustración 15.](#page-73-1) 

El recuadro 3 de la [Ilustración 16](#page-73-0) contiene las funcionalidades de editar y eliminar una pregunta indicado por los iconos que allí se observan y si se selecciona el espacio de color negro del recuadro, se muestra al usuario una pre visualización de la pregunta configurada tal como se muestra en el recuadro 2 de l[a Ilustración 15.](#page-73-1) 

Por último, el recuadro 5 de l[a Ilustración 16 r](#page-73-0)edirige al usuario ya sea docente o administrador a la vista de sala de espera que se puede observar en l[a Ilustración 25,](#page-82-0) en la cual el usuario debe esperar a que los alumnos se conecten a la actividad.

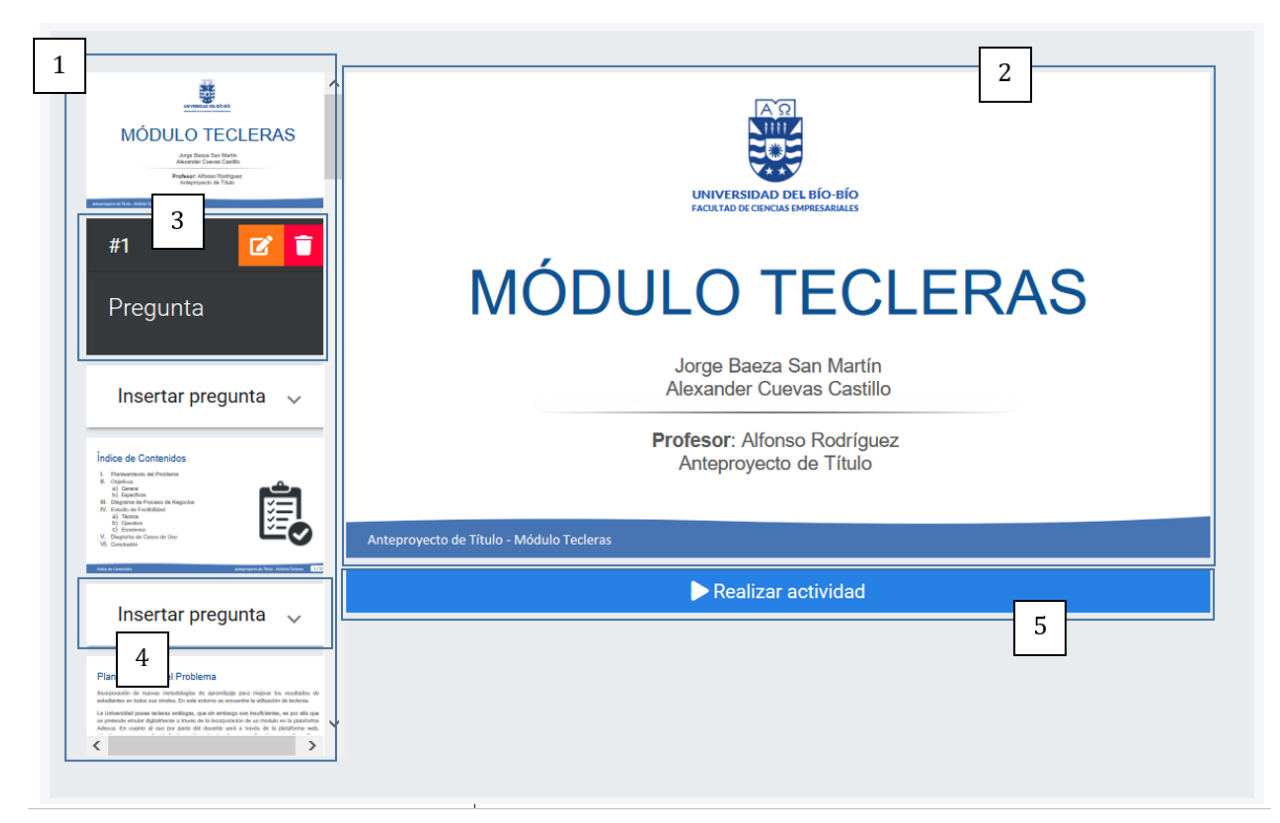

*Ilustración 16 Vista de edición de presentación N°1*

<span id="page-73-0"></span>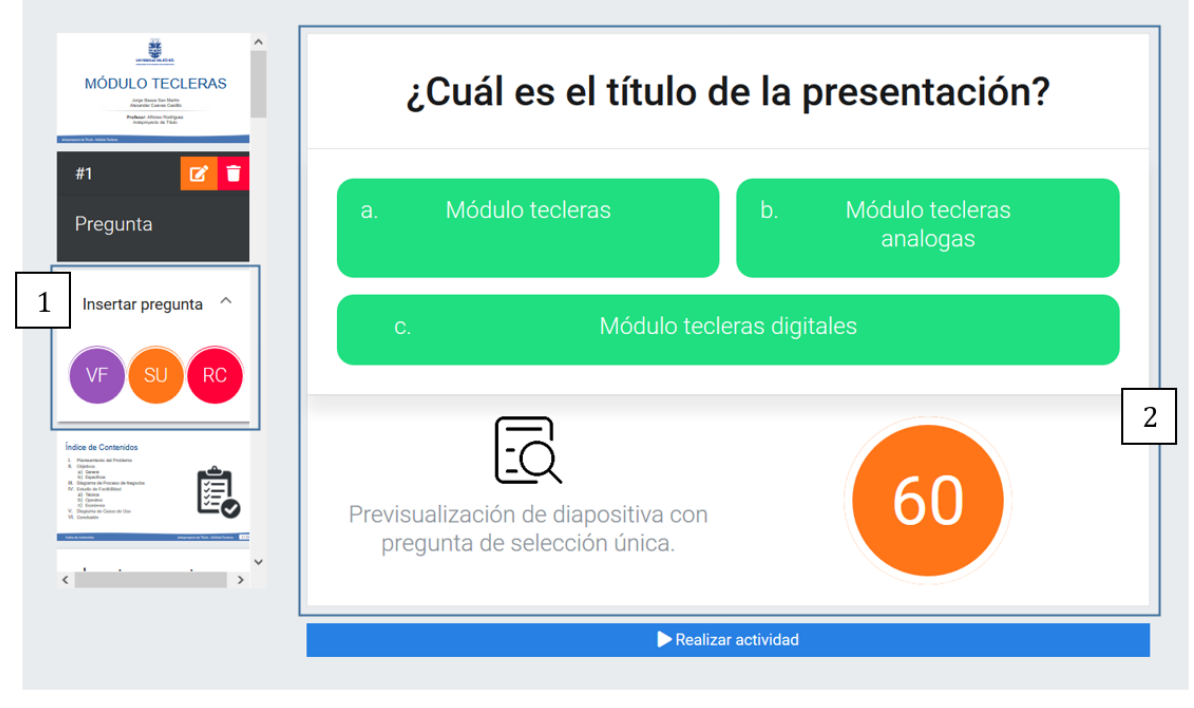

<span id="page-73-1"></span>*Ilustración 15 Vista de edición de presentación N°2*

# **7.3.2 Crear actividad de tipo Cuestionario**

Al momento de crear una actividad, si se selecciona la opción de cuestionario se despliegan otras configuraciones, tal como se muestra en la [Ilustración 17,](#page-74-0) en la cual el recuadro 1 hace referencia a un cuestionario de interacción en vivo, donde es el docente quien controla el avance durante la realización del cuestionario proyectando las preguntas, previamente (al crear cada pregunta) el usuario debió añadir la duración de cada una. Por otro lado, en el recuadro 2 se observa la opción de un cuestionario de tipo clásico en el cual el docente establece solo la duración total del cuestionario [\(Ilustración 18\)](#page-75-0), y es el alumno quien controla el avance de las preguntas.

<span id="page-74-0"></span>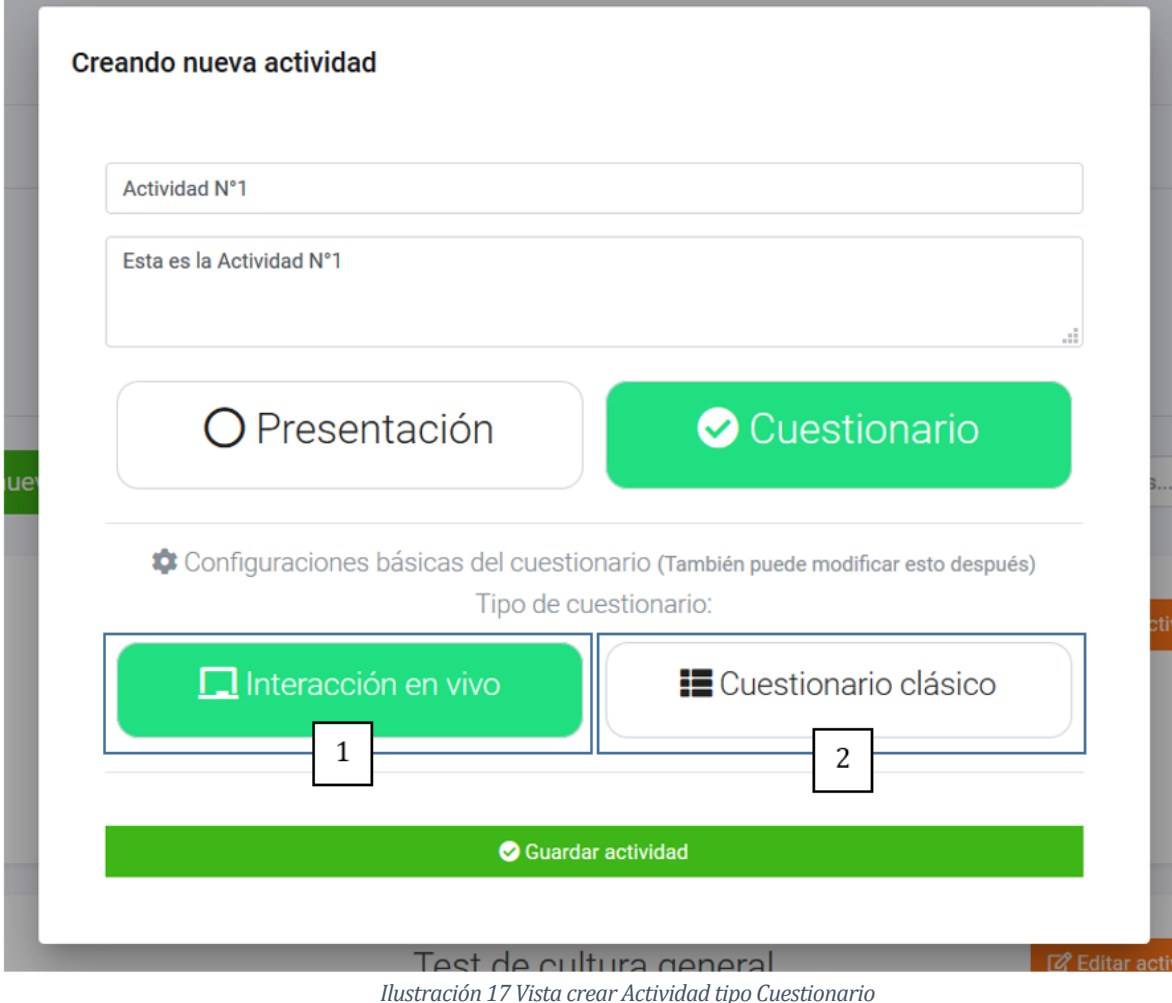

<span id="page-75-1"></span>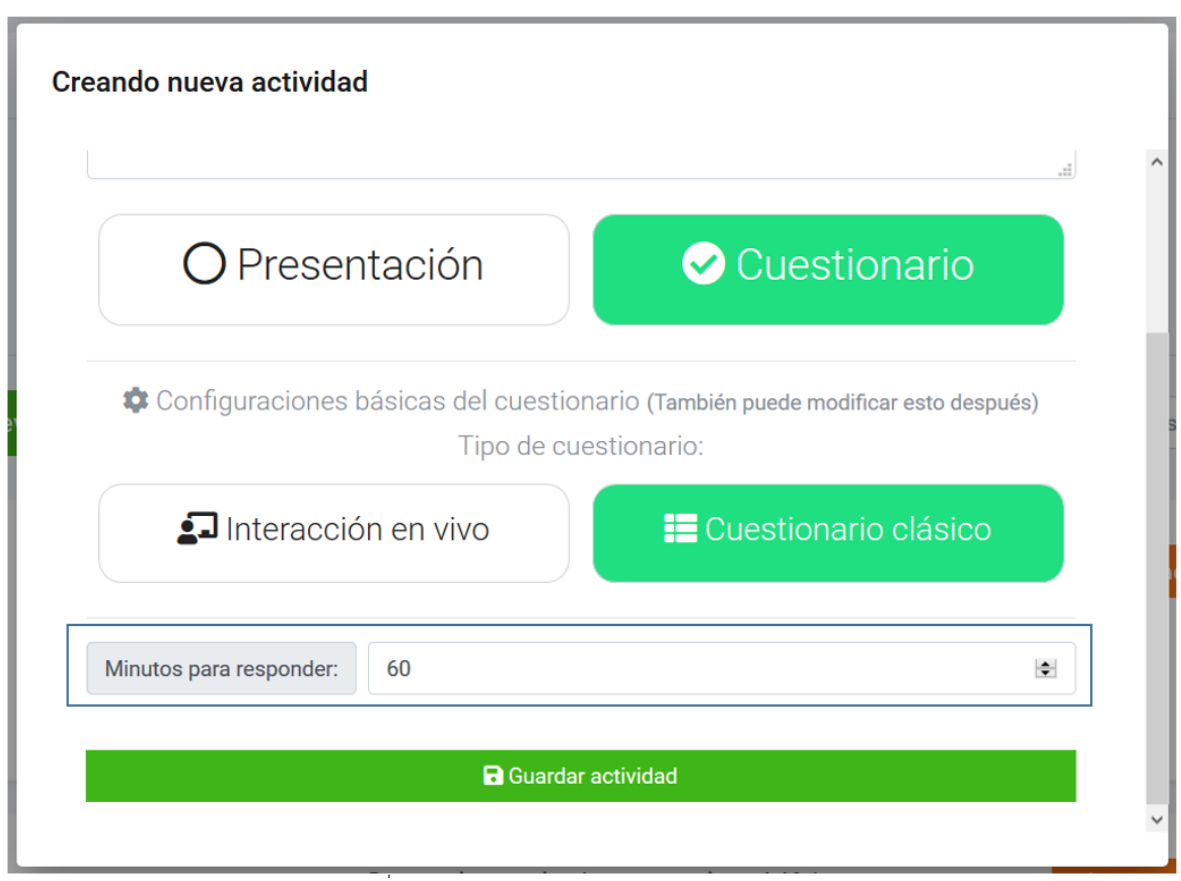

*Ilustración 18 Vista crear Actividad tipo Cuestionario Clásico* 

<span id="page-75-0"></span>Al momento de guardar una actividad de tipo cuestionario independientemente de su modalidad, el sistema muestra la vista de personalización del cuestionario, tal como se muestra en la [Ilustración](#page-77-0)  [19,](#page-77-0) en la cual, el recuadro 1 indica el nombre de la actividad, el recuadro 2 indica el botón que

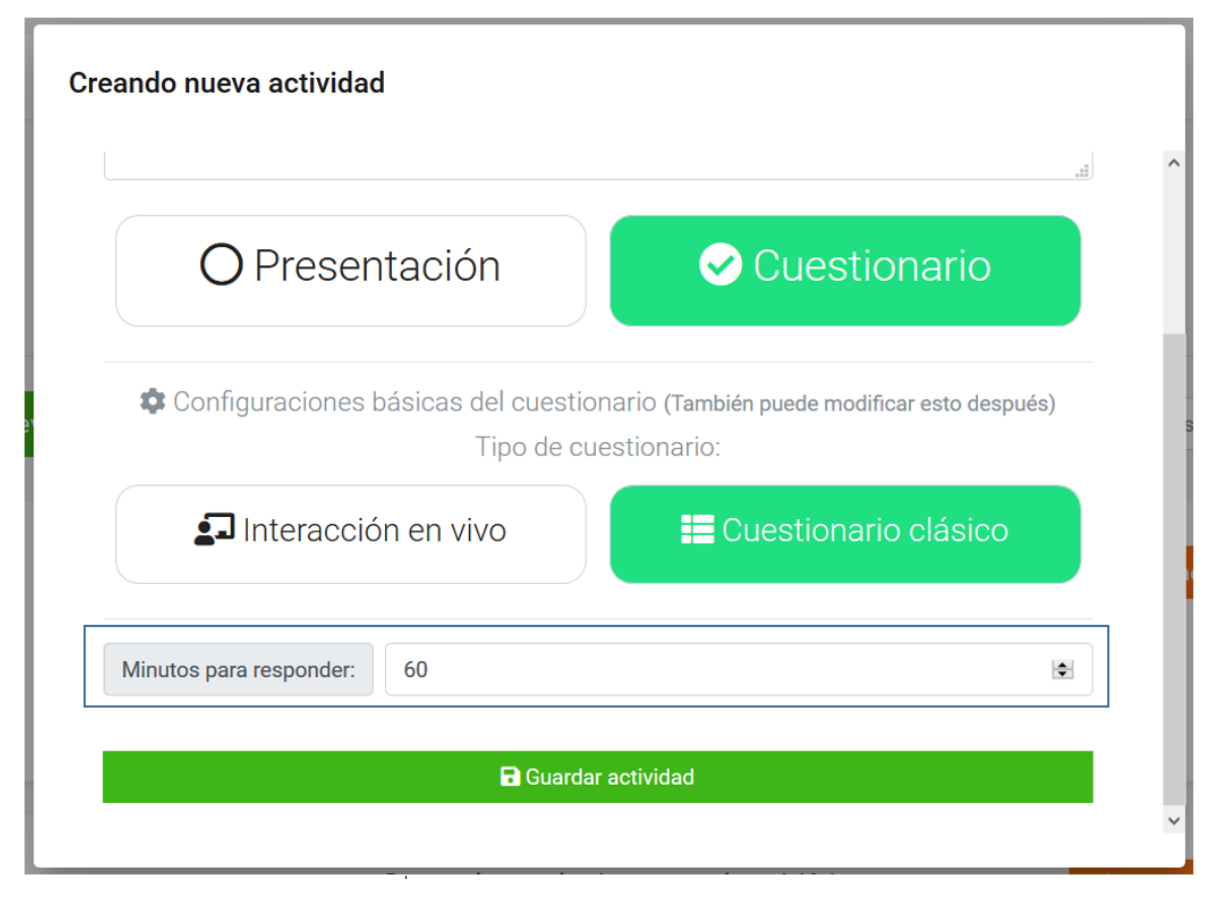

permite modificar la actividad con las configuraciones vistas en la [Ilustración 17](#page-74-0) e

[Ilustración 18,](#page-75-1) el recuadro 3 indica las características del tipo de actividad como su descripción, duración, tipo, y fecha de creación, el recuadro 4 muestra los botones que dan inicio a la funcionalidad de realizar la actividad que redirige al usuario a la vista de sala de espera como se muestra en l[a Ilustración 25,](#page-82-0) y la funcionalidad de ver reportes, el recuadro 5 muestra un listado de las preguntas que forman parte del cuestionario, el recuadro 6 indica las funcionalidades que permiten editar y eliminar las preguntas y por último el recuadro 7 muestra la funcionalidad de crear una nueva pregunta ya sea de verdadero o falso, selección única o respuesta corta.

*Universidad del Bío-Bío. Red de Bibliotecas - Chile*

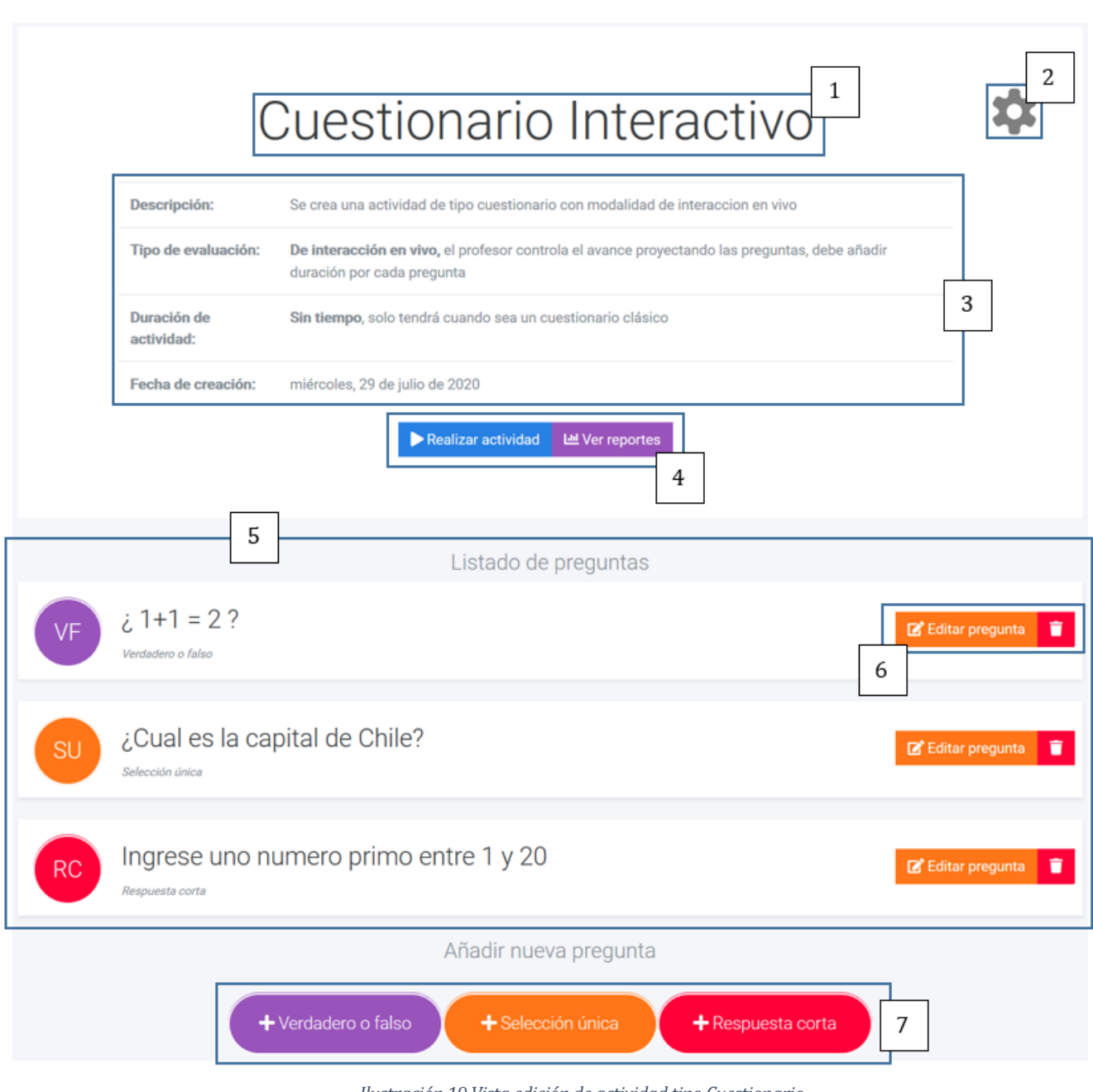

<span id="page-77-0"></span>*Ilustración 19 Vista edición de actividad tipo Cuestionario*

## **7.3.3 Módulo de creación de preguntas rápidas**

En la [Ilustración 20](#page-78-0) se observa la sección para crear una pregunta rápida, donde se puede interactuar con tres botones, donde cada uno corresponde a un tipo de pregunta en específico, las que pueden ser de verdadero o falso, selección única o respuesta corta que hacen referencia al recuadro 1, 2 y 3 respectivamente.

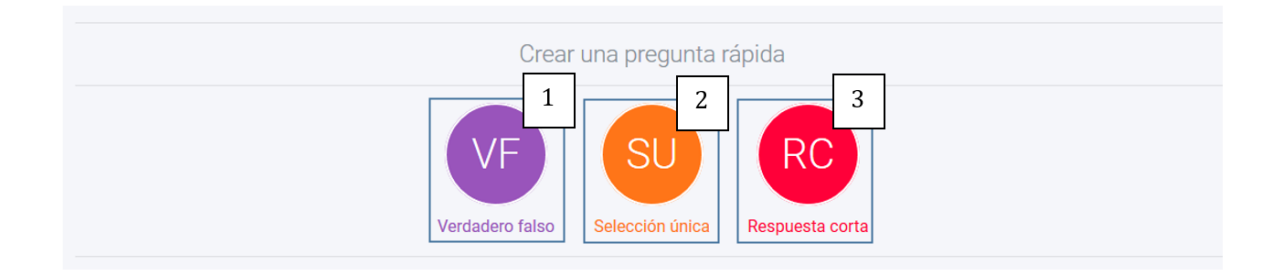

*Ilustración 20 Vista de Sección de Preguntas rápidas* 

## <span id="page-78-0"></span>**7.3.4 Configuración de preguntas.**

En los tres tipos de actividades que nos brinda el sistema, ya sea: Presentaciones, Cuestionarios o Preguntas rápidas se pueden crear tres tipos diferentes de preguntas, estas son: Verdadero o falso, Selección única y Respuesta corta, las cuales serán vistas en detalle a continuación, mostrado su interfaz y configuración correspondiente.

#### **7.3.4.1 Configuración de preguntas tipo verdadero o falso**

Si se elige la opción de verdadero y falso se despliega un modal tal como aparece en la [Ilustración](#page-79-0)  [21,](#page-79-0) en el recuadro 1 aparece la opción de crear pregunta tipo encuesta, con lo que cualquier respuesta pasa a ser válida (no será necesario seleccionar una alternativa correcta por parte del docente), es útil en caso de querer realizar alguna votación o una actividad similar dentro del aula, cabe destacar que esta opción aparece en cualquier tipo de pregunta y tipo de actividad, por otro lado, en el recuadro 2 se muestra el llenado de información pertinente a la pregunta (como las alternativas y el tiempo para responder dicha pregunta), y por último, en el recuadro 3 se muestra el botón que permite guardar la pregunta.

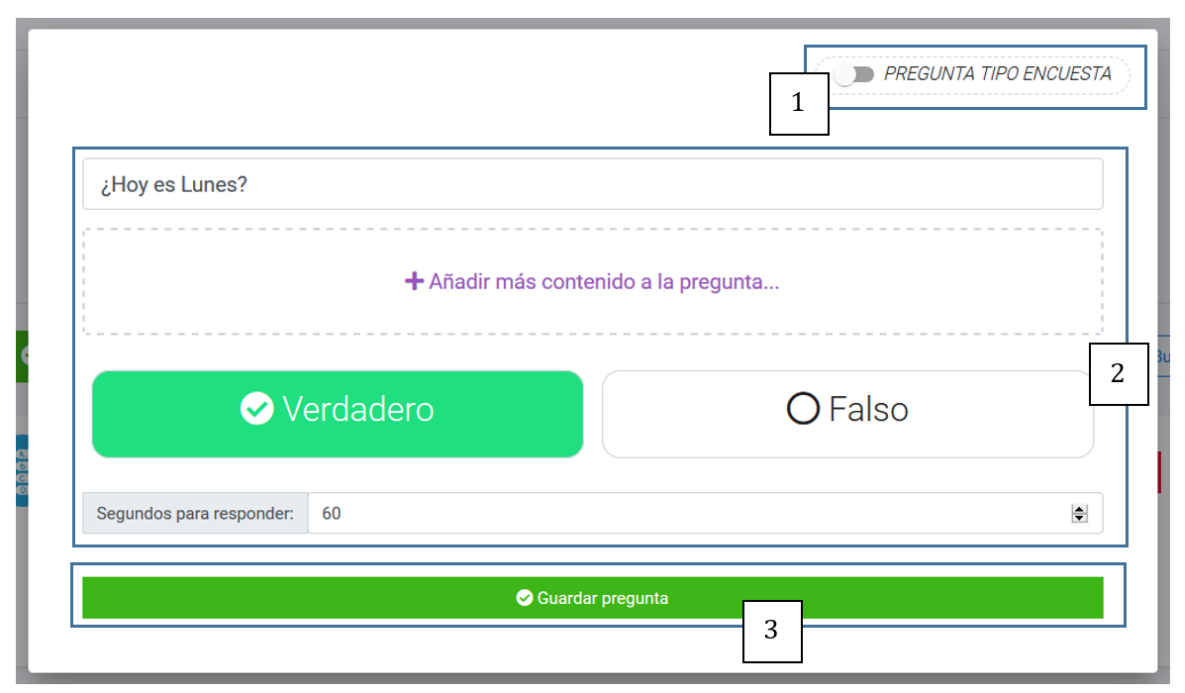

*Ilustración 21 Vista Crear pregunta de Verdadero y Falso* 

<span id="page-79-0"></span>Si se elige la opción de Selección única se muestra un modal como el que aparece en la [Ilustración](#page-80-0)  [22,](#page-80-0) en la cual el recuadro 1 indica el llenado de información pertinente a la pregunta y en el cual si se desea añadir más contenido a la pregunta (como imágenes, tablas, ecuaciones, entre otros) existe la opción "Añadir más contenido a la pregunta…" como se puede observar en la [Ilustración](#page-80-1)  [23](#page-80-1) [Ilustración 23,](#page-80-1) cabe destacar que esta opción aparece en cualquier tipo de pregunta, por otro lado, el recuadro 2 muestra un checkbox que hacer alusión a la alternativa correcta dentro de las posibles opciones, el recuadro 3 muestra los campos de texto a completar para ser almacenados como alternativas, el recuadro 4 muestra las opciones que permiten añadir o eliminar más alternativas (teniendo como restricción un mínimo de 2 y un máximo de 6) y por último, el recuadro 5 se hace referencia al botón que inicia la funcionalidad de guardar la pregunta.

# **7.3.4.2 Configuración de preguntas tipo selección única**

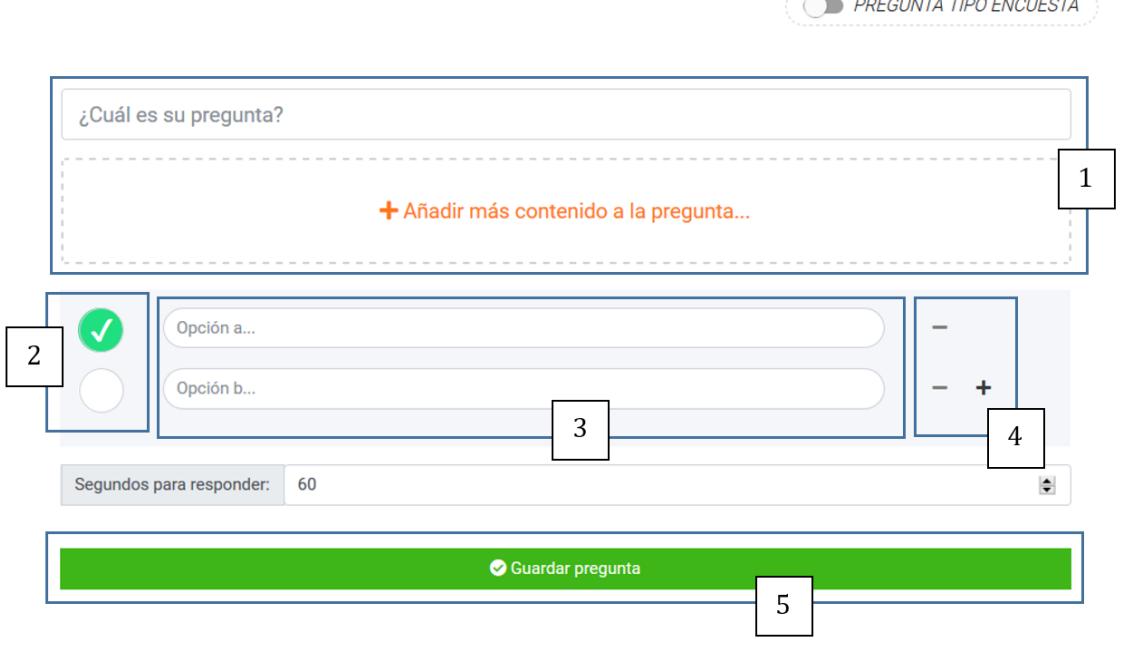

*Ilustración 22 Vista Crear pregunta de Selección única* 

 $\bar{1}$ 

**PREGUNTA TIPO ENCUESTA** 

¿Cuál es su pregunta? File Edit View Insert Format Tools Table Help  $\Xi \times \Xi \times \Xi \cdot \Xi$  $\leftrightarrow$   $\rightarrow$ B  $I \nleq \vee \equiv \equiv \equiv \equiv$  $\mathcal{I}_{\mathsf{x}}$  $\odot$ Paragraph  $\checkmark$ 0 WORDS POWERED BY TINY  $\overline{P}$ Opción a... Opción b... Segundos para responder: 60  $\div$ Guardar pregunta

<span id="page-80-1"></span>*Ilustración 23 Vista añadir más contenido a pregunta* 

<span id="page-80-0"></span>÷

#### **7.3.4.3 Configuración de pregunta tipo respuesta corta**

Si se selecciona la opción de respuesta corta se despliega un modal como el que aparece en la [Ilustración 24,](#page-81-0) donde en el recuadro 1 el docente indica el llenado de información pertinente a la pregunta, el recuadro 2 se indican las opciones donde todas son correctas para la pregunta (cada opción debe ser ingresada como texto y separada presionando el botón de "coma" o "enter") y, finalmente, el recuadro 3 indica el botón que inicia la funcionalidad de guardar la pregunta.

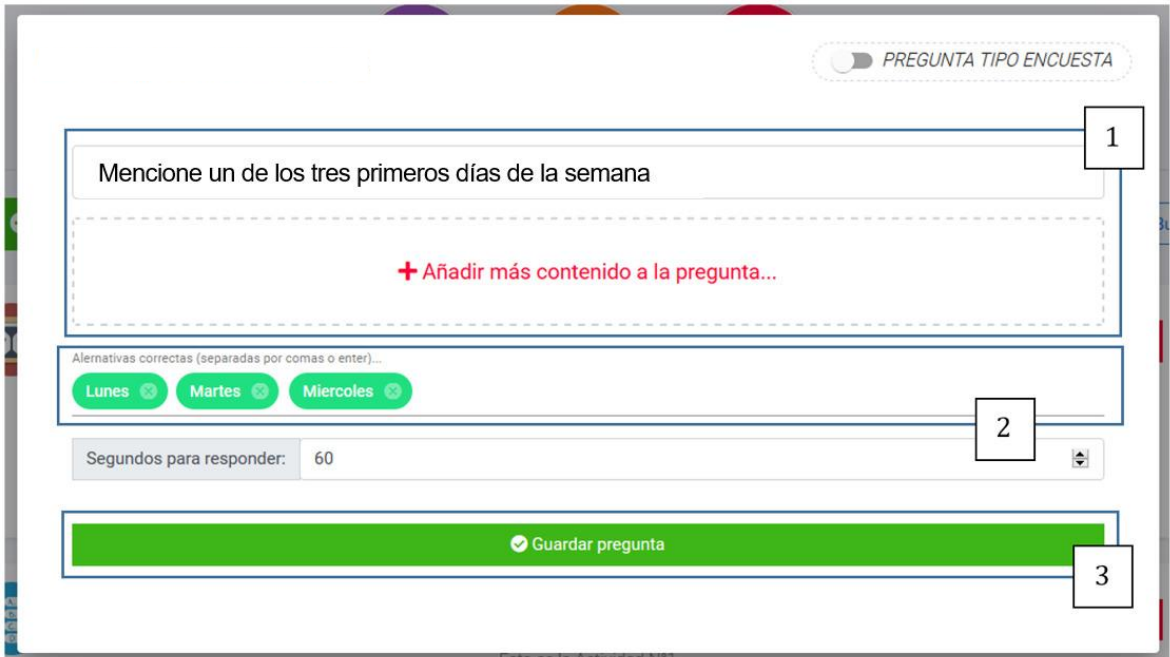

<span id="page-81-0"></span>*Ilustración 24 Vista Crear pregunta rápida Respuesta corta* 

## **7.3.5 Explicación de interacción en vivo**

Una vez guardada una actividad de tipo "Presentación" o "Cuestionario" el sistema redirige al usuario a la vista que muestra la personalización de la actividad, la cual contiene un botón para realizar la actividad, redirigiendo al usuario a la sala de espera [\(Ilustración 25\)](#page-82-0), en cambio si la actividad creada es de tipo "Pregunta rápida" al seleccionar el botón de "Guardar Pregunta" se redirige a la vista de "sala de espera" inmediatamente, en la vista de sala de espera el docente proyecta la información para que los alumnos puedan ver los detalles de conexión a la actividad, tal como se muestra en l[a Ilustración 25,](#page-82-0) donde el recuadro uno muestra el PIN con el cual los alumnos podrán conectarse a la actividad, el recuadro 2 muestra un listado de los alumnos que ya se han conectado a la actividad, donde el listado se va actualizando en tiempo real a medida que un alumno se conecte como se aprecia en la [Ilustración 26](#page-83-0) y finalmente, el recuadro 3 muestra el botón que da inicio a la actividad, donde se emite una orden para que a todos los alumnos conectados se les inicie dicha actividad.

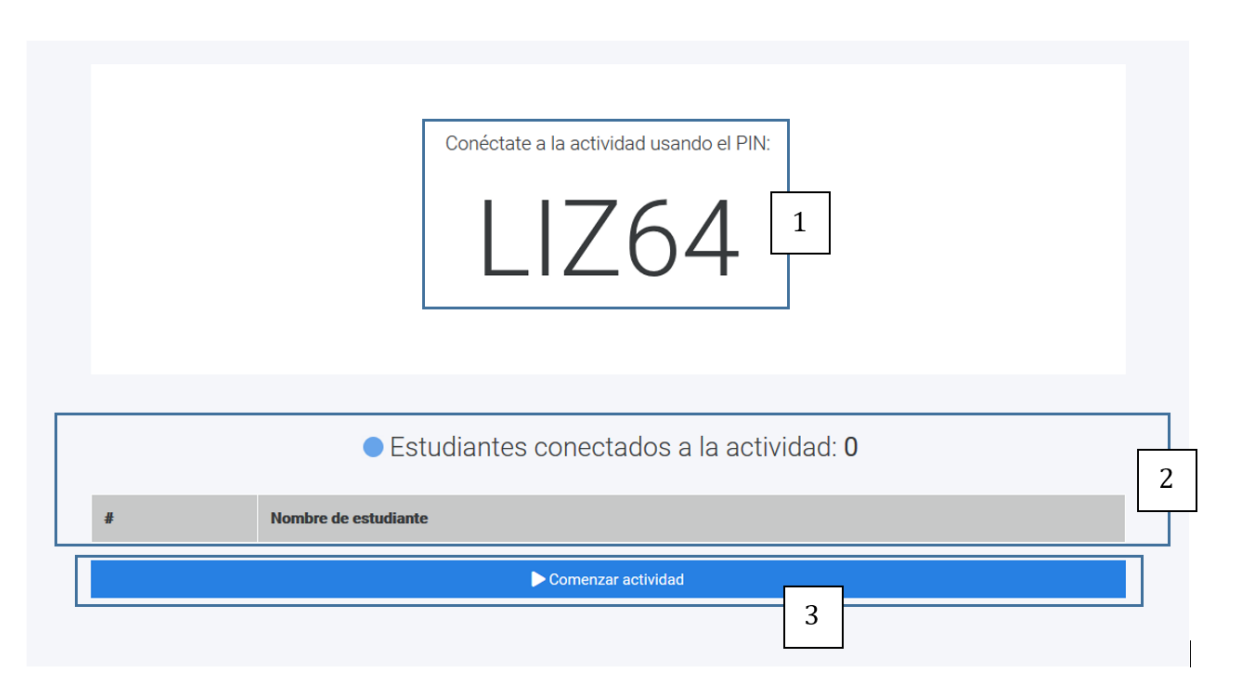

<span id="page-82-0"></span>*Ilustración 25 Vista de Sala de espera de actividad* 

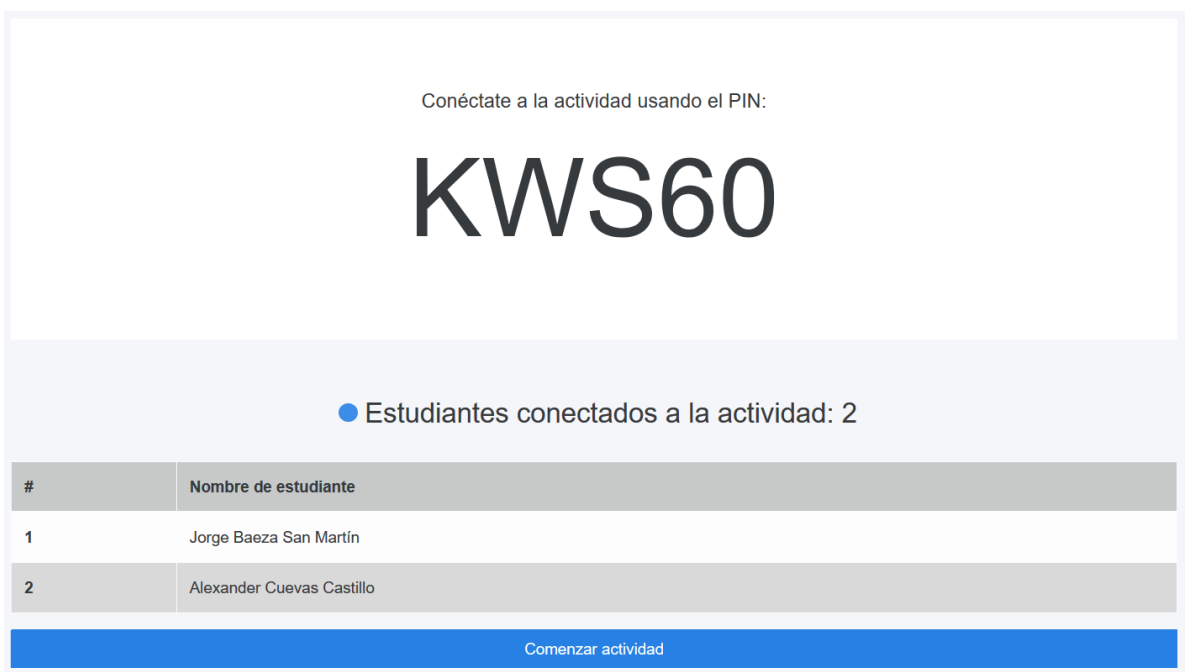

*Ilustración 26 Vista de alumno conectados a la sala de espera* 

<span id="page-83-0"></span>Ahora bien, por el lado del alumno, para poder conectarse a una actividad debe ingresar el PIN de la vista de sala de espera como se muestra a continuación en la [Ilustración 27,](#page-84-0) el recuadro 1 indica el espacio donde se debe ingresar el PIN, mientras que el recuadro 2 muestra el botón que debe seleccionar una vez ingresado el PIN.

Una vez presionado el botón el sistema redirige al usuario a la sala de espera del alumno, como se muestra en la [Ilustración 27,](#page-84-0) en la cual, solo aparece un único botón con el cual el alumno podrá salir de la sala de espera para ser redirigido a la vista de ingreso de la actividad [\(Ilustración 28\)](#page-84-1), esto más que nada por si el alumno ha ingresado un PIN incorrecto (si así fuese, se le alerta de ello en dicha vista).

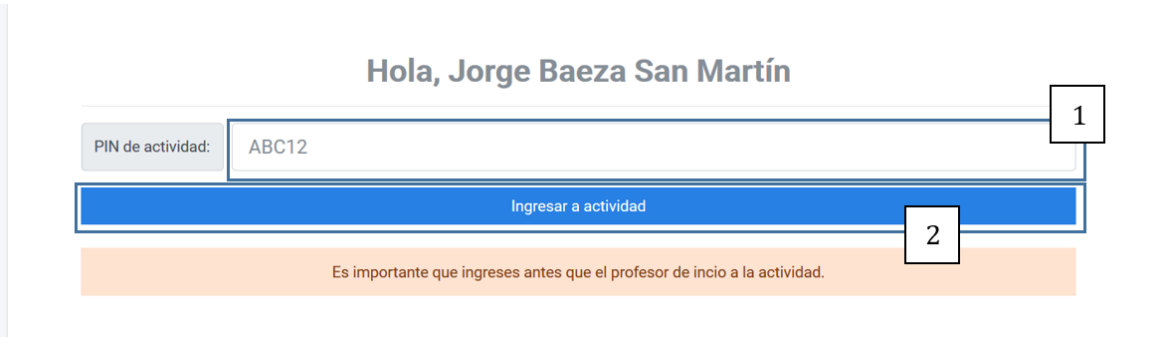

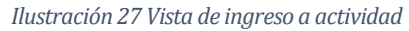

<span id="page-84-0"></span>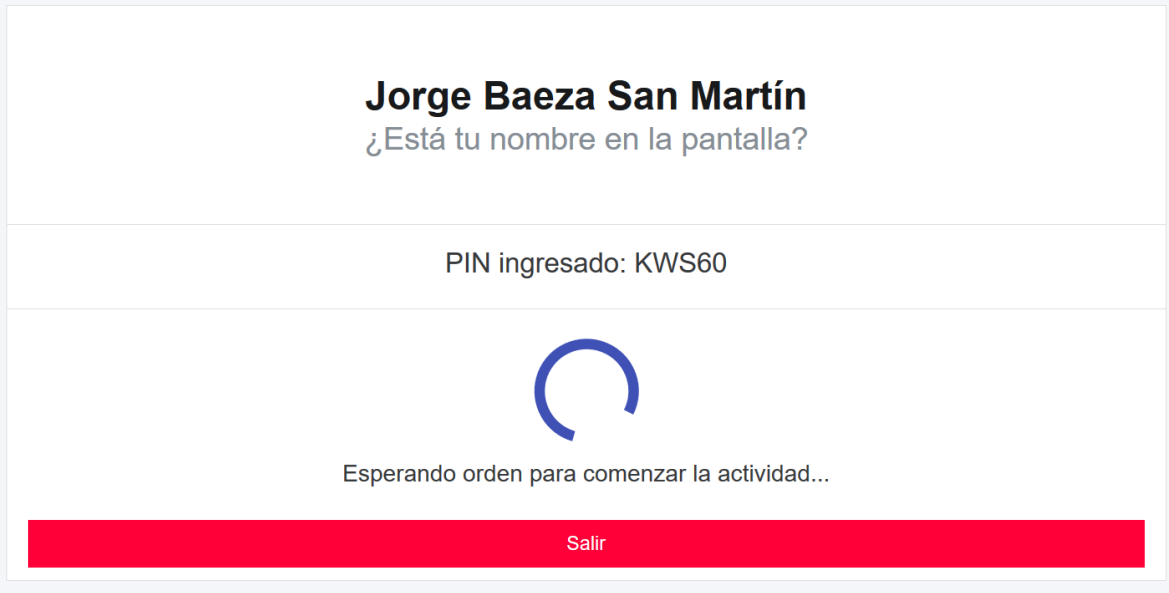

*Ilustración 28 Vista de sala de espera de alumno* 

<span id="page-84-1"></span>Cuando todos los alumnos estén conectados en la actividad el profesor debe presionar el botón "Comenzar actividad" dependiendo del tipo de actividad la interacción sufre ciertas variaciones, estas diferencias serán nombradas a continuación.

#### **7.3.5.1 Interacción en tiempo real: Presentaciones.**

Si la actividad es de tipo presentación, al comenzar la actividad en la vista del profesor se muestra la primera lámina de la presentación (diapositiva uno), como se muestra en la [Ilustración 29,](#page-85-0) donde el botón del recuadro 1 indica el modo de pantalla completa para el navegador, el botón del recuadro 1 permite desplegar una ventana emergente con el listado de alumnos que están conectados en tiempo real a la actividad, por otro lado, el botón del recuadro 3 permite pasar a la siguiente lámina (aunque esta opción también está disponible desde el teclado del pc presionando las teclas "enter" o "flecha hacia derecha") y el botón del recuadro 4 permite dar por finalizada la actividad.

Por otro lado, en la vista del alumno se muestra la [Ilustración 30,](#page-86-0) en la cual el alumno puede ver la diapositiva actual en la que va la presentación y además, debe esperar hasta que se proyecte una nueva pregunta para realizar la interacción (respondiendo a ella).

<span id="page-85-0"></span>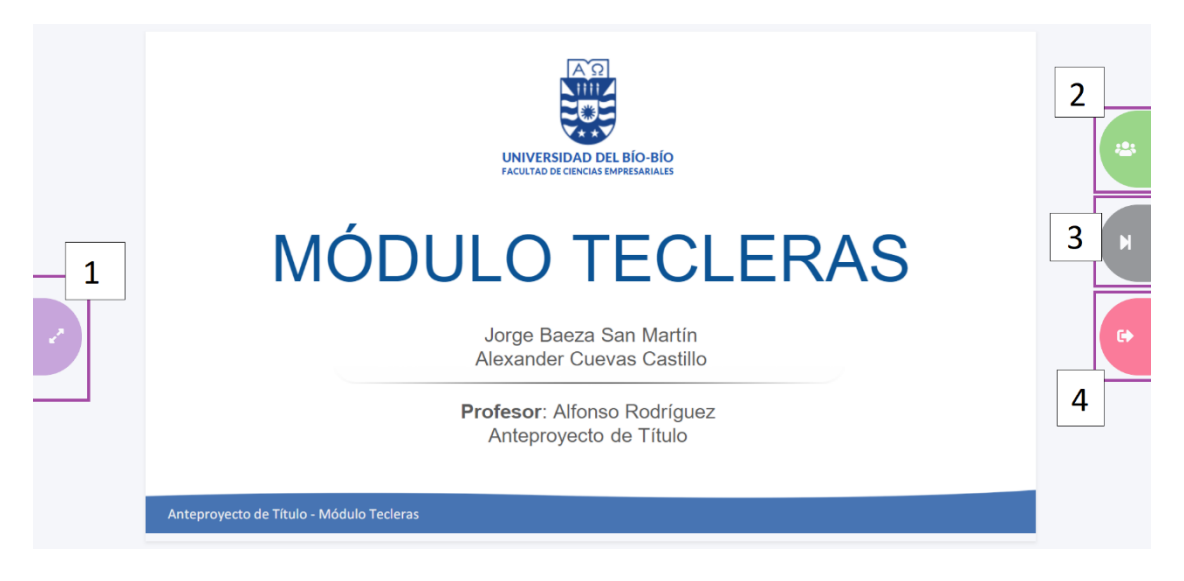

*Ilustración 29 Vista de docente interacción de presentación 1* 

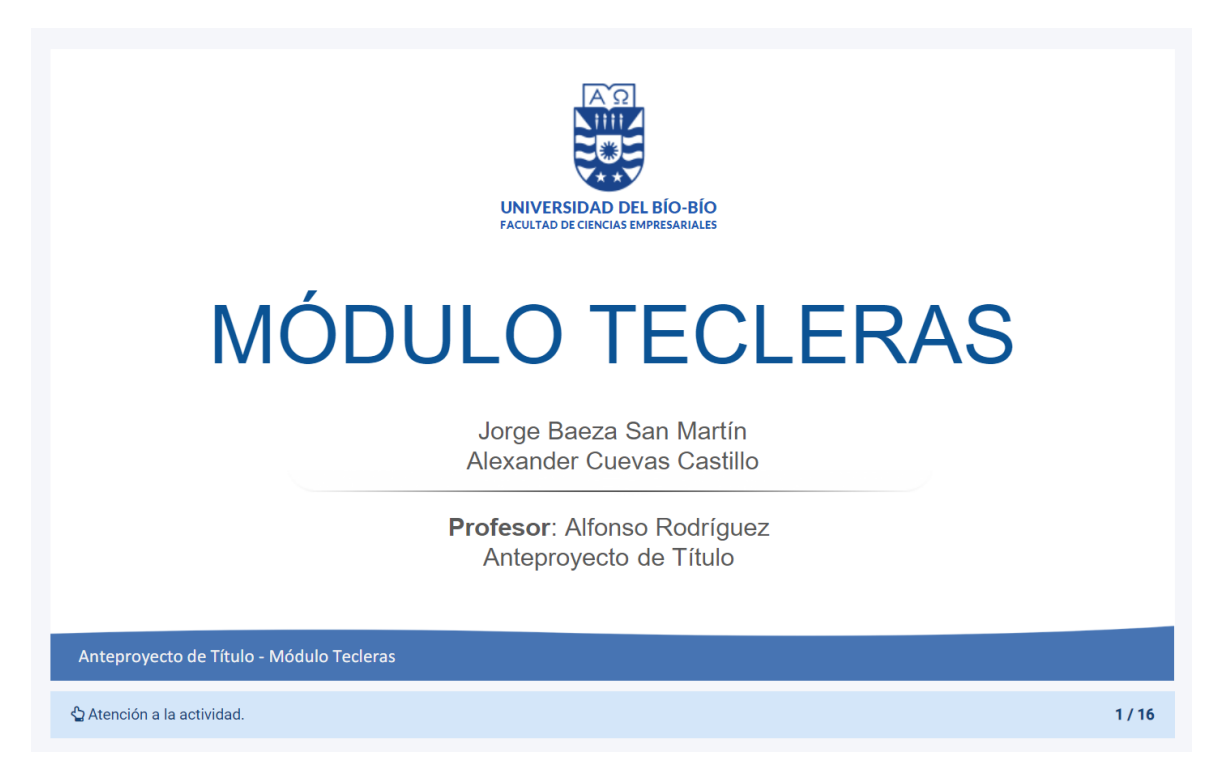

*Ilustración 30 Vista del alumno Interacción de presentación 1*

<span id="page-86-0"></span>Al momento de proyectarse una nueva pregunta, la vista del docente cambia tal como se muestra en la [Ilustración 31,](#page-87-0) donde el recuadro 1 indica el botón con el cual se puede volver a la lámina anterior o pregunta según sea el caso (dicha acción puede también ser ejecutada con la "flecha hacia izquierda" del teclado), en el recuadro 2 se pueden ver los resultados en tiempo real (si el docente lo estima necesario), dependiendo si se selecciona o no el botón correspondiente, el recuadro 3 muestra el tiempo restante para poder contestar la pregunta, y el recuadro 4 muestra los botones que permiten finalizar la pregunta o pausar el tiempo de esta, en caso de ser necesario.

En cambio, en la vista del alumno hay una vista como la que se muestra en la [Ilustración 32,](#page-87-1) donde en el recuadro 1 el alumno puede seleccionar o ingresar una respuesta (dependiendo del tipo de pregunta) y, en el recuadro 2 puede enviar su respuesta, quedando esta, registrada en los resultados en tiempo real de la vista del profesor como se muestra en la [Ilustración 33,](#page-88-0) por otro lado, el alumno al contestar, su vista cambia, a una de espera, como se muestra en l[a Ilustración 34.](#page-88-1)

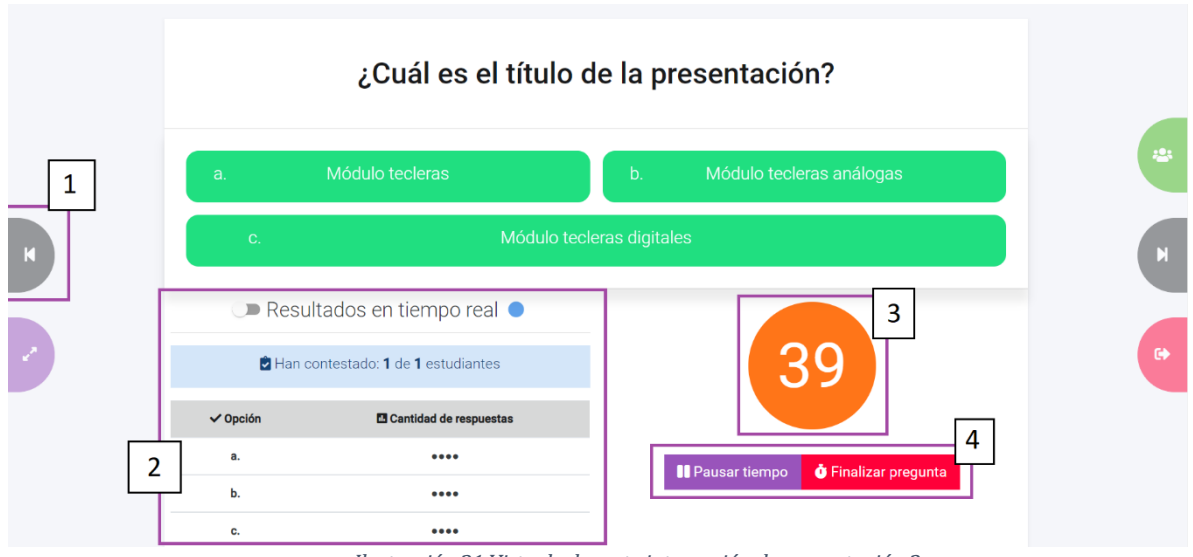

*Ilustración 31 Vista de docente interacción de presentación 2* 

<span id="page-87-0"></span>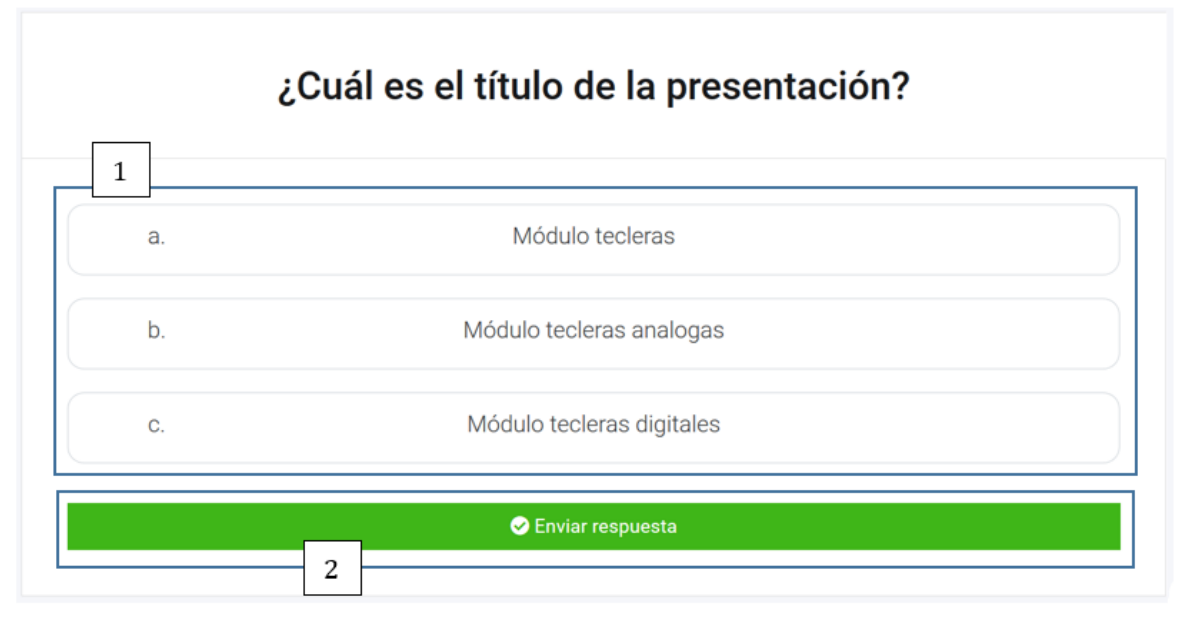

<span id="page-87-1"></span>*Ilustración 32 Vista de alumno interacción de presentación 2* 

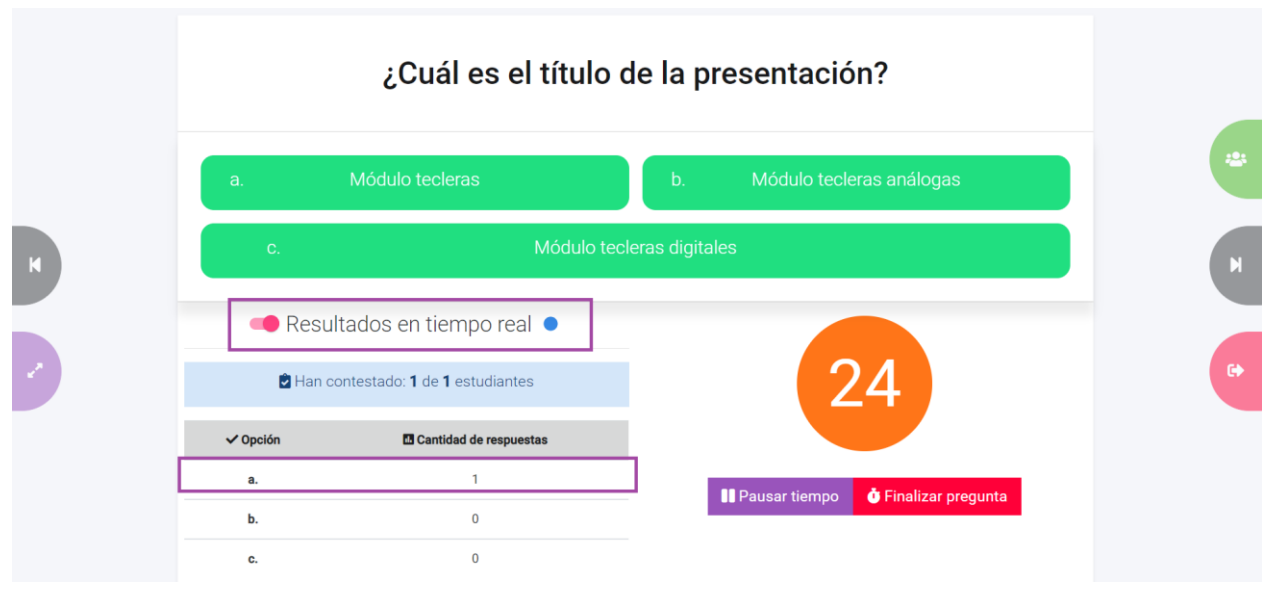

*Ilustración 33 Vista docente interacción de presentación 3*

<span id="page-88-0"></span>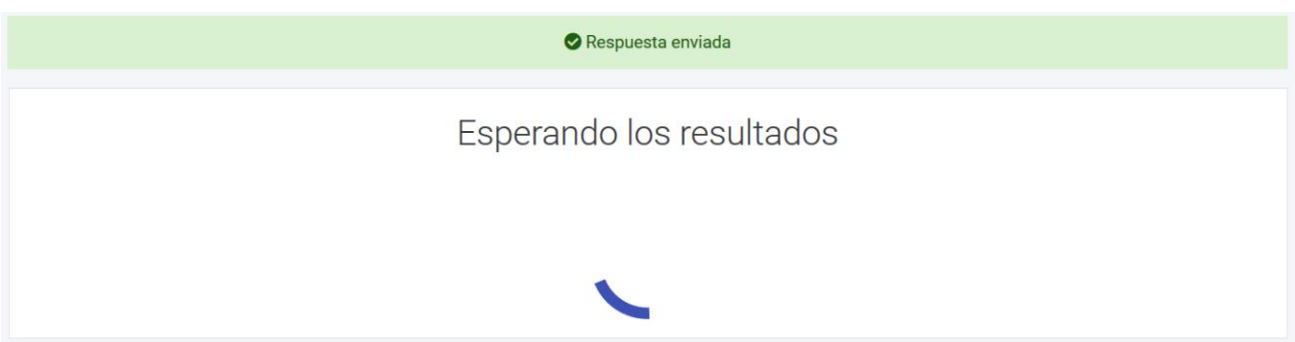

*Ilustración 34 Vista de alumno interacción de presentación 3* 

<span id="page-88-1"></span>Una vez que el docente finaliza la pregunta su vista cambia, como se muestra en la [Ilustración 35,](#page-89-0) donde en el recuadro 1 al presionar el botón, se podrá ver la respuesta correcta y a su vez informará a los alumnos el resultado de su respuesta como se muestra en la [Ilustración 37](#page-90-0) indicando una respuesta correcta y l[a](#page-90-1) 

[Ilustración 38](#page-90-1) indicando una respuesta incorrecta, el recuadro 2 al presionar dicha opción, muestra en forma gráfica los resultados obtenidos, este cambio se ve reflejado en el recuadro 3, y en el recuadro 4 se le permite al docente volver a realizar la pregunta en caso de que él lo estime conveniente.

Los cambios en la vista del docente al seleccionar los botones 1 y 2 de la [Ilustración 35](#page-89-0) se pueden observar en l[a Ilustración 36.](#page-89-1) 

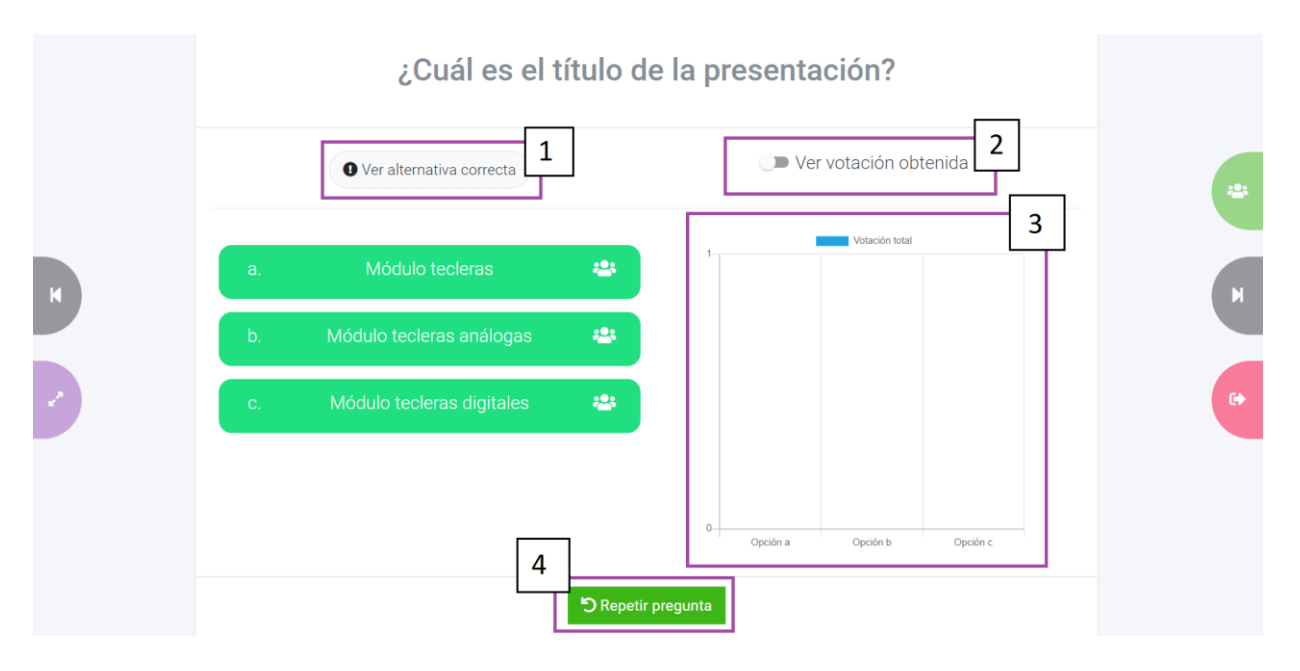

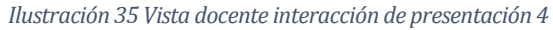

<span id="page-89-0"></span>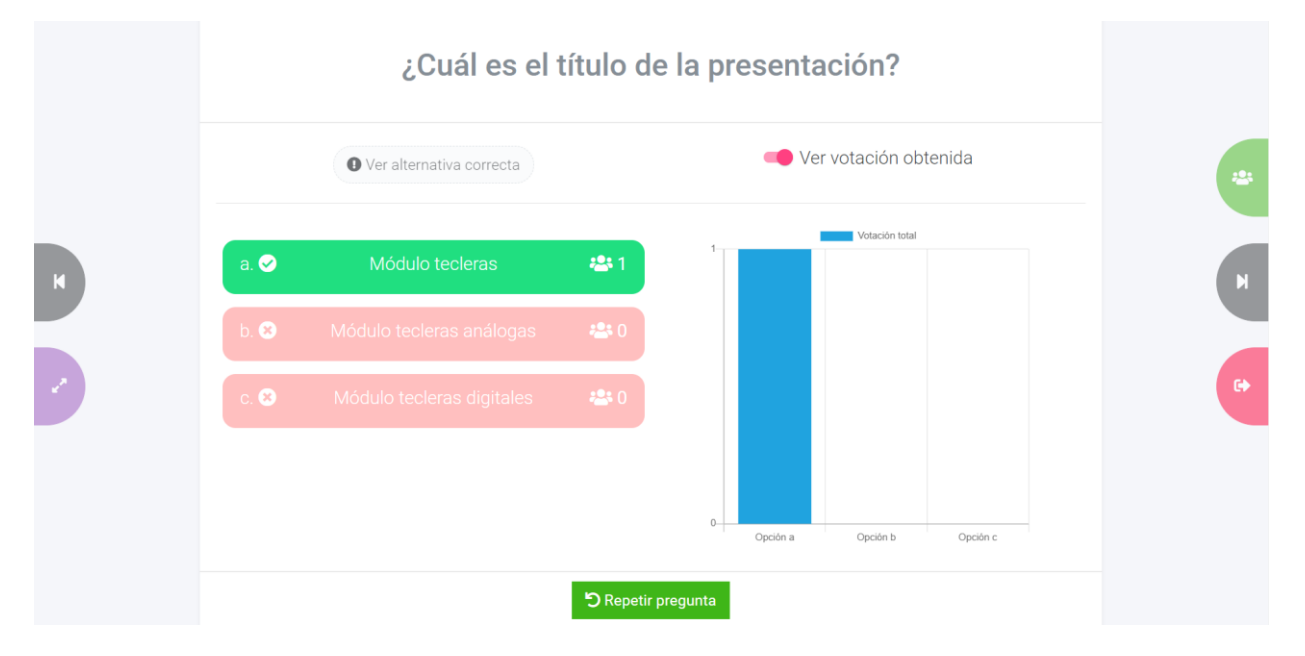

<span id="page-89-1"></span>*Ilustración 36 Vista docente interacción de presentación 5* 

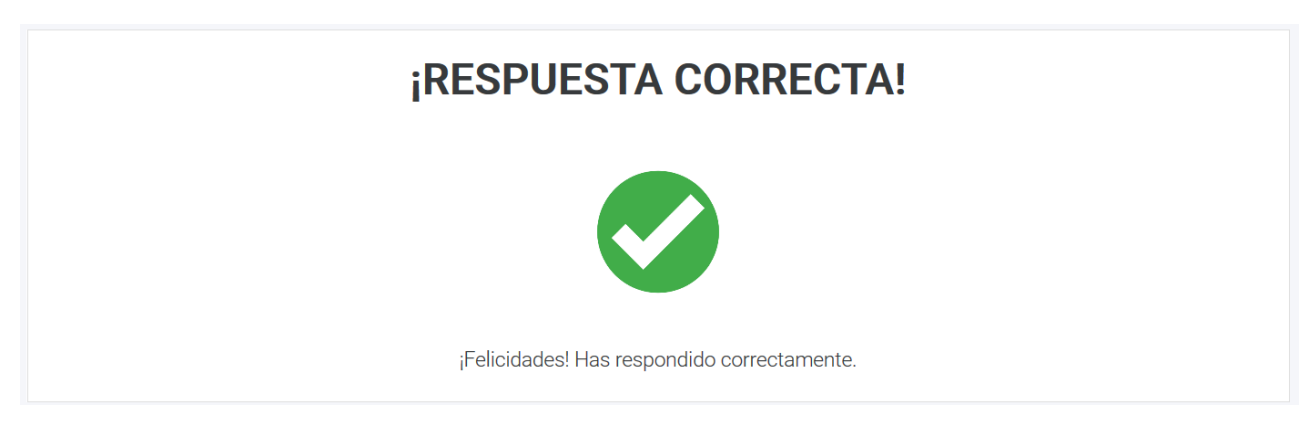

*Ilustración 37 Vista de alumno respuesta correcta* 

<span id="page-90-0"></span>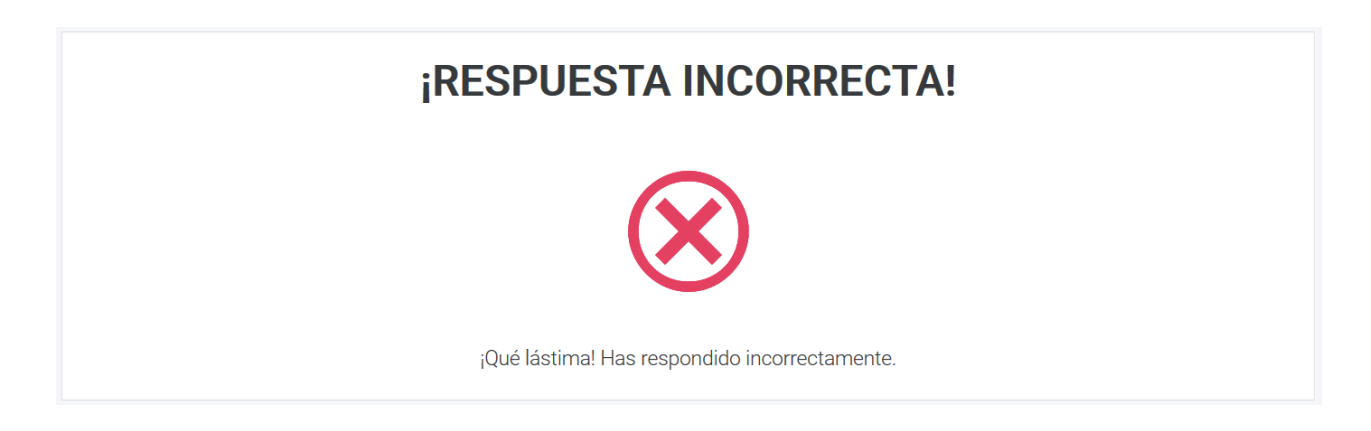

*Ilustración 38 Vista de alumno respuesta incorrecta* 

<span id="page-90-1"></span>Por último, si el docente desea finalizar la presentación, al presionar el botón aparece una advertencia indicando si realmente desea hacerlo, para estar seguro de su decisión o en caso de que haya cometido un error y presionado el botón por accidente, tal como indica la [Ilustración 39.](#page-91-0) Al realizar esto, en la vista del alumno aparece el mensaje que se muestra en l[a Ilustración 40.](#page-91-1) 

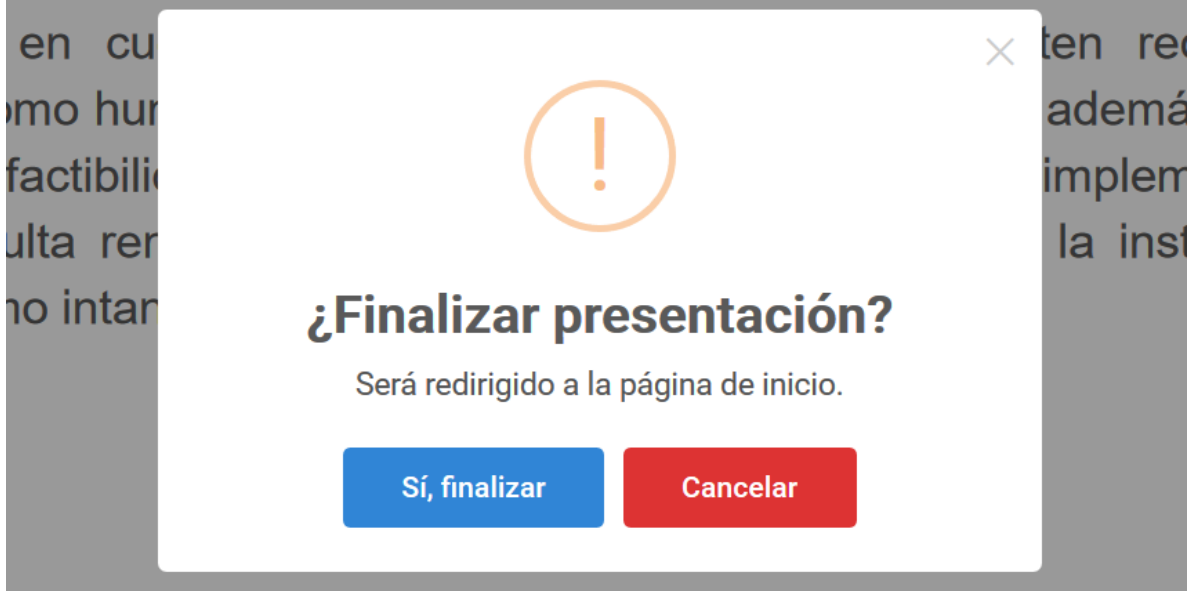

*Ilustración 39 Vista de docente al finalizar presentación* 

<span id="page-91-1"></span><span id="page-91-0"></span>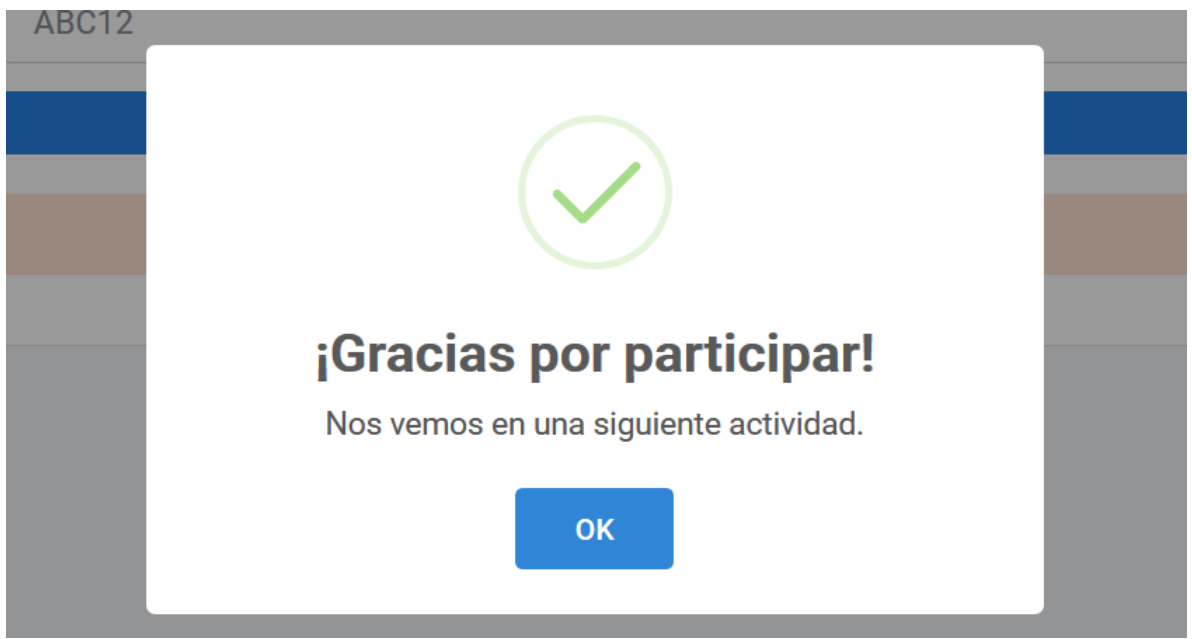

*Ilustración 40 Vista del alumno al finalizar presentación* 

#### **7.3.5.2 Interacción en tiempo real: Cuestionarios.**

Al igual que las presentaciones el docente debe comenzar la actividad de tipo cuestionario, con lo cual el sistema lo redirige a la sala de espera, donde los alumnos a través del PIN proyectado en pantalla pueden unirse a la actividad, hasta ese punto la modalidad es la misma. La diferencia radica en cómo se muestran las preguntas.

Para las actividades tipo "Cuestionario en vivo" es el docente quien controla el avance de las preguntas como se observa en la [Ilustración 41,](#page-92-0) en el recuadro se muestran las funcionalidades de repetir pregunta, finalizar la actividad y siguiente pregunta.

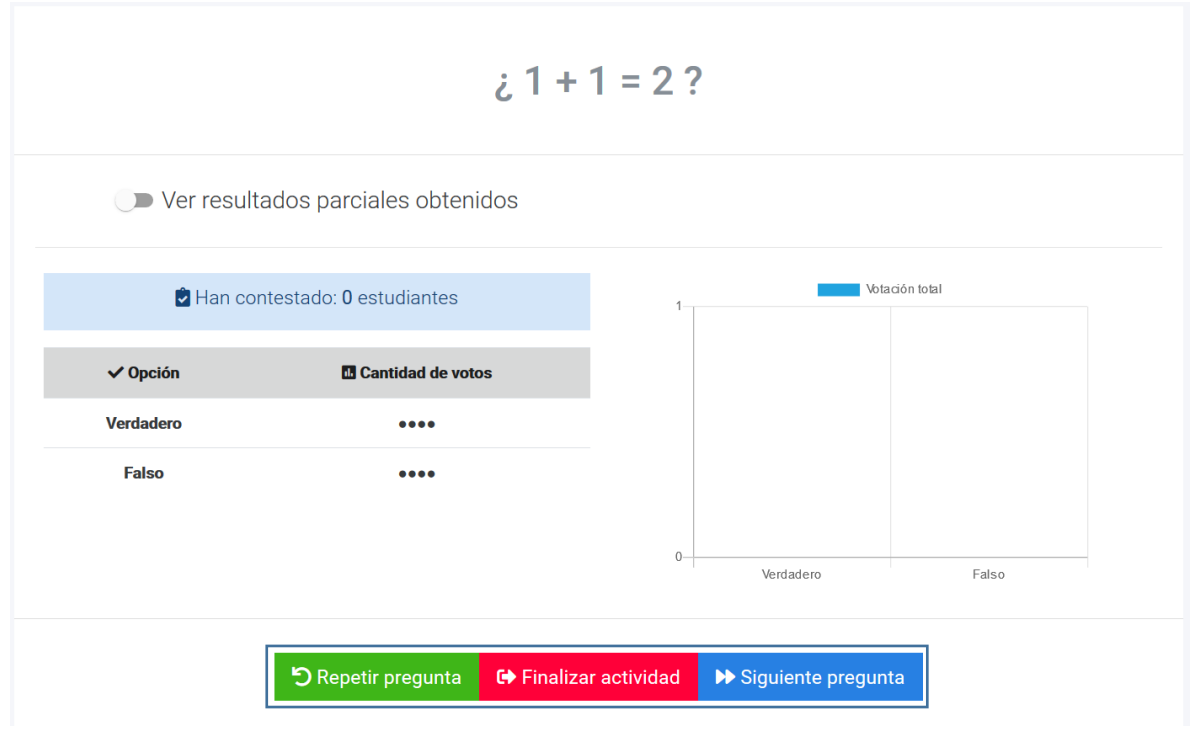

<span id="page-92-0"></span>*Ilustración 41 Vista de docente cuestionario interacción en vivo 1* 

Una vez que se llega a la última pregunta cambia un botón de la vista del docente tal como se muestra en la [Ilustración 42,](#page-93-0) en el recuadro se observa el botón que da inicio a la funcionalidad de ver el reporte de la actividad el cual revela el detalle de las respuestas obtenidas en cada pregunta.

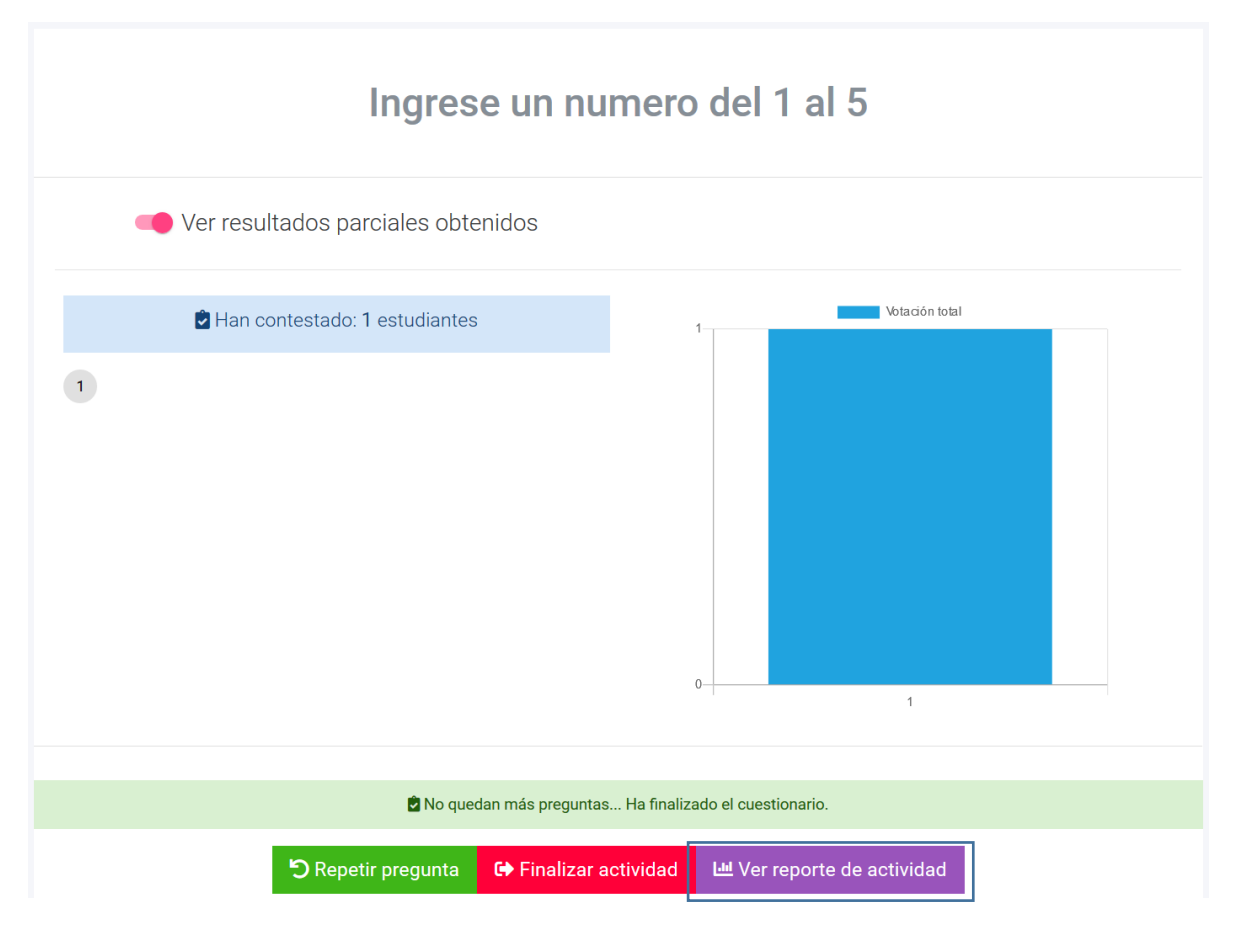

*Ilustración 42 Vista de docente cuestionario interacción en vivo 2* 

<span id="page-93-0"></span>Cabe destacar que la vista del alumno no sufre mayor variación con respecto a las vistas de "Presentación", una de las diferencias es que el sistema no informa al alumno de los aciertos en sus respuestas solo es el docente quien tiene acceso a estas.

Por otro lado, en las actividades tipo "Cuestionario Clásico" son las que más se asemejan a una evaluación "típica" como tal, y es el alumno quien controla el avance de las preguntas, en la [Ilustración 43](#page-94-0) se puede observar la vista del docente, en la cual el recuadro 1 muestra el tiempo restante de la duración del cuestionario, el recuadro 2 muestra un botón con el cual se puede finalizar la actividad para todos (si el docente lo considera oportuno), en el recuadro 3 se observan dos opciones, la primera permite ver u ocultar el nombre de los alumnos participantes en la actividad, mientras que la segunda permite ver u ocultar las respuestas de los alumnos

participantes en el actividad, por último en el recuadro 4 se muestra una lista de los alumnos que están participando en la actividad y sus respuestas en tiempo real.

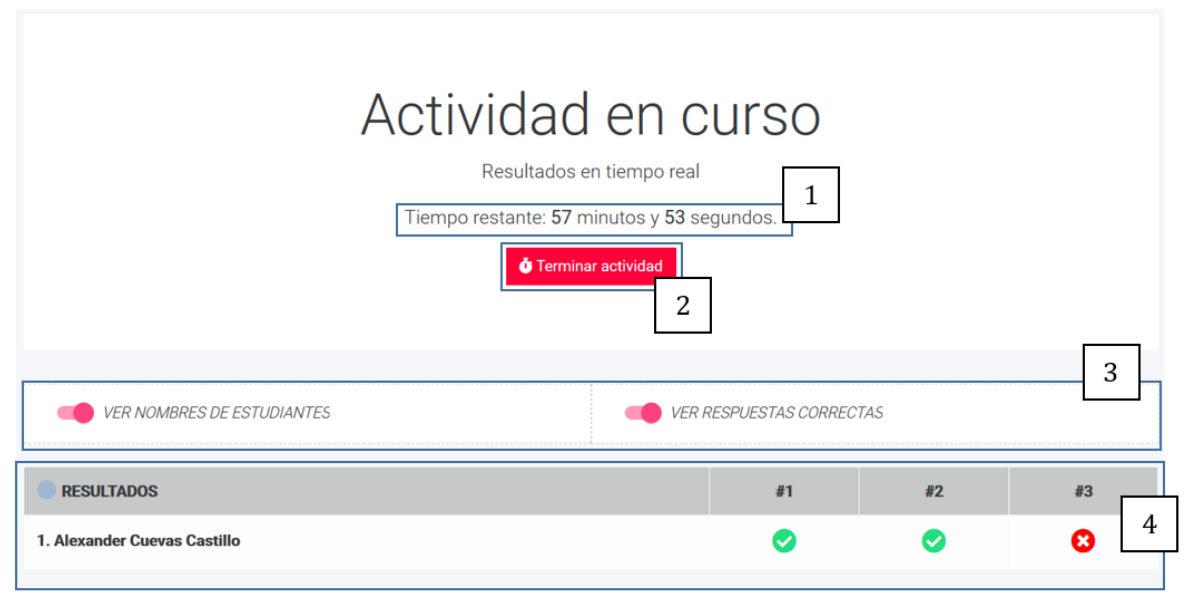

*Ilustración 43 Vista de docente interacción cuestionario clásico* 

<span id="page-94-0"></span>En cambio, en la [Ilustración 45](#page-95-0) se puede observar la vista del alumno, que ha diferencia con las vistas anteriores, se agregaron nuevos botones, que son descritos a continuación, en el recuadro 1 se muestran botones que permiten cambiar y moverse dentro de las preguntas contenidas dentro del cuestionario, tanto hacia adelante como hacia atrás, en el recuadro 2 se observa la cantidad de tiempo restante para que se dé por finalizado el cuestionario, además de la pregunta actual en la que se encuentra el alumno y el total de preguntas que conforman el cuestionario, por último, en el recuadro 3 se muestra un botón, que al ser presionado, da por finalizado el cuestionario, pero solo para ese alumno, ya que es el docente es quien decide cuando se termina la actividad (o cuando finalice el tiempo). En l[a Ilustración 44 s](#page-95-1)e puede ver el mensaje que arroja el sistema una vez que el alumno envía el cuestionario, cabe destacar que este mensaje aparece para los dos tipos de cuestionario.

Una vez finalizada la actividad en la vista del docente, esta cambia, tal como se observa en la [Ilustración 46,](#page-96-0) dentro del recuadro aparecen nuevos botones, el de ver el reporte de la actividad y el de volver al inicio.

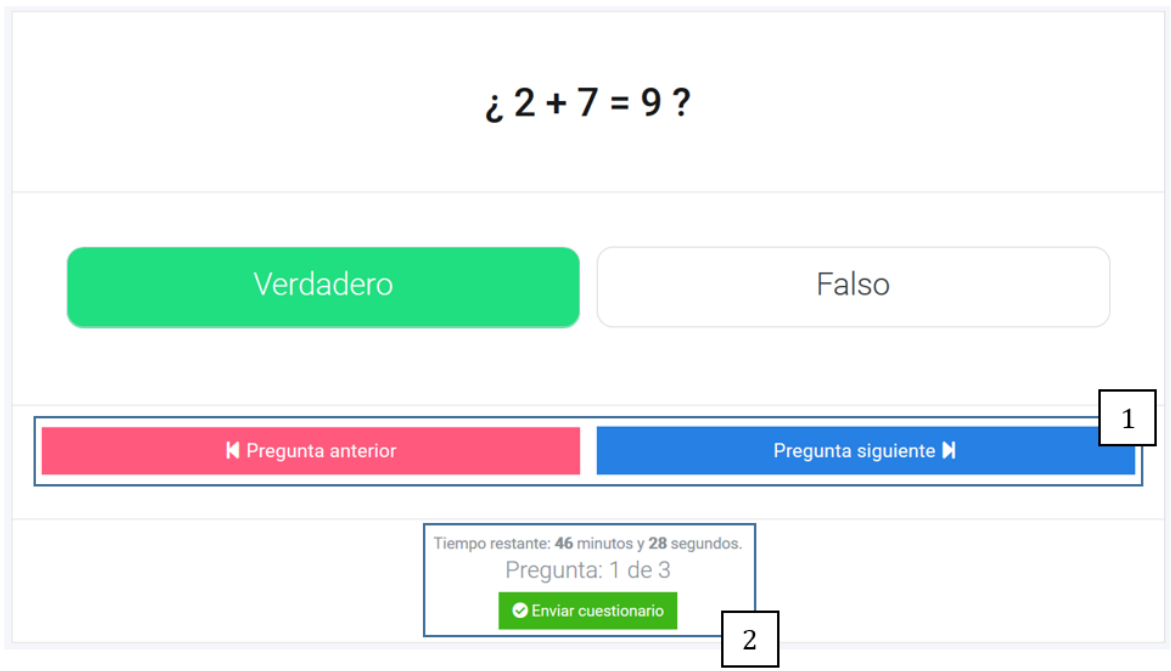

<span id="page-95-1"></span><span id="page-95-0"></span>*Ilustración 45 Vista del alumno interacción cuestionario clásico* 

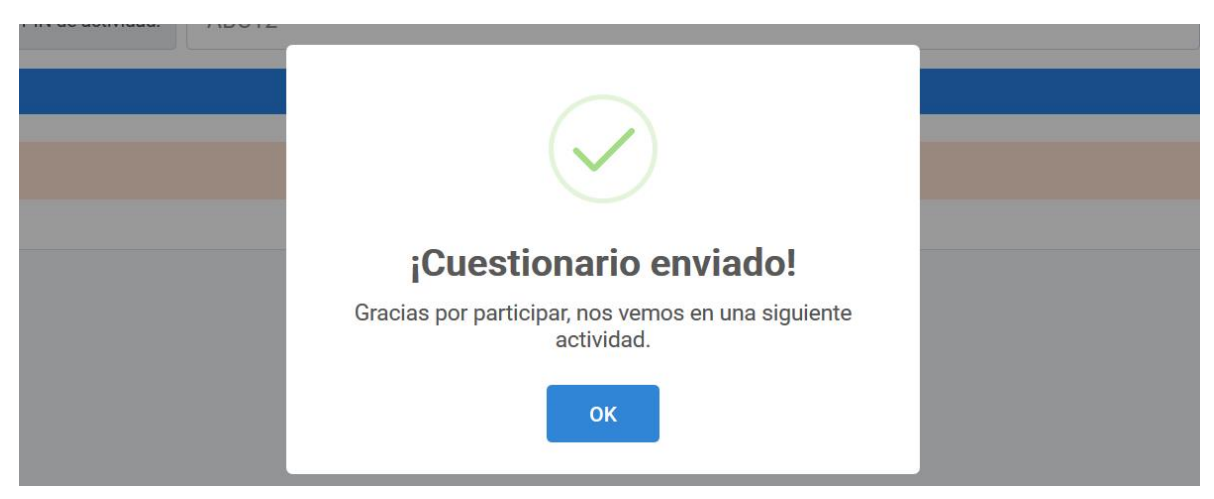

*Ilustración 44 Vista del alumno finalizar actividad tipo cuestionario*

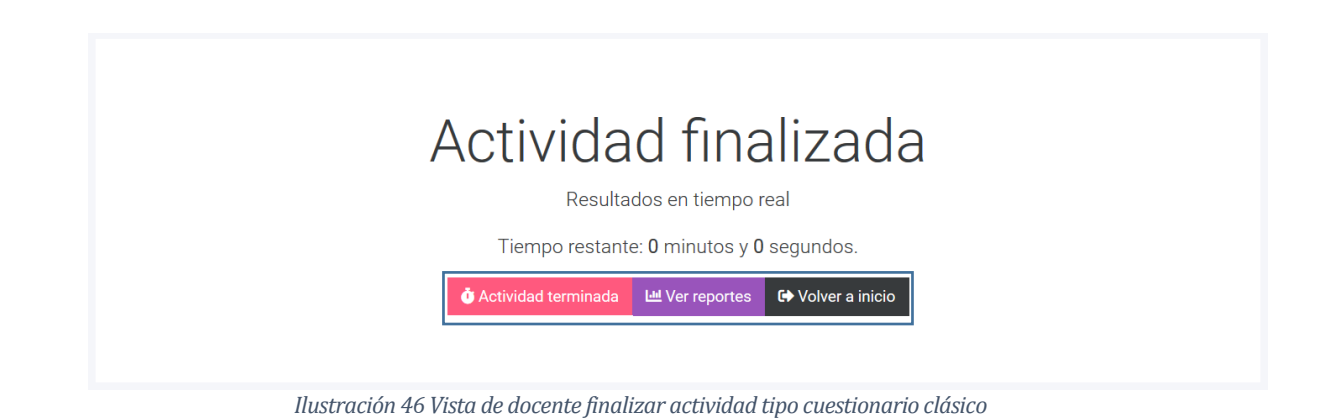

#### <span id="page-96-0"></span>**7.3.5.3 Interacción en tiempo real: Preguntas rápidas.**

Al guardar una "Pregunta Rápida" la vista del docente se redirige automáticamente a la vista de sala de espera, nuevamente se deben realizar los mismos pasos para que los alumnos puedan acceder a la actividad.

Una vez dentro, la interfaz de preguntas para el docente se muestra similar a las de las vistas de presentación, solo que no existen botones para pasar a otra pregunta ya que es solo una pregunta con la cual se interactúa tal como se muestra en l[a Ilustración 47.](#page-96-1) 

<span id="page-96-1"></span>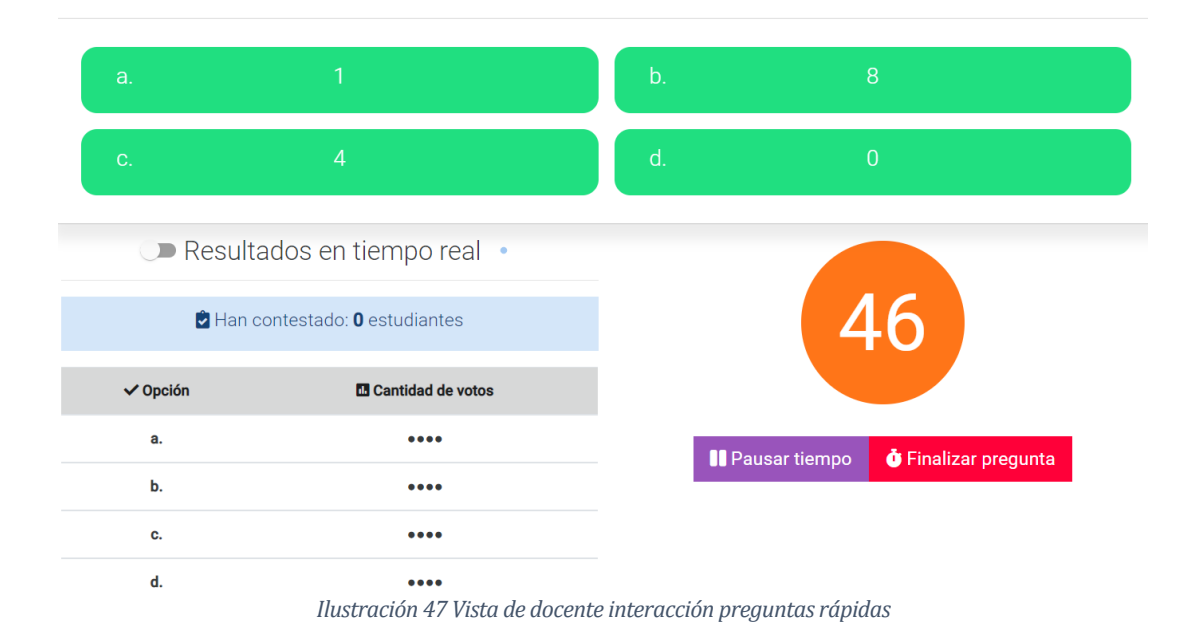

 $2x + 3 = 5$  ¿Cuál es el valor de X?

Una vez que se acabe el tiempo o en el caso de que el docente finalice la actividad se muestra la vista de la [Ilustración 48,](#page-97-0) donde en el recuadro se muestran los botones para ver los resultados, repetir la pregunta o finalizar la actividad, al momento de seleccionar el botón de resultados, el sistema muestra al docente un mensaje con la opción de permitir al alumno ver los resultados, el resto de la interacción es exactamente igual, mostrando mensajes y alertas al usuario siempre que corresponda ya sea administrador, docente o alumno.

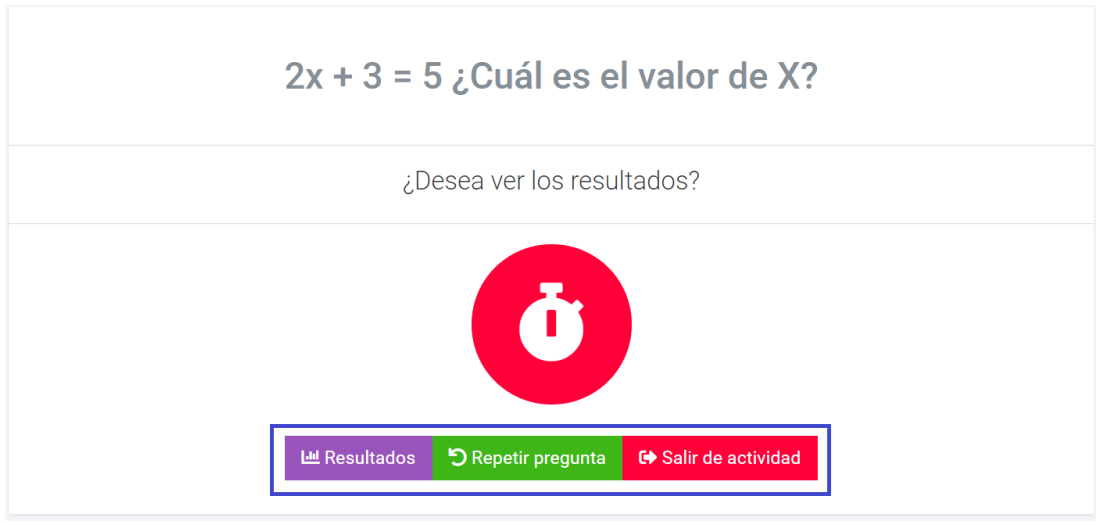

*Ilustración 48 Vista de docente interacción preguntas rápidas 2* 

# <span id="page-97-0"></span>**7.3.6 Interfaz de visualización de reportes.**

Si se desea acceder a la vista de reportes se puede hacer de dos maneras, una de ellas es desde la vista principal del sistema, en la lista de actividades, seleccionando el botón que se muestra en el recuadro de la [Ilustración 49,](#page-97-1) aparece la opción de ver reportes como se muestra en l[a Ilustración 50,](#page-98-0) lo que redirige al usuario a la sección de reportes.

<span id="page-97-1"></span>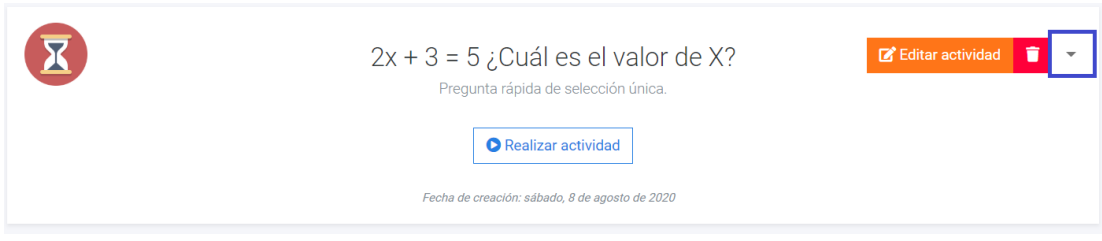

*Ilustración 49 Vista de usuario lista de actividades 1* 

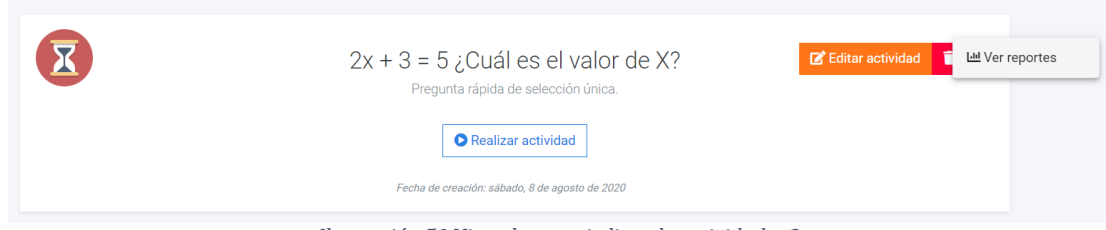

*Ilustración 50 Vista de usuario lista de actividades 2* 

<span id="page-98-0"></span>La otra forma de acceder a la vista de reportes, es cuando se finaliza la última pregunta de una actividad de tipo cuestionario interactivo como se observa en la [Ilustración 42,](#page-93-0) o en caso de ser una actividad tipo cuestionario clásico, se podrá acceder a los reportes una vez finalizada la última pregunta como se muestra en l[a Ilustración 46,](#page-96-0) ahora bien, si la actividad es de tipo pregunta rápida o presentación solo se podrá acceder a través de la lista de actividades.

Los reportes de una actividad se filtran en base a la cantidad de intentos que exista por actividad, un nuevo reporte se genera cuando dicha actividad se vuelva a realizar, el listado de reportes basados en el número de intentos se puede observar en la [Ilustración 51.](#page-98-1) En el recuadro se muestran dos botones, el primero permite ver el detalle de ese reporte, filtrando las preguntas correspondientes a esa actividad con sus respectivas respuestas basado en un X número de intento [\(Ilustración 52\)](#page-99-0), y el segundo botón permite eliminar un reporte.

| Reporte basado en el número de intentos           |                     |                                         |                            |
|---------------------------------------------------|---------------------|-----------------------------------------|----------------------------|
| Reportes de actividad<br>Cuestionario Interactivo |                     |                                         |                            |
| N° Intento                                        | N° de participantes | Fecha y hora de inicio de actividad     | <b>Opciones</b>            |
| 1                                                 | $\mathbf{1}$        | miércoles, julio 29, 2020 - 10:49 p. m. | <b>IE</b> Ver detalle<br>Ñ |
| $\mathbf 2$                                       | 1                   | miércoles, julio 29, 2020 - 10:53 p. m. | <b>IE</b> Ver detalle<br>n |
| 3                                                 | $\mathbf{1}$        | miércoles, julio 29, 2020 - 11:01 p. m. | <b>E</b> Ver detalle<br>π  |
| 4                                                 | $\mathbf{0}$        | jueves, julio 30, 2020 - 4:12 p. m.     | <b>E</b> Ver detalle<br>П  |

<span id="page-98-1"></span>*Ilustración 51 Vista de reporte basado en el número de intentos* 

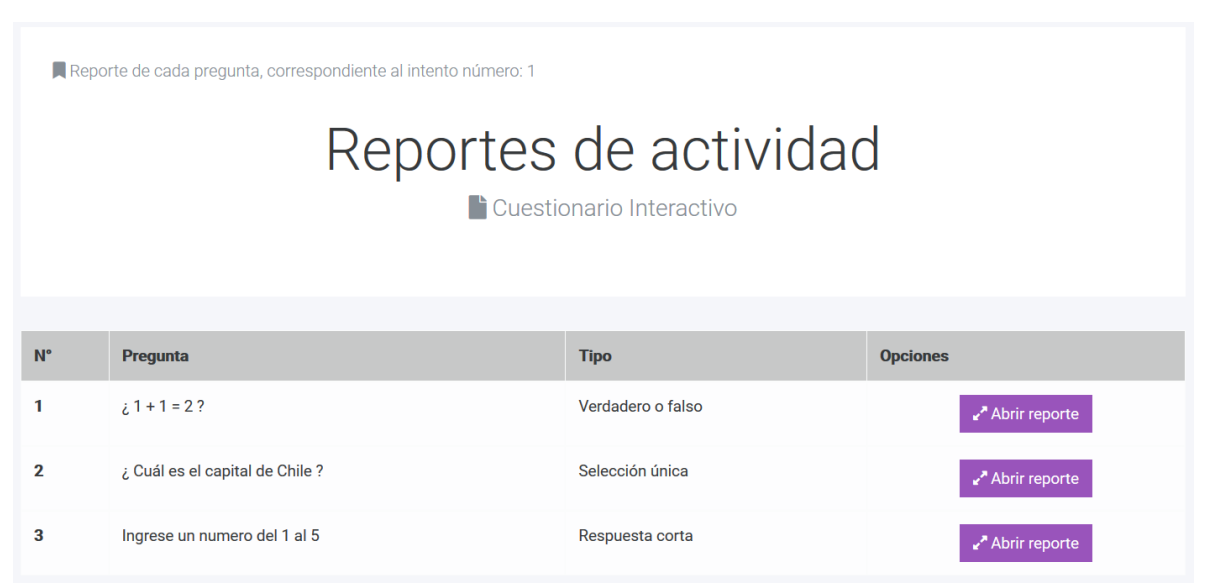

*Ilustración 52 Vista de lista de reportes basado en el detalle de las respuestas 1* 

<span id="page-99-0"></span>Al momento de abrir un reporte detallado de las preguntas, el sistema le muestra un modal al usuario con los detalles de la pregunta como se observa en l[a Ilustración 53.](#page-100-0)

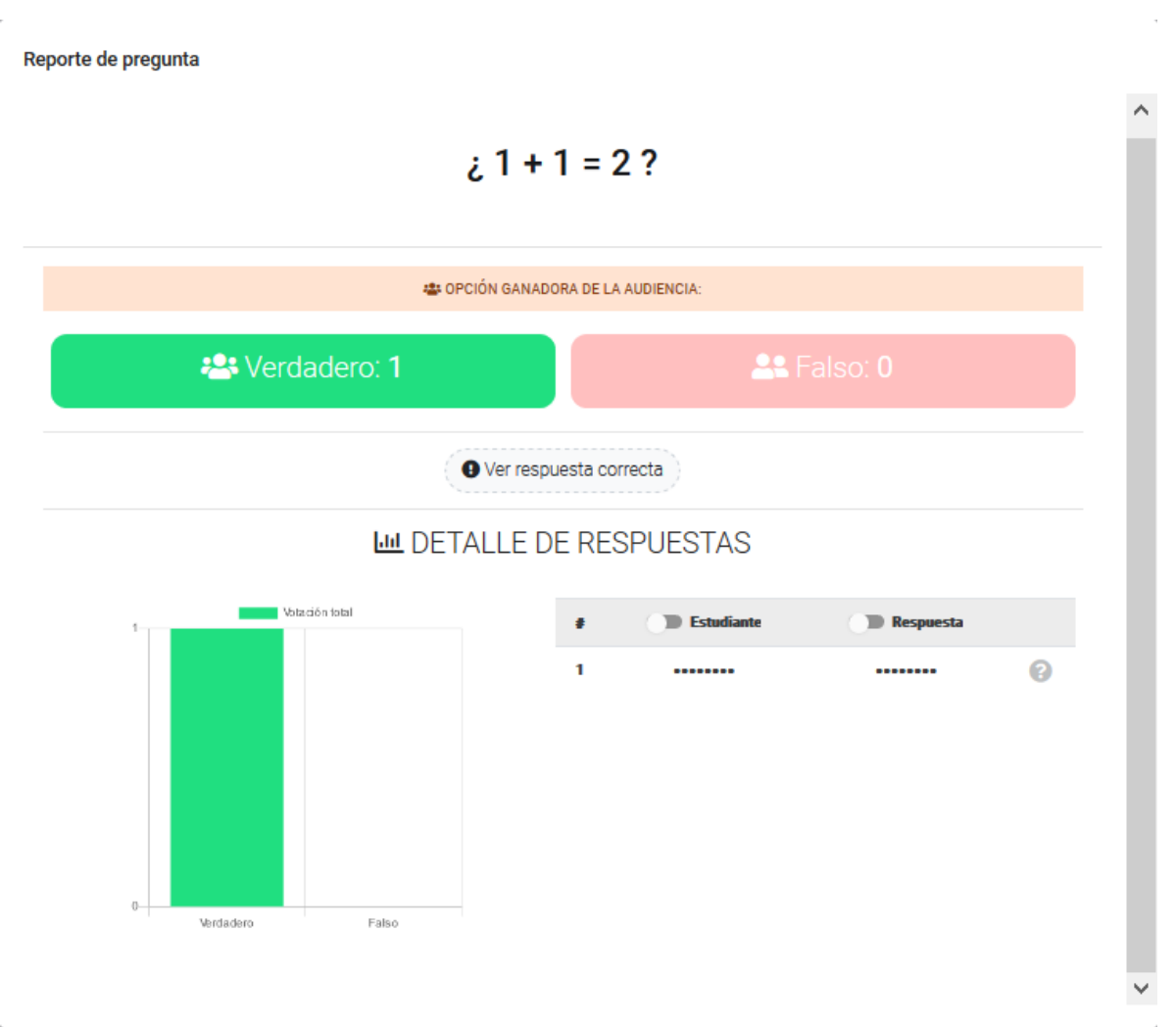

*Ilustración 53 Vista de reporte basado en el detalle de las respuestas* 

<span id="page-100-0"></span>En la [Ilustración 54](#page-100-1) se puede apreciar un botón inferior que hace alusión a una ventana modal, la cual corresponde a la [Ilustración 55,](#page-101-0) donde se pueden apreciar el reporte general de un intento, la principal particularidad de este tipo de reporte es que los datos están agrupados basados en el listado completo de alumnos que participaron versus las preguntas de la actividad, con sus correspondientes respuestas, es por eso la denominación de "compacto" además, entrega información de la cantidad de respuestas correctas, asignando 1 punto a cada una, esto permite al docente poder asignar una nota al alumno si así lo requiriera, sin embargo esto (calcular una nota) no es una funcionalidad del sistema como tal, simplemente se entregan los datos para poder realizar dicho proceso.

<span id="page-100-1"></span>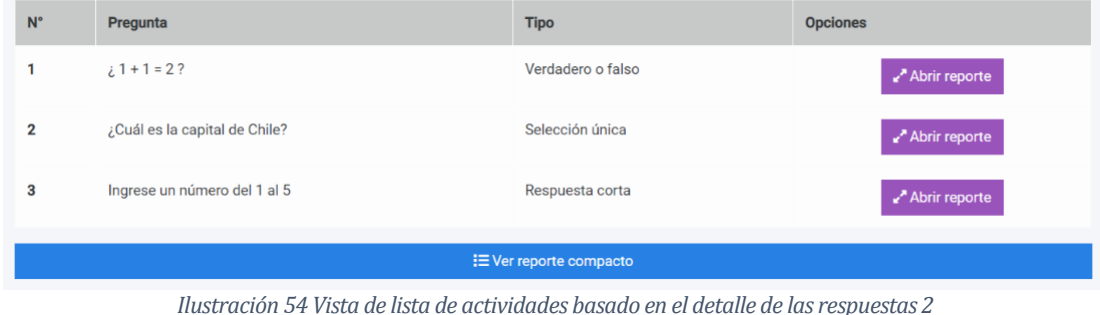

<span id="page-101-0"></span>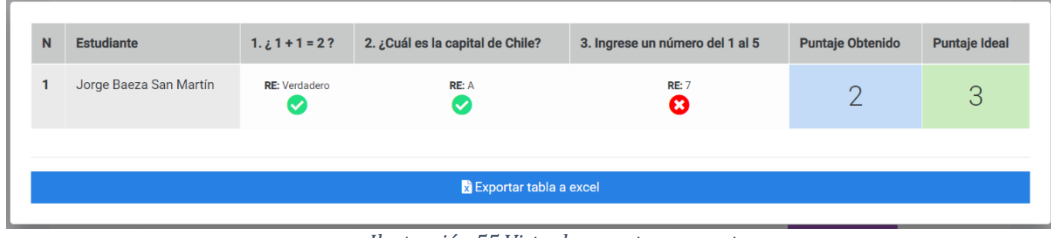

*Ilustración 55 Vista de reporte compacto* 

# **7.3.7 Interfaz de visualización de estadísticas generales.**

En la [Ilustración 56](#page-102-0) se muestra la vista de estadísticas generales del uso del sistema, donde se puede observar las actividades totales creadas con un recuento de los tipos de actividades, el total de preguntas creadas con el detalle de la cantidad de tipos de pregunta que se han creado en las actividades y por último se observan las respuesta totales que se han obtenido y la cantidad de respuestas obtenidas agrupadas por tipo. Cabe destacar que a esta vista solo puede acceder el administrador del sistema al momento de acceder, utilizando sus respectivas credenciales.

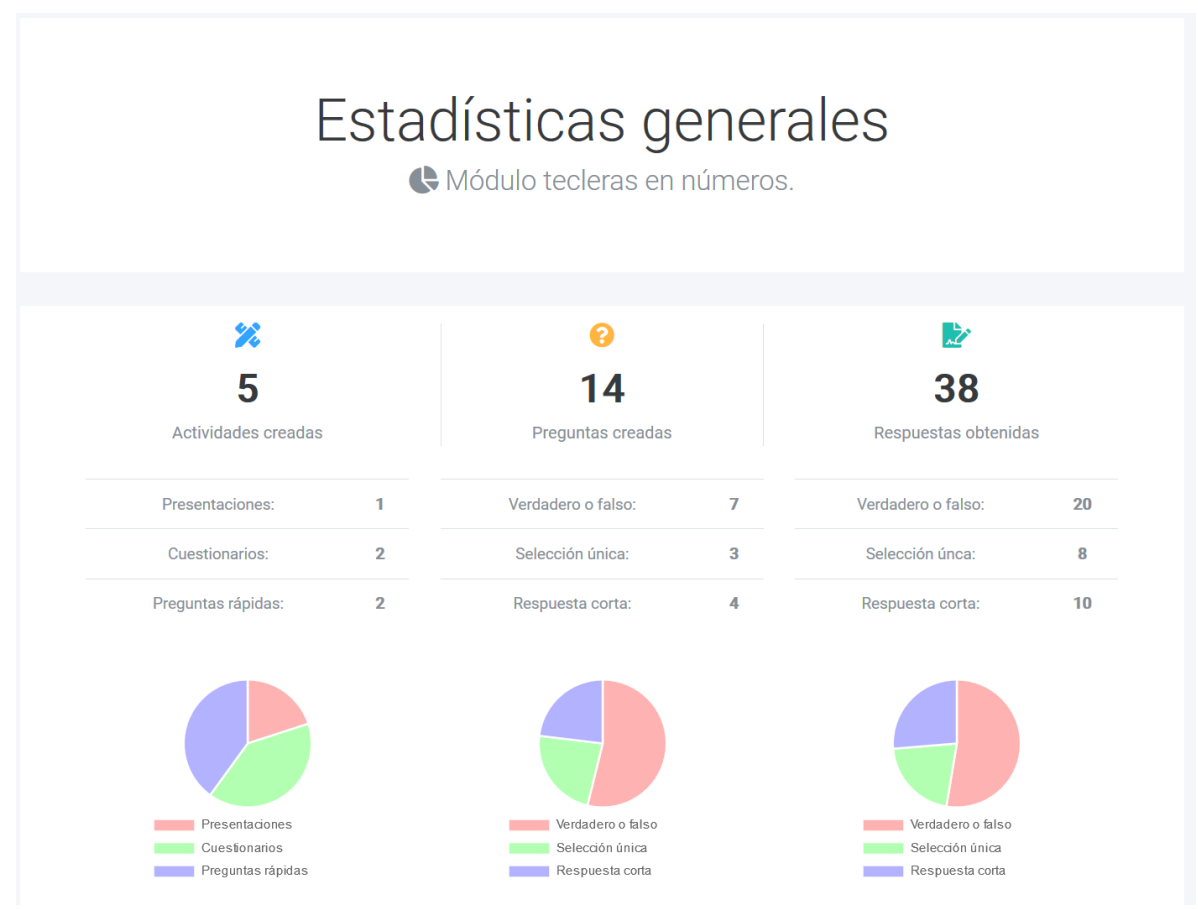

<span id="page-102-0"></span>*Ilustración 56 Vista de estadísticas generales del sistema* 

# **7.4 Interfaz de navegación**

A continuación, se presenta el diagrama de navegación que se puede llevar a cabo en el sistema. La [Ilustración 57](#page-103-0) ,corresponde al de un docente o administrador, donde los recuadros ovalados con color celeste son más bien funcionalidades, que sin embargo cumplen un rol protagónico dentro del presente diagrama, ya que al ser alguno de estos utilizados, hacen una redirección inmediata a la vista que le corresponda. Por su contraparte en la [Ilustración 58](#page-104-0) se encuentra el diagrama de un alumno, el cual es más simple, ya que el rol de este es más acotado.

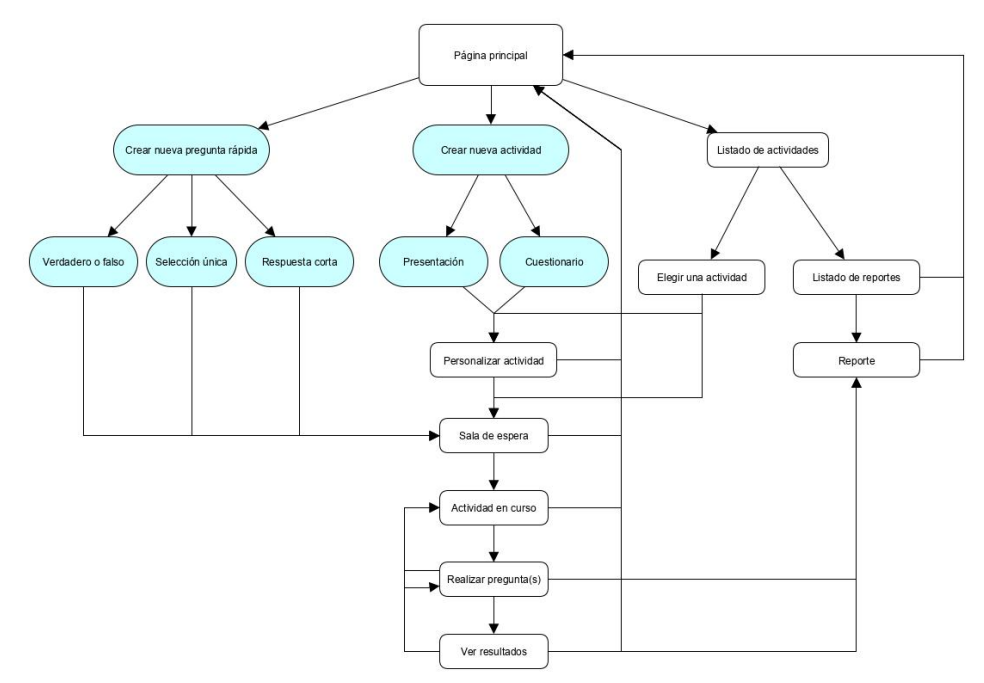

<span id="page-103-0"></span>*Ilustración 57 Esquema de navegación del docente* 

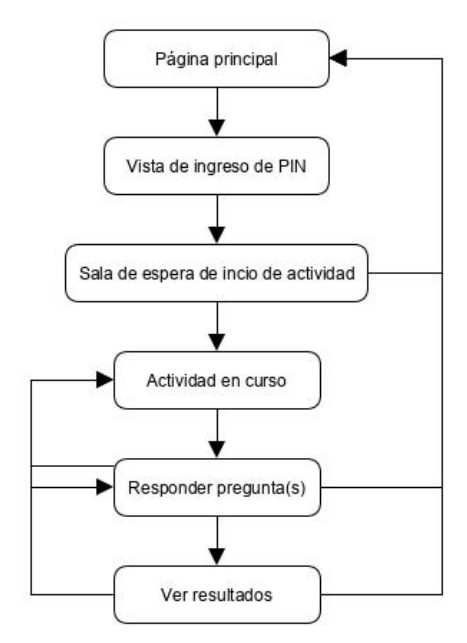

*Ilustración 58 Esquema de navegación del alumno* 

# <span id="page-104-0"></span>**7.5 Especificación de módulos**

En esta sección se muestra la especificación de los módulos del sistema que van desde la [Tabla 30](#page-104-1) a la [Tabla 54.](#page-110-0) 

<span id="page-104-1"></span>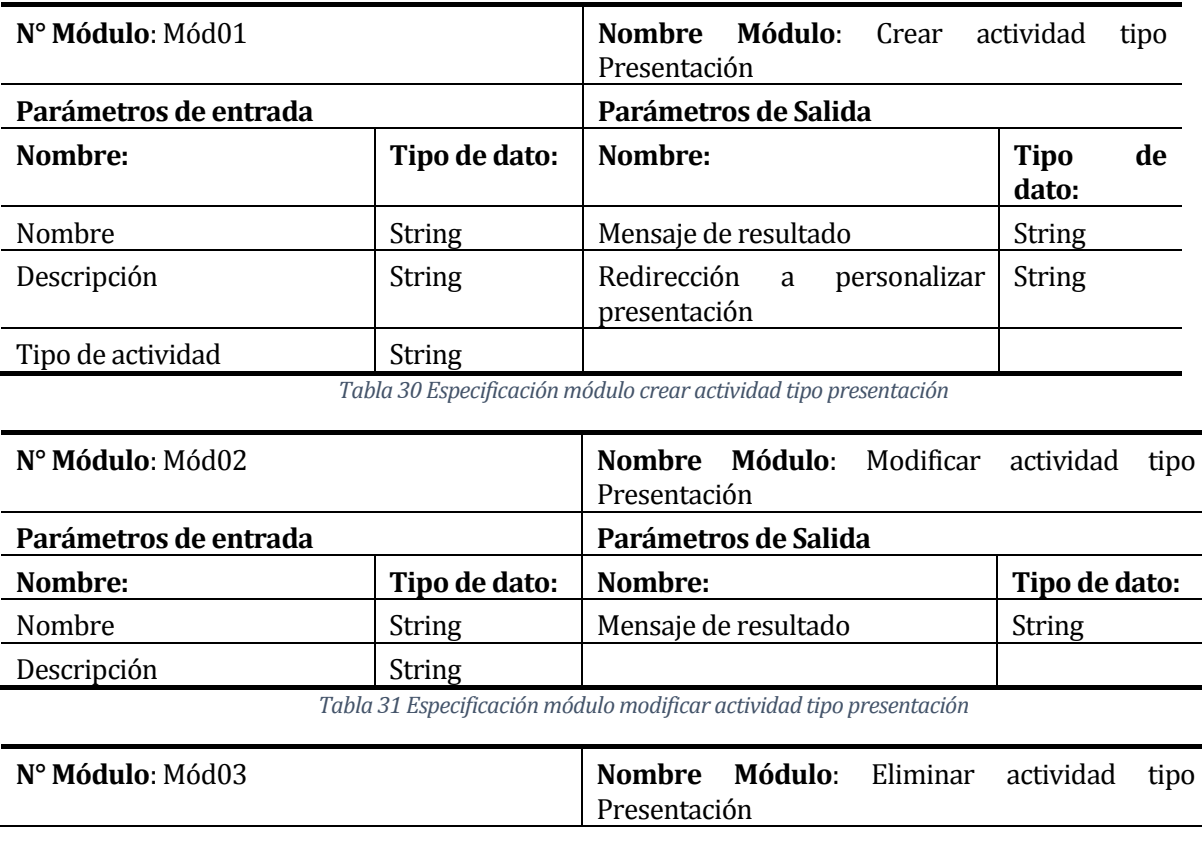

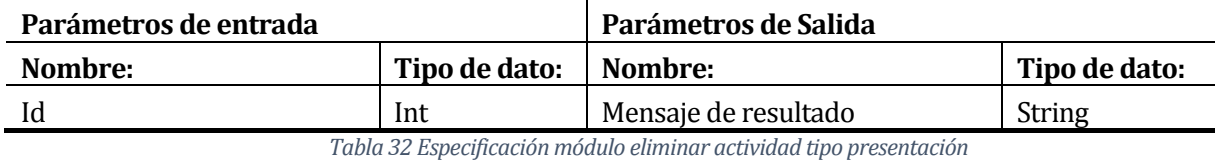

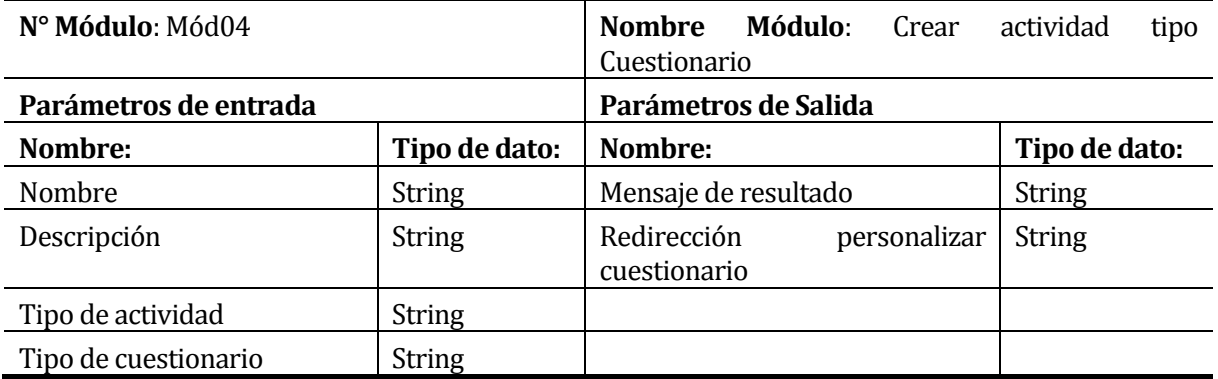

*Tabla 33 Especificación módulo crear actividad tipo cuestionario* 

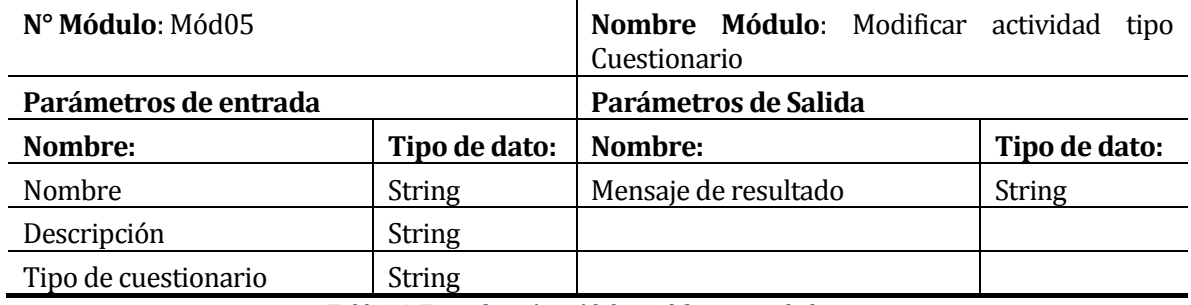

*Tabla 34 Especificación módulo modificar actividad tipo cuestionario* 

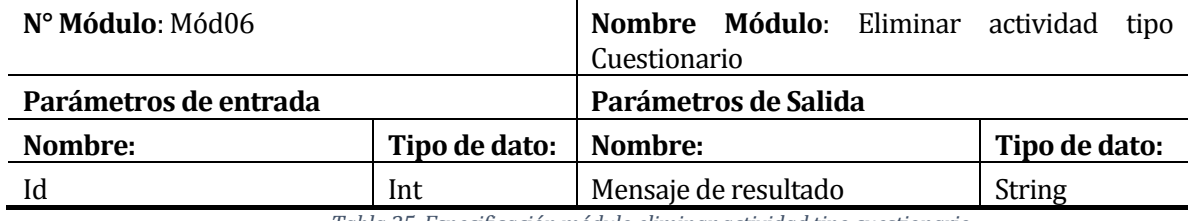

*Tabla 35 Especificación módulo eliminar actividad tipo cuestionario* 

Los módulos de "Actividad tipo pregunta rápida" no se muestran en el punto anterior, ya que el proceso de este tipo de actividad es idéntico a los módulos de preguntas que se presentan a continuación.

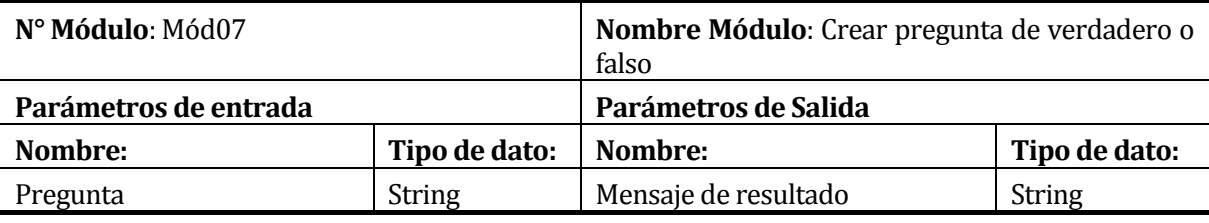

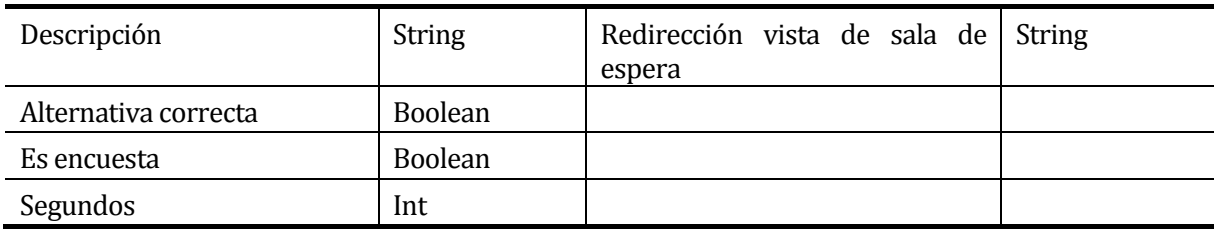

*Tabla 36 Especificación módulo crear pregunta de verdadero y falso* 

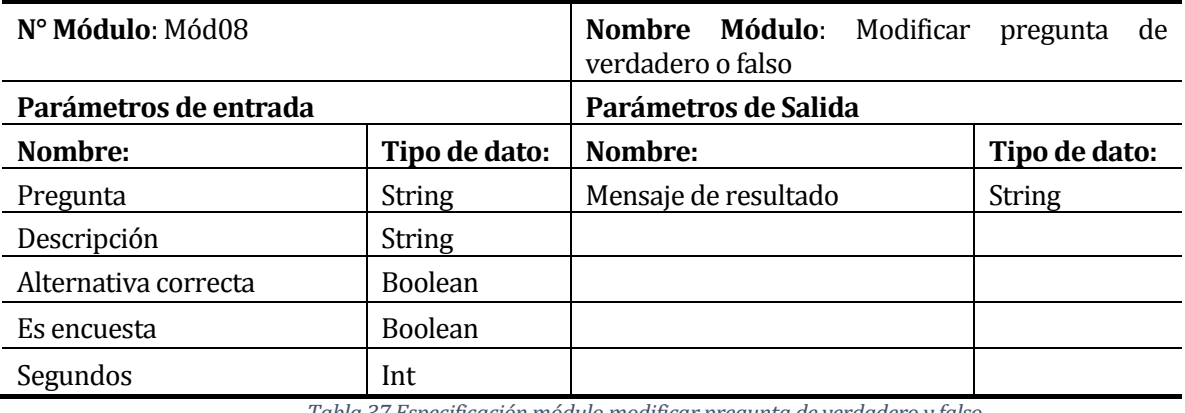

*Tabla 37 Especificación módulo modificar pregunta de verdadero y falso* 

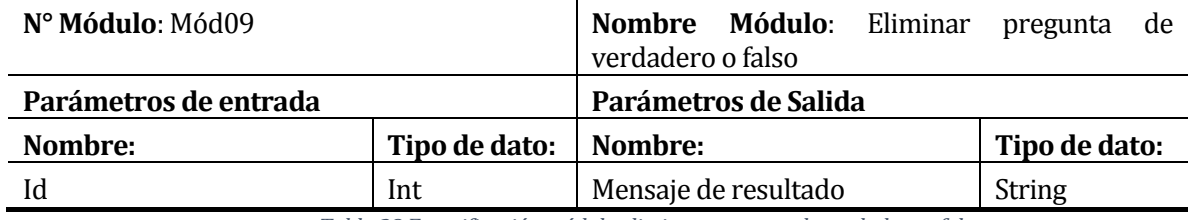

*Tabla 38 Especificación módulo eliminar pregunta de verdadero y falso* 

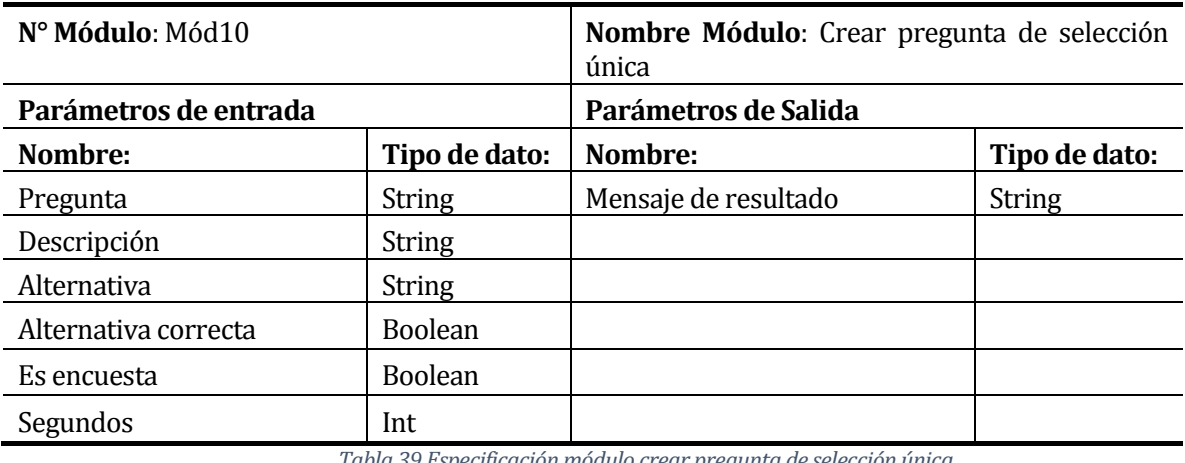

*Tabla 39 Especificación módulo crear pregunta de selección única* 

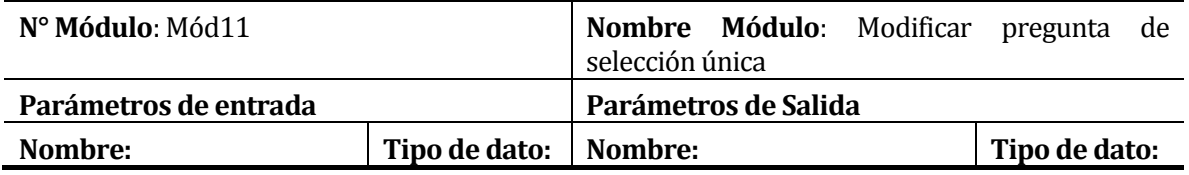

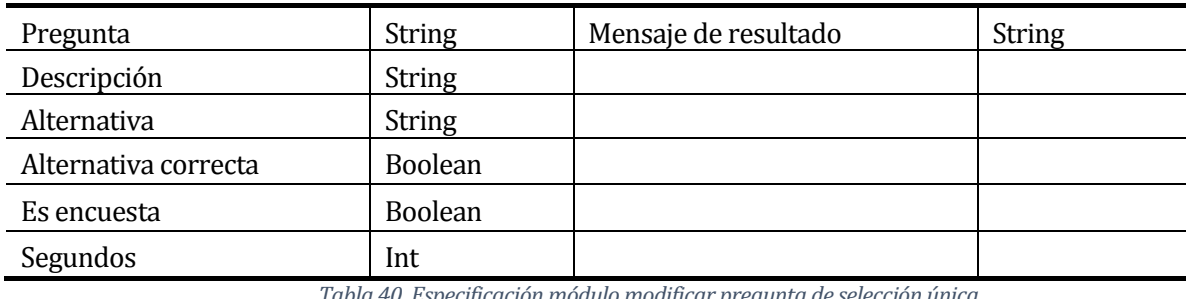

*Tabla 40 Especificación módulo modificar pregunta de selección única* 

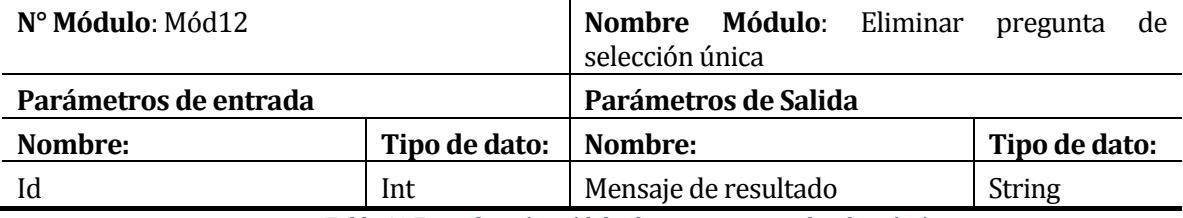

*Tabla 41 Especificación módulo eliminar pregunta de selección única* 

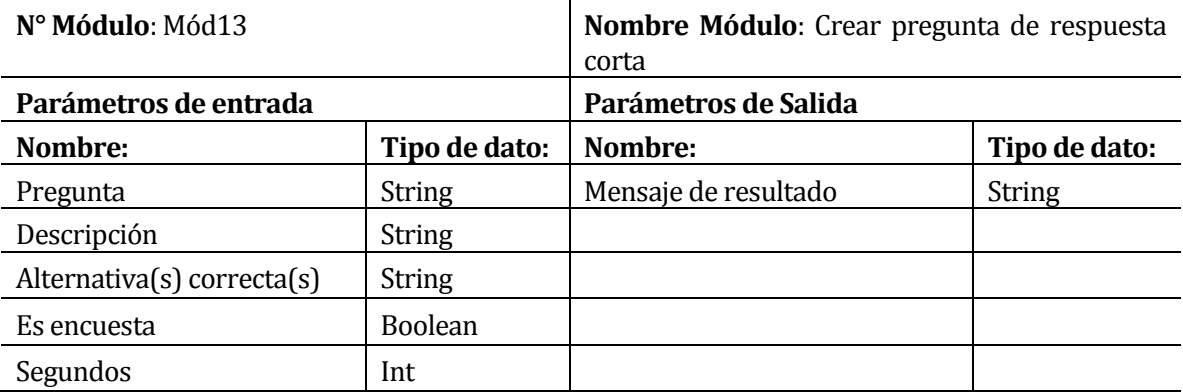

*Tabla 42 Especificación módulo crear pregunta de respuesta corta* 

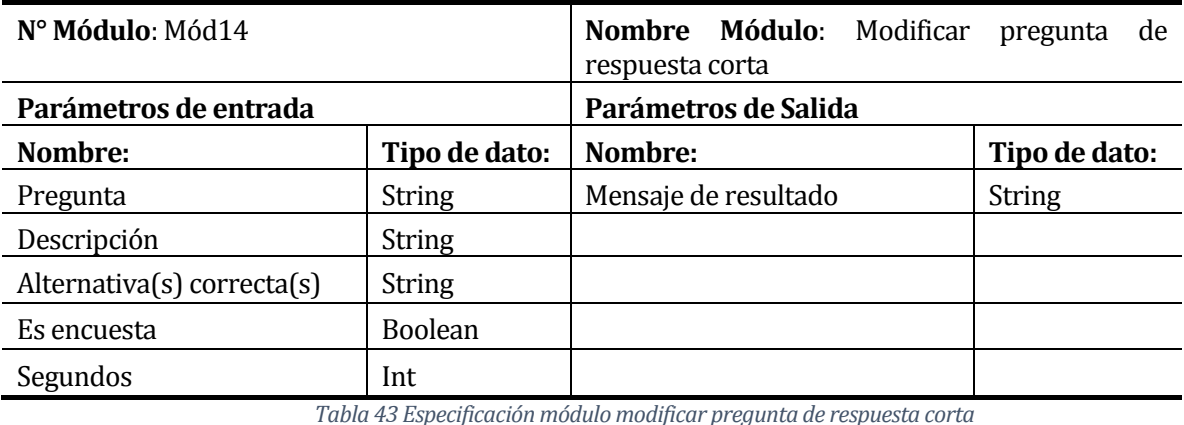

*Tabla 43 Especificación módulo modificar pregunta de respuesta corta* 

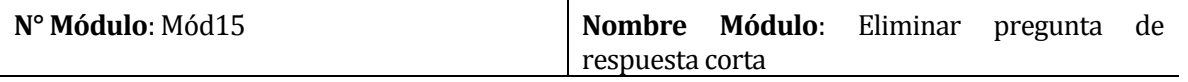
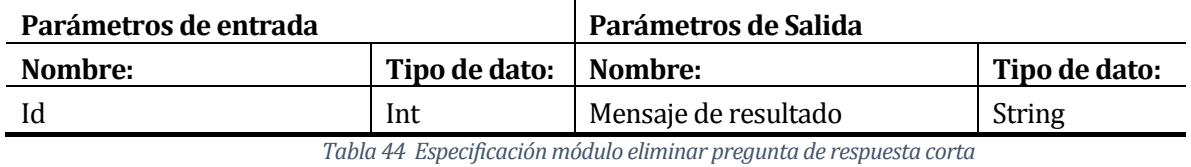

**N° Módulo**: Mód16 **Nombre Módulo**: Ver reporte de una actividad **Parámetros de entrada Parámetros de Salida Nombre: Tipo de dato: Nombre: Tipo de dato: Tipo de dato:** Id Int Int Listado de alumnos String Número de intento  $\vert$  Int Respuesta de alumno  $\vert$  String/Boolean Corrección a alumno String/Int Listado de alternativas | String Gráfica resultados | String

*Tabla 45 Especificación módulo ver reporte de una actividad* 

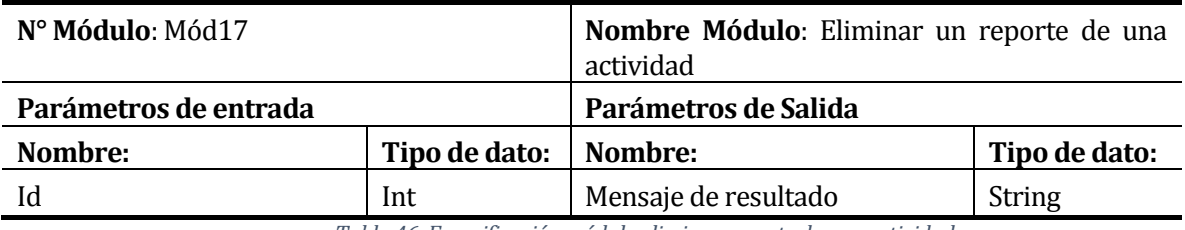

*Tabla 46 Especificación módulo eliminar reporte de una actividad* 

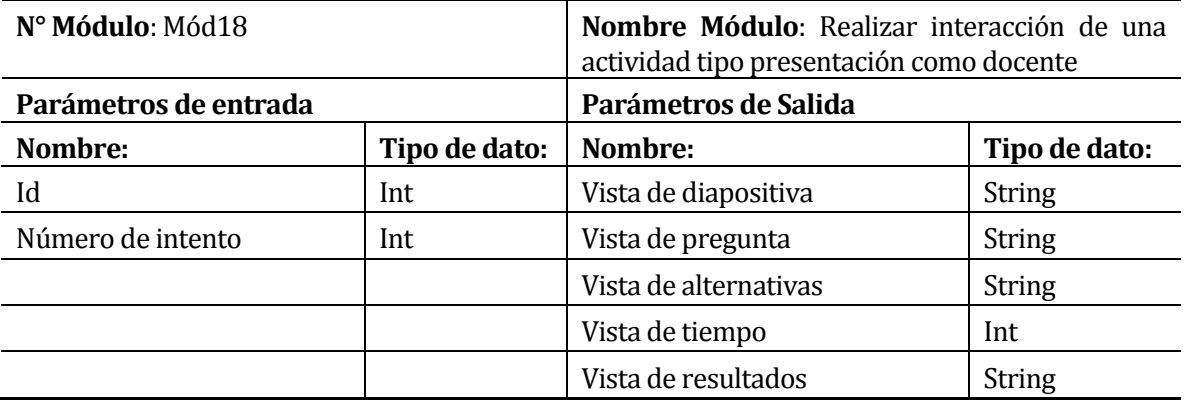

*Tabla 47 Especificación módulo realizar interacción de una actividad tipo presentación como docente* 

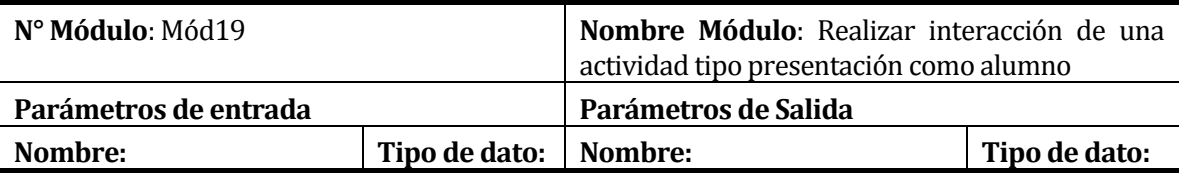

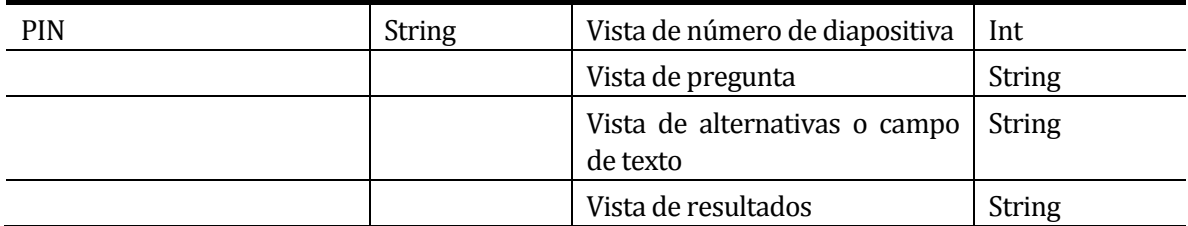

*Tabla 48 Especificación módulo realizar interacción de una actividad tipo presentación como alumno* 

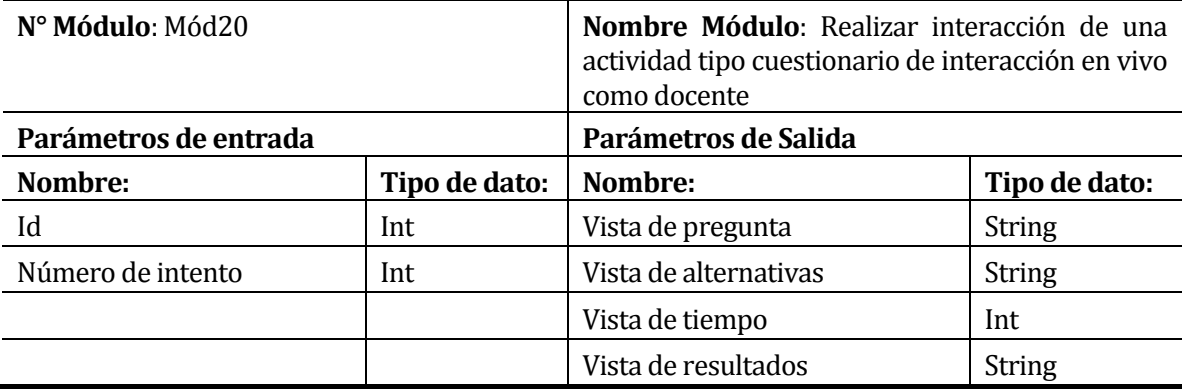

*Tabla 49 Especificación módulo realizar interacción de una actividad tipo cuestionario interactivo como docente* 

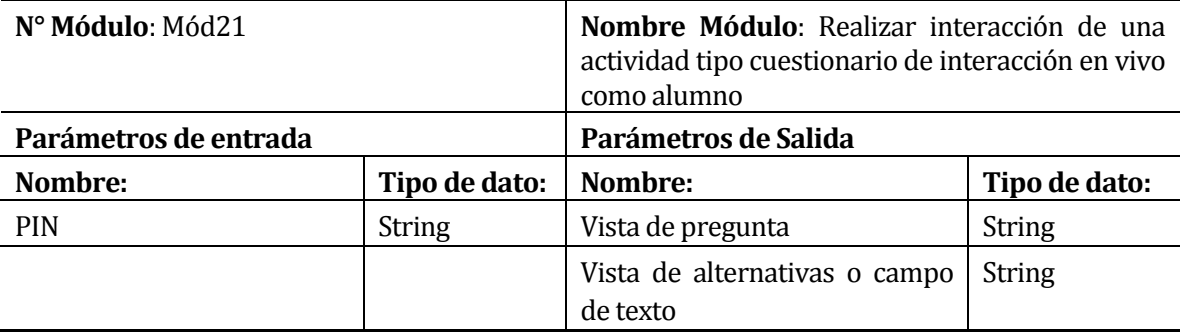

*Tabla 50 Especificación módulo realizar interacción de una actividad tipo cuestionario interactivo como alumno* 

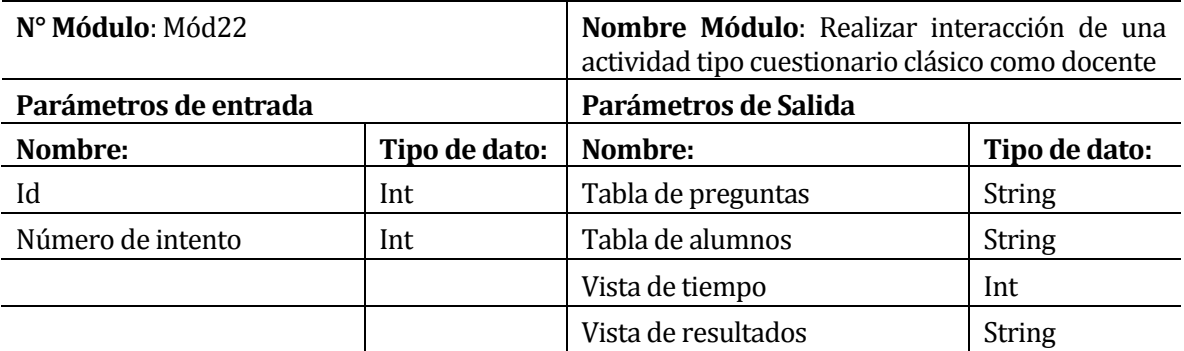

*Tabla 51 Especificación módulo realizar interacción de una actividad tipo cuestionario clásico como docente* 

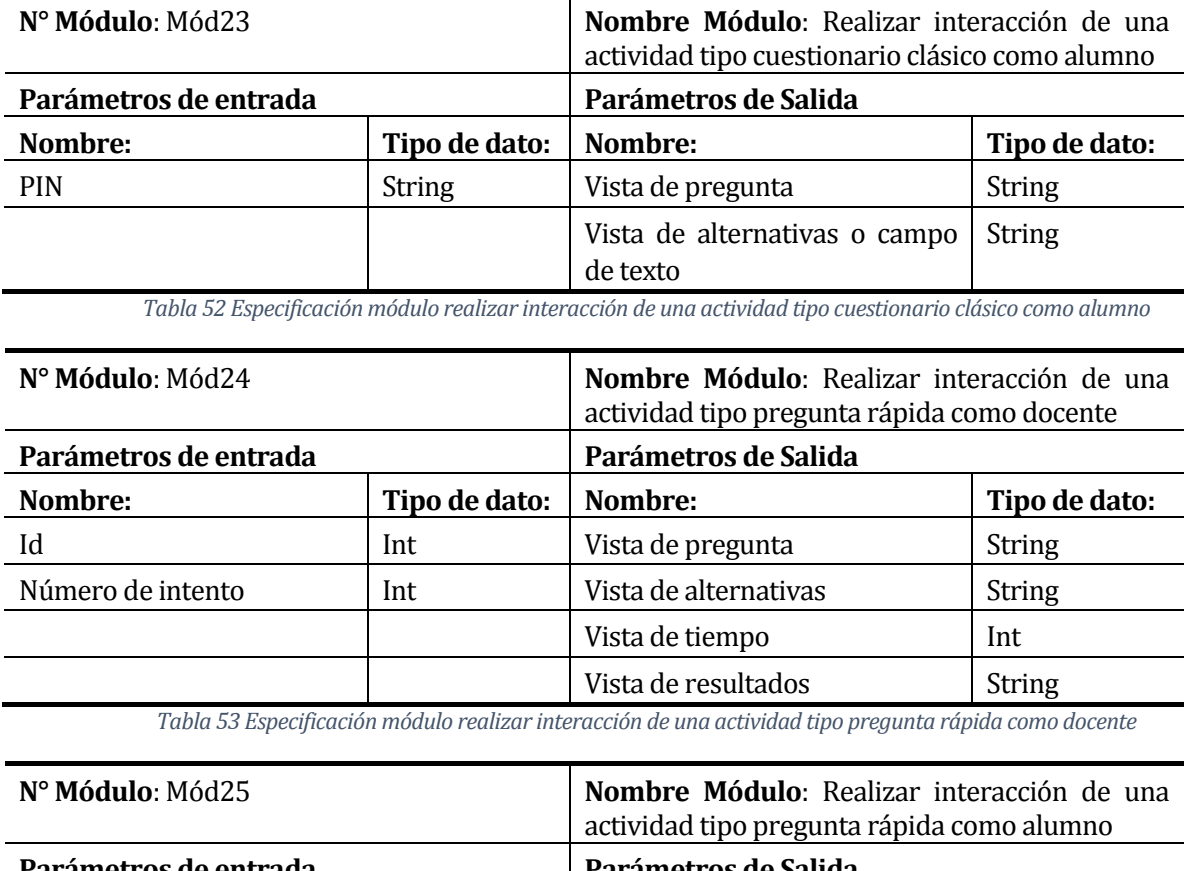

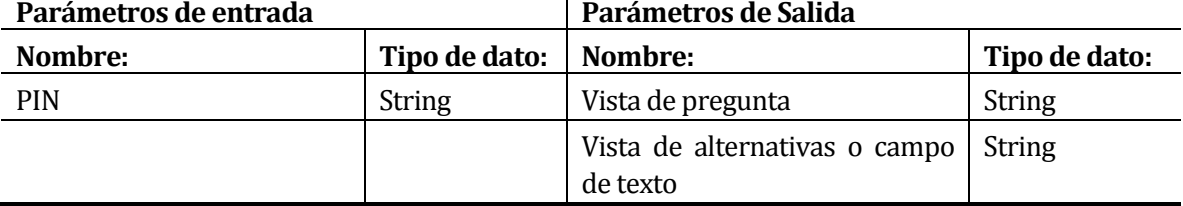

*Tabla 54 Especificación módulo realizar interacción de una actividad tipo pregunta rápida como alumno* 

### **8 PRUEBAS**

En el siguiente capítulo, se dará a conocer el resultado obtenido de las pruebas realizadas en el sistema software, con la finalidad de encontrar posibles errores que se hayan encontrado durante la etapa de desarrollo, de esta manera comprobar el correcto funcionamiento a modo de brindar un producto final de calidad. Cabe destacar que el tipo de pruebas aplicadas son de caja negra en su totalidad, por otro lado, pruebas no funcionales de eficiencia y rendimiento serán llevadas a cabo por personal del Departamento de Servicios Tecnológicos (DST) de la Universidad del Bío-Bío, esto previamente a la integración final del producto en la plataforma, ya que, por alcance de tiempo estos tipos de pruebas no fueron realizados en este proyecto.

#### **8.1 Elementos de prueba**

Las partes que son puestas a prueba son todos aquellas de mayor importancia del software desarrollado, en los que se destacan las siguientes secciones.

- Sección de actividades: Esta sección contiene las principales funcionalidades a las que puede acceder el docente, permitiendo crear, editar, eliminar, ver y buscar actividades, al crear una actividad el docente tiene la posibilidad de configurar los aspectos básicos de esta misma y ver los reportes de las actividades una vez realizadas.
- Sección de preguntas: En esta sección el docente puede crear preguntas, de tipo verdadero o falso, selección única y respuesta corta, así como también poder configurar estas preguntas, dependiendo del tipo de actividad y agregar más preguntas a una actividad, dependiendo de cuál esta sea.
- Sección de reportes: En esta sección se pueden observar los reportes basados en el número de intentos por actividad y reportes del detalle de las respuestas de una pregunta realizada, además de poder eliminar los reportes, cuando el docente lo considere necesario.

 Sección de interacción: Esta sección comprende todo el proceso de interacción en línea y en tiempo real de las actividades realizadas entre el docente y los alumnos, desde la conexión a una actividad hasta la finalización de esta.

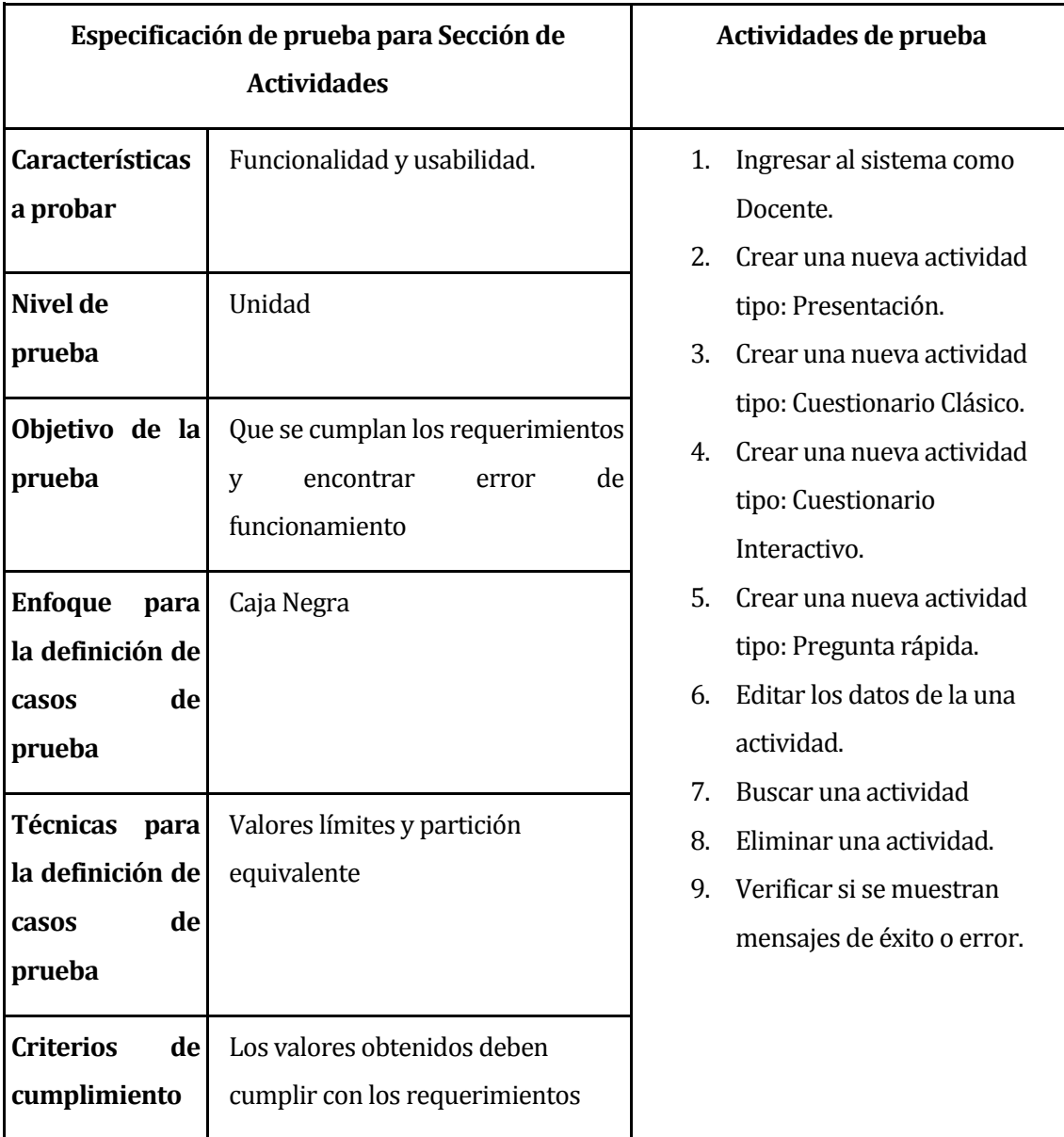

# **8.2 Especificación de las pruebas**

*Tabla 55 Especificación de pruebas: Sección de actividades* 

**Especificación de prueba para Sección de Preguntas**

**Actividades de prueba**

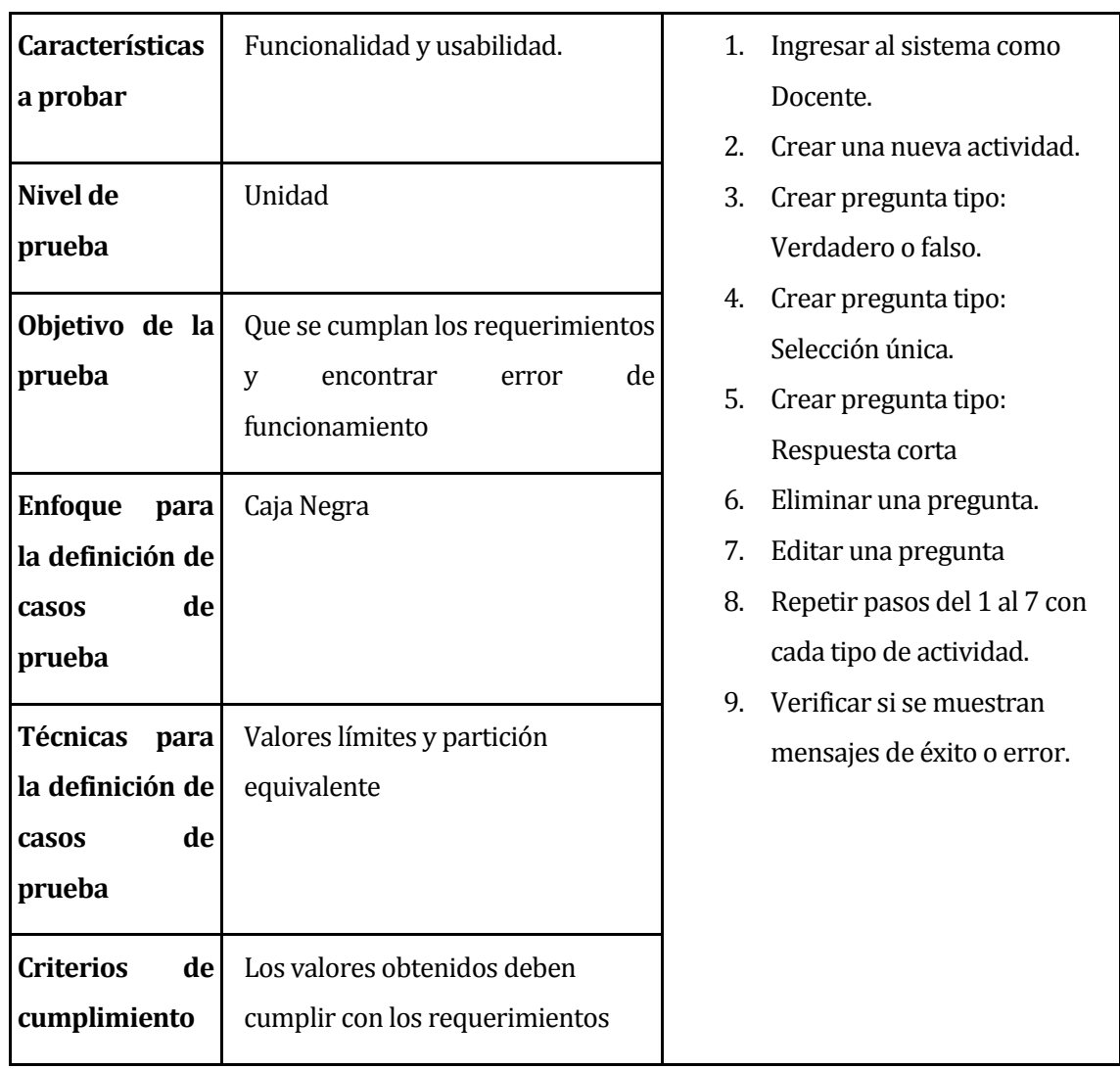

*Tabla 56 Especificación de pruebas: Sección de preguntas* 

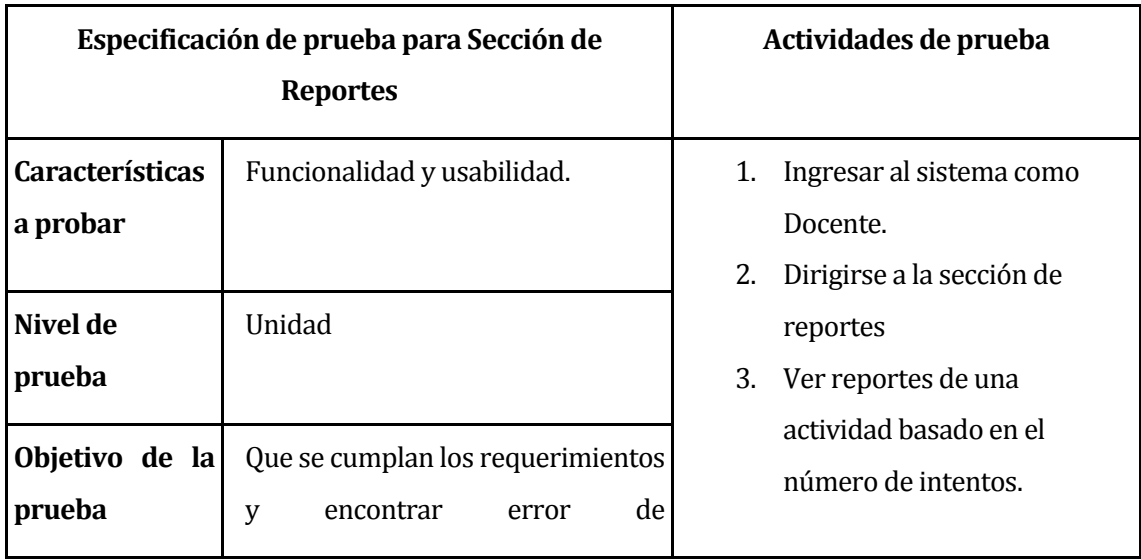

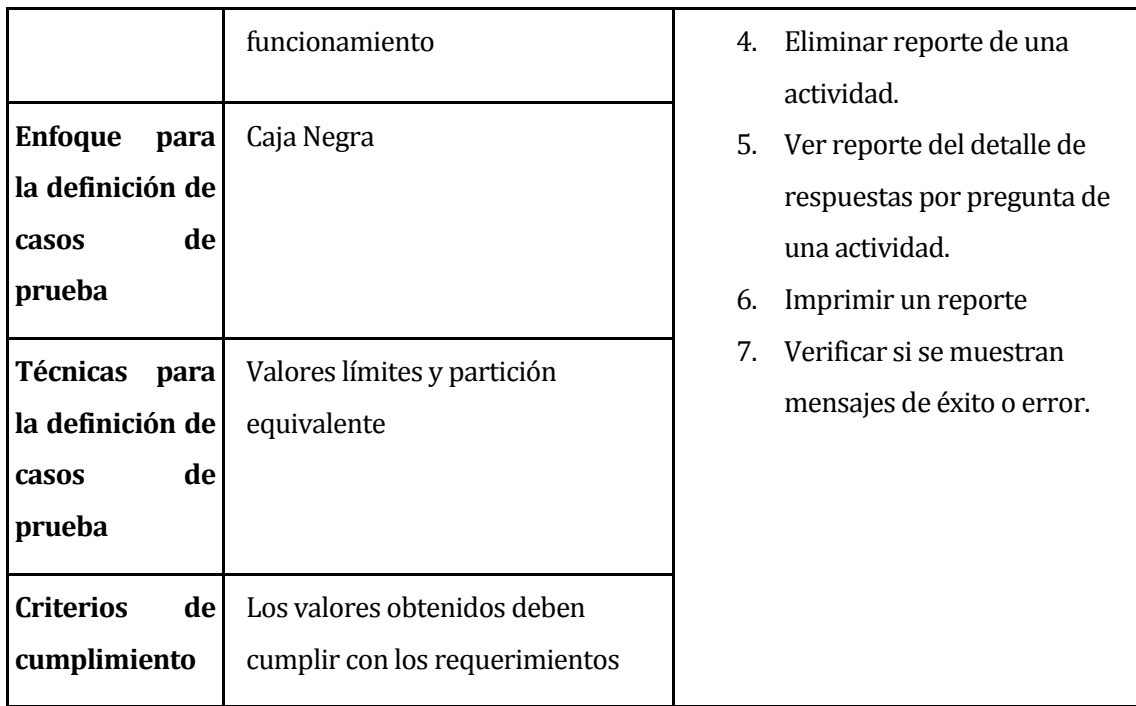

*Tabla 57 Especificación de pruebas: Sección de reportes* 

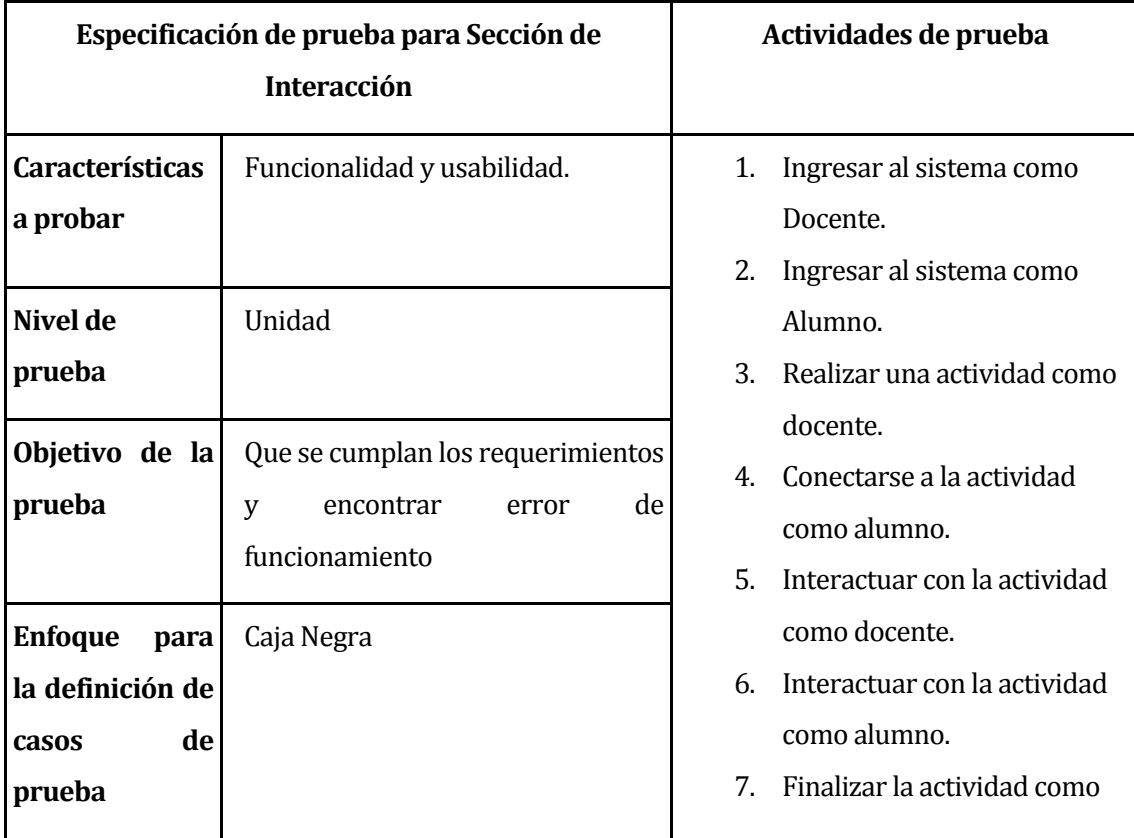

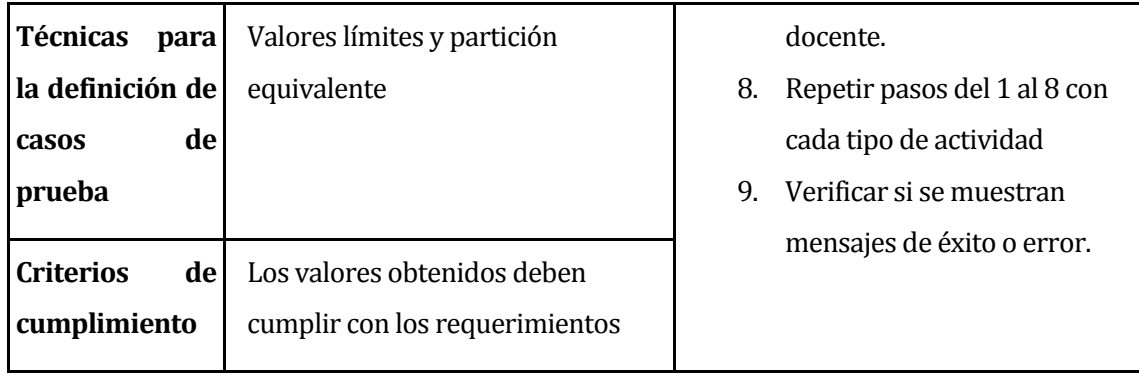

*Tabla 58 Especificación de pruebas: Sección de interacción* 

# **8.3 Responsables de las pruebas**

Los responsables de realizar las pruebas de caja negra, son Jorge Baeza y Alexander Cuevas, los desarrolladores del sistema, ya que son los conocen en su totalidad el sistema y todas las funcionalidades que este posee.

# **8.4 Calendario de pruebas**

Las pruebas se fueron realizando cada vez que se hacía entrega de un incremento del producto, cabe destacar que debido a diversos contratiempos e inconvenientes, no todas las pruebas se realizaron en el tiempo estimado, algunas se realizaron antes de lo planificado, sobre todo en el primer y segundo incremento, mientras que en el último incremento se produjeron mayor cantidad de atrasos en el desarrollo por lo que las pruebas se realizaron fuera del tiempo estimado, para mayor detalle se puede observar el anexo que contiene la planificación inicial del proyecto.

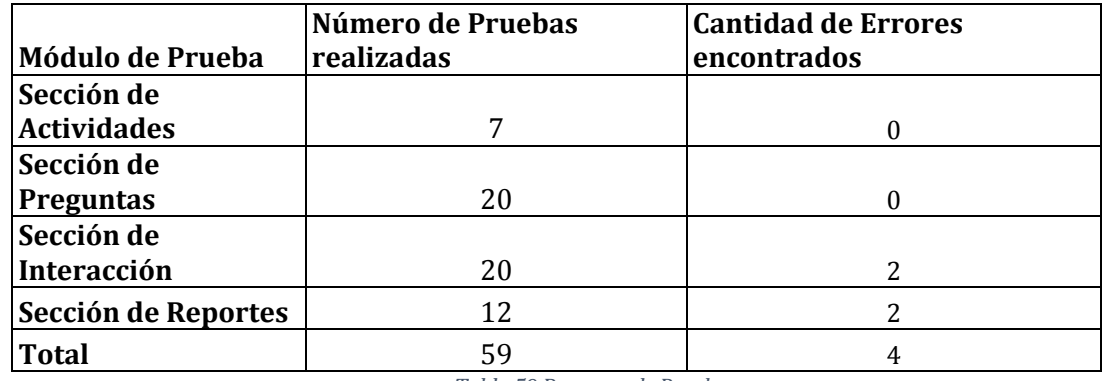

# **8.5 Detalle de las pruebas**

*Tabla 59 Resumen de Pruebas*

### **8.6 Conclusiones de Prueba**

Gracias a las pruebas de caja negra realizadas, se logró ver las fallas y errores que presentaba el sistema en ese momento, para luego arreglar estas fallas y así mejorar la calidad del sistema software, todo esto con tal de brindar un producto libre de errores al usuario final.

Si bien, las pruebas de caja negra son unas de las más básicas, se optó por esta debido principalmente a temas de tiempo, ya que algunos de los tiempos que se estimaron fueron demasiado acotados para la cantidad de trabajo que se debía realizar.

# **9 PLAN DE CAPACITACIÓN Y ENTRENAMIENTO**

En esta sección se ven los detalles del plan de capacitación que se ha llevado a cabo por parte los desarrolladores, el cual consistió en una clase para que usuarios pudieran familiarizarse con las funcionalidades y la interfaz que brinda el sistema.

### **9.1 Usuarios a capacitar**

Los usuarios seleccionados para la capacitación han sido aquellos que harán un mayor uso del sistema y que poseen cargos relevantes en cuanto a la plataforma en sí, dado este ámbito, ha sido el desarrollador y administrador de la plataforma ADECCA Carlos San Juan Contreras, el jefe del Departamento de Servicios Tecnológicos (DST) de la Universidad Natanael Guerrero Carrasco, la asesora pedagógica de la plataforma ADECCA Raquel Aburto Godoy y además de un integrante correspondiente al equipo de desarrollo de DST Luis Andahur Figueroa.

Además, resulta importante mencionar que es de vital importancia el cargo de la asesora pedagógica, ya que es quien se encarga de enseñarles a los docentes cómo utilizar las herramientas de la plataforma, permitiendo así tener una suerte de capacitación en escala hasta los profesores que tendrán directa relación con el software.

### **9.2 Tipo de capacitación**

La capacitación se ha realizado a través de videoconferencia donde han participado los usuarios anteriormente mencionados y se ha llevado cabo mediante el plan que se muestra a continuación:

- Primero, se dio lugar a una breve explicación teórica acerca las principales funcionalidades del sistema, además de la navegación y el correcto uso que se le debía dar.
- Posteriormente, se dio paso a una actividad más práctica donde se mostró cada funcionalidad del software, explicando su finalidad y cómo usarlo correctamente.
- Dicha actividad práctica se realizó haciendo una simulación de un profesor con un alumno conectado a una clase emulada.
- Durante la presentación del software se dio espacio a preguntas si así lo requerían necesario, sin embargo, la gran mayoría de las consultas fueron al final de dicha realización de la actividad.
- Una vez finalizada la capacitación se ha solicitado a los participantes completar una encuesta de valoración de software, dichos resultados pueden ser consultados en [ANEXO 4: ENCUESTA DE VALORACIÓN DE SISTEMA](#page-157-0)

Dicha actividad ha tenido una duración aproximada de una hora, donde se han abordado todos los puntos anteriormente mencionados.

# **9.3 Aspectos y funcionalidades abordadas**

- Presentación del sistema
- Navegabilidad del sistema
- Gestión de actividades (crear, editar, eliminar y buscar).
- Configuración de actividad tipo Presentación
- Configuración de actividad tipo Cuestionario
- Configuración de preguntas
	- o Configuración de pregunta Verdadero o Falso
	- o Configuración de pregunta Selección única
	- o Configuración de pregunta de Respuesta corta
- Explicación de interacción en tiempo real y sus componentes
- Visualización de reportes

# **9.4 Responsables de la capacitación**

Los responsables de realizar la capacitación fueron Jorge Baeza San Martín y Alexander Cuevas Castillo, los desarrolladores del sistema, ya que son los conocen en su totalidad el software y todas las funcionalidades que este posee.

# **9.5 Recursos requeridos para la capacitación**

Los recursos utilizados para haber llevado a cabo dicha capacitación fueron: contar con una banda ancha suficiente para tener una videoconferencia clara y de calidad, por lo cual cada

asistente debió tener un dispositivo con conexión a Internet y además, haber tenido instalada la aplicación que se usaría para tal videoconferencia, todos estos requerimientos fueron cumplidos a cabalidad.

## **10 RESUMEN ESFUERZO REQUERIDO**

Para llevar a cabo este proyecto los desarrolladores estiman que se utilizaron 768 horas en total, esto divido en tres lapsos de tiempo. El primero empezó el 7 de mayo hasta el 30 de mayo, trabajando cuatro días a la semana con seís horas al día. El segundo empezó el 1 de junio y se debía dar por finalizado el 30 de junio, pero debido a un leve atraso en su desarrollo se finalizó el 1 de julio, se trabajó 4 días a la semana entre 6 y 7 horas al día, por esto, el tercer avance empezó el 1 de julio y se debía dar por finalizado el 30 de julio, pero debido a variados inconvenientes en el desarrollo, este se dio por finalizado el 8 de agosto trabajando 5 días a la semana, 8 horas al día.

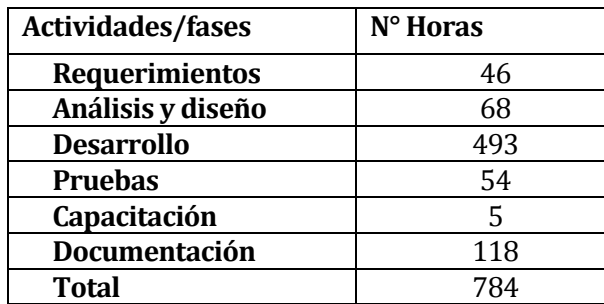

*Tabla 60 Tabla resumen de esfuerzo requerido* 

## **11 CONCLUSIONES**

Ya finalizado el presente proyecto se puede concluir que se ha desarrollado exitosamente un producto acorde al objetivo general inicialmente planteado, además cumpliendo así con los requerimientos solicitados por el cliente. Donde el correspondiente producto ha sido una aplicación web que permite a los docentes crear actividades para llevar a cabo durante una clase, permitiéndoles así hacer que estas sean de mayor interés para el alumnado, y que, además le entregue una retroalimentación constante al profesor respecto a la efectividad de la clase.

Para llevar a cabo el proyecto fueron necesarias reuniones constantes con el cliente, el cual es encargado de desarrollo y administrador de la plataforma ADECCA Carlos San Juan Contreras y también el jefe del Departamento de Servicios Tecnológicos Natanael Guerrero Carrasco. Dichas reuniones inicialmente fueron con la finalidad de comprender mejor los requerimientos que se tenían sobre el producto esperado, ya que al principio había bastantes dudas con respecto a ello.

Las principales dificultades que se presentaron, fueron en el área de desarrollo de la aplicación, ya que inicialmente había requisitos planteados de manera incorrecta, también un modelo de base de datos incompleto, que por lo demás fue modificado en reiteradas ocasiones. Por otro lado, otra gran dificultad y desafío fue aprender a utilizar nuevas herramientas y tecnologías de desarrollo de las cuales no se tenía mayor conocimiento, lo que generó múltiples errores de codificación y bastante tiempo de aprendizaje. Todos estos puntos conllevaron a que el tiempo estimado de entrega del proyecto se viese afectado con un pequeño retraso.

Respecto al uso de buenas prácticas referente al ambiente de ingeniería de software se utilizó el software GitLab con el fin de llevar un correcto control de versiones del desarrollo para un mejor trabajo en equipo, además, esta plataforma ofrece una herramienta de tableros similar a Trello, con la cual se pudieron organizar y designar tareas a cada participante, e ir revisando sus avances de desarrollo. Todo esto, basado en la metodología de desarrollo iterativo incremental.

El módulo de interacción y retroalimentación en tiempo real para la plataforma ADECCA sin dudas fue un gran desafío para llevar a cabo, donde se aprendió mucho en cuánto a la forma de desarrollo y documentación del mismo. En gran parte se utilizaron los conocimientos aprendidos durante el periodo de cinco años de carrera universitaria y también, la investigación y aprendizaje autónomo para este. Es importante realizar mención especial a la profesora guía del proyecto, quien con constantes retroalimentaciones de la documentación permitió realizar un informe mejorado. Y, por otro lado, al cliente, quien, con sus conocimientos respecto al producto deseado y desarrollo fue de gran ayuda con sugerencias y resolución de problemas.

En cuanto al trabajo colaborativo que se llevó a cabo por parte del equipo, se puede decir que fue en general adecuado, de buena relación y apoyo constante entre los integrantes, el cual, no estuvo exento de complicaciones, por ejemplo, respecto a los tiempos que cada integrante poseía o área donde se desempeñase mejor cada uno, optando así durante el proceso por designar labores que fuesen acordes a los conocimientos y disposición de cada miembro, con la finalidad de que ambas partes estuviesen cómodas trabajando en dicho proyecto, para así conseguir el producto y documentación esperada, de calidad y en los tiempos definidos. Cada altibajo que surgió durante el proceso permitió sin dudas, que esta fuese una experiencia grata, provechosa y de mucho aprendizaje, totalmente aplicable al ámbito laboral futuro.

Múltiples son los beneficios que el software entrega, entre los cuales se destaca la participación activa que se puede generar en el aula de clases, mejora de resultados del alumno y la toma de conciencia que el docente puede obtener a partir de la constante retroalimentación, gracias al dinamismo que la aplicación permite, generando así una clase didáctica y entretenida. Si bien, los beneficios otorgados son múltiples, consideramos que la herramienta posee amplias posibilidades de extensión, mejoras y nuevas funcionalidades que se le pueden realizar como trabajo futuro, entre las cuales se puede mencionar el hecho de añadir más tipos de preguntas (ejemplo: selección múltiple, términos pareados, completar oración, etc.), un sistema de calificaciones más completo, complejo y personalizable, permitir importación de presentaciones directamente en formato Power Point (.pptx), entre otras acorde a los requerimientos de la organización.

Finalmente, este proyecto fue en todo momento pensado para ser implementado e integrado como un sistema completamente funcional y en un sector tan importante como lo es la educación, puntualmente en la Universidad del Bío-Bío. Es por ello que era de vital importancia contar con una correcta implementación del sistema. Más aun considerando la contingencia sanitaria que ha obligado a la Universidad a dictar las clases en la modalidad de videoconferencia a lo cual nuestro sistema permite aportar en este nuevo contexto.

### **12 BIBLIOGRAFÍA**

- Aguilar, N. G. (2010). *El aburrimiento en clases.* Veracruz: Universidad Veracruzana .
- Aitana. (16 de Octubre de 2018). *Visual Studio Code: Funcionalidades y extensiones*. Obtenido de https://blog.aitana.es/2018/10/16/visual-studio-code/
- Angular.io. (14 de Septiembre de 2016). *Angular*. Obtenido de https://angular.io/
- Arume. (29 de Julio de 2020). *Usabilidad, ¿qué es?* Obtenido de https://www.arumeinformatica.es/blog/usabilidad/
- *DDCYF.* (Agosto de 2017). Obtenido de http://vra.ucv.cl/ddcyf/wpcontent/uploads/2017/08/como-integrar-las-cliqueras-en-el-aula\_continua1.pdf
- Decena, E. (04 de Febrero de 2018). *Medium*. Obtenido de https://medium.com/@eddydecena/servidor-real-time-con-socket-io-18e84d39d12b
- DesarrolloWeb. (02 de Junio de 2016). *Introducción a TypeScript*. Obtenido de https://desarrolloweb.com/articulos/introduccion-a-typescript.html
- Friedel Ziegelmayer. (22 de Agosto de 2016). *Karma Spectacular Test Runner for Javascript*. Obtenido de https://karma-runner.github.io/latest/index.html
- García, I. M. (21 de Septiembre de 2015). *Metodologías de desarrollo software. ¿tradicional o ágil? Dialnet.* Obtenido de https://www.upo.es/cms1/export/sites/upo/moleqla/documentos/Numero19/Nxmero\_ 19.pdf
- Git. (21 de Agosto de 2008). *Git*. Obtenido de https://git-scm.com/
- Google Sites. (18 de Junio de 2020). *Factibilidad financiera, técnica y operativa*. Obtenido de https://sites.google.com/site/admdeproyectinginf/temario/unidad-ii-inicio-del
	- proyecto/2-5-estudio-de-factibilidad/2-5-1-factibilidad-financiera-tecnica-y-operativa
- Hipertextual. (28 de Mayo de 2013). *Qué es HTML5*. Obtenido de https://hipertextual.com/archivo/2013/05/entendiendo-html5-guia-para-principiantes/
- HN. (04 de Enero de 2012). *¿Qué es phpMyAdmin? | Hostname.cl*. Obtenido de https://www.hostname.cl/blog/que-es-phpmyadmin
- LLC, S. (06 de Septiembre de 2015). *Definitions.net*. Obtenido de https://www.definitions.net/definition/XAMPP
- MDN. (06 de Junio de 2018). *Introducción a Express/Node Aprende sobre desarrollo web | MDN*. Obtenido de https://developer.mozilla.org/es/docs/Learn/Serverside/Express\_Nodejs/Introduction
- Node.js. (30 de Agosto de 2016). *Acerca | Node.js*. Obtenido de https://nodejs.org/es/about/
- OpenWebinars. (10 de Febrero de 2019). *Qué es CSS3 y sus fundamentos*. Obtenido de https://openwebinars.net/blog/que-es-css3/
- Oracle. (07 de Julio de 2010). *MySQL Database Service | Oracle*. Obtenido de https://www.oracle.com/mysql/
- PCWorld. (20 de Abril de 2011). *phpMyAdmin | PCWorld*. Obtenido de https://www.pcworld.com/article/233948/phpmyadmin.html
- Pelaez, J. C. (18 de Abril de 2009). Obtenido de https://geeks.ms/jkpelaez/2009/04/
- Ramos, R. (26 de Octubre de 2019). *¿Qué es JavaScript y para qué sirve?* Obtenido de https://soyrafaramos.com/que-es-javascript-para-que-sirve/
- Universidad del Bío-Bío. (15 de Enero de 2018). *Manual de comunicación corporativa*. Obtenido de http://www.ubiobio.cl/mcc/
- VIU. (04 de Abril de 2019). *Programación SQL: para qué sirve y quién la necesita | VIU*. Obtenido de https://www.universidadviu.com/programacion-sql-para-que-sirve-y-quien-la-necesita/
- Zinner, M. G. (03 de Marzo de 2012). *MySQL :: MySQL Workbench*. Obtenido de https://www.mysql.com/products/workbench/?p=19

# **13 ANEXO 1: PLANIFICACION INICIAL DEL PROYECTO**

#### **13.1.1 Estimación inicial de tamaño**

A continuación, en la [Ilustración 59](#page-126-0) e [Ilustración 60](#page-127-0) se muestra la planificación inicial del proyecto

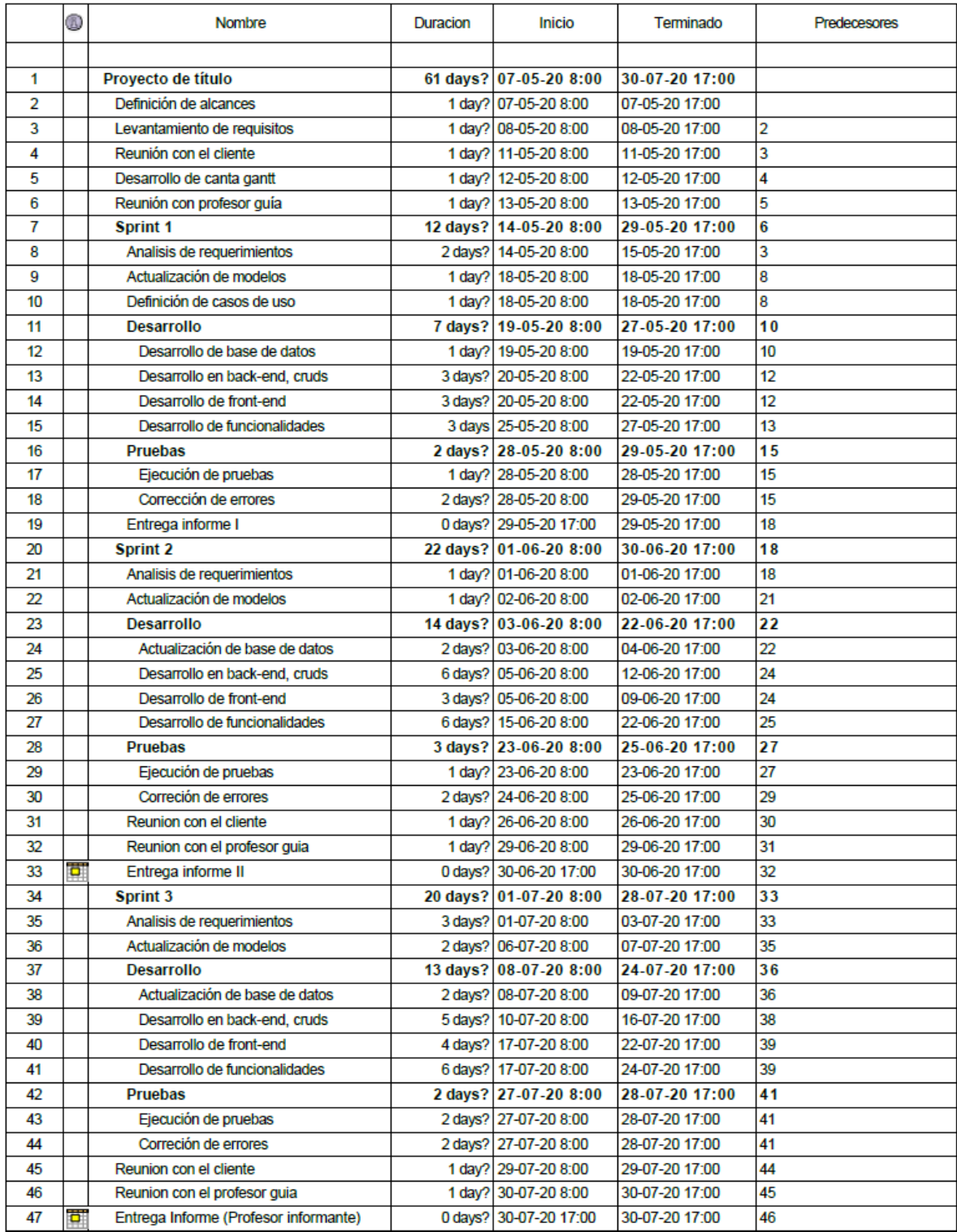

<span id="page-126-0"></span>*Ilustración 59 Carta Gantt* 

<span id="page-127-0"></span>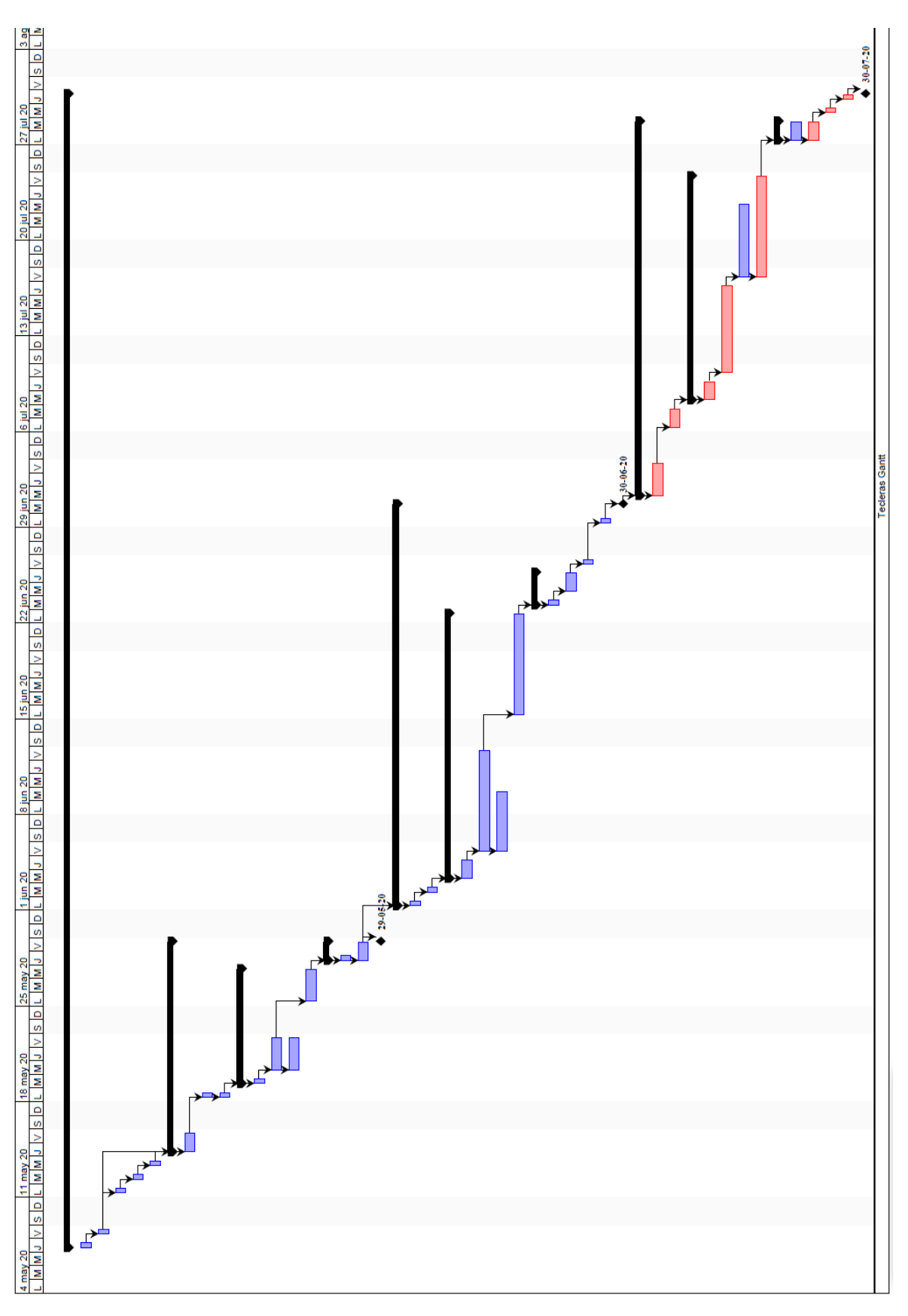

# **14 ANEXO 2: RESULTADOS DE ITERACIONES EN EL DESARROLLO**

Como se ha mencionado, el desarrollo del software se ha llevado a cabo basándose en la metodología de desarrollo iterativo incremental. Para dicha metodología se han definido claramente tres incrementos en desarrollo, los cuales son detallados a continuación.

#### **14.1.1 Primer incremento**

| Funcionalidades                                                                  |
|----------------------------------------------------------------------------------|
| Crear actividad tipo pregunta rápida<br>1.                                       |
| Listar actividades tipo pregunta rápida<br>2.                                    |
| 3.<br>Crear pregunta de verdadero falso                                          |
| Modificar pregunta de verdadero o falso<br>4.                                    |
| 5.<br>Eliminar pregunta de verdadero o falso                                     |
| Crear pregunta de selección única<br>6.                                          |
| 7.<br>Modificar pregunta de selección única                                      |
| Eliminar pregunta de selección única<br>8.                                       |
| 9.<br>Crear pregunta de respuesta corta                                          |
| 10. Modificar pregunta de respuesta corta                                        |
| 11. Eliminar pregunta de respuesta corta                                         |
| 12. Interacción de actividad profesor-alumno tipo pregunta rápida en tiempo real |
| 13. Visualizar/responder pregunta como alumno                                    |
| 14. Ver resultado de respuesta como alumno                                       |
| 15. Reporte de actividad tipo pregunta rápida                                    |

*Tabla 61 Funcionalidades realizadas en el primer incremento* 

De gran importancia fue el desarrollo del primer incremento, ya que aquí se desarrollaron componentes reutilizables en ambos dos incrementos siguientes, como lo son principalmente los CRUD de preguntas, y, además de utilizar la misma lógica a la hora de desarrollar la interacción de la actividad en tiempo real entre profesor-alumno.

#### **14.1.2 Segundo incremento**

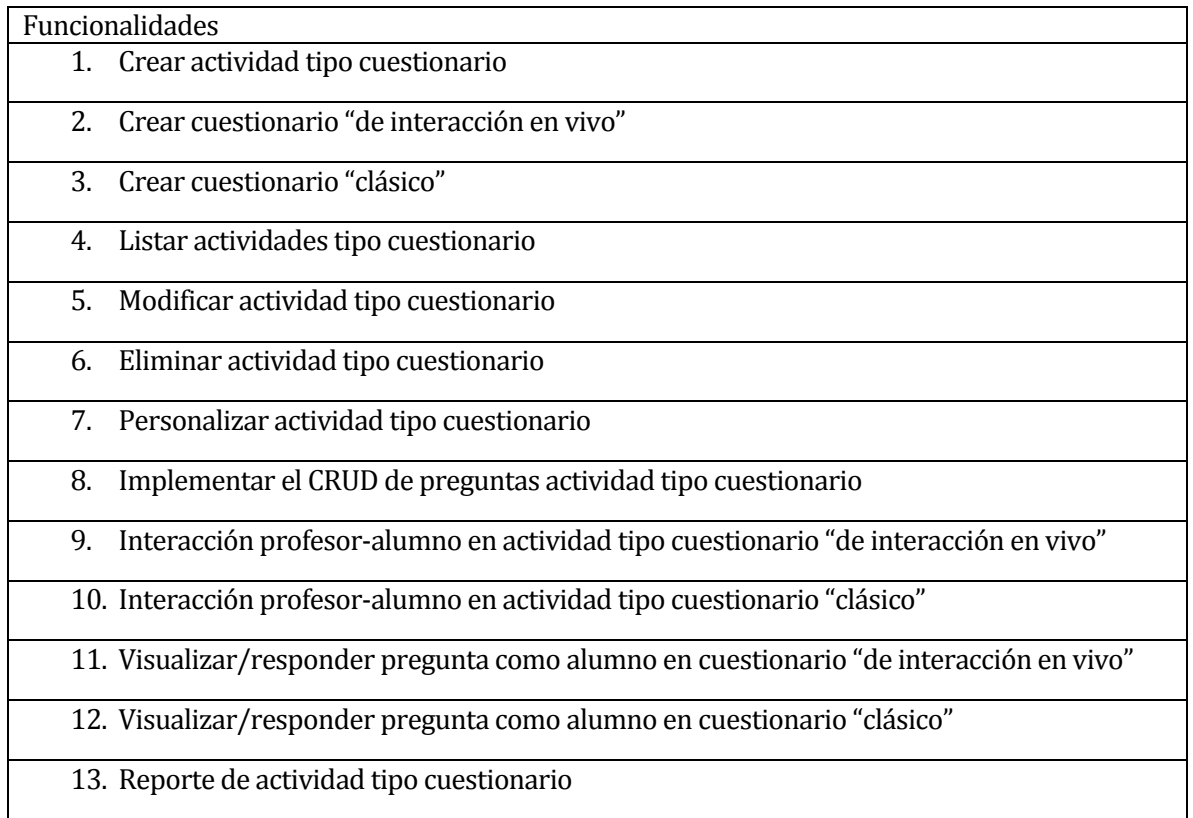

*Tabla 62 Funcionalidades realizadas en el segundo incremento* 

Este incremento se enfocó en crear una sección de cuestionario, donde eventualmente este estará compuesto por muchas preguntas, es por eso que se han reutilizado componentes del primer incremento, no obstante, los principales desafíos enfrentados corresponden a conseguir la interacción profesor-alumno por el hecho de que en esta actividad existen múltiples preguntas y de diferentes tipos.

### **14.1.3 Tercer incremento**

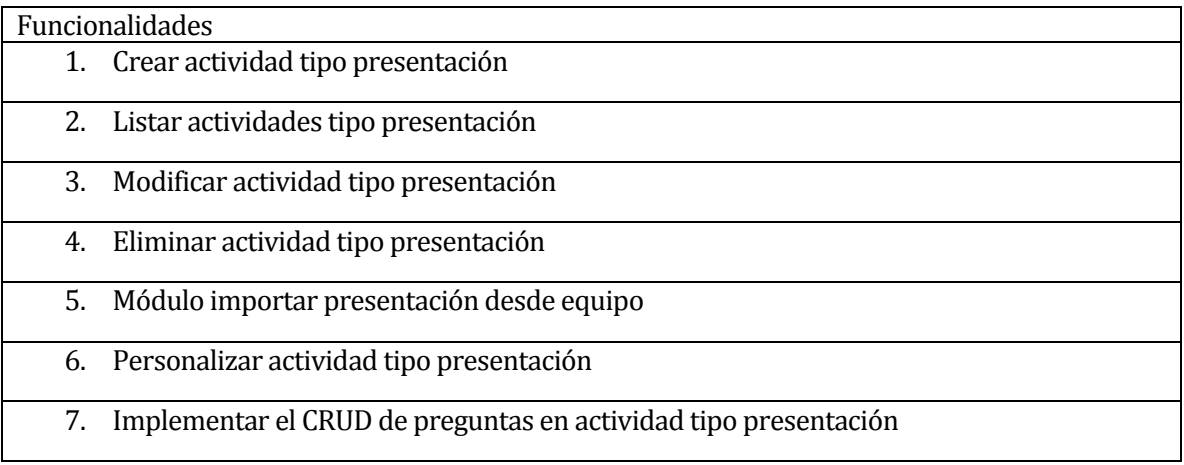

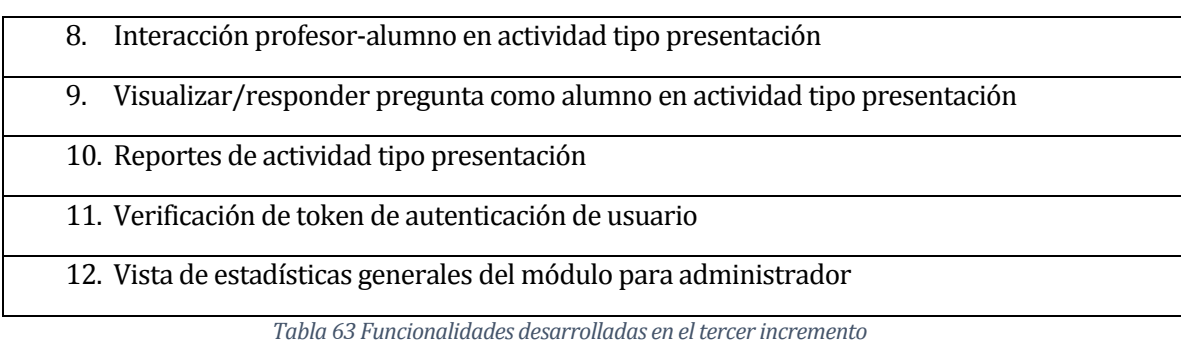

Para el desarrollo de este módulo se presentaron desafíos complejos como lograr crear un componente que permitiera la importación de una presentación en formato PDF al sistema y que además a este se le pudiesen incorporar preguntas de manera intercalada entre diapositivas, misma dificultad se encontró al momento de realizar la interacción en tiempo real profesor-alumno. Por otro lado, en este incremento se añade la verificación de usuarios que pertenecen a la plataforma ADECCA, a través del uso de un token único.

# **15 ANEXO 3: ESPECIFICACION DE LAS PRUEBAS**

En la sección a continuación se muestra en detalle la especificación de las pruebas realizadas, que van desde l[a Tabla 64](#page-131-0) a l[a Tabla 122](#page-156-0)

### **15.1 Pruebas en detalle de Sección de Actividad**

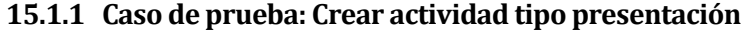

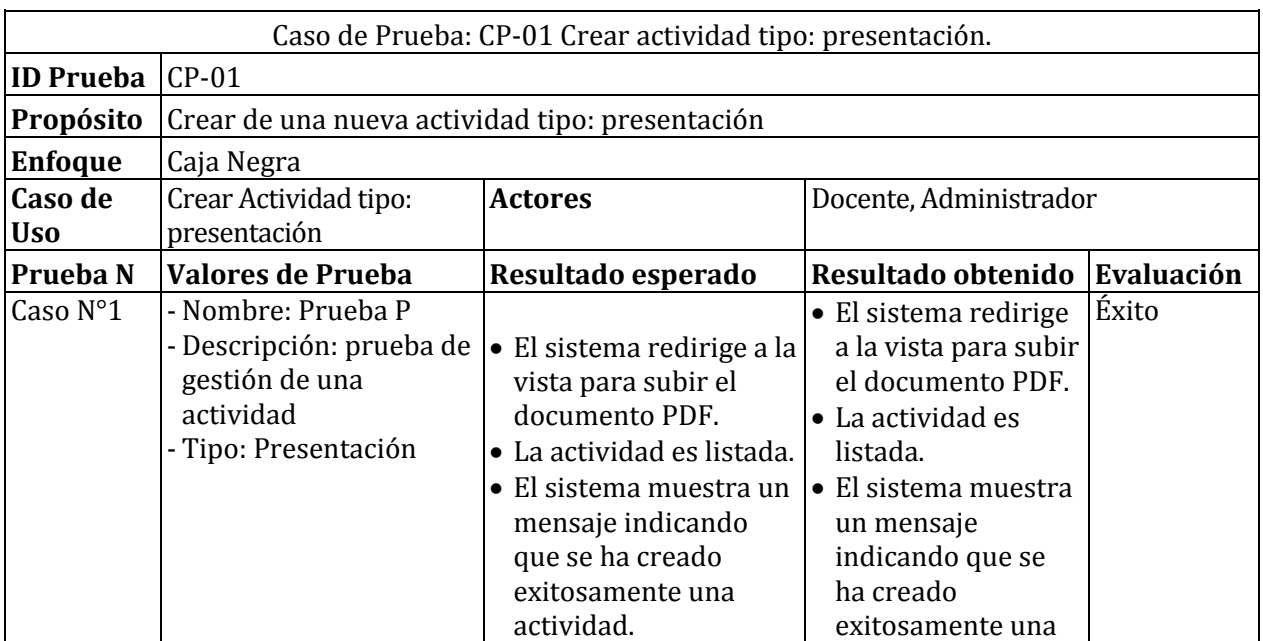

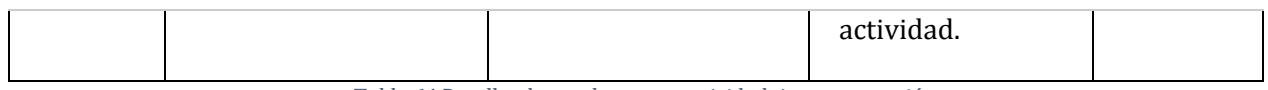

*Tabla 64 Detalles de prueba: crear actividad tipo presentación* 

## <span id="page-131-0"></span>**15.1.2 Caso de prueba: Crear actividad tipo cuestionario clásico**

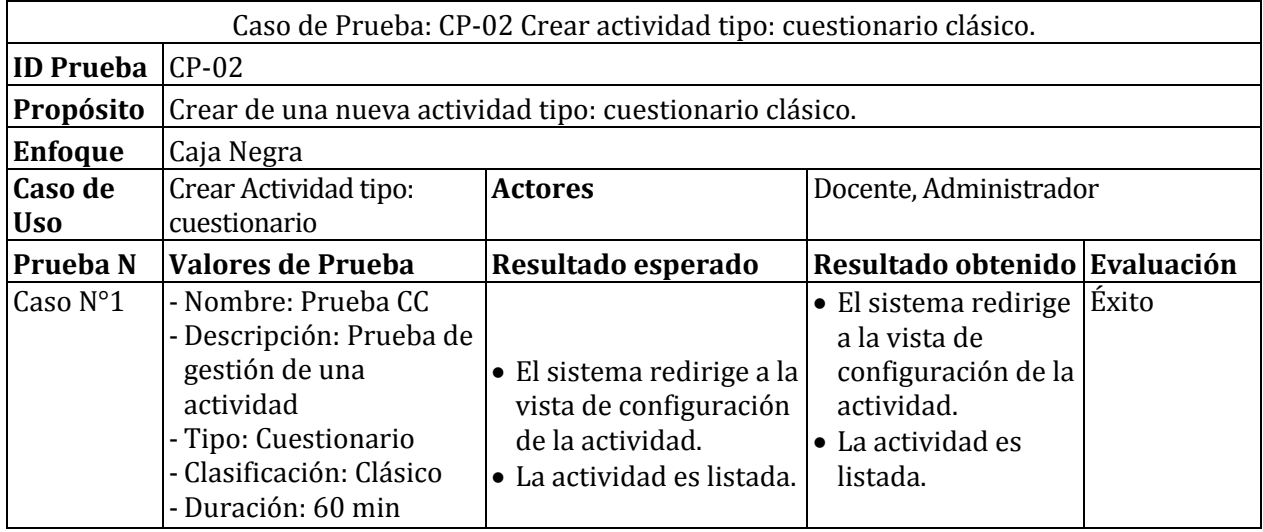

*Tabla 65 Detalles de prueba: crear actividad tipo cuestionario clásico* 

## **15.1.3 Caso de prueba: Crear actividad tipo cuestionario interactivo**

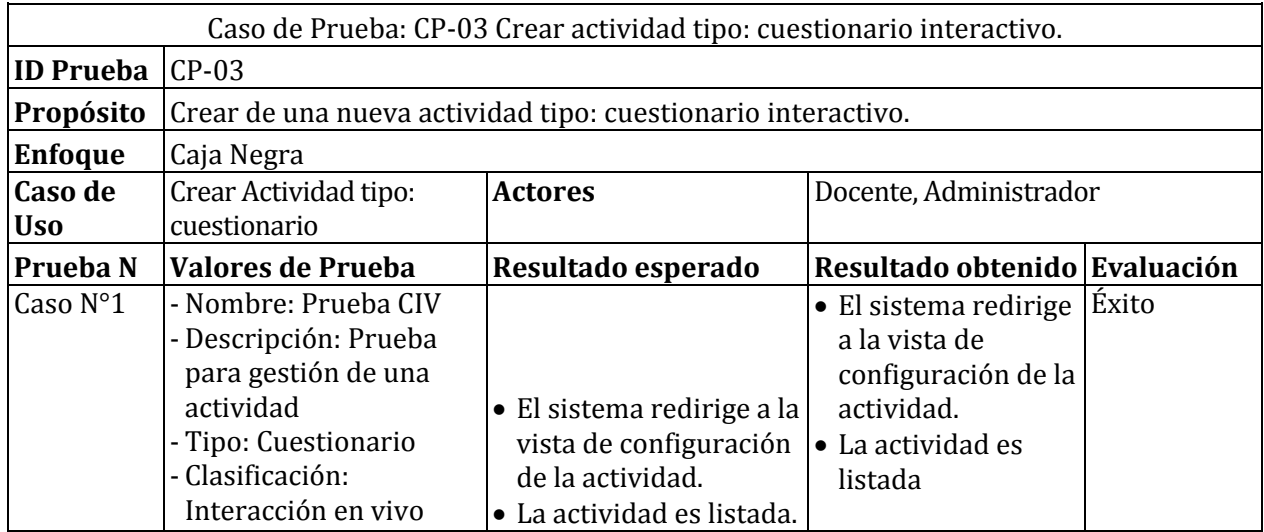

*Tabla 66 Detalles de prueba: crear actividad tipo cuestionario interactivo* 

# **15.1.4 Caso de prueba: Crear actividad tipo pregunta rápida**

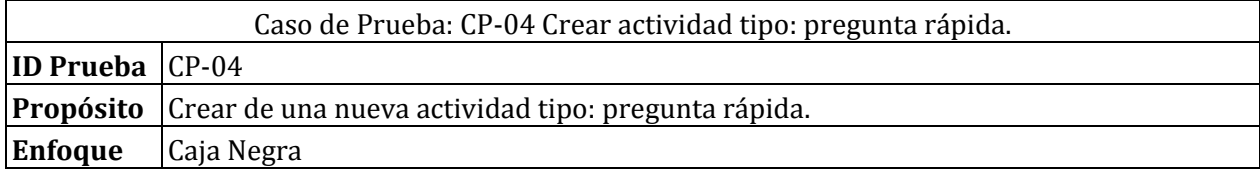

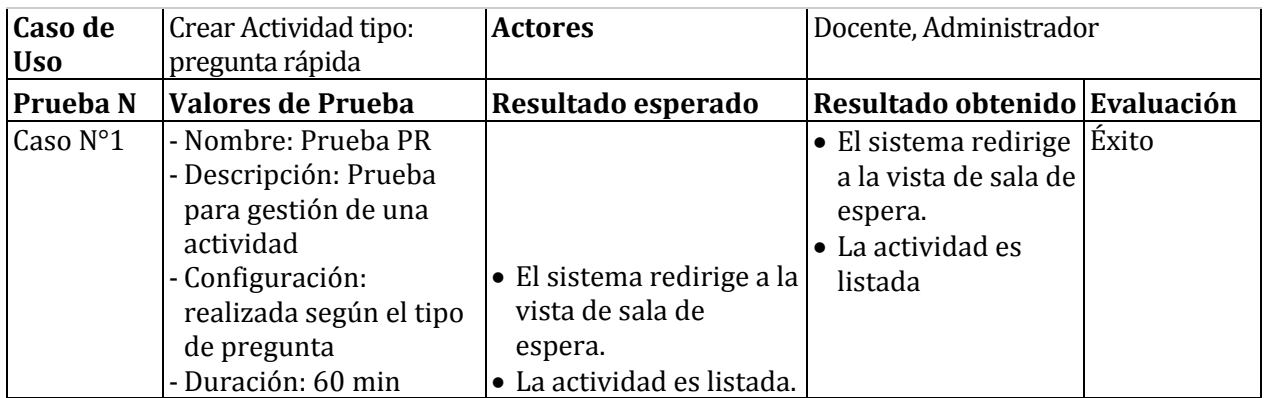

*Tabla 67 Detalles de prueba: crear actividad tipo pregunta rápida* 

# **15.1.5 Caso de prueba: editar actividad**

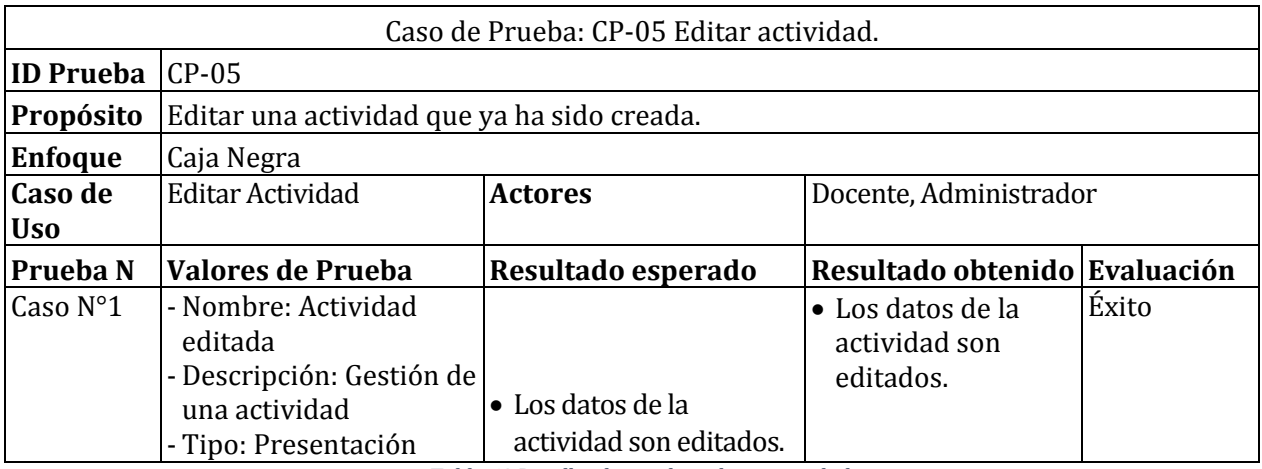

*Tabla 68 Detalles de prueba: editar actividad* 

# **15.1.6 Caso de prueba: buscar actividad**

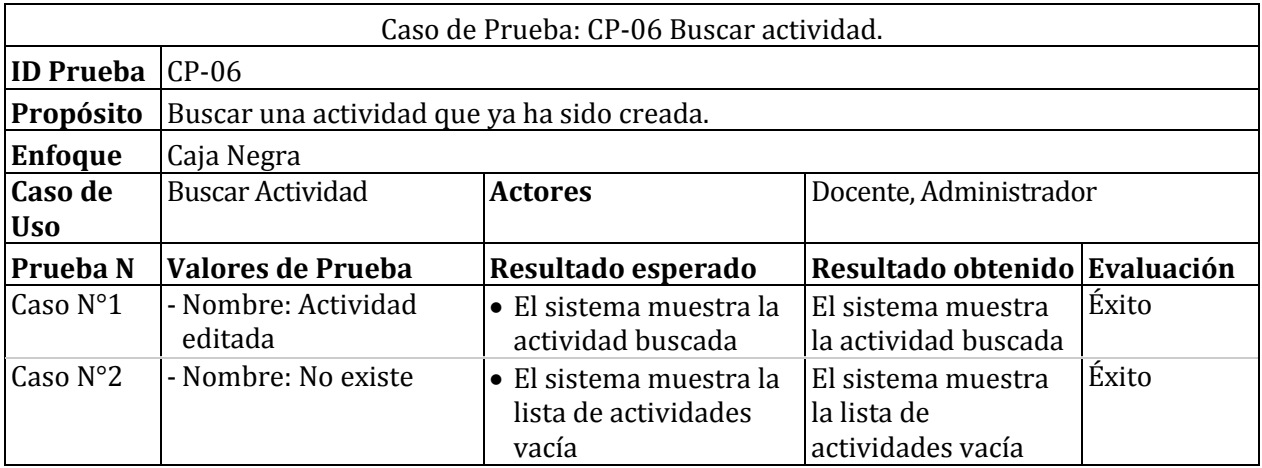

*Tabla 69 Detalles de prueba: Buscar actividad* 

# **15.1.7 Caso de prueba: eliminar actividad**

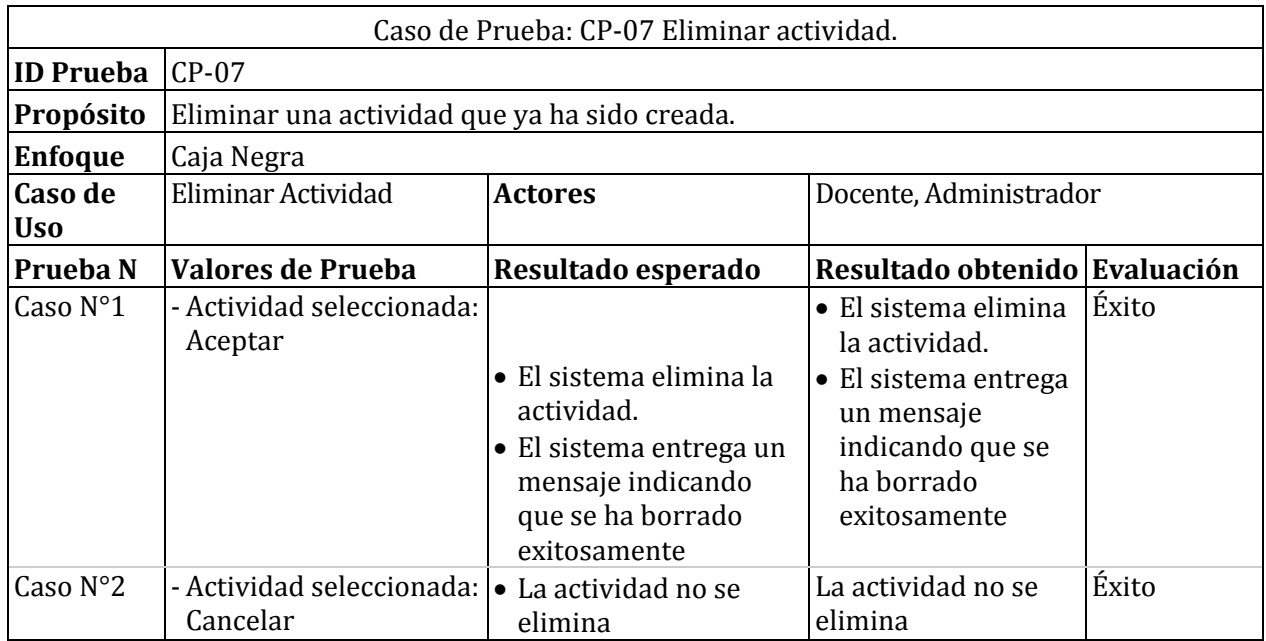

*Tabla 70 Detalles de prueba: Eliminar actividad* 

# **15.2 Pruebas en detalle de Sección de Preguntas**

# **15.2.1 Caso de prueba: Crear pregunta verdadero o falso en actividad tipo presentación**

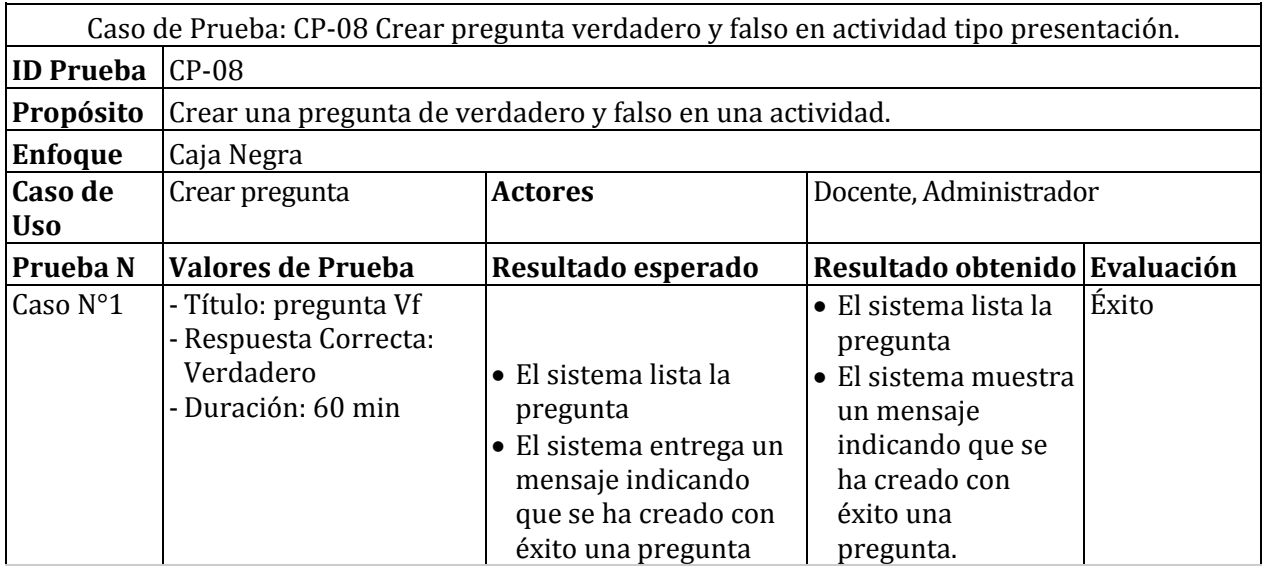

*Tabla 71 Detalle de prueba: Crear pregunta verdadero y falso en presentación.* 

# **15.2.2 Caso de prueba: Crear pregunta selección única en actividad tipo presentación**

Caso de Prueba: CP-09 Crear pregunta de selección única en actividad tipo presentación. **ID Prueba** CP-09

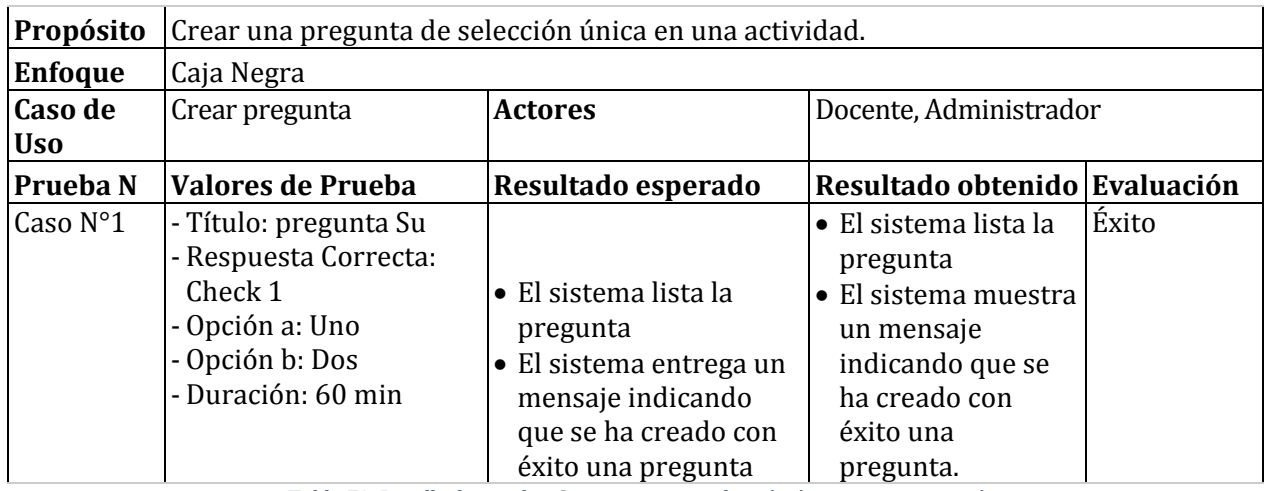

*Tabla 72 Detalle de prueba: Crear pregunta selección única en presentación.* 

# **15.2.3 Caso de prueba: Crear pregunta de respuesta corta en actividad tipo presentación**

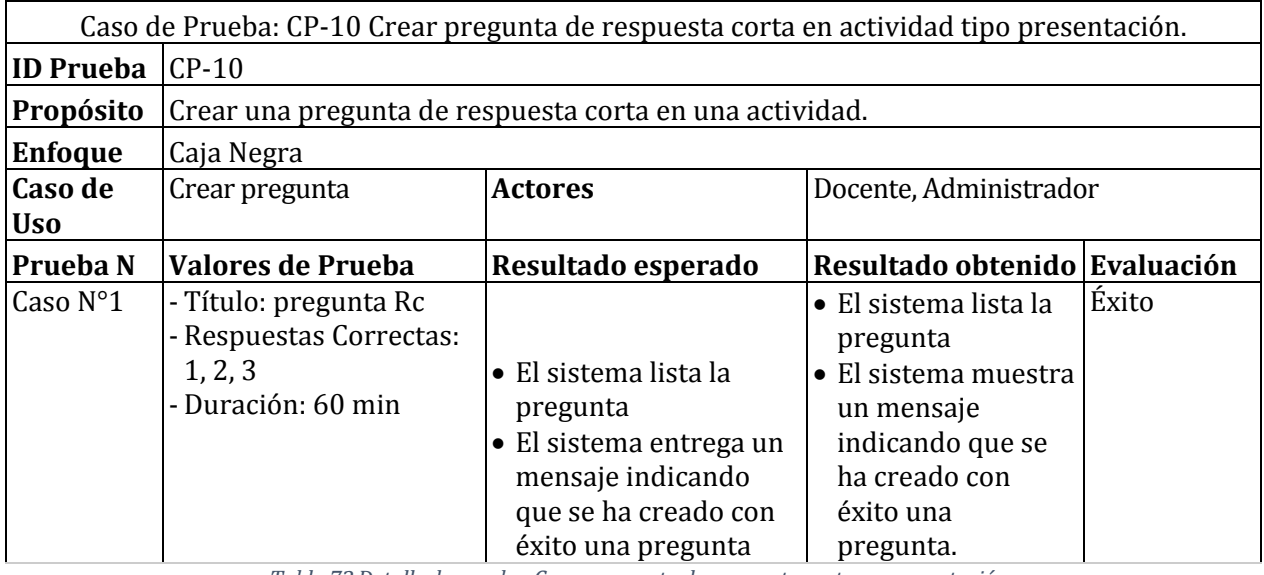

*Tabla 73 Detalle de prueba: Crear pregunta de respuesta corta en presentación.* 

#### **15.2.4 Caso de prueba: Crear pregunta verdadero o falso en actividad tipo cuestionario interactivo.**

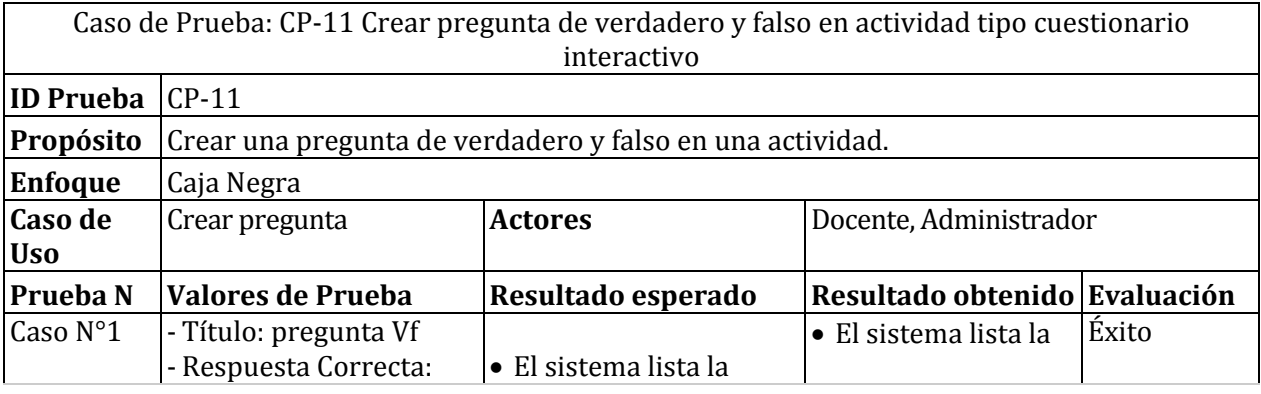

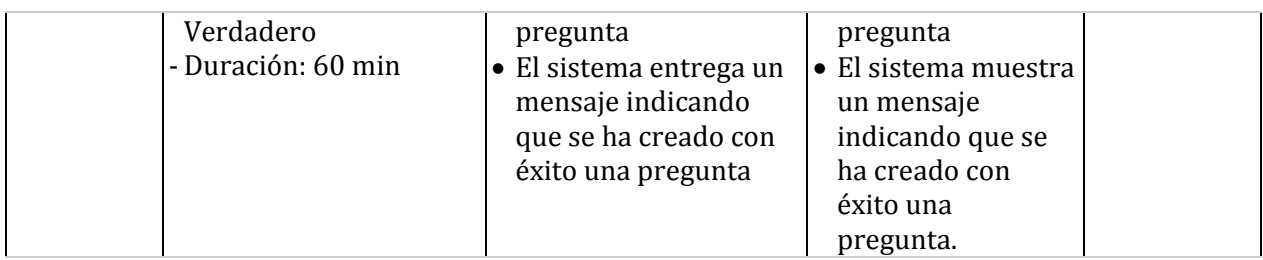

*Tabla 74 Detalle de prueba: Crear pregunta verdadero o falso en cuestionario interactivo.* 

### **15.2.5 Caso de prueba: Crear pregunta selección única en actividad tipo cuestionario interactivo**

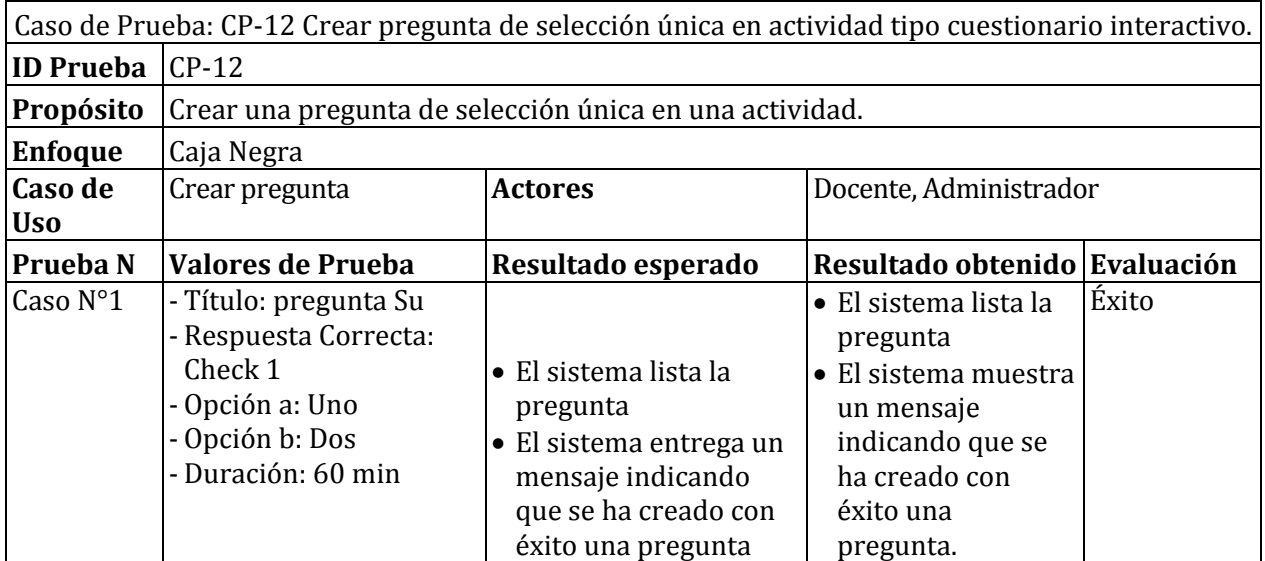

*Tabla 75 Detalle de prueba: Crear pregunta de selección única en cuestionario interactivo.* 

### **15.2.6 Caso de prueba: Crear pregunta respuesta corta en actividad tipo cuestionario interactivo.**

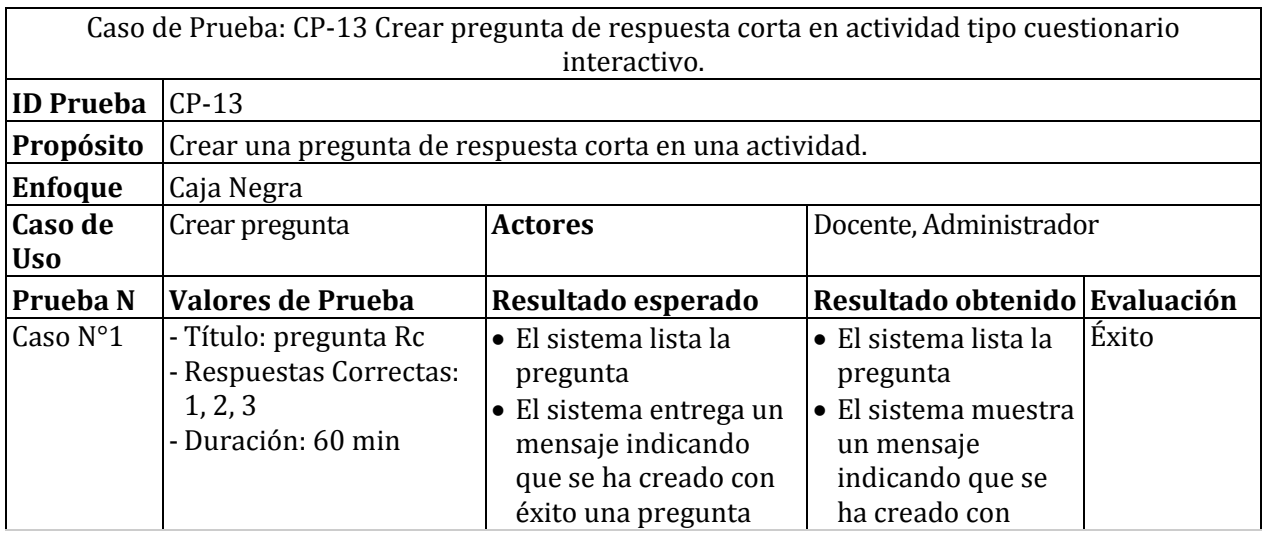

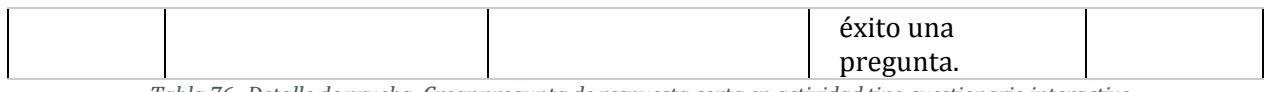

*Tabla 76 Detalle de prueba: Crear pregunta de respuesta corta en actividad tipo cuestionario interactivo.* 

#### **15.2.7 Caso de prueba: Crear pregunta verdadero o falso en actividad tipo cuestionario clásico**

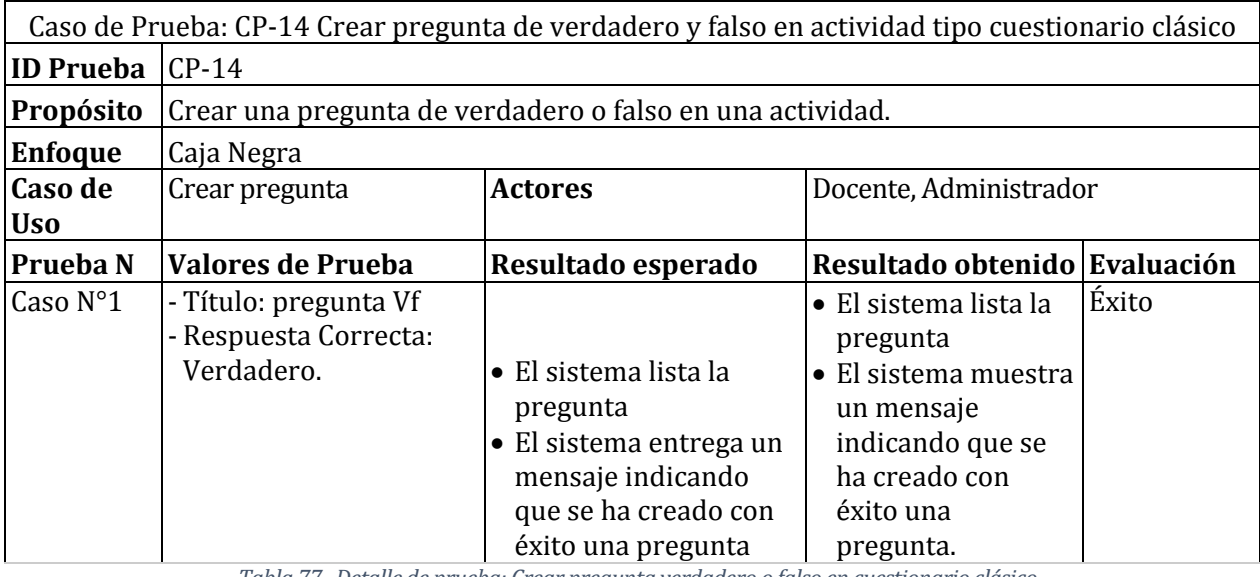

*Tabla 77 Detalle de prueba: Crear pregunta verdadero o falso en cuestionario clásico.* 

#### **15.2.8 Caso de prueba: Crear pregunta selección única en actividad tipo cuestionario clásico**

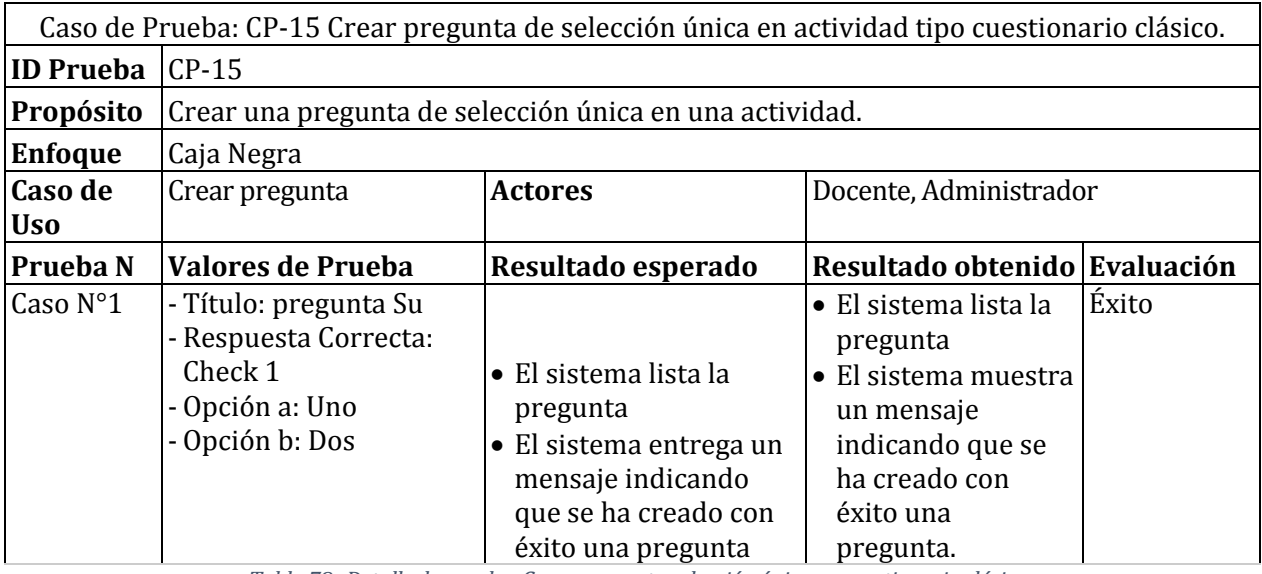

*Tabla 78 Detalle de prueba: Crear pregunta selección única en cuestionario clásico.* 

### **15.2.9 Caso de prueba: Crear pregunta respuesta corta en actividad tipo cuestionario clásico**

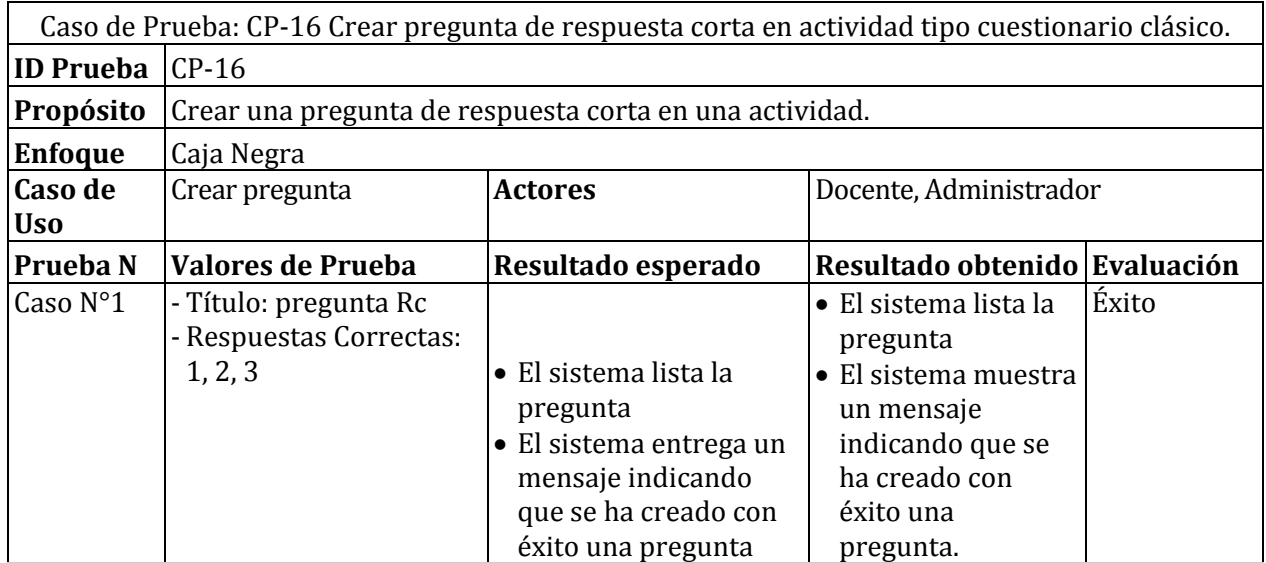

*Tabla 79 Detalle de prueba: Crear pregunta respuesta corta en cuestionario clásico.* 

# **15.2.10 Caso de prueba: Crear pregunta verdadero o falso en actividad tipo pregunta rápida**

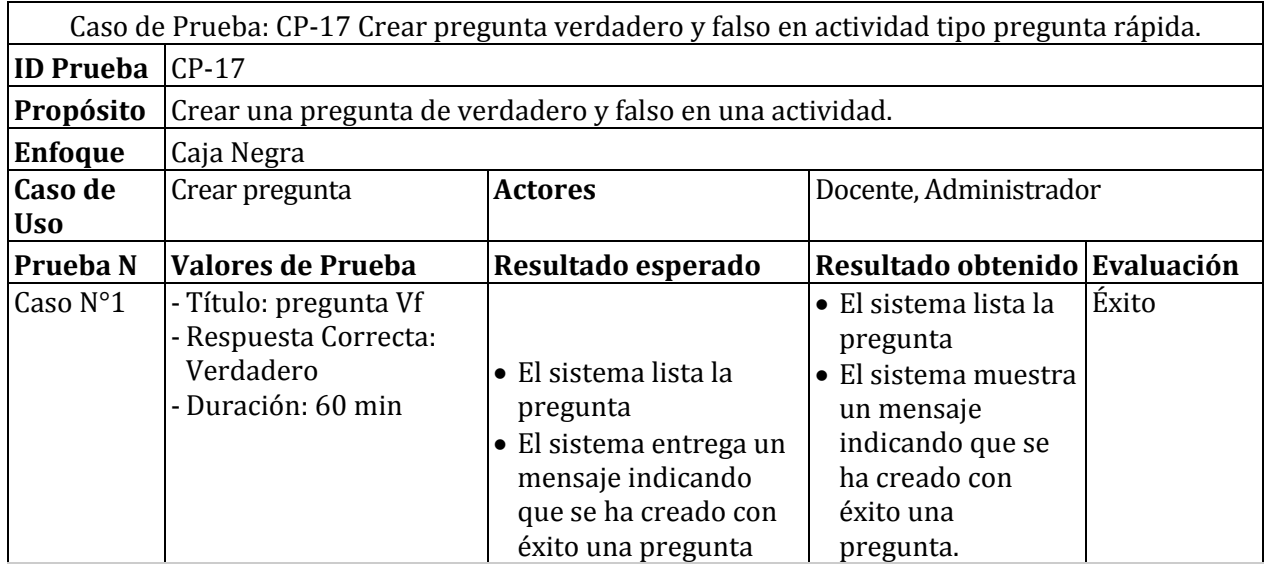

*Tabla 80 Detalle de prueba: Crear pregunta verdadero o falso en pregunta rápida.* 

## **15.2.11Caso de prueba: Crear pregunta de selección única en actividad tipo pregunta rápida**

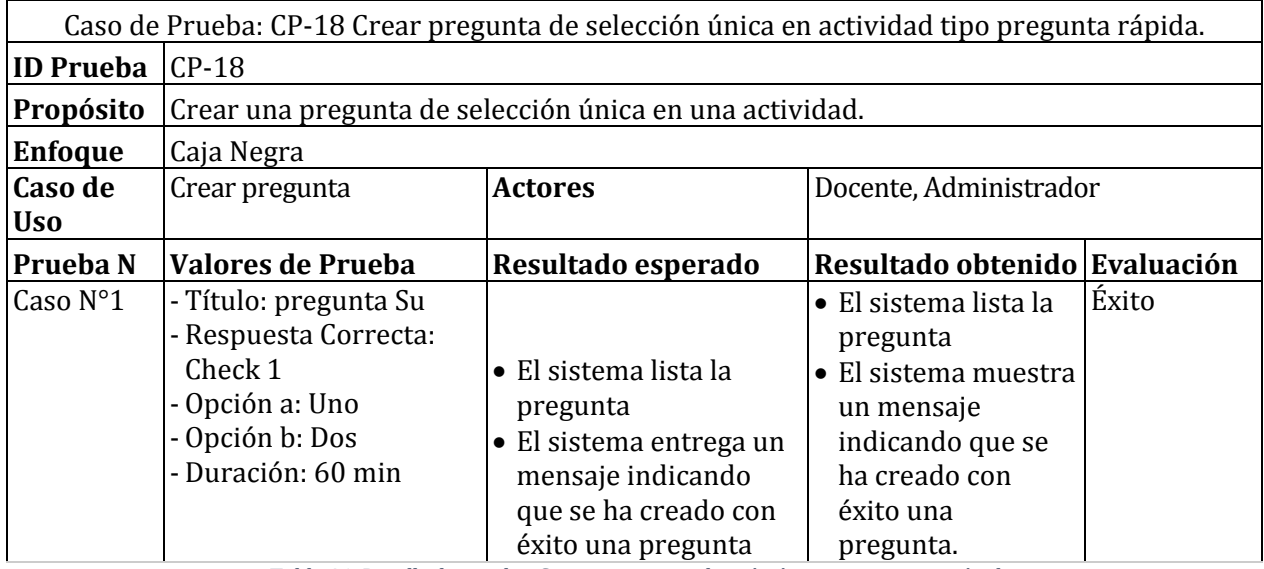

*Tabla 81 Detalle de prueba: Crear pregunta selección única en pregunta rápida.* 

#### **15.2.12 Caso de prueba: Crear pregunta respuesta corta en actividad tipo pregunta rápida**

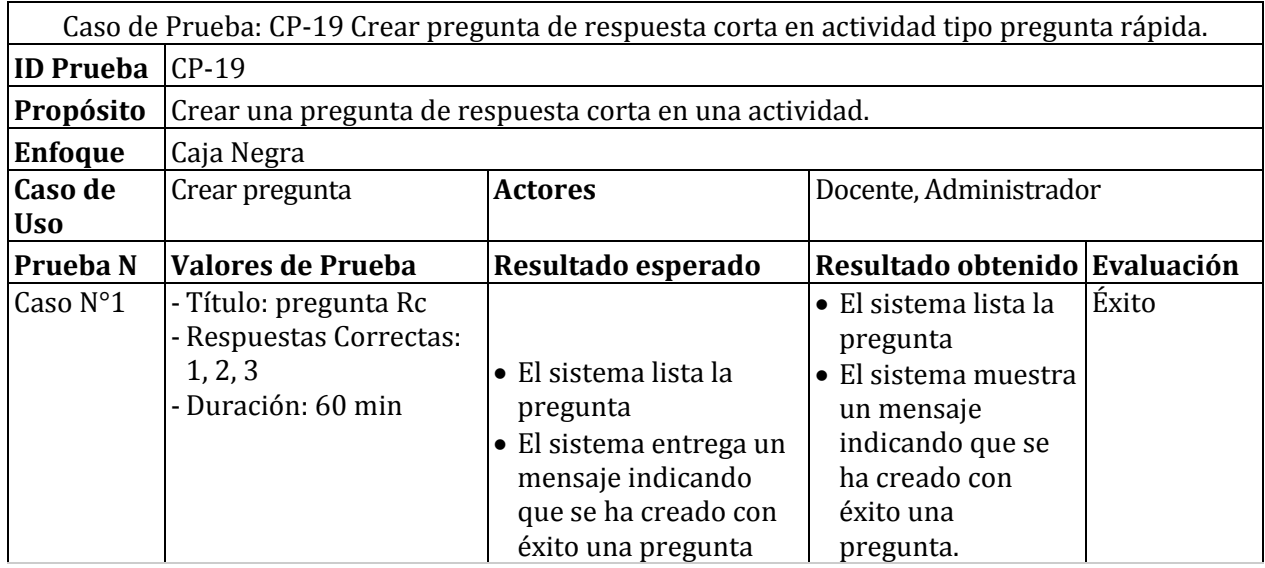

*Tabla 82 Detalle de prueba: Crear pregunta respuesta corta en pregunta rápida.* 

#### **15.2.13Caso de prueba: Eliminar pregunta verdadero o falso en actividad tipo presentación**

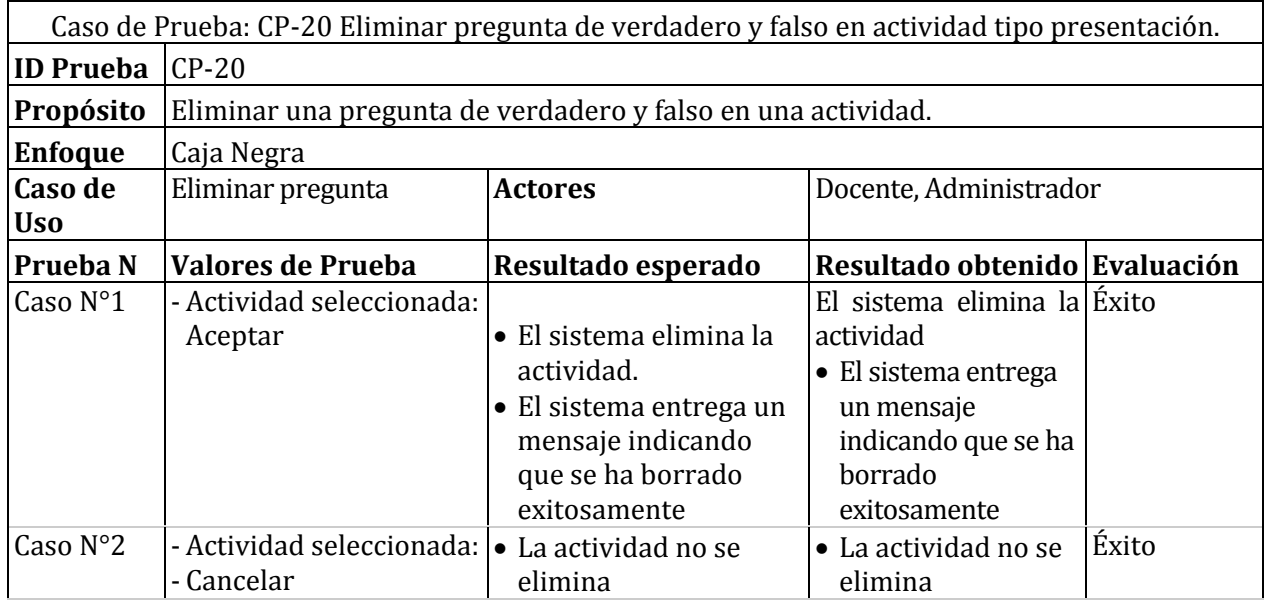

*Tabla 83 Detalle de prueba: Eliminar pregunta verdadero o falso en presentación.* 

### **15.2.14Caso de prueba: Eliminar pregunta selección única en actividad tipo cuestionario interactivo**

Caso de Prueba: CP-21 Eliminar pregunta de selección única en actividad tipo cuestionario interactivo. 

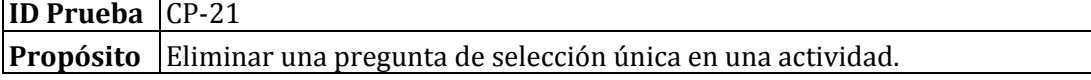

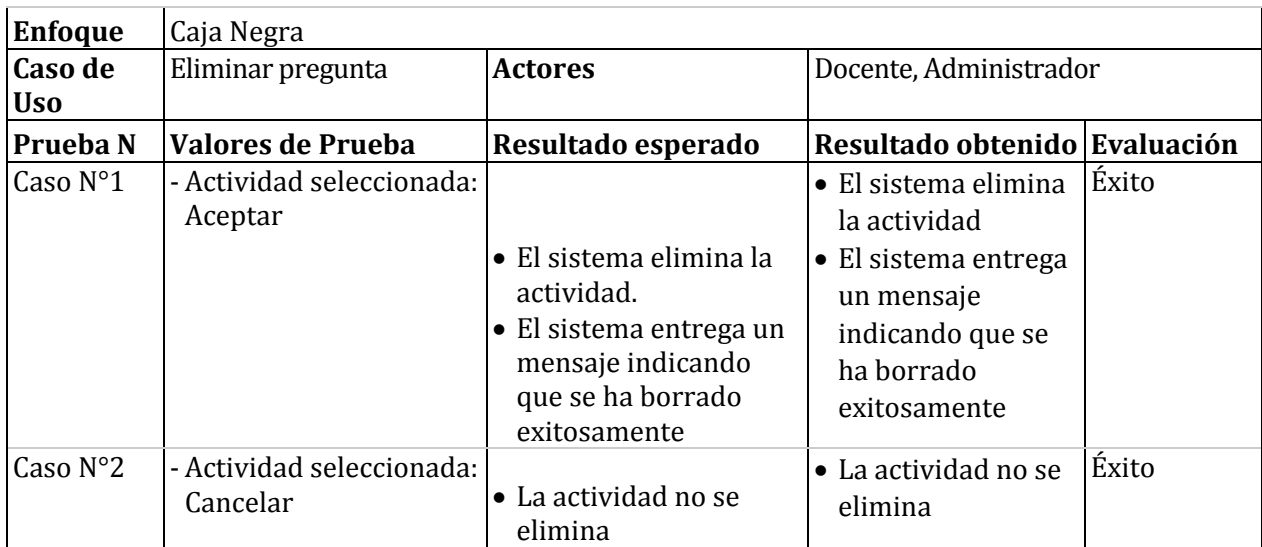

*Tabla 84 Detalle de prueba: Eliminar pregunta selección única en cuestionario interactivo.* 

#### **15.2.15 Caso de prueba: Eliminar pregunta respuesta corta en actividad tipo cuestionario clásico**

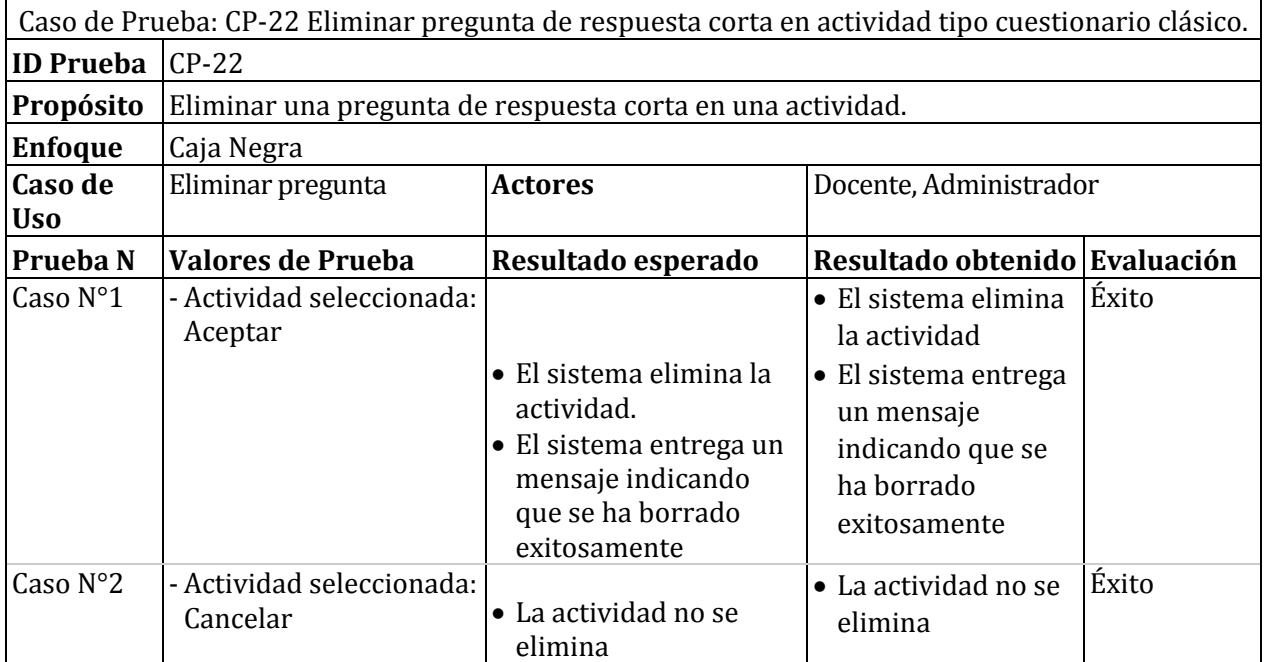

*Tabla 85 Detalle de prueba: Eliminar pregunta de respuesta corta en cuestionario clásico.* 

# **15.2.16Caso de prueba: Eliminar pregunta selección única en actividad tipo pregunta rápida**

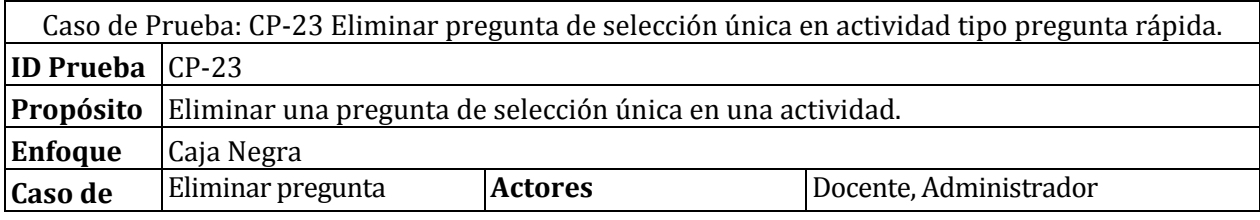

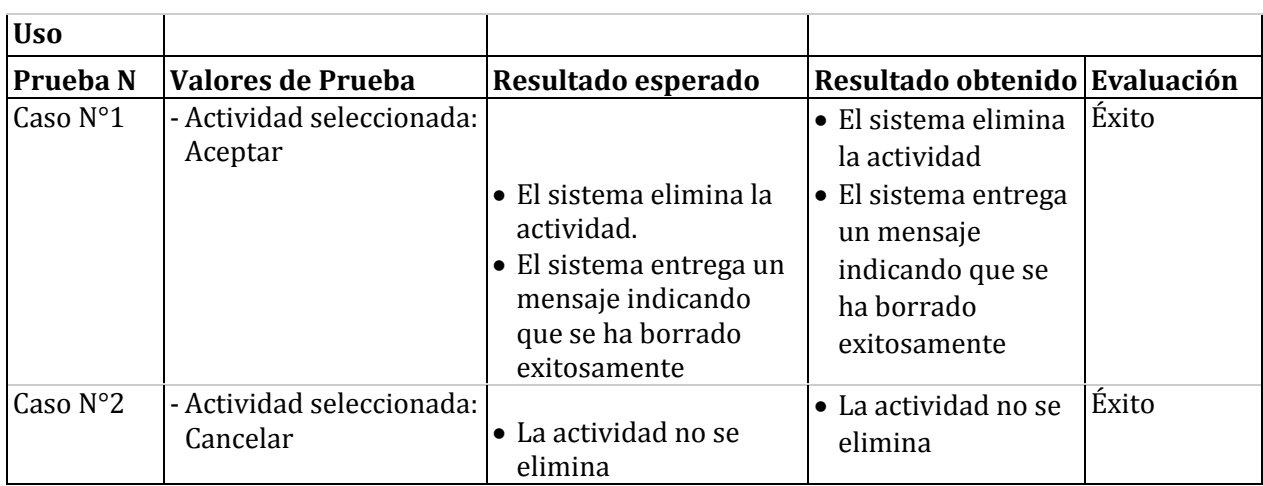

*Tabla 86 Detalle de prueba: Eliminar pregunta selección única en pregunta rápida.* 

## **15.2.17Caso de prueba: Editar pregunta respuesta corta en actividad tipo presentación**

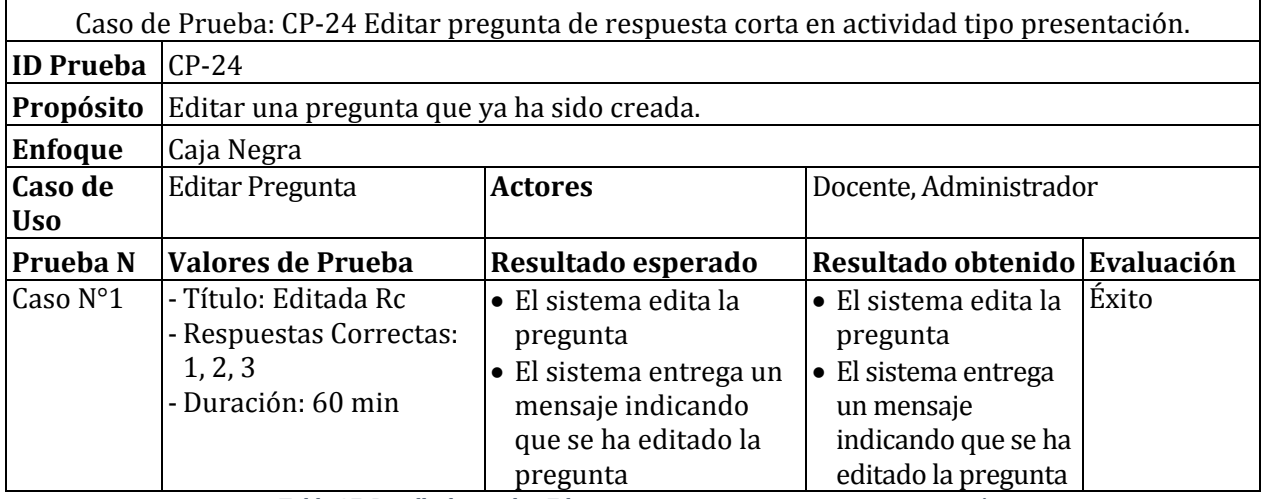

*Tabla 87 Detalle de prueba: Editar pregunta respuesta corta en presentación.* 

### **15.2.18Caso de prueba: Editar pregunta selección única en actividad tipo cuestionario interactivo**

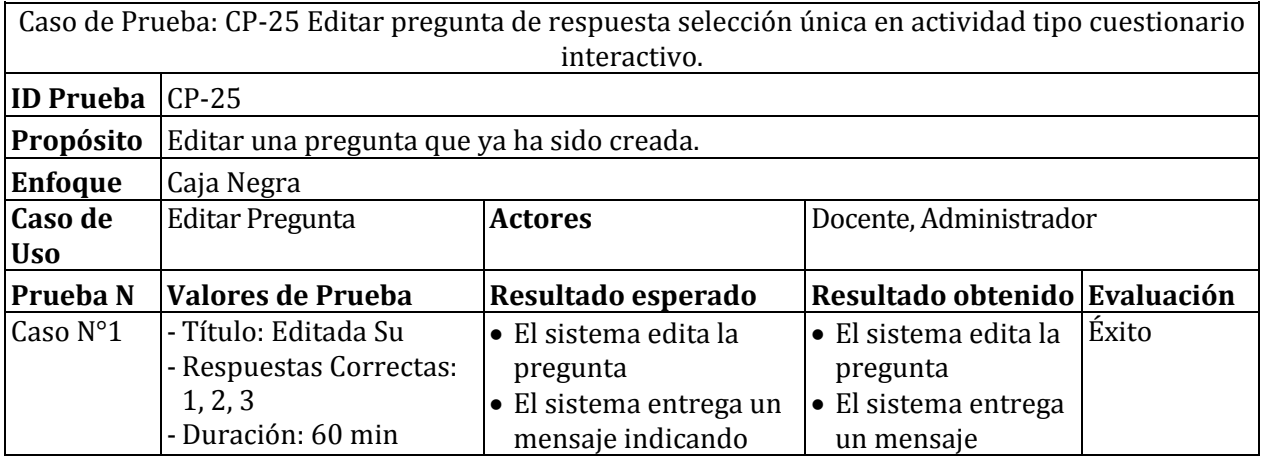

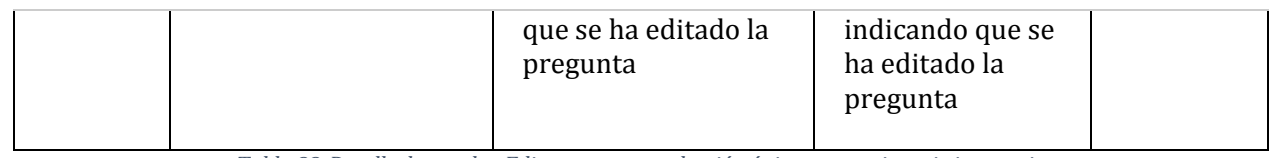

*Tabla 88 Detalle de prueba: Editar pregunta selección única en cuestionario interactivo.* 

#### **15.2.19Caso de prueba: Editar pregunta verdadero o falso en actividad tipo cuestionario clásico**

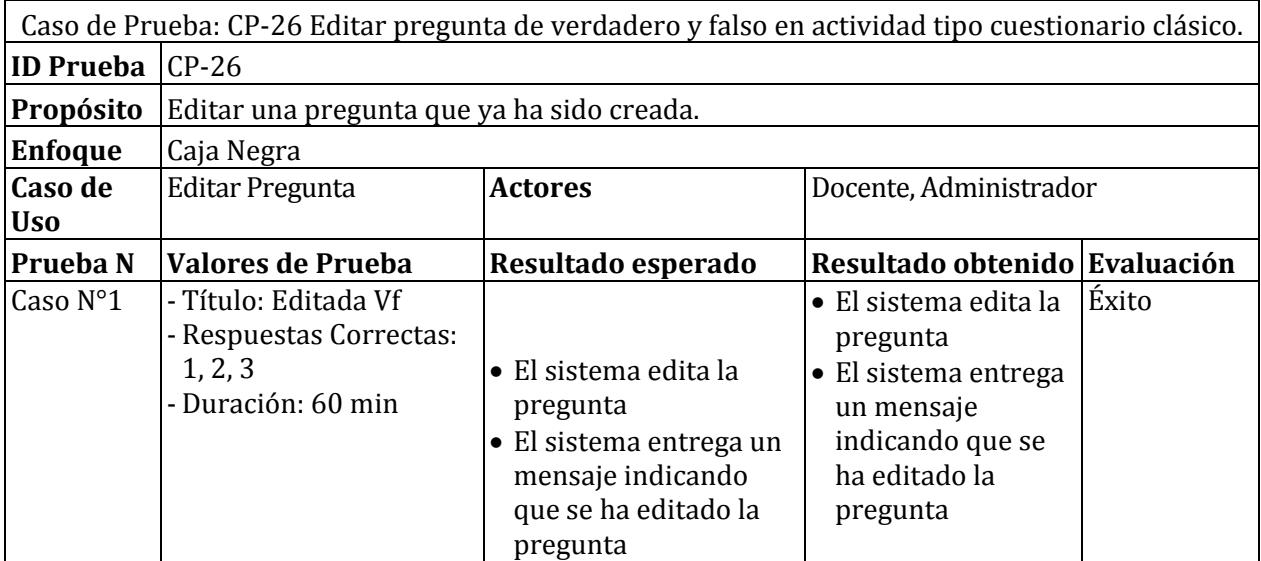

*Tabla 89 Detalle de prueba: Editar pregunta verdadero o falso en cuestionario clásico.* 

# **15.2.20Caso de prueba: Editar pregunta respuesta corta en actividad tipo pregunta rápida**

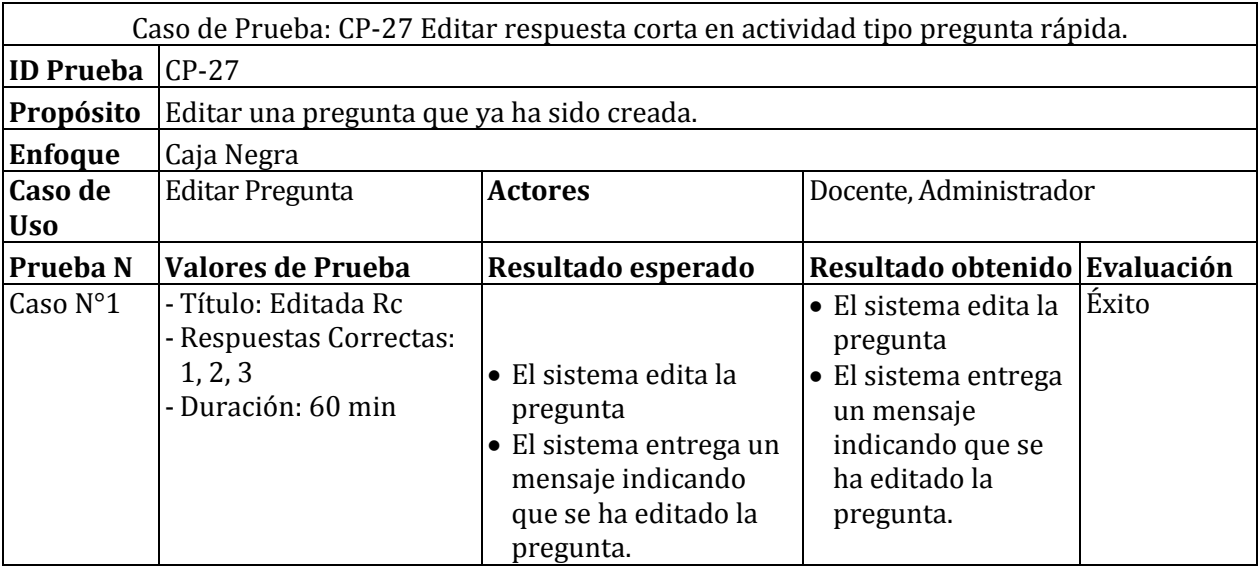

*Tabla 90 Detalle de prueba: Editar pregunta respuesta en pregunta rápida.* 

# **15.3 Pruebas en detalle de Sección de Reportes**

## **15.3.1 Caso de prueba: Ver listado de reporte de una actividad tipo presentación**

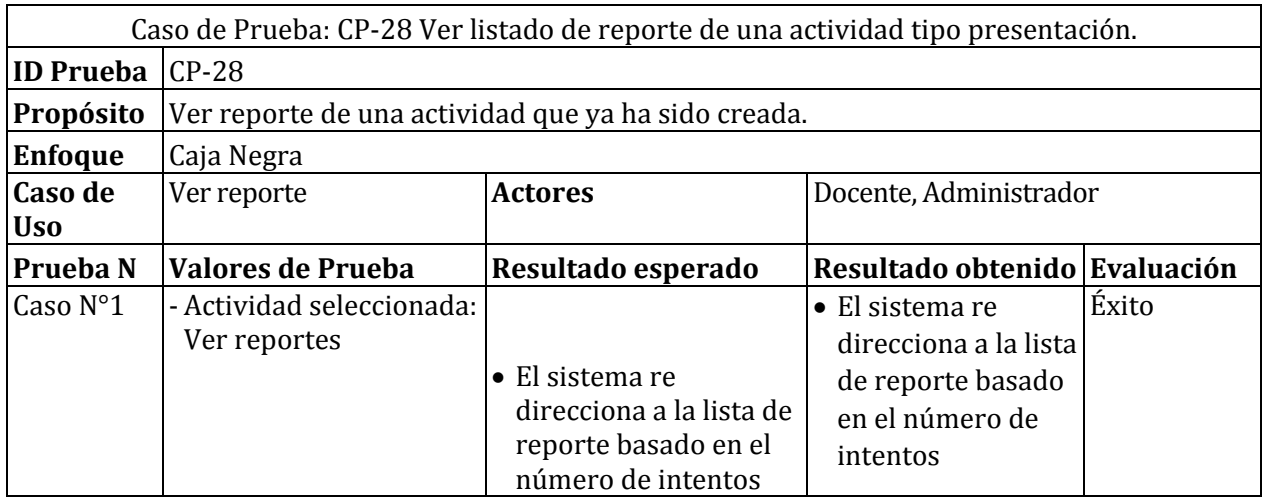

*Tabla 91 Detalle de prueba: Ver listado de reporte de actividad tipo presentación* 

## **15.3.2 Caso de prueba: Ver listado de reporte de una actividad tipo cuestionario interactivo**

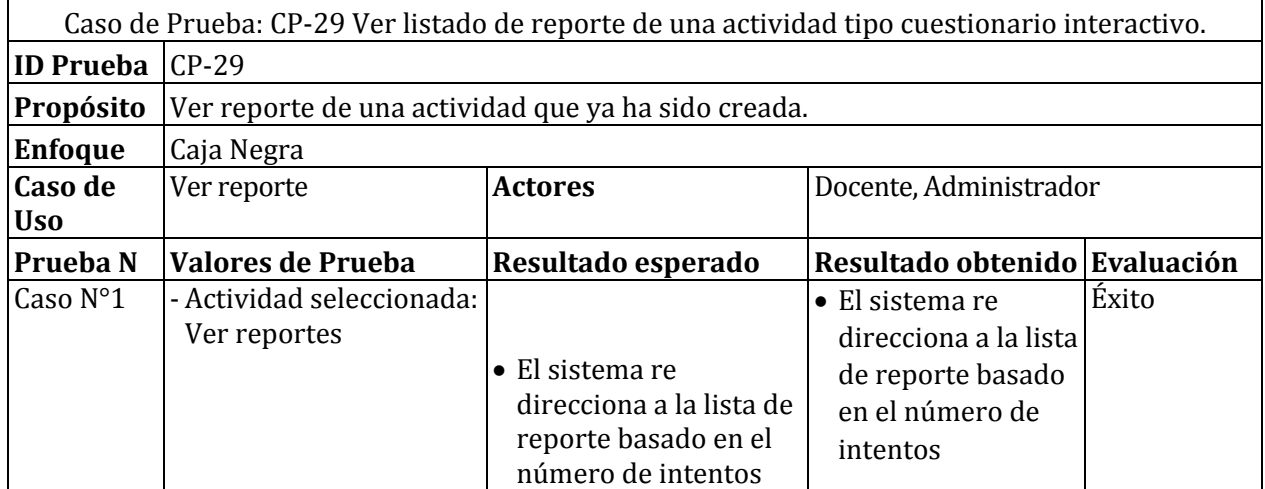

*Tabla 92 Detalle de prueba: Ver listado de reporte de una actividad tipo cuestionario interactivo* 

#### **15.3.3 Caso de prueba: Ver listado de reporte de una actividad tipo cuestionario clásico**

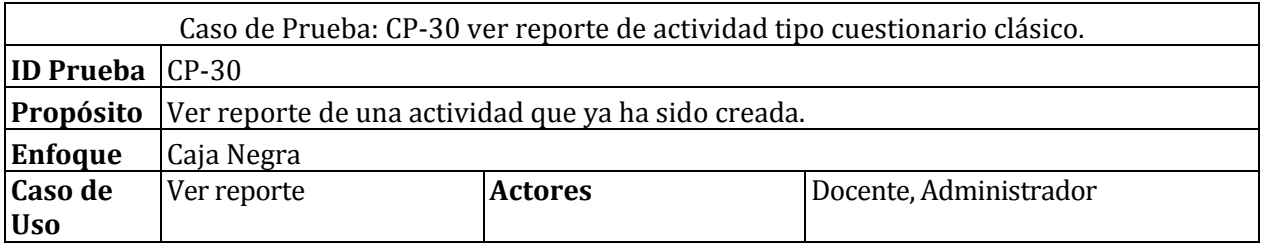
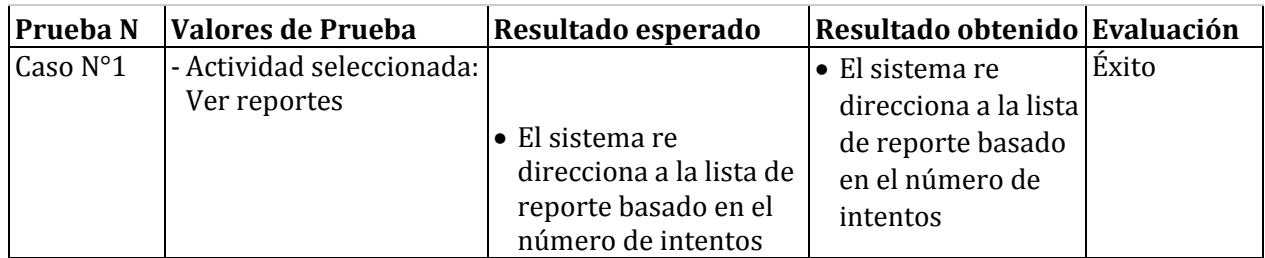

*Tabla 93 Detalle de prueba: Ver listado reporte de una actividad tipo cuestionario clásico* 

## **15.3.4 Caso de prueba: Ver listado de reporte de una actividad tipo pregunta rápida**

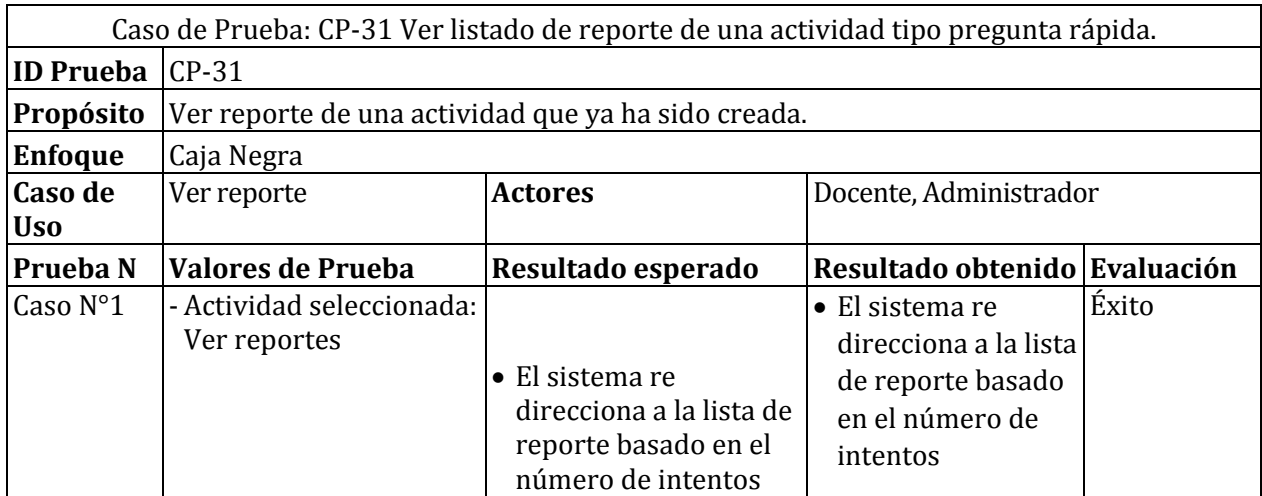

*Tabla 94 Detalle de prueba: Ver reporte de actividad tipo pregunta rápida* 

# **15.3.5 Caso de prueba: Eliminar reporte de actividad tipo presentación**

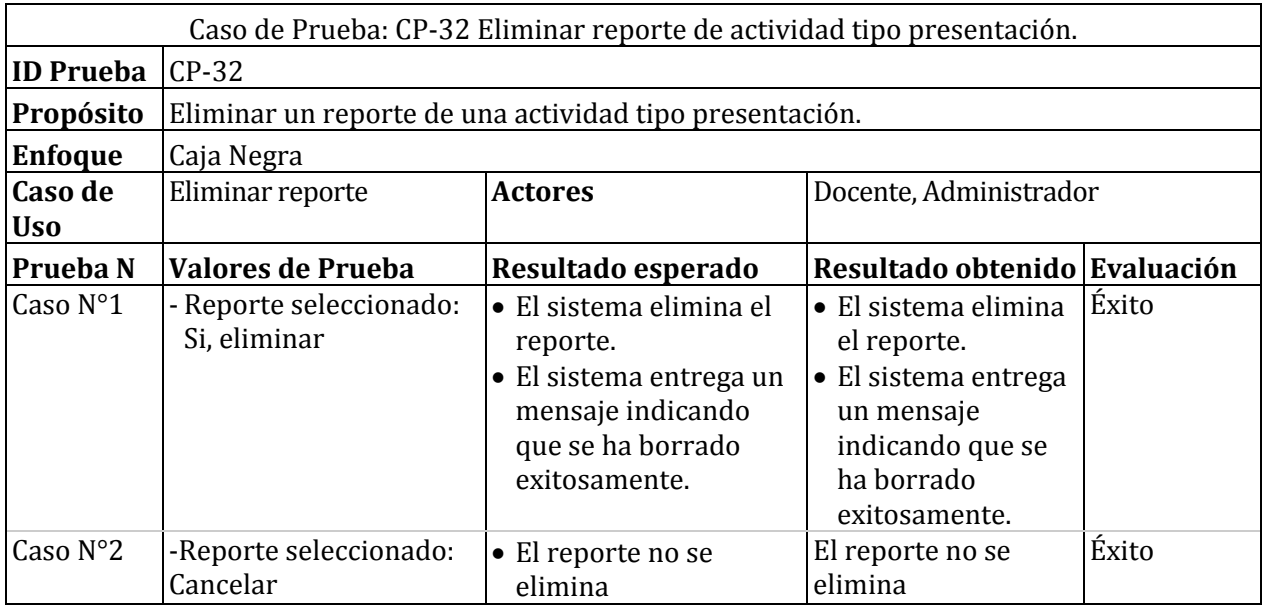

*Tabla 95 Detalle de prueba: Eliminar reporte de actividad tipo presentación* 

# **15.3.6 Caso de prueba: Eliminar reporte de actividad tipo cuestionario interactivo**

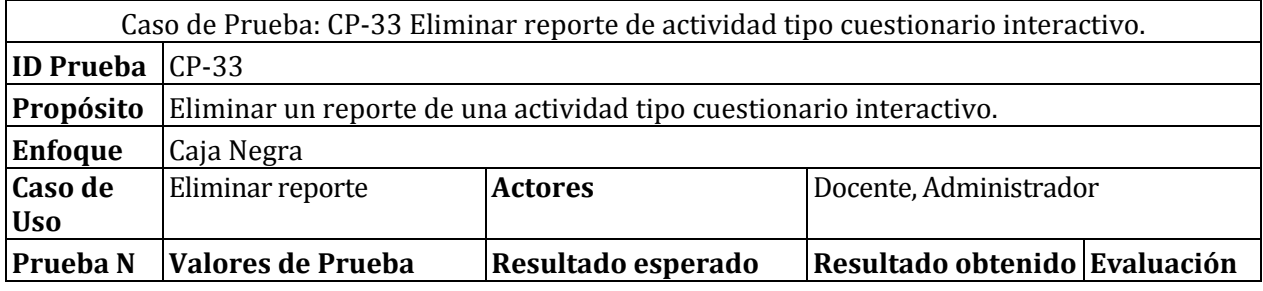

 $\ddot{\phantom{a}}$ 

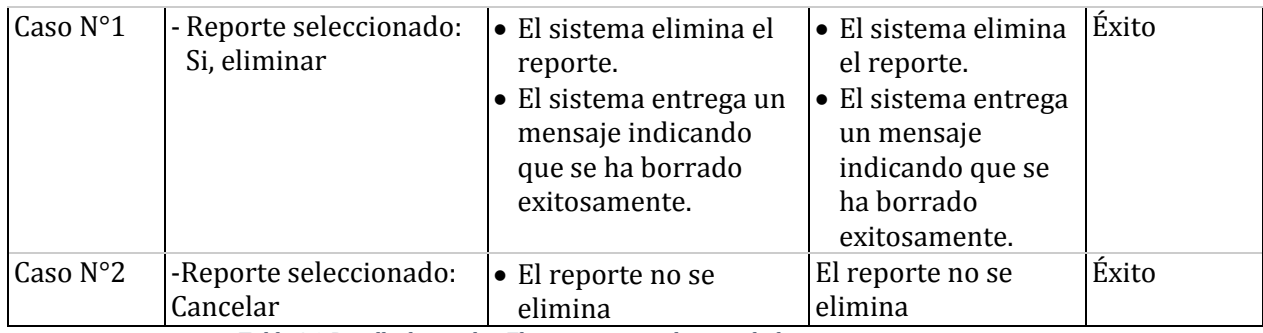

*Tabla 96 Detalle de prueba: Eliminar reporte de actividad tipo cuestionario interactivo* 

### **15.3.7 Caso de prueba: Eliminar reporte de actividad tipo cuestionario clásico**

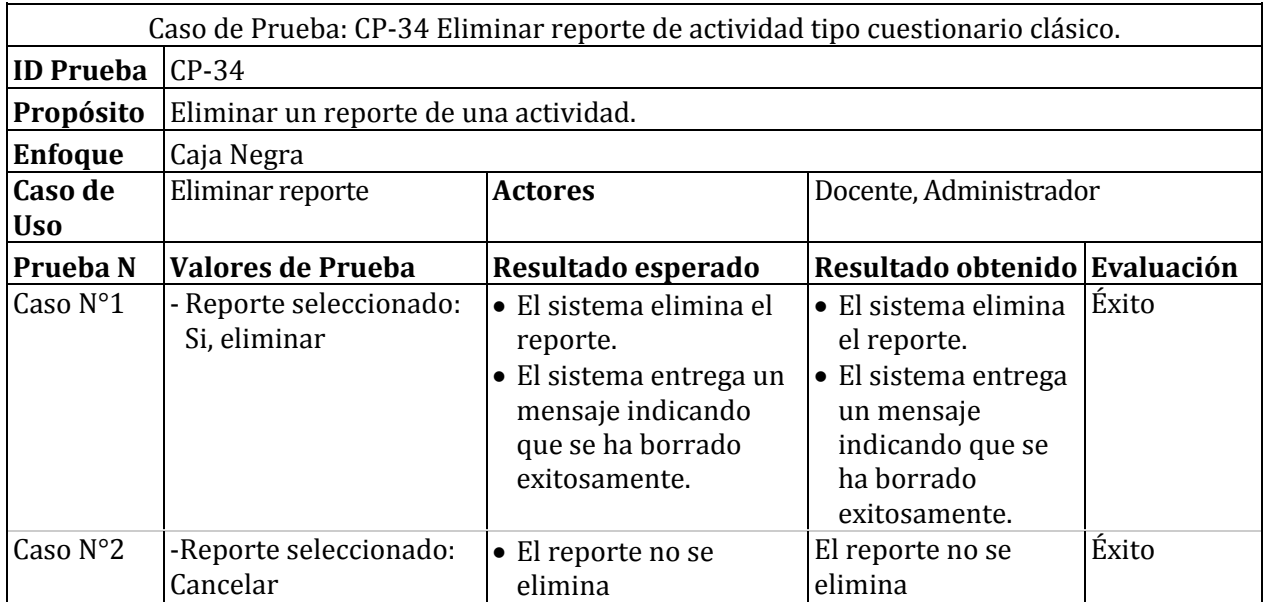

*Tabla 97 Detalle de prueba: Eliminar reporte de actividad tipo cuestionario clásico* 

# **15.3.8 Caso de prueba: Eliminar reporte de actividad tipo pregunta rápida**

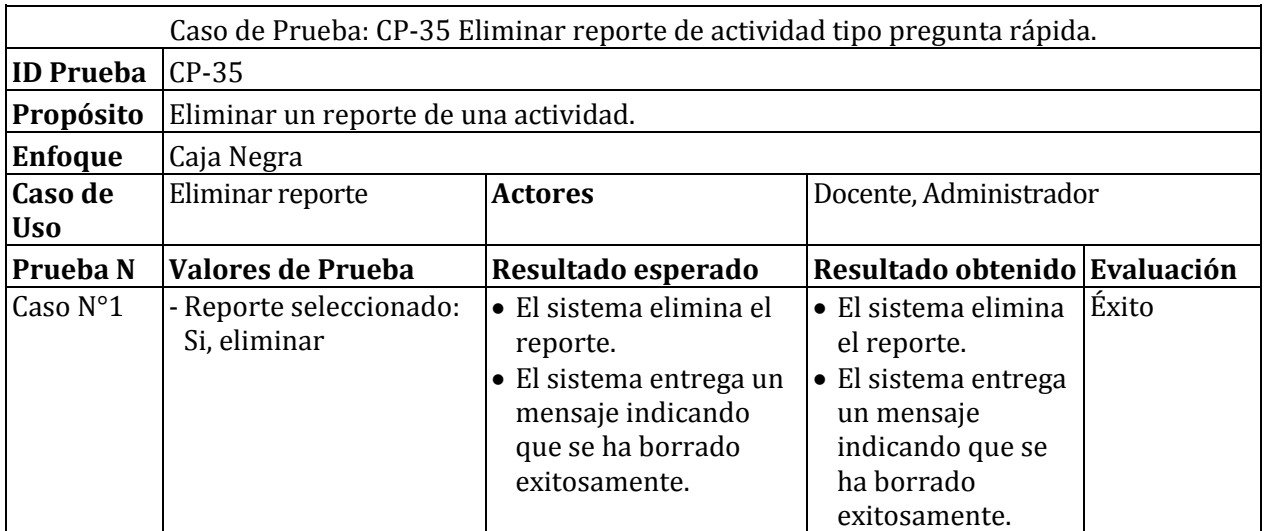

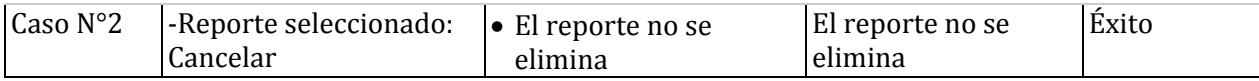

*Tabla 98 Detalle de prueba: Eliminar reporte de actividad tipo pregunta rápida* 

## **15.3.9 Caso de prueba: Ver reporte de preguntas de una actividad tipo presentación**

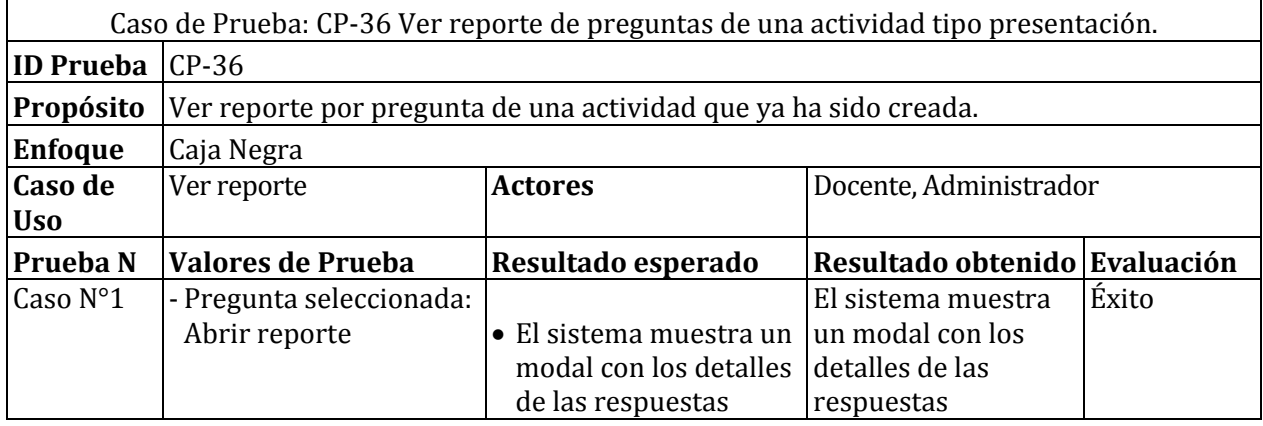

*Tabla 99 Detalles de prueba: Ver reporte de preguntas de una actividad tipo presentacion* 

### **15.3.10 Caso de prueba: Ver reporte de preguntas de una actividad tipo cuestionario interactivo**

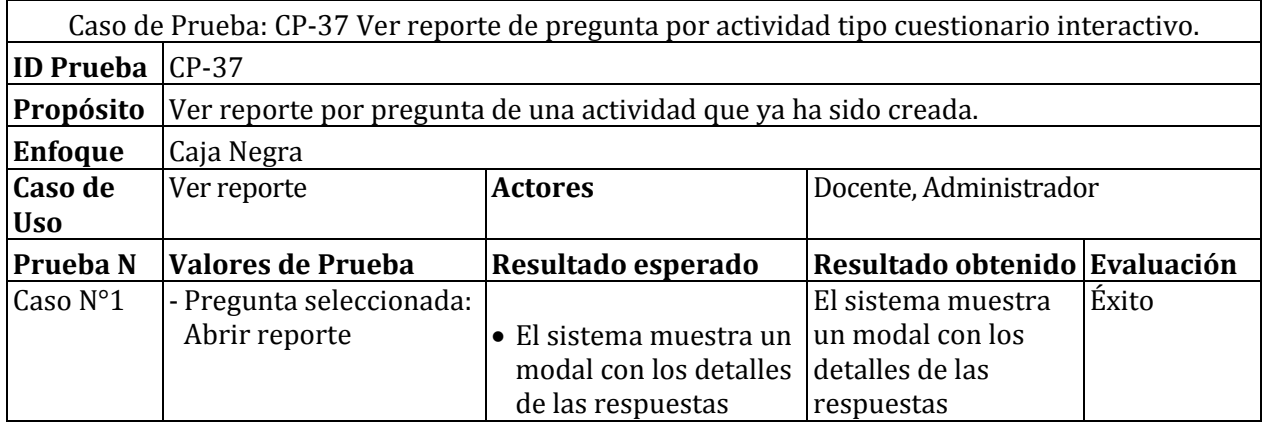

*Tabla 100 Detalles de prueba: Ver reporte de preguntas de una actividad tipo cuestionario interactivo* 

# **15.3.11 Caso de prueba: Ver reporte de preguntas de una actividad tipo cuestionario clásico**

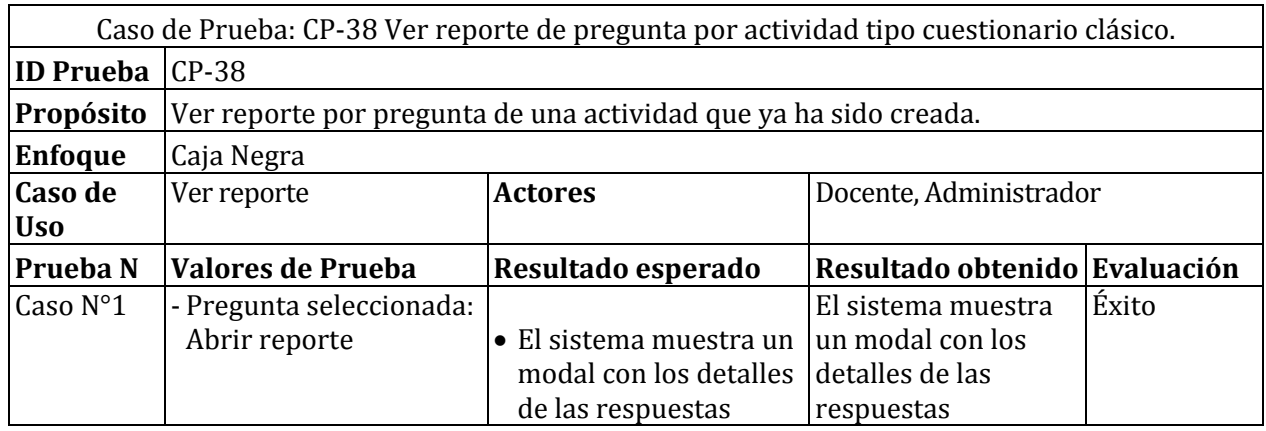

*Tabla 101 Detalles de prueba: Ver reporte de pregunta por actividad tipo cuestionario clásico* 

### **15.3.12Caso de prueba: Ver reporte de preguntas de una actividad tipo pregunta rápida**

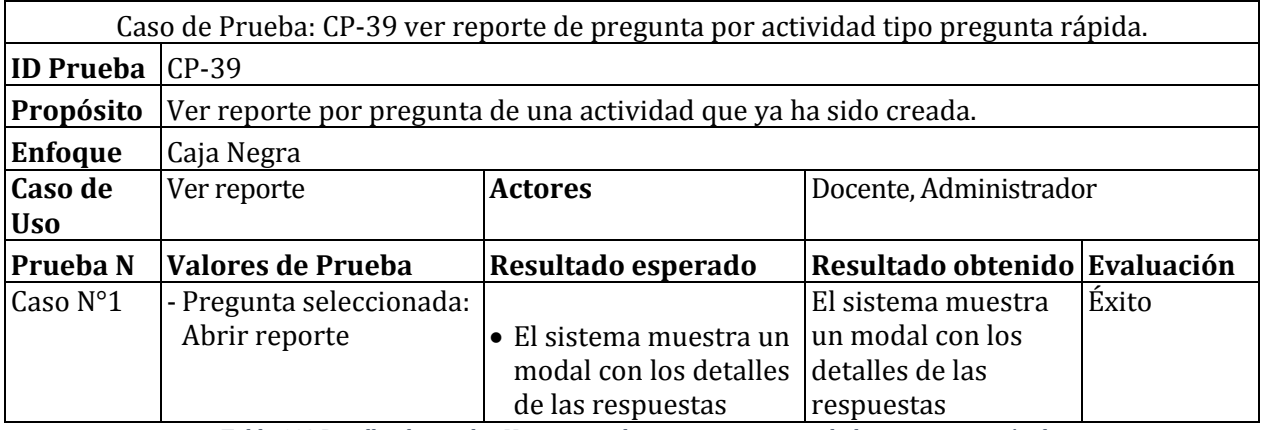

*Tabla 102 Detalles de prueba: Ver reporte de pregunta por actividad tipo pregunta rápida* 

# **15.4 Pruebas en detalle de Sección de Interacción**

# **15.4.1 Caso de prueba: Realizar actividad tipo presentación como docente**

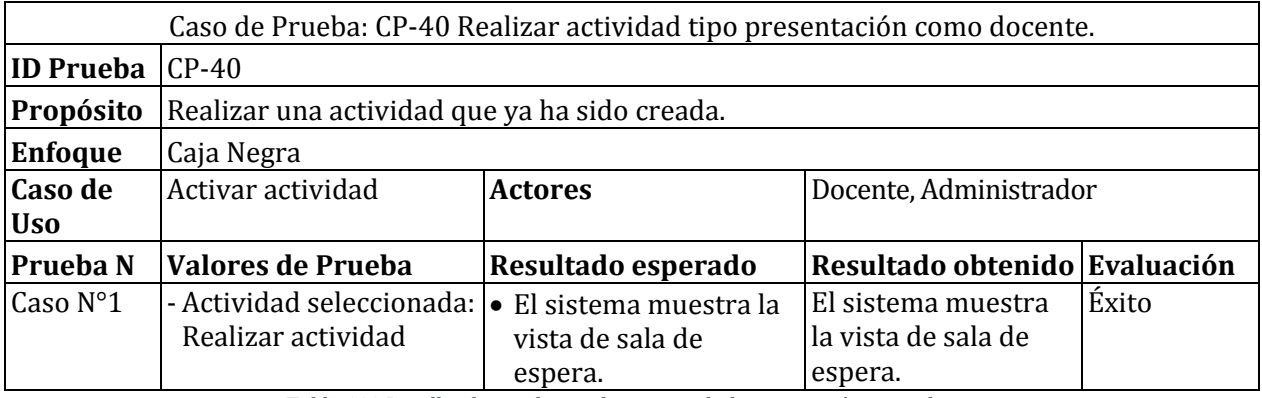

*Tabla 103 Detalles de prueba: realizar actividad presentación como docente* 

## **15.4.2 Caso de prueba: Realizar actividad tipo cuestionario interactivo como docente**

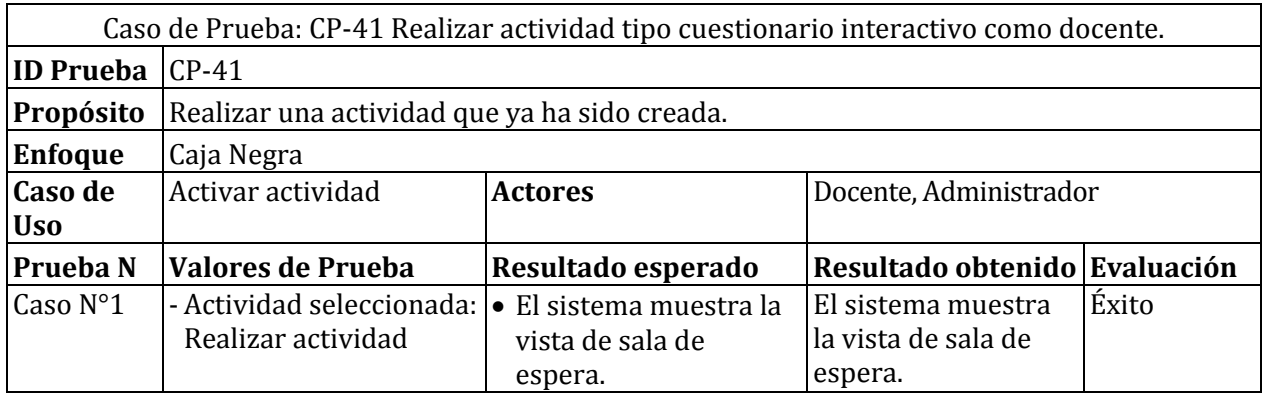

*Tabla 104 Detalles de prueba: realizar actividad cuestionario interactivo como docente* 

### **15.4.3 Caso de prueba: Realizar actividad tipo cuestionario clásico como docente**

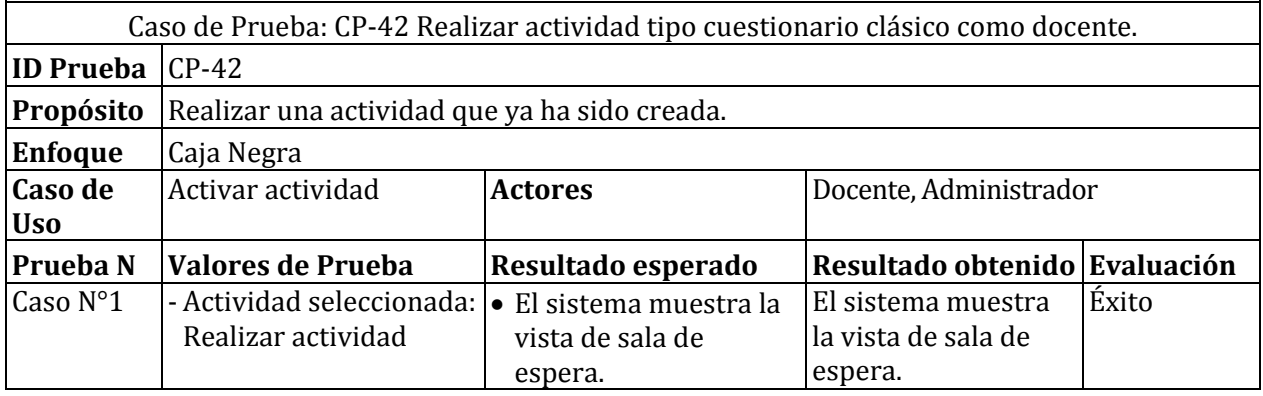

*Tabla 105 Detalles de prueba: realizar actividad cuestiona clásico como docente* 

# **15.4.4 Caso de prueba: Realizar actividad tipo pregunta rápida como docente**

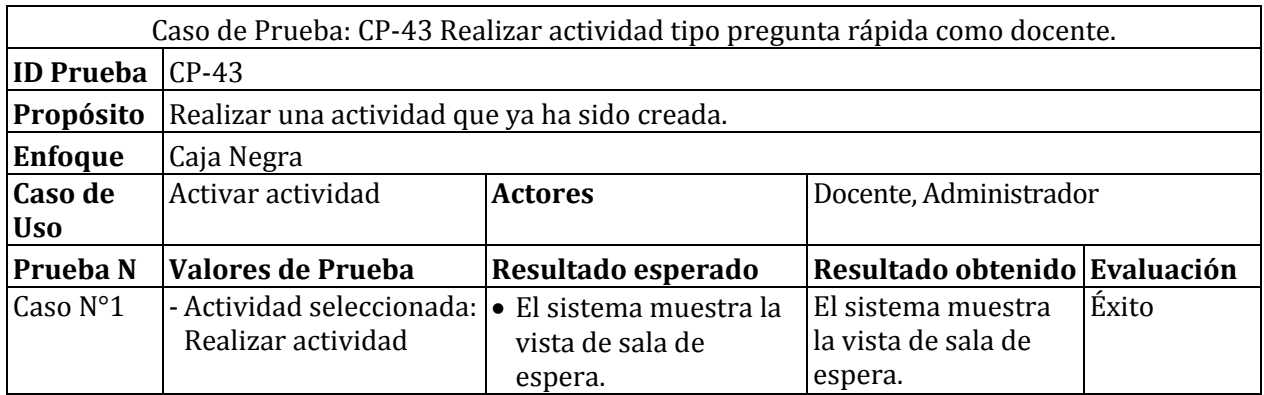

*Tabla 106 Detalles de prueba: realizar actividad pregunta rápida como docente* 

### **15.4.5 Caso de prueba: Conectarse actividad tipo presentación como alumno**

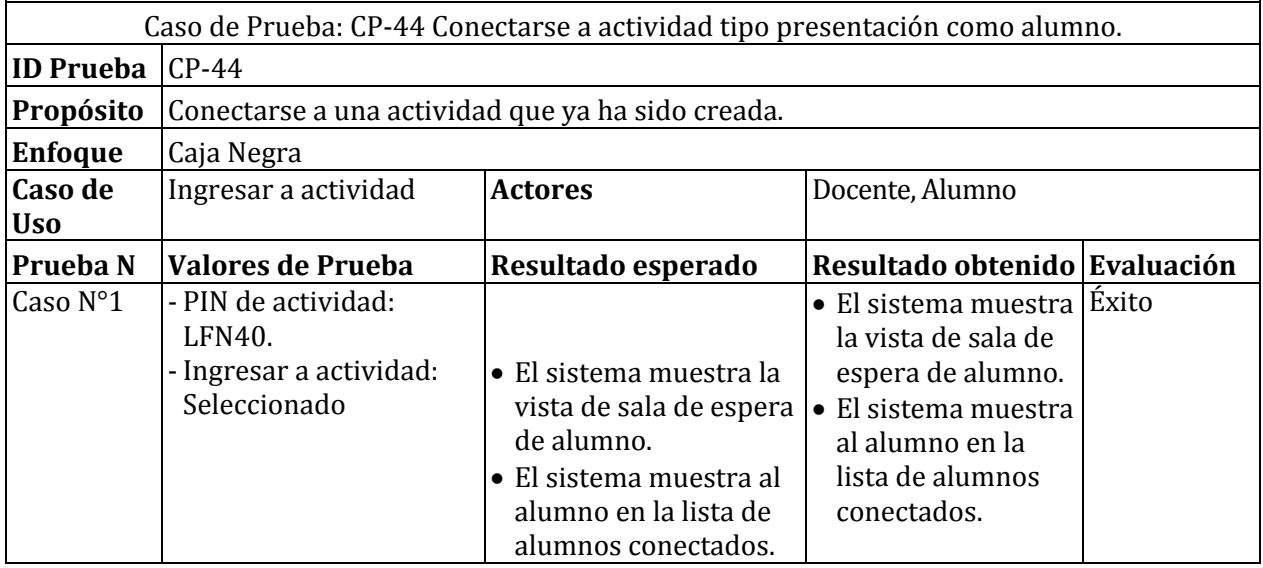

*Tabla 107 Detalles de prueba: conectarse a actividad tipo presentación como alumno* 

### **15.4.6 Caso de prueba: Conectarse actividad tipo cuestionario interactivo como alumno**

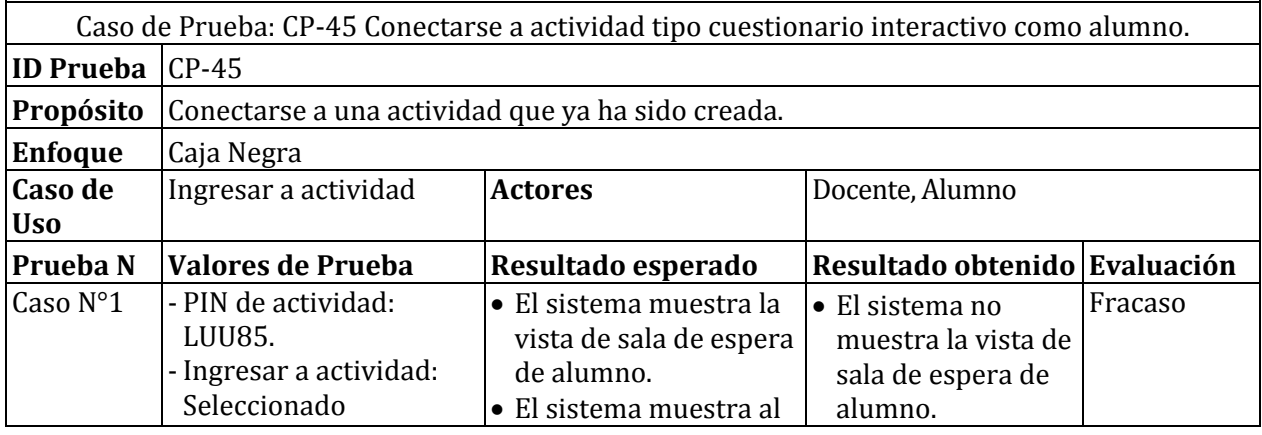

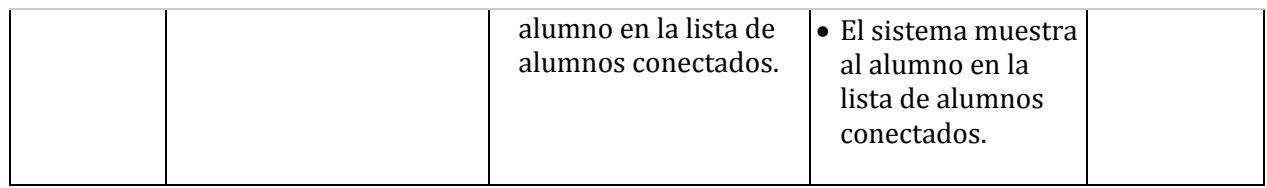

*Tabla 108 Detalles de prueba: conectarse a actividad tipo cuestionario interactivo como alumno* 

### **15.4.7 Caso de prueba: Conectarse actividad tipo cuestionario clásico como alumno**

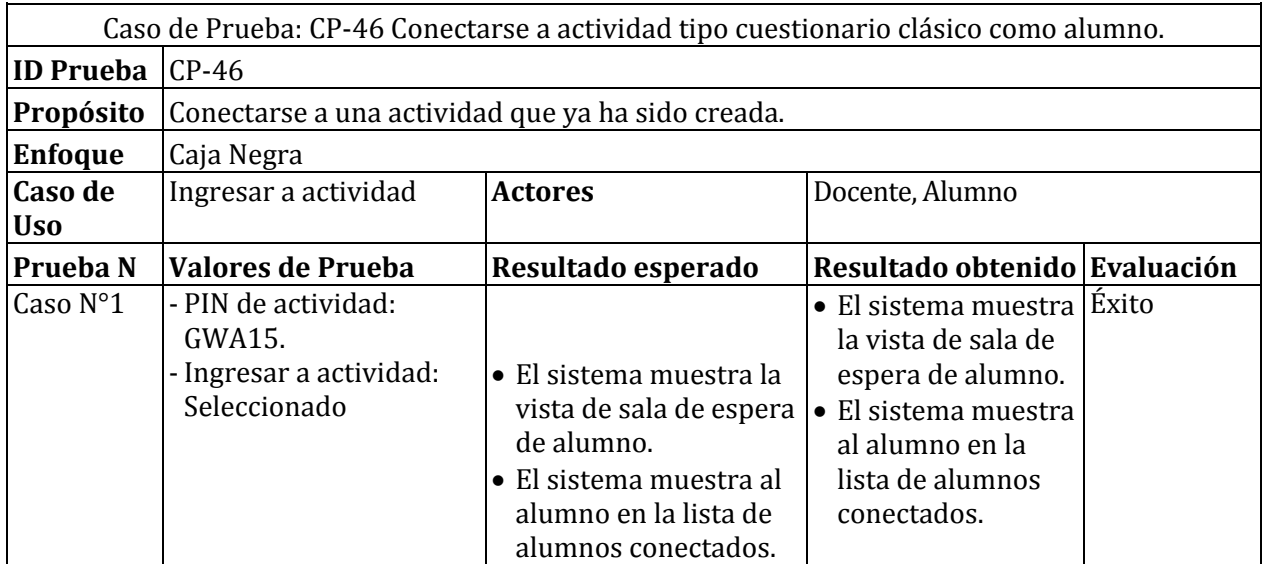

*Tabla 109 Detalles de prueba: conectarse a actividad tipo cuestionario clásico como alumno* 

# **15.4.8 Caso de prueba: Conectarse actividad tipo pregunta rápida como alumno**

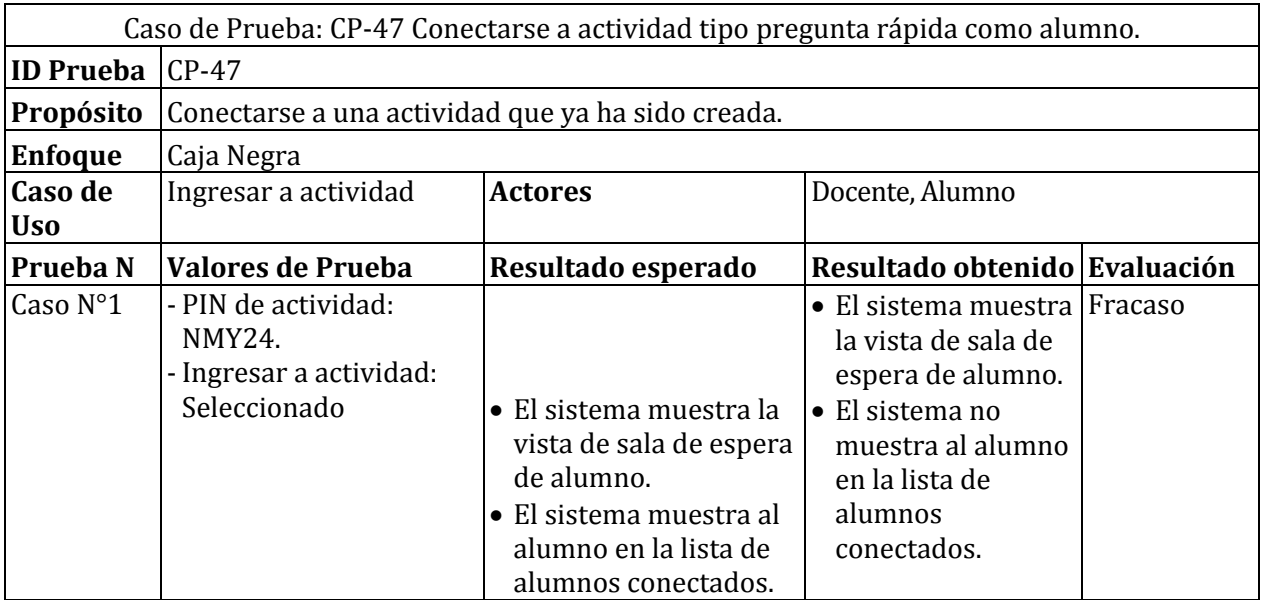

*Tabla 110 Detalles de prueba: conectarse a actividad tipo pregunta rápida como alumno* 

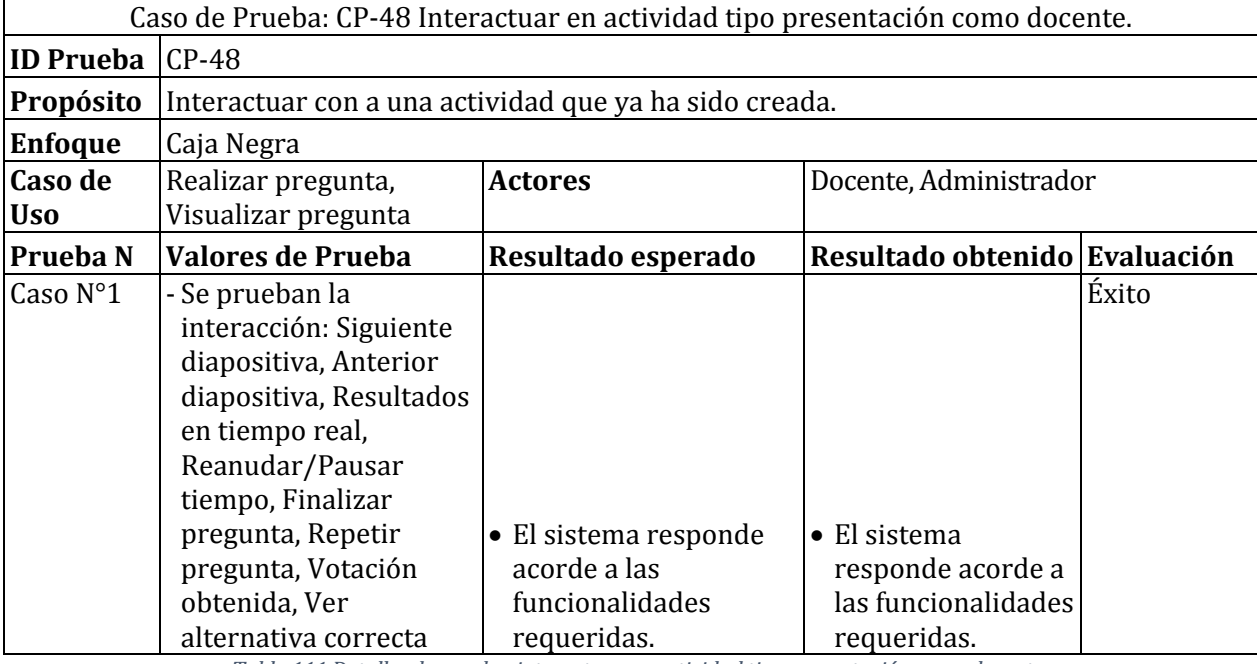

### **15.4.9 Caso de prueba: Interactuar en actividad tipo presentación como docente**

*Tabla 111 Detalles de prueba: interactuar en actividad tipo presentación como docente* 

## **15.4.10 Caso de prueba: Interactuar en actividad tipo presentación como alumno**

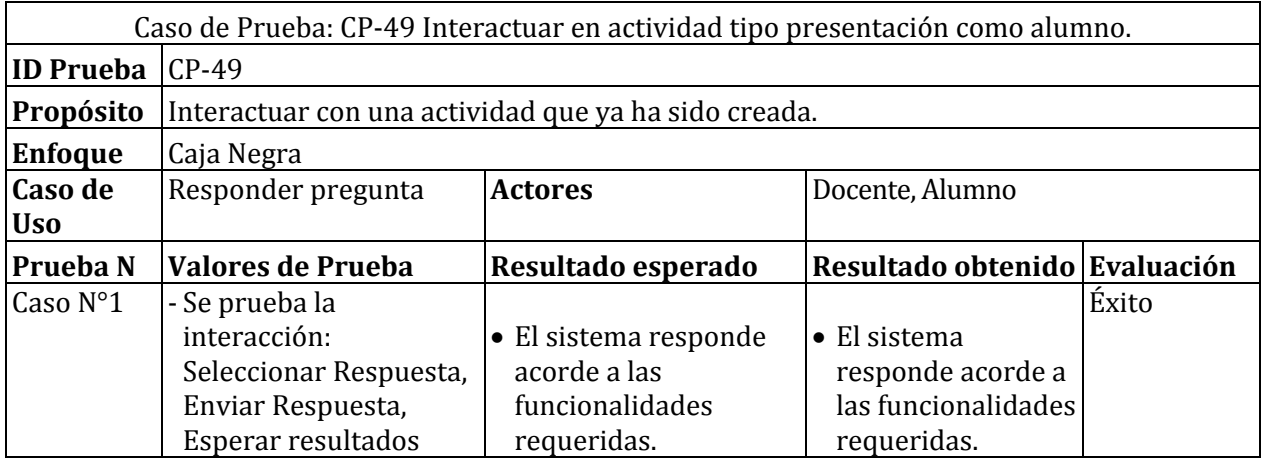

*Tabla 112 Detalles de prueba: Interactuar en actividad tipo presentación como alumno* 

## **15.4.11 Caso de prueba: Interactuar en actividad tipo cuestionario interactivo como docente**

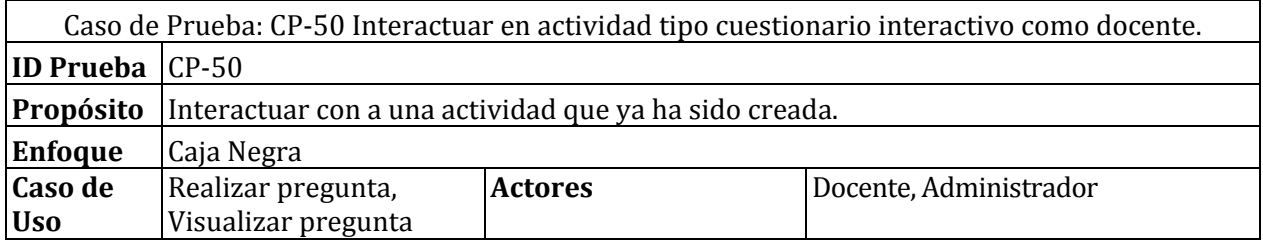

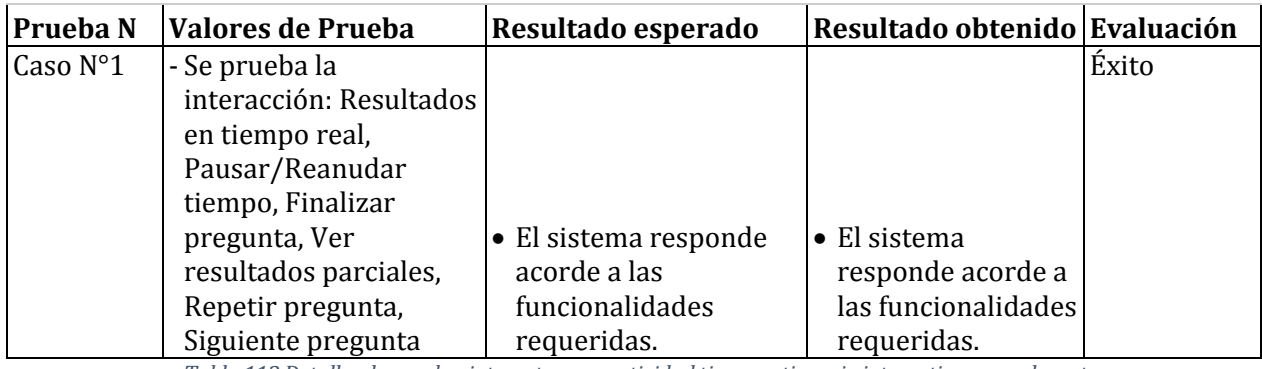

*Tabla 113 Detalles de prueba: interactuar en actividad tipo cuestionario interactivo como docente* 

# **15.4.12Caso de prueba: Interactuar en actividad tipo cuestionario interactivo como alumno**

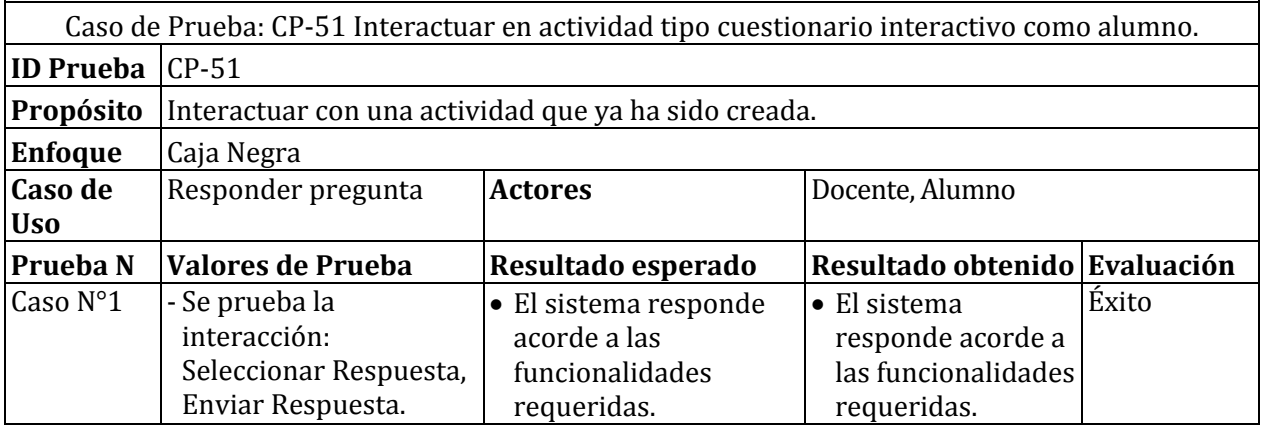

*Tabla 114 Detalles de prueba: Interactuar en actividad tipo cuestionario interactivo como alumno* 

## **15.4.13Caso de prueba: Interactuar en actividad tipo cuestionario clásico como docente**

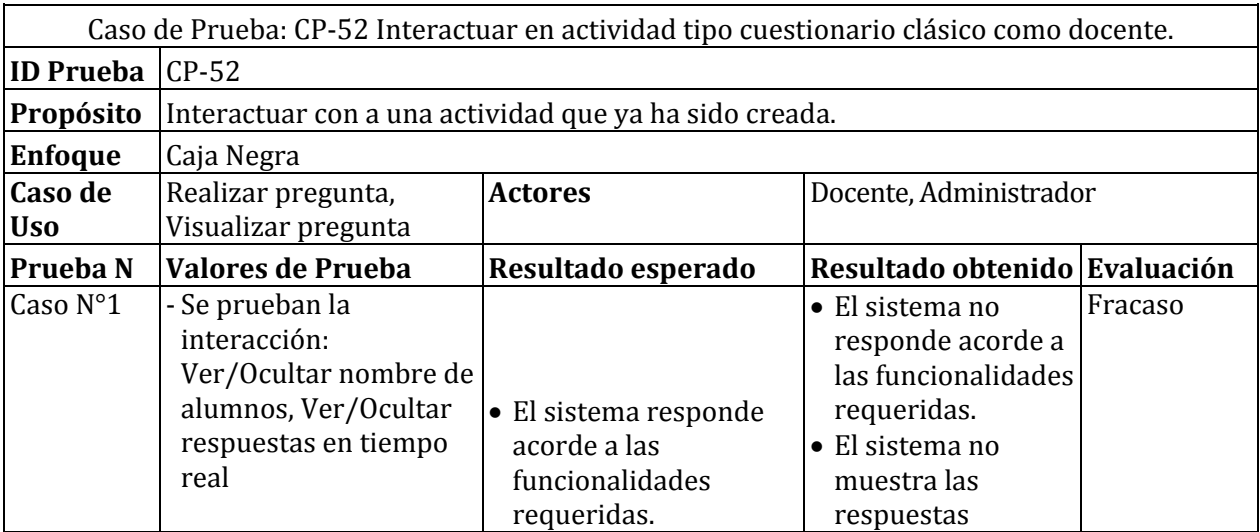

*Tabla 115 Detalles de prueba: interactuar en actividad tipo cuestionario clásico como docente* 

### **15.4.14 Caso de prueba: Interactuar en actividad tipo cuestionario clásico como alumno**

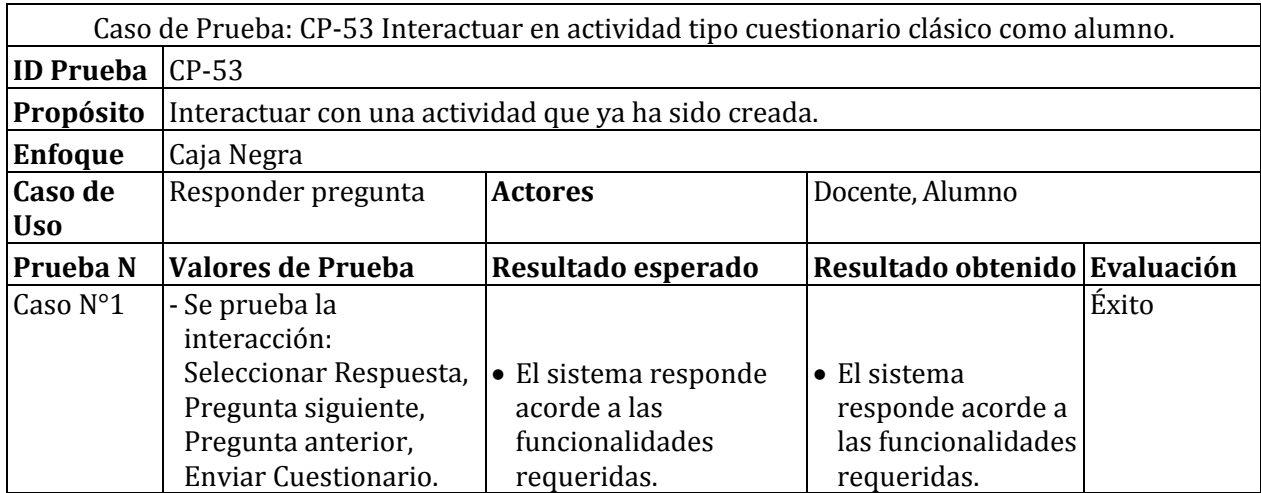

*Tabla 116 Detalles de prueba: Interactuar en actividad tipo cuestionario clásico como alumno* 

## **15.4.15Caso de prueba: Interactuar en actividad tipo cuestionario pregunta rápida como docente**

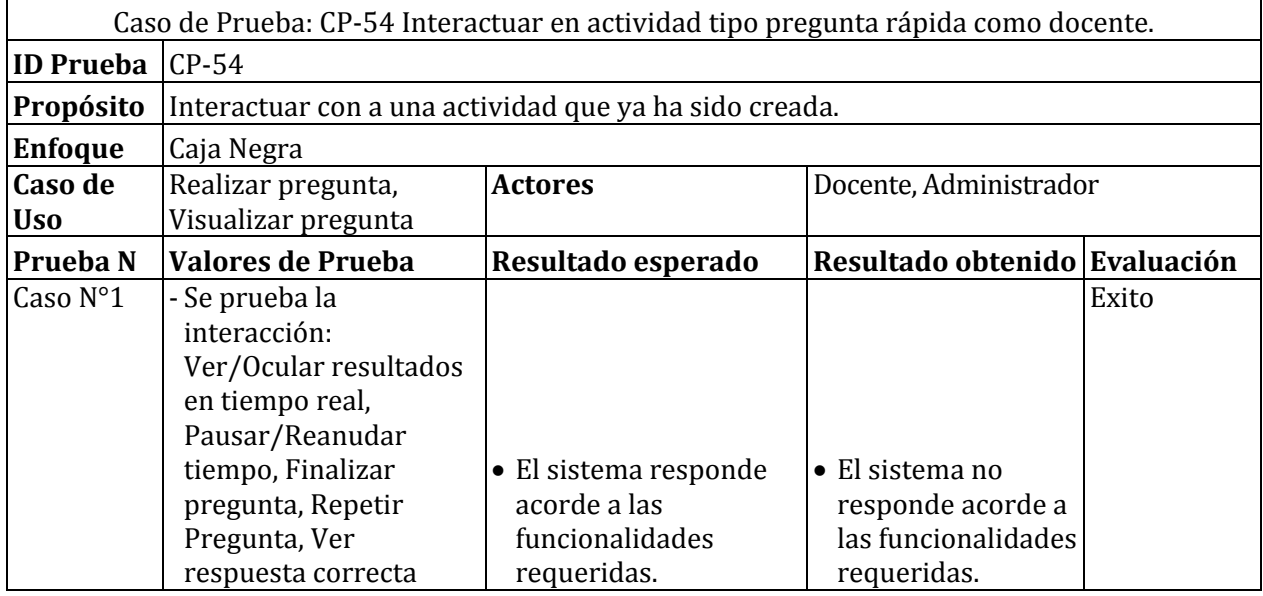

*Tabla 117 Detalles de prueba: interactuar en actividad tipo pregunta rápida como docente* 

## **15.4.16Caso de prueba: Interactuar en actividad tipo pregunta rápida como alumno**

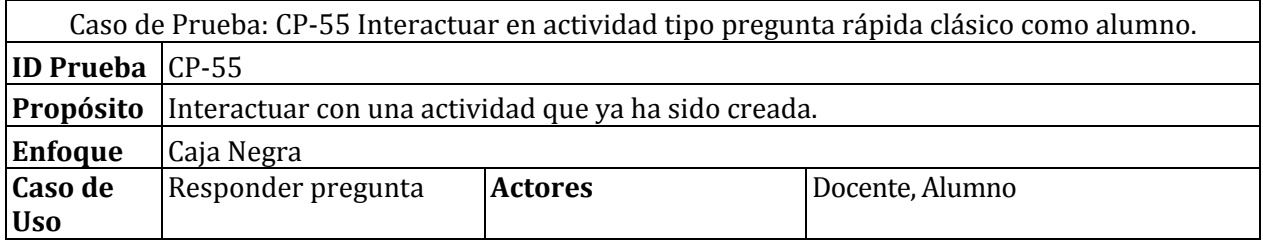

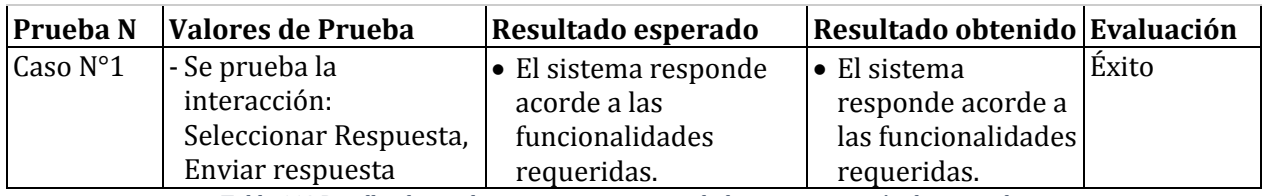

*Tabla 118 Detalles de prueba: interactuar en actividad tipo pregunta rápida como alumno* 

### **15.4.17 Caso de prueba: Finalizar una actividad tipo presentación como docente**

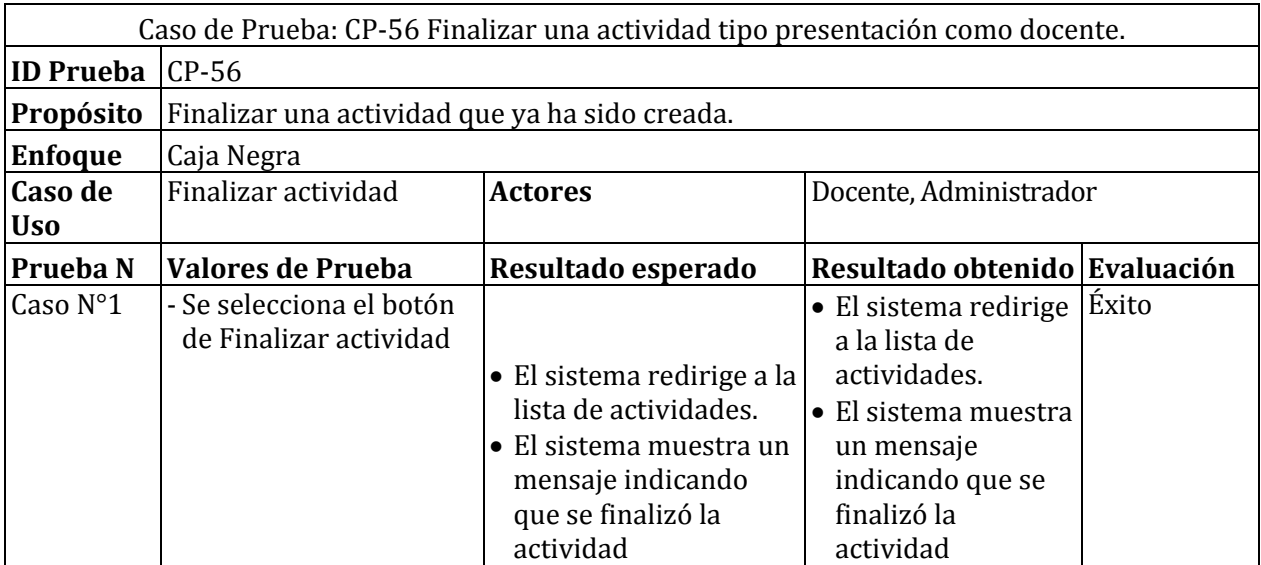

*Tabla 119 Detalles de prueba: Finalizar una actividad tipo presentación como docente* 

## **15.4.18 Caso de prueba: Finalizar una actividad tipo cuestionario interactivo como docente**

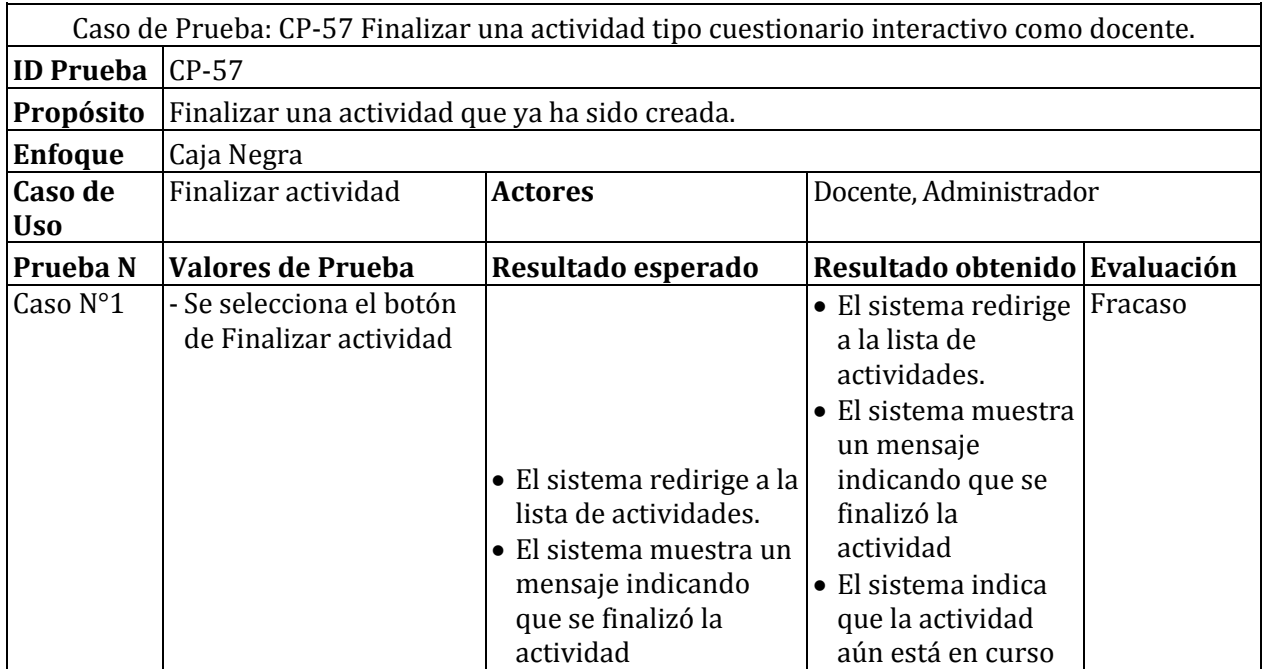

*Tabla 120 Detalles de prueba: Finalizar una actividad tipo cuestionario interactivo como docente* 

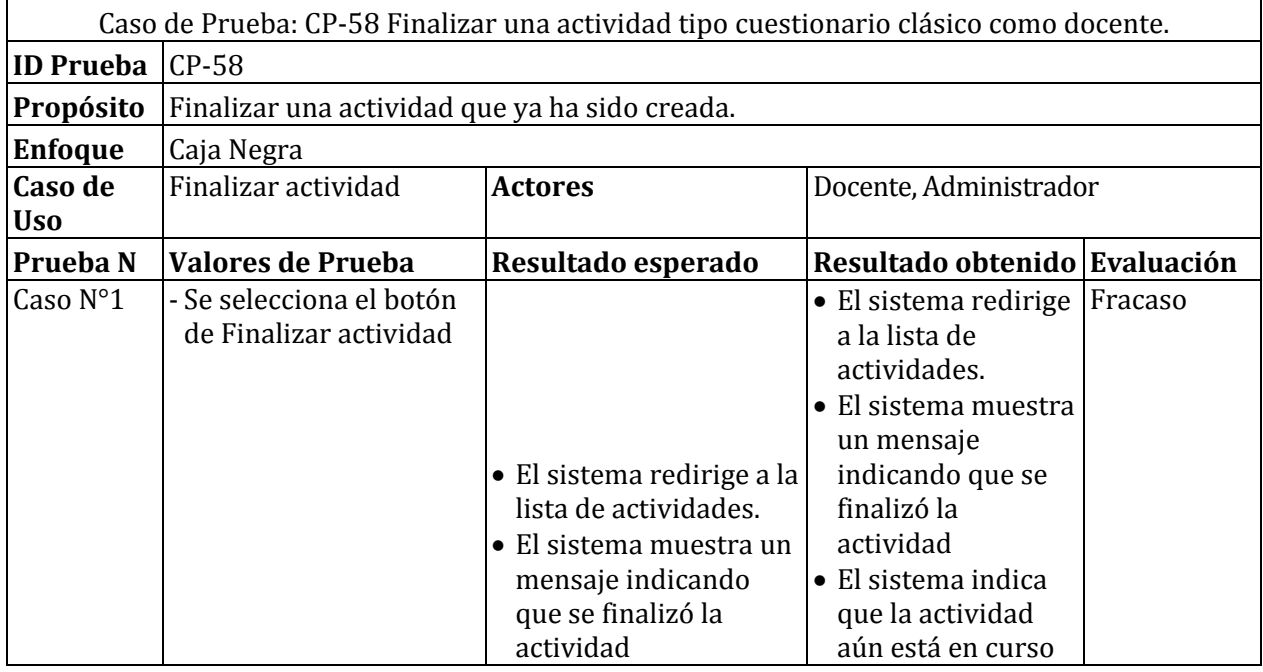

#### **15.4.19Caso de prueba: Finalizar una actividad tipo cuestionario clásico como docente**

*Tabla 121 Detalles de prueba: Finalizar una actividad tipo cuestionario clásico como docente* 

## **15.4.20 Caso de prueba: Finalizar una actividad tipo pregunta rápida como docente**

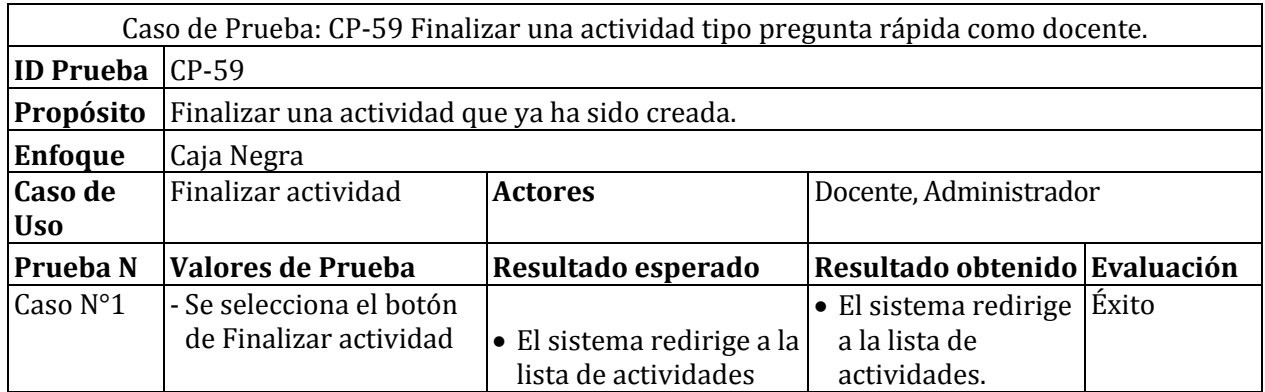

*Tabla 122 Destalles de prueba: Finalizar una actividad tipo pregunta rápida como docente*

# **16 ANEXO 4: ENCUESTA DE VALORACIÓN DE SISTEMA**

A continuación, se muestran las preguntas con sus correspondientes resultados de la encuesta de valoración de sistema llevaba a cabo posterior al plan de capacitación que se ha realizado.

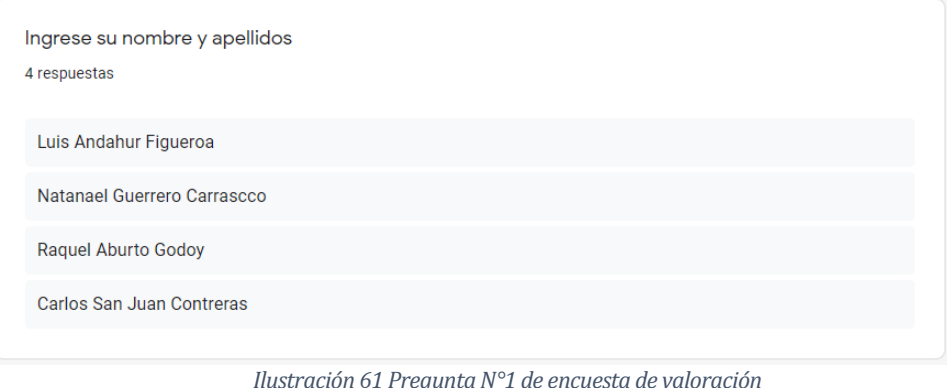

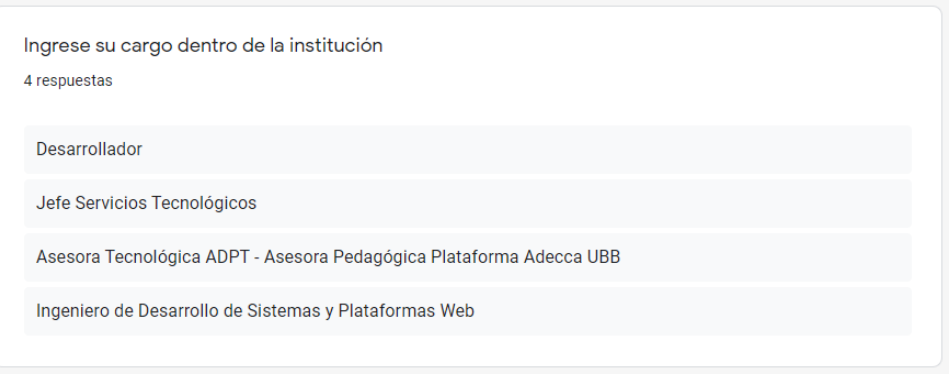

*Ilustración 62 Pregunta N°2 de encuesta de valoración* 

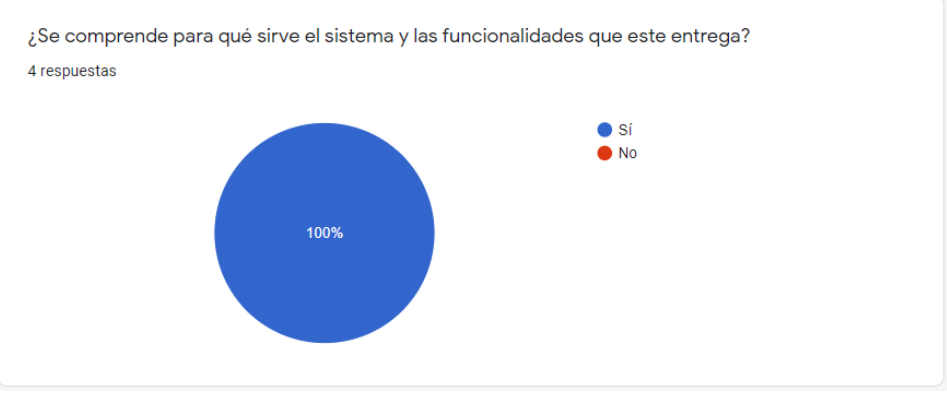

*Ilustración 63 Pregunta N°3 de encuesta de valoración* 

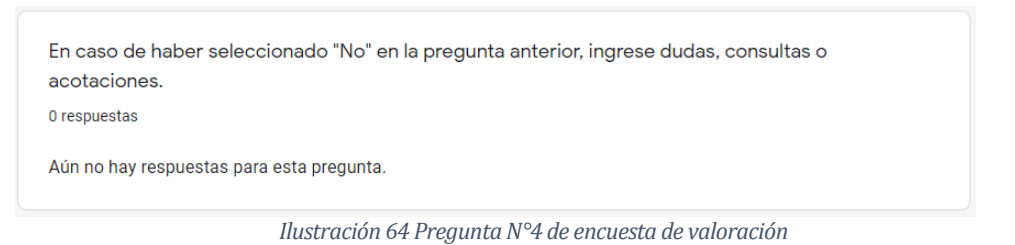

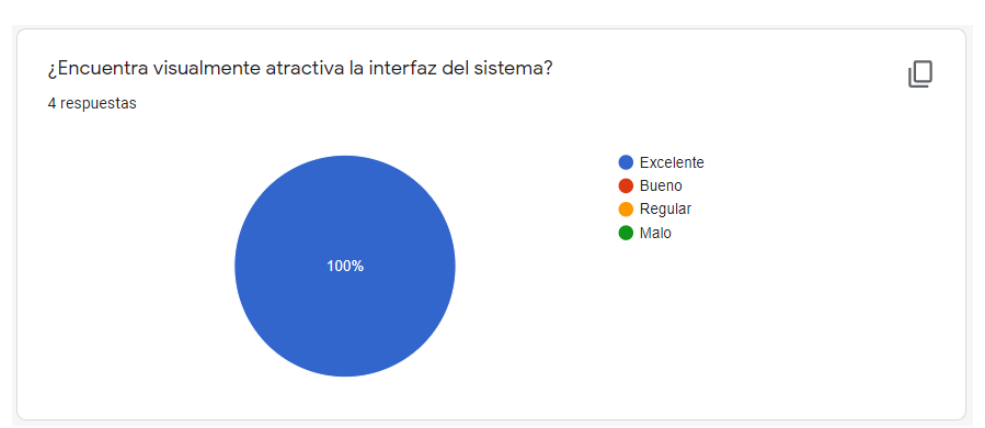

*Ilustración 65 Pregunta N°5 de encuesta de valoración* 

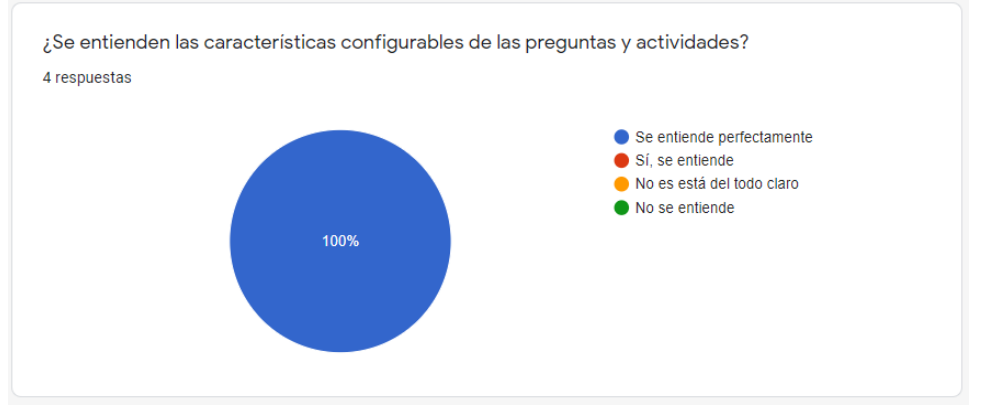

*Ilustración 66 Pregunta N°6 de encuesta de valoración* 

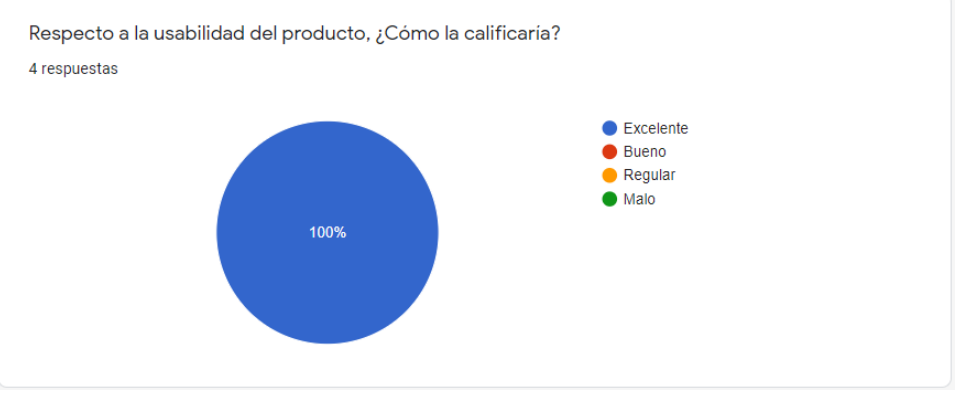

*Ilustración 67 Pregunta N°7 de encuesta de valoración* 

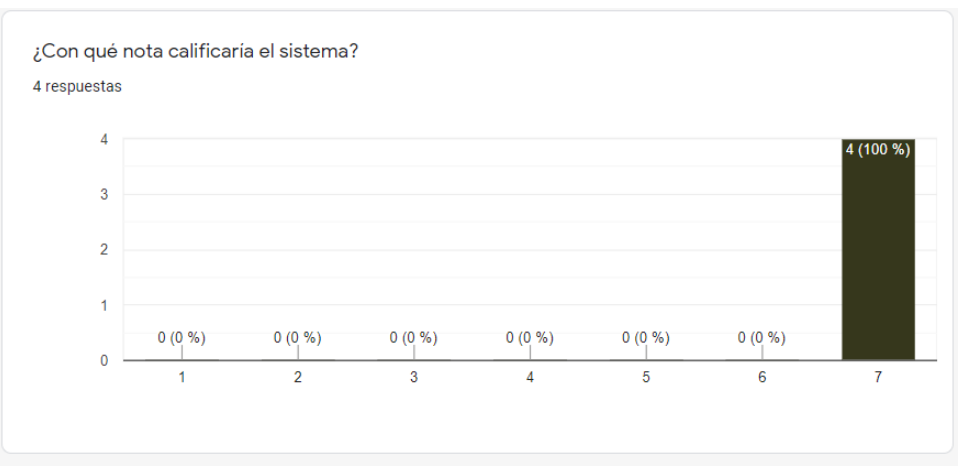

*Ilustración 68 Pregunta N°8 de encuesta de valoración*